# **UNIVERSIDAD NACIONAL HERMILIO VALDIZAN**

**FACULTAD DE INGENIERÍA INDUSTRIAL Y DE SISTEMAS ESCUELA PROFESIONAL DE INGENIERÍA DE SISTEMAS CARRERA PROFESIONAL DE INGENIERÍA DE SISTEMAS**

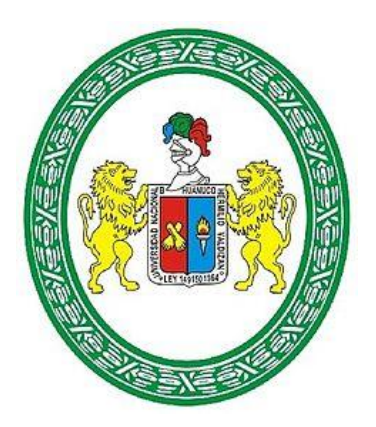

# ---------------------------------------------------------------------------------------------------- **DISENO FÍSICO Y LOGICO DE LA INFRAESTRUCTURA DE RED PARA MEJORAR LOS SERVICIOS DE COMUNICACIÓN EN LA MUNICIPALIDAD DISTRITAL DE AMARILIS, HUÁNUCO - 2019** ----------------------------------------------------------------------------------------------------

**TESIS PARA OPTAR EL TÍTULO DE INGENIERO DE SISTEMAS**

# **TESISTA**

# **Bach. KAREN BERRIO RUFINO**

# **ASESOR**

**Dr. ABIMAEL ADAM FRANCISCO PAREDES**

**HUÁNUCO – PERÚ 2021**

# **DEDICATORIA**

A Dios, por ser el soporte más grande que tengo. A mi mamá y mi papá, quienes generosamente y de manera desinteresada han dedicado su vida a darme lo mejor de ellos. A mi abuela y mi abuelo, por su amor infinito y por ser parte de mis sueños.

# **AGRADECIMIENTO**

## A DIOS

Por haberme concedido la vida, gozar de salud, por acompañarme en mi crecimiento personal y por ser mi más grande soporte.

### A MIS PADRES

Marilú y Moisés, por haberme guiado con sabiduría, paciencia y amor, por los valores inculcados y por haberme ayudado en mi crecimiento intelectual.

## A MIS ABUELOS

Donatila y Rogelio, por la motivación constante y por creer siempre en mí.

### A MI ASESOR

Por el conocimiento impartido, el apoyo constante y la paciencia.

#### **RESUMEN**

La necesidad constante por compartir información en un medio seguro de manera rápida hace que incremente la necesidad de contar con una buena red de datos y los equipos adecuados porque tendrán que soportar altas capacidades de transmisión de información.

La presente tesis consiste en el diseño físico y lógico de la infraestructura de red de la Municipalidad Distrital de Amarilis para mejorar los servicios de comunicación entre sus oficinas.

En el primer capítulo se describe el problema, se plantean los objetivos y las hipótesis, además de detallar puntos importantes como la justificación y limitaciones para el desarrollo de la tesis.

En el segundo capítulo presentamos referencias teóricas sobre términos que se usaran a lo largo del desarrollo de la tesis

El tercer capítulo se describe el marco metodológico que abarca puntos como el nivel, tipo y diseño de la investigación. Además, se determina la población y muestra que se usarán en la investigación. Asimismo, las técnicas e instrumentos de recolección de datos y su procesamiento.

En el cuarto capítulo se explicará el desarrollo de la investigación que consiste en el diseño físico donde se mostrará la distribución de armarios en la Municipalidad, algunas consideraciones para el diseño de la red, sus características y los dispositivos propuestos. En el diseño lógico de la red se explicarán puntos como el protocolo aplicado, las direcciones de red, las vlan, entre otros.

El quinto capítulo explica la discusión o contraste de resultados que se han obtenido

Finalmente se precisan las conclusiones que se sacaron a lo largo del trabajo, algunas recomendaciones para futuras investigaciones y toda la bibliografía usada.

III

#### **SUMMARY**

The constant need to share information in a secure medium in a fast way increases the need for a good data network and the appropriate equipment because they will have to support high capacities of information transmission.

This thesis consists of the physical and logical design of the network infrastructure of the Municipalidad Distrital de Amarilis to improve the communication services between its offices.

In the first chapter, the problem is described, the objectives and hypotheses are stated, as well as important points such as the justification and limitations for the development of the thesis.

In the second chapter we present theoretical references on terms that will be used throughout the development of the thesis.

The third chapter describes the methodological framework that covers points such as the level, type and design of the research. In addition, the population and sample to be used in the research are determined. Also, the data collection techniques and instruments and their processing.

In the fourth chapter, the development of the research will be explained, which consists of the physical design where the distribution of cabinets in the Municipality will be shown, some considerations for the design of the network, its characteristics and the proposed devices. In the logical design of the network, points such as the applied protocol, network addresses, vlan, among others, will be explained.

The fifth chapter explains the discussion or contrast of the results obtained.

Finally, the conclusions drawn throughout the work, some recommendations for future research and all the bibliography used are specified.

# **ÍNDICE DE TABLAS**

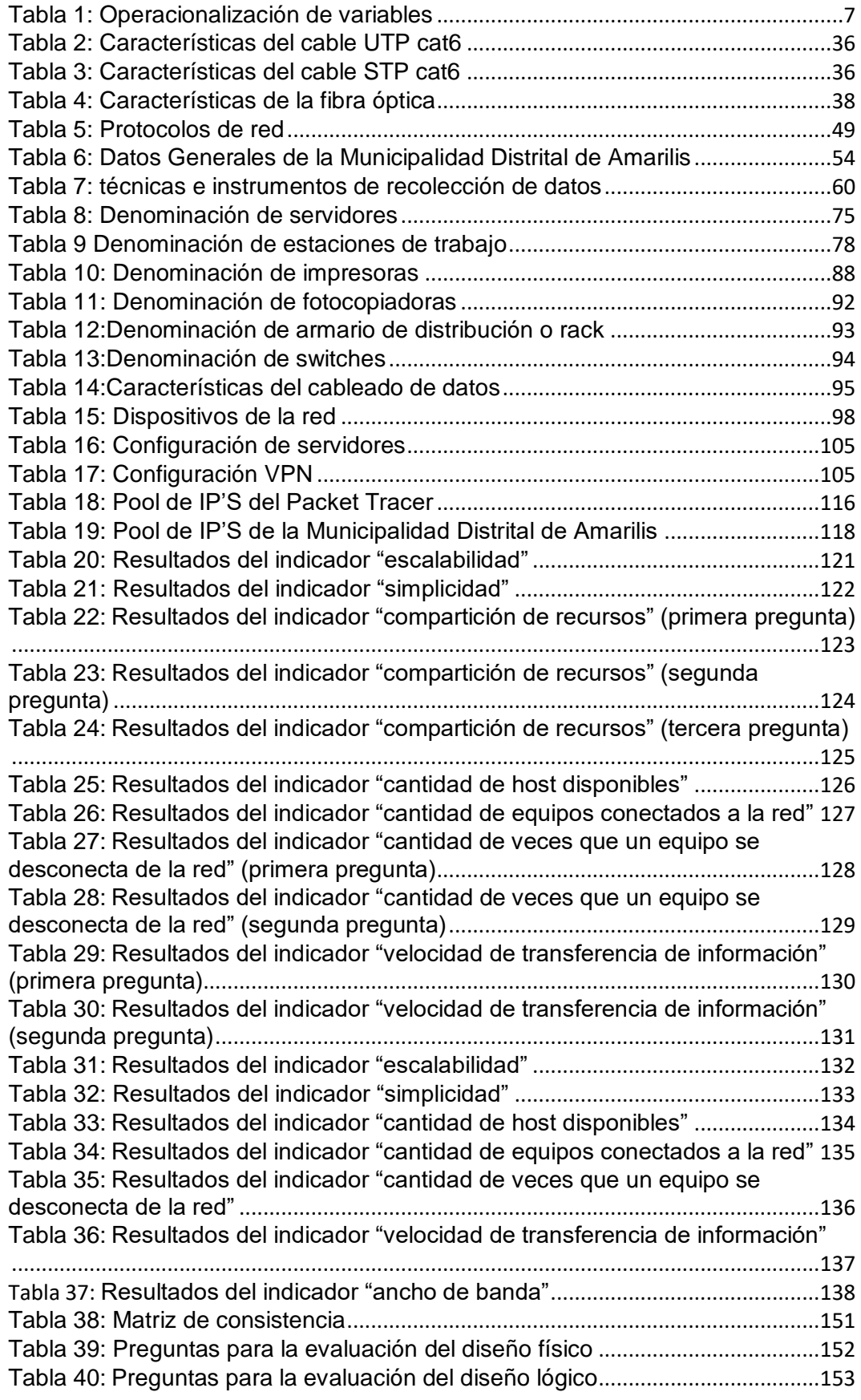

# ÍNDICE DE FIGURAS

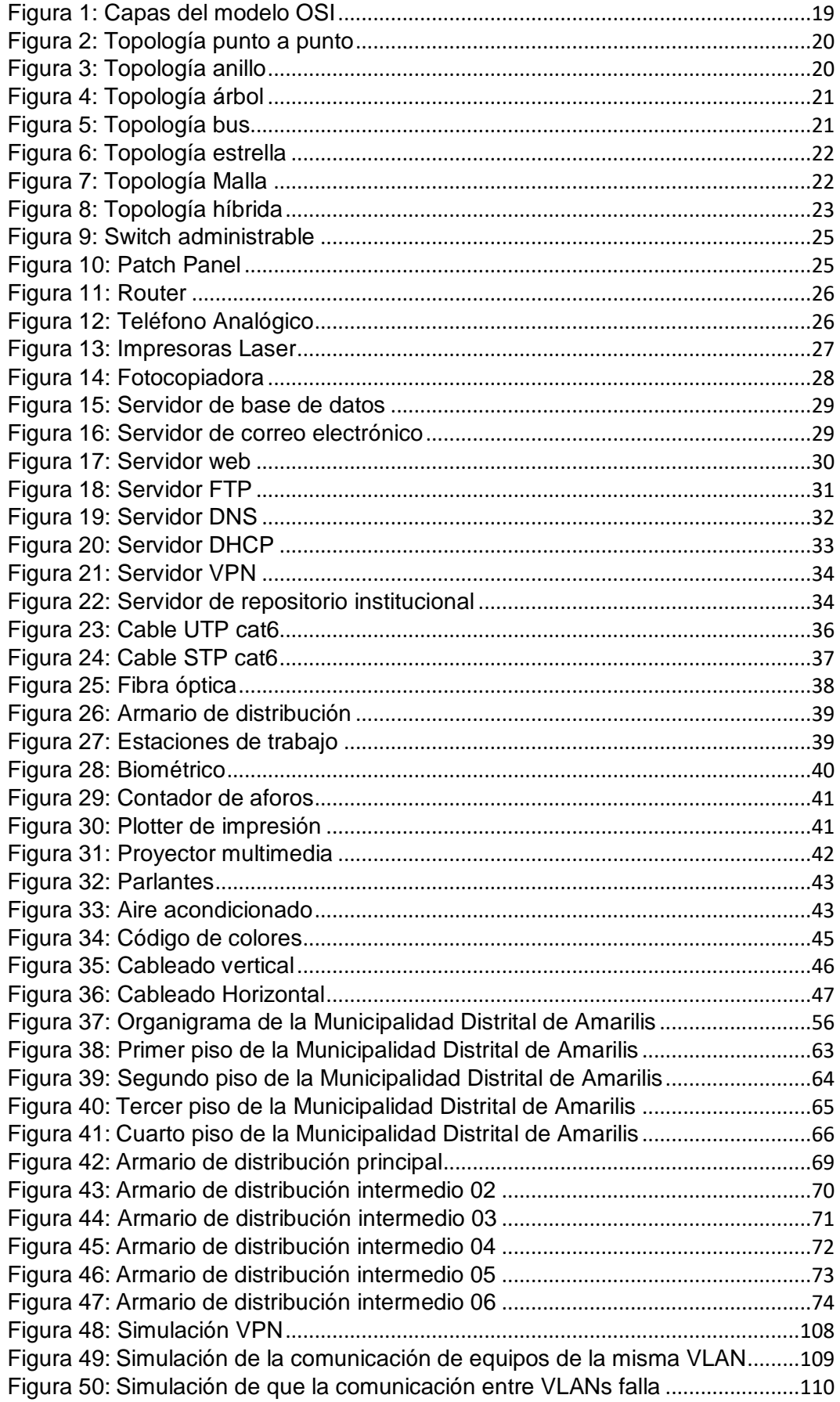

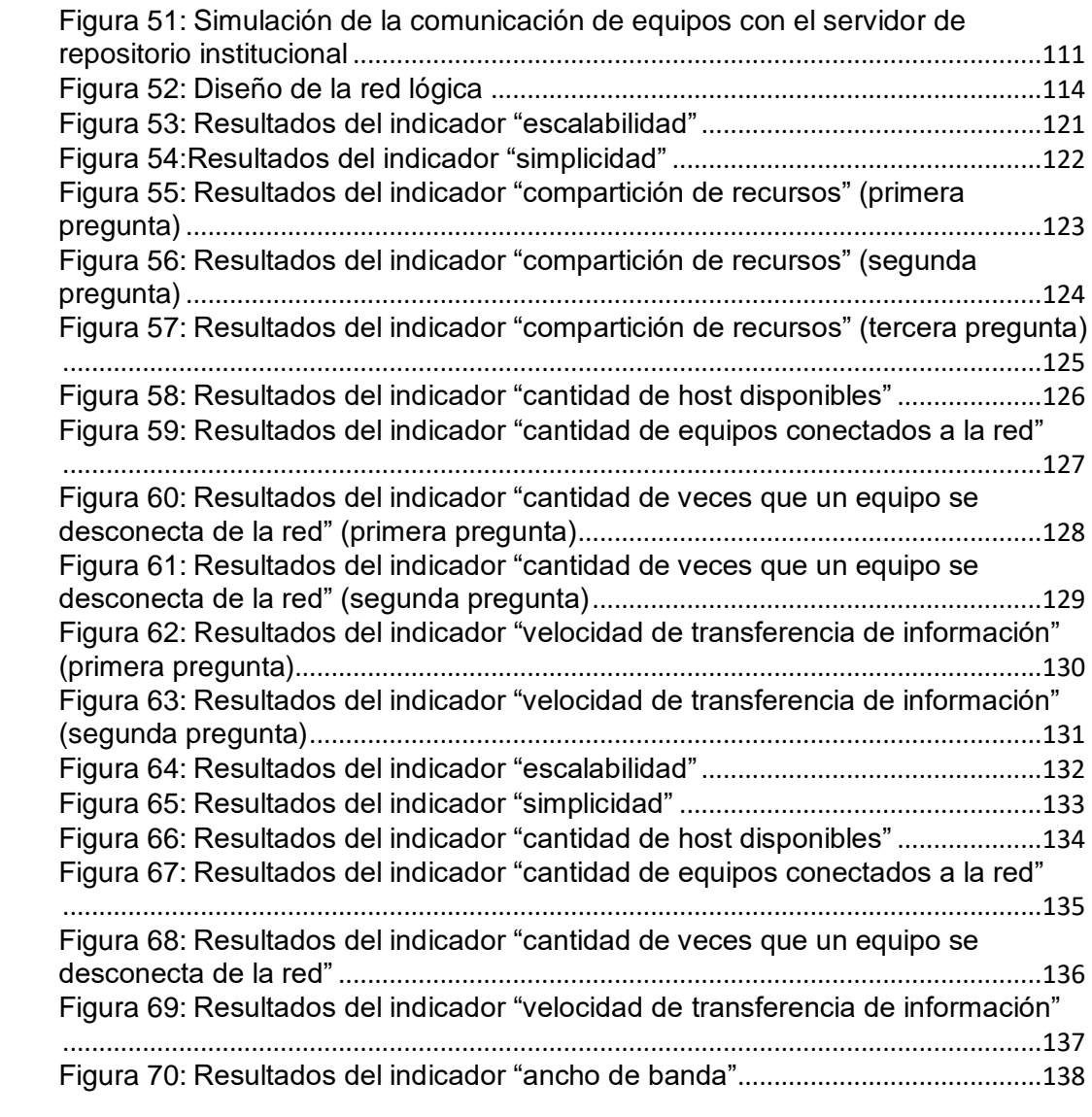

# ÍNDICE DE CONTENIDO

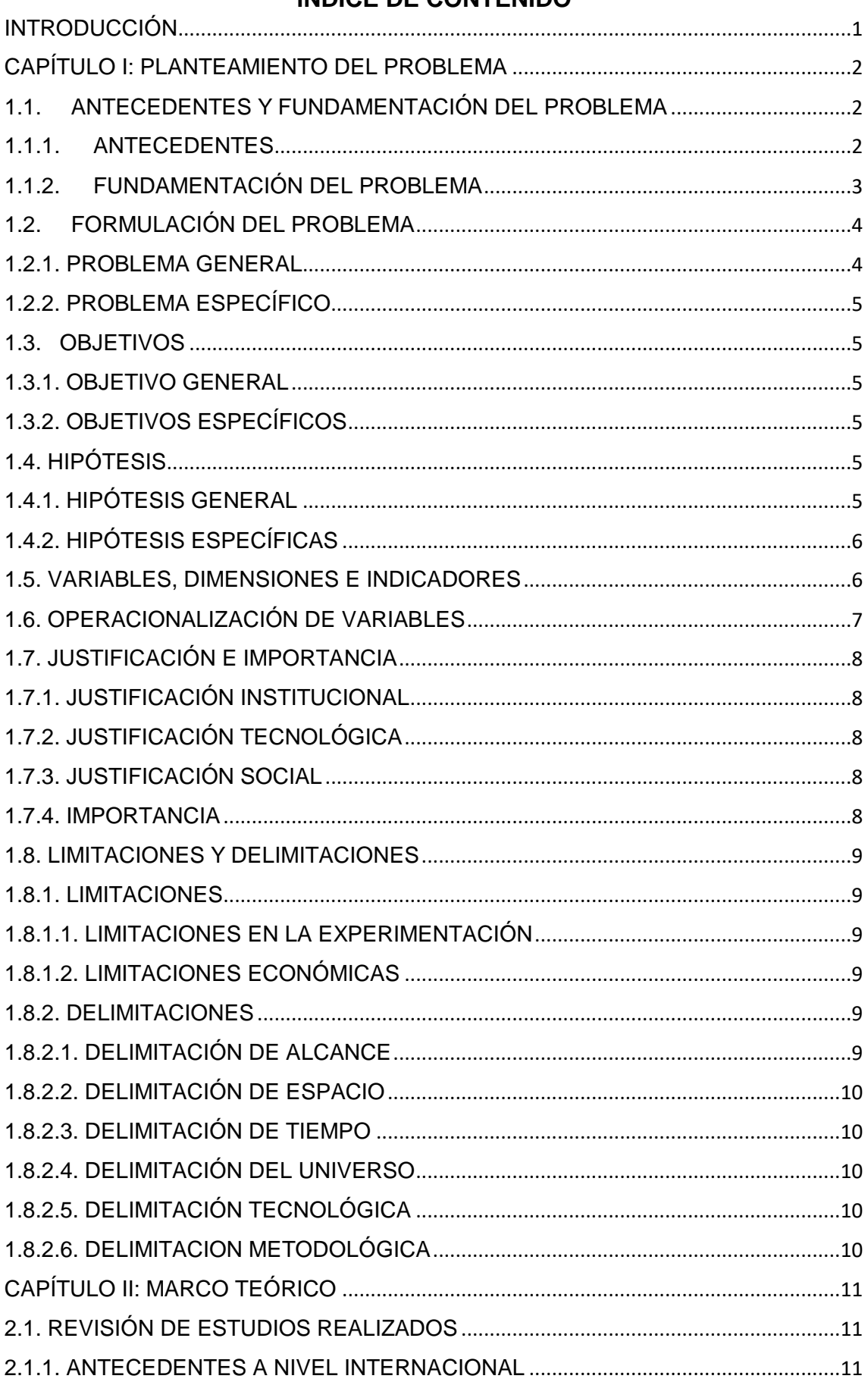

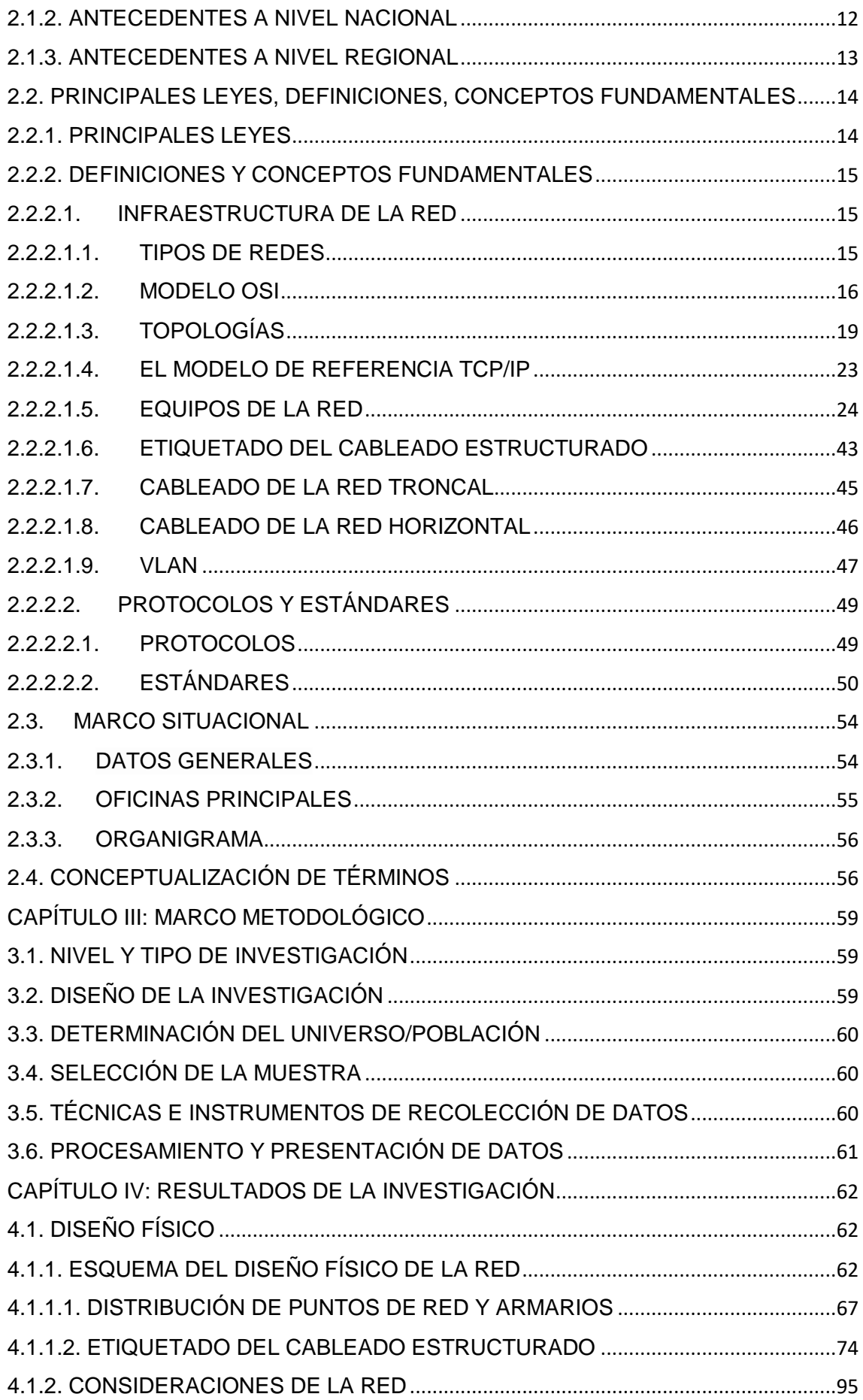

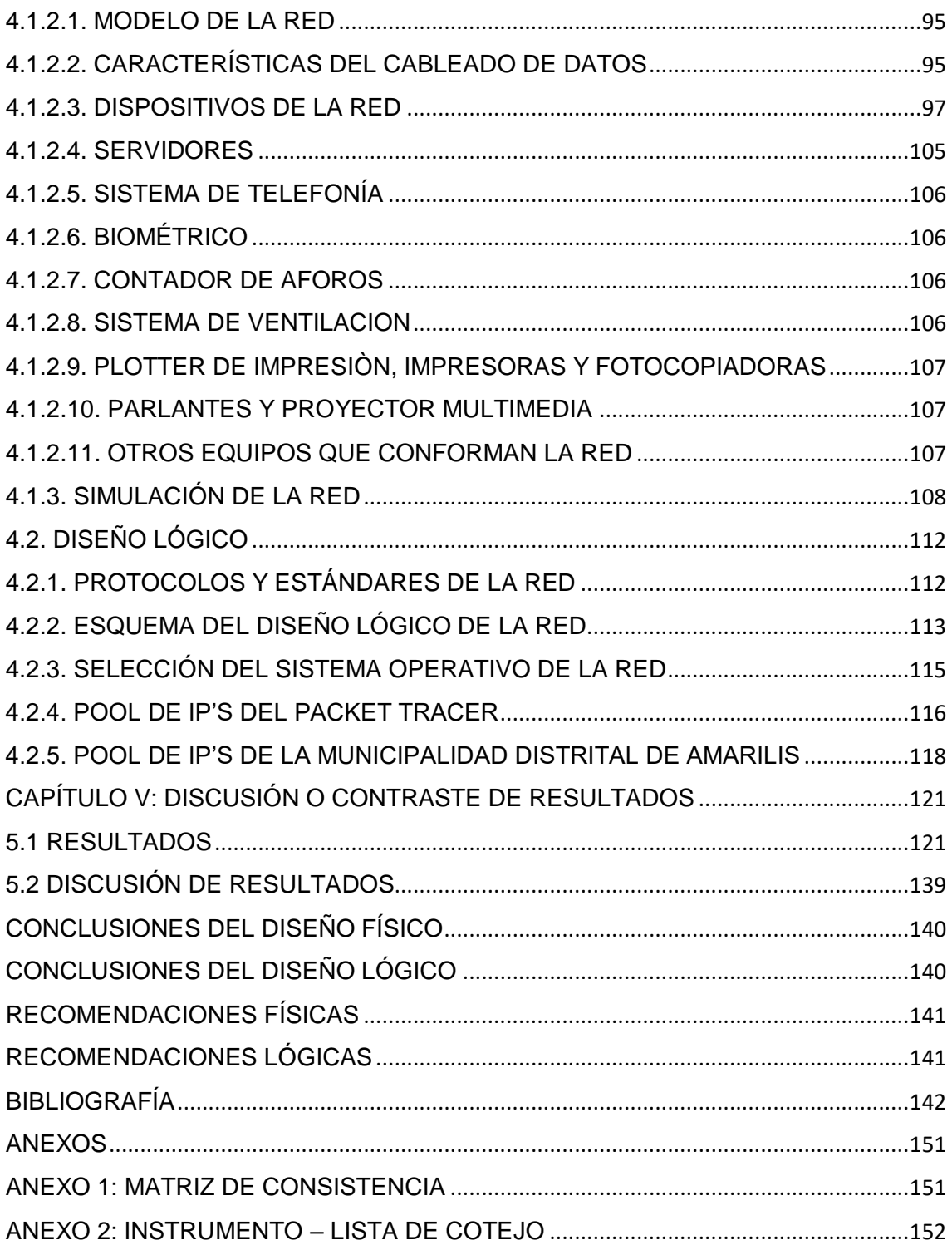

#### **INTRODUCCIÓN**

<span id="page-11-0"></span>Todas las instituciones del estado, como las municipalidades, están obligadas a utilizar los servicios de comunicación para promover la satisfacción de las necesidades de la población. Gracias al constante avance de la tecnología, el diseño físico y lógico de la red podrá mejorar su calidad y con esto también mejorará los servicios de comunicación. Sin embargo, el problema del mal diseño del sistema de red se percibe en muchas instituciones públicas, como es el caso de la Municipalidad Distrital de Amarilis

El mal diseño de una red se da por múltiples factores como el incumplimiento de los protocolos de telecomunicaciones, la incompatibilidad de las tecnologías usadas o porque no se hizo un previo análisis para que la red sea flexible a los cambios que se den dentro de la institución.

La Municipalidad Distrital de Amarilis cuenta con una red de datos improvisada, es por ello que se quiere hacer el diseño de su red física y lógica desde cero, para que en un futuro lo puedan implementar haciendo uso de los dispositivos tecnológicos que se van a proponer.

Con el diseño de la red física y lógica que se va a proponer, se logrará entre otras cosas, reducir el tiempo de comunicación entre las oficinas y mejorar el acceso a los recursos informáticos. Así, la Municipalidad Distrital de Amarilis optimizará su red para su propio beneficio.

# **CAPÍTULO I**

### **PLANTEAMIENTO DEL PROBLEMA**

## <span id="page-12-2"></span><span id="page-12-1"></span><span id="page-12-0"></span>**1.1. ANTECEDENTES Y FUNDAMENTACIÓN DEL PROBLEMA**

### **1.1.1. ANTECEDENTES**

(Grundy, 2017) Grundy, en su trabajo de investigación **"Diseño e implementación de una red informática de datos para la Municipalidad Distrital de Cáceres del Perú – Jimbe; 2015"**, para optar al título profesional de ingeniero de sistemas. Grundy, desarrollo su tesis bajo la línea de investigación: Implementación de las tecnologías de información y comunicación (TIC) para la mejora continua de la calidad en las organizaciones del Perú. La investigación tuvo un diseño de investigación documental tipo descriptivo de campo cualitativo. El objetivo general fue Diseñar e implementar la red informática de datos para la Municipalidad Distrital de Cáceres del Perú. La población fue delimitada en 60 trabajadores y la muestra fue de 8 de ellos; con la aplicación de los instrumentos se obtuvieron los siguientes resultados: problemas en las áreas por el cableado y su estructura en red, falla al compartir recursos, se propuso una topología estable y teniéndose nueva estructuración guiada y no guiada con los equipos de interconexión apropiados para mantener la red configurada y monitoreada por el encargado del área, se concluye el trabajo en que el estructurar la red a un estándar se puede trabajar a mejores velocidades de transferencia sacando provecho en las actividades, ganando tiempo y trabajando con TIC aún mejor por la estabilidad de las redes informáticas.

(Bermudez Alvarez, 2018) Bermudez, en su trabajo de investigación **"Red de datos para la Municipalidad Provincial de Pomabamba"**, para optar al título profesional de ingeniero en informática y de sistemas. Bermudez, desarrolló su tesis con el fin de proponer una red de datos de Área Local LAN (Local Área Network) para integrar las diferentes áreas que hay en la Municipalidad

Provincial de Pomabamba del Departamento de Ancash. La metodología que se utilizo es el ciclo de vida de los servicios de CISCO, también conocida como PPDIOO, para estudiar el sistema actual y lograr un diagnóstico, que permitirá proponer un nuevo diseño de la red teniendo en cuenta los requerimientos de ancho de banda, Hardware y Software, a fin de que la Municipalidad Provincial de Pomabamba permita su futura implementación. Como resultado de esta investigación se presenta: una solución donde todas las áreas de la Municipalidad Provincial de Pomabamba, puedan comunicarse adecuadamente y sin interrupciones, lo cual tendrá un impacto en la atención de los usuarios, también favorecerá en el cumplimiento de metas en la gestión actual del gobierno provincial de Pomabamba.

### <span id="page-13-0"></span>**1.1.2. FUNDAMENTACIÓN DEL PROBLEMA**

Las redes juegan un papel muy importante en las operaciones realizadas en los centros de datos a la hora de garantizar la estabilidad y el rendimiento de todas las aplicaciones de la empresa por su gran impacto. (Harrsch, s.f.).

La administración de la información de modo eficiente constituye una de las principales preocupaciones dentro de cualquier organización, sea esta de origen público o privado, por lo que se hace necesario manejarla y emplearla con mucho criterio, ya que de ello podría depender, en gran medida, el éxito o fracaso de las mismas. (Bravo Valero, 2015)

En la actualidad, en las diferentes instituciones del estado peruano, se ve el problema del mal diseño del sistema de red, el mismo que se da por múltiples factores. Uno de ellos es que cuando se plantea la construcción de un edificio no se suele tener en cuenta las tuberías para el cableado de la red. Debido a esto es que cuando se hace la instalación de red en las instituciones públicas se suele hacerlas con o sin canaletas, provocando la constante exposición del cableado.

Es importante agregar que un sistema de cableado correctamente diseñado e instalado provee al usuario final el desempeño esperado, como la escalabilidad. También es de mucha ayuda al momento de ahorrar costos a diferencia del cableado propietario, con el que si se haría grandes inversiones a mediano plazo. (Z-NET, s.f.)

Entendiendo la importancia de contar con el diseño adecuado del sistema de red es que esta investigación se está desarrollando en la Municipalidad Distrital de Amarilis - Huánuco, institución que actualmente cuenta con una red alámbrica en malas condiciones, debido a que la Sub Gerencia de Planificación y Modernización Institucional no cuenta con equipos tecnológicos adecuados, se incumplen las normas para una adecuada instalación de la red y el sistema del cableado no es el preciso, de modo que la suma de todos estos problemas ocasionan que se agreguen nuevos puntos de conexión a la red actual, cortes repentinos en la red, la baja eficiencia en el cumplimiento del trabajo de los colaboradores y problemas financieros. Por lo expuesto, se propone evaluar el estado actual del sistema de red para hacer el diseño físico y lógico de la infraestructura de red, identificando las normas que se deben aplicar, los equipos tecnológicos que hacen falta para el centro de datos y para el tendido de cables en la Municipalidad de Amarilis para mejorar los servicios de comunicación.

# <span id="page-14-1"></span><span id="page-14-0"></span>**1.2. FORMULACIÓN DEL PROBLEMA**

### **1.2.1. PROBLEMA GENERAL**

• ¿De qué manera el diseño físico y lógico de la infraestructura de red mejorará los servicios de comunicación de la Municipalidad de Amarilis, Huánuco – 2019?

# <span id="page-15-0"></span>**1.2.2. PROBLEMA ESPECÍFICO**

- ¿De qué manera el diseño físico de la infraestructura de red mejorará los servicios de comunicación de la Municipalidad de Amarilis, Huánuco – 2019?
- ¿De qué manera el diseño lógico de la infraestructura de red mejorará los servicios de comunicación de la Municipalidad de Amarilis, Huánuco – 2019?

# <span id="page-15-2"></span><span id="page-15-1"></span>**1.3. OBJETIVOS**

# **1.3.1. OBJETIVO GENERAL**

• Diseñar la infraestructura física y lógica de la red mediante el software PACKET TRACER para mejorar los servicios de comunicación de la Municipalidad de Amarilis, Huánuco – 2019.

# <span id="page-15-3"></span>**1.3.2. OBJETIVOS ESPECÍFICOS**

- Diseñar la infraestructura física de la red mediante el software PACKET TRACER para mejorar los servicios de comunicación de la Municipalidad de Amarilis, Huánuco – 2019.
- Diseñar la infraestructura lógica de la red mediante el software PACKET TRACER para mejorar los servicios de comunicación de la Municipalidad de Amarilis, Huánuco – 2019.

# <span id="page-15-5"></span><span id="page-15-4"></span>**1.4. HIPÓTESIS**

# **1.4.1. HIPÓTESIS GENERAL**

• El diseño de la infraestructura física y lógica de la red mediante el software PACKET TRACER mejorará los servicios de comunicación de la Municipalidad de Amarilis, Huánuco – 2019.

# <span id="page-16-0"></span>**1.4.2. HIPÓTESIS ESPECÍFICAS**

- El diseño de la infraestructura física de la red mediante el software PACKET TRACER mejorará los servicios de comunicación de la Municipalidad de Amarilis, Huánuco – 2019.
- El diseño de la infraestructura lógica de la red mediante el software PACKET TRACER mejorará los servicios de comunicación de la Municipalidad de Amarilis, Huánuco – 2019.

## <span id="page-16-1"></span>**1.5. VARIABLES, DIMENSIONES E INDICADORES**

## • **VARIABLES**

- o Variable Independiente: Diseño físico y lógico de la infraestructura de red
- o Variable Dependiente: Los servicios de comunicación
- **DIMENSIONES:**
- o Diseño físico
- o Diseño lógico
- o Rendimiento de la red
- o Volumen de información

### • **INDICADORES:**

- o Escalabilidad
- o Simplicidad
- o Compartición de recursos
- o Cantidad de direcciones host disponibles
- o Cantidad de equipos conectados a la red LAN
- o Cantidad de veces que un equipo se desconecta de la red
- o Tiempo de respuesta
- o Ancho de banda

# **1.6. OPERACIONALIZACIÓN DE VARIABLES**

<span id="page-17-1"></span><span id="page-17-0"></span>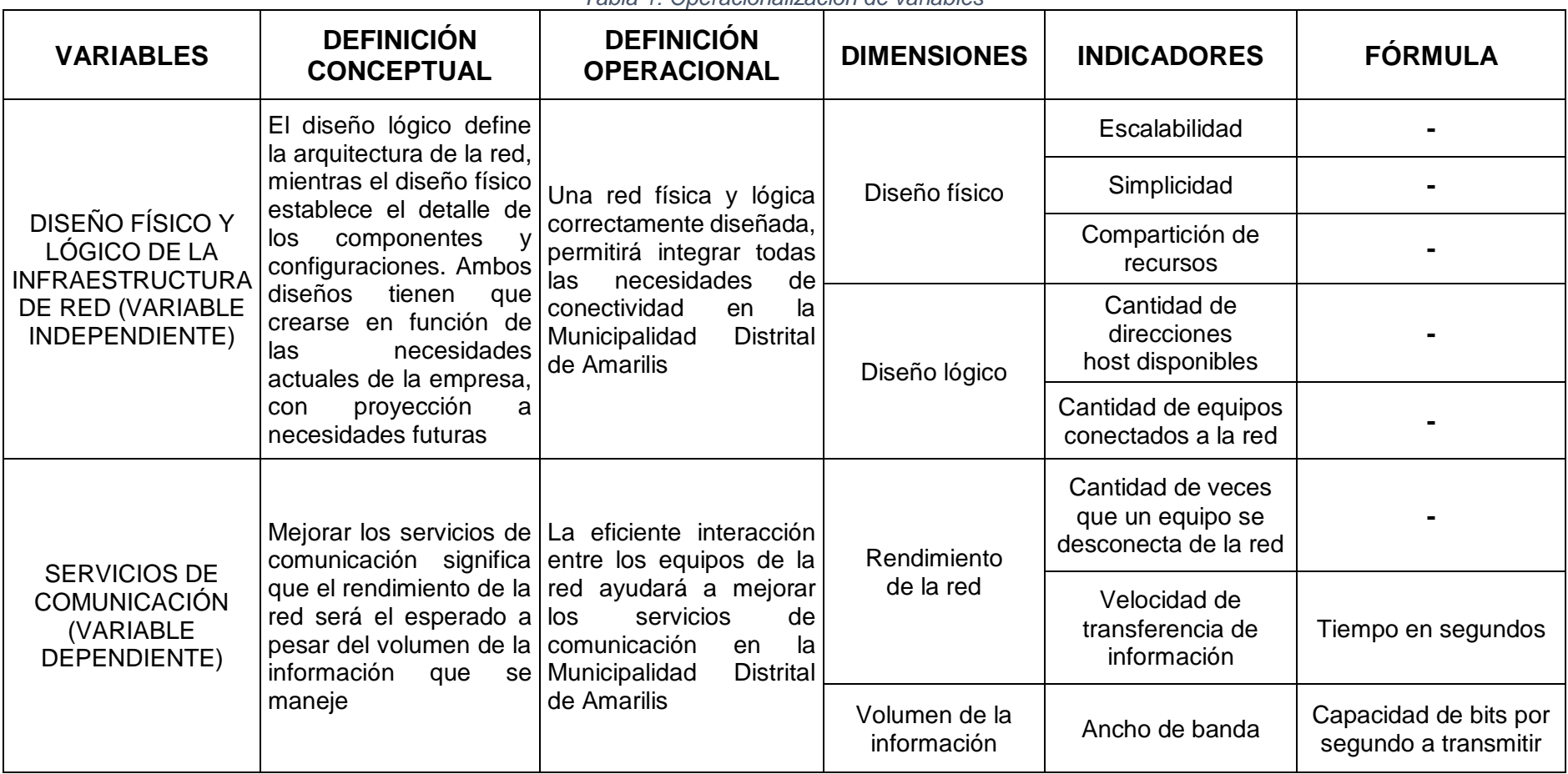

*Tabla 1: Operacionalización de variables*

*FUENTE: Elaboración propia*

## <span id="page-18-1"></span><span id="page-18-0"></span>**1.7. JUSTIFICACIÓN E IMPORTANCIA**

### **1.7.1. JUSTIFICACIÓN INSTITUCIONAL**

El propósito de este proyecto es mejorar los servicios de comunicación en la Municipalidad Distrital de Amarilis a través del diseño físico y lógico de su red y de este modo optimizar el trabajo en las oficinas después de evaluar el estado actual del sistema de red, identificar las normas que se deben aplicar, los equipos tecnológicos actuales del centro de datos y los equipos que hacen falta para mejorar los servicios de comunicación.

### <span id="page-18-2"></span>**1.7.2. JUSTIFICACIÓN TECNOLÓGICA**

El diseño correcto de la red física y lógica permitirá ofrecer una solución que se adecua a sus necesidades, permitiendo que los servicios de comunicaciones mejoren a través del desempeño esperado de la red.

### <span id="page-18-3"></span>**1.7.3. JUSTIFICACIÓN SOCIAL**

Contar con una infraestructura de red tanto física como lógica correctamente diseñada, ayudará a resguardar la información de las personas. Asimismo, la información podrá ser encontrada en menor tiempo y estará disponible en el momento que sea solicitada.

### <span id="page-18-4"></span>**1.7.4. IMPORTANCIA**

Hoy en día con el diseño adecuado de una red y utilizando los equipos apropiados, se ha brindado a las empresas estabilidad y seguridad de uno de sus más preciados activos el cual es "la información". (Utrilla Vilca & Poma Yauri, 2017)

El proyecto es beneficioso porque contribuirá en la eficiencia de los procesos que se desarrollan y será favorable para el uso de los recursos con los que cuenta la Municipalidad Distrital de Amarilis

### <span id="page-19-1"></span><span id="page-19-0"></span>**1.8. LIMITACIONES Y DELIMITACIONES**

#### <span id="page-19-2"></span>**1.8.1. LIMITACIONES**

#### **1.8.1.1. LIMITACIONES EN LA EXPERIMENTACIÓN**

No está permitida la manipulación de la actual infraestructura de red, pero hare uso del software PACKET TRACER para simular el diseño que voy a proponer.

### <span id="page-19-3"></span>**1.8.1.2. LIMITACIONES ECONÓMICAS**

No se cuenta con dinero inmediato para comprar los equipos tecnológicos que el diseño de red exige por lo que proponemos hacer uso de los existentes y hacer una gestión inmediata para comprar los equipos que hacen falta.

#### <span id="page-19-5"></span><span id="page-19-4"></span>**1.8.2. DELIMITACIONES**

### **1.8.2.1. DELIMITACIÓN DE ALCANCE**

En el presente trabajo de investigación se diseñará la red física y lógica de la Municipalidad Distrital de Amarilis usando el software CISCO PACKET TRACER. No incluirá el cableado de telefonía debido a las dificultades que existen en la Municipalidad en cuanto a la adquisición de algún bien o servicio. Por esta razón es que se está considerando teléfonos analógicos que serán instalados por la empresa proveedora de internet. Asimismo, en el diseño físico de la red se muestra que el cableado recorre todos los ambientes de la Municipalidad, se incluirá una lista con los equipos informáticos que se recomienda usar para el buen funcionamiento de la red, la denominación de los equipos y también se dejará puntos de conexión libres y host para el crecimiento de la red.

### <span id="page-20-0"></span>**1.8.2.2. DELIMITACIÓN DE ESPACIO**

El presente trabajo de investigación se realizará en la Municipalidad Distrital de Amarilis

### <span id="page-20-1"></span>**1.8.2.3. DELIMITACIÓN DE TIEMPO**

El presente trabajo de investigación se realizará en el año 2020

# <span id="page-20-2"></span>**1.8.2.4. DELIMITACIÓN DEL UNIVERSO**

Para la evaluación de los diseños físico y lógico de la red se tomará en cuenta la opinión de ingenieros de sistemas que tengan conocimiento de diseño de redes de la ciudad de Huánuco.

## <span id="page-20-3"></span>**1.8.2.5. DELIMITACIÓN TECNOLÓGICA**

En el presente trabajo se está considerando a todos los equipos tecnológicos que estén conectados a la red a excepción del aire acondicionado debido a la dificultad de encontrar un equipo que se pueda conectar a la red y porque este equipo no interviene de manera directa en su funcionamiento.

### <span id="page-20-4"></span>**1.8.2.6. DELIMITACION METODOLÓGICA**

Para este trabajo de investigación he aplicado parcialmente la metodología Top Down hasta la cuarta fase debido a la restricción de información y a que no se puede implementar el diseño físico y lógico que se muestra en este trabajo por problemas de administración interna propia de la Municipalidad Distrital de Amarilis.

# **CAPÍTULO II**

# **MARCO TEÓRICO**

# <span id="page-21-2"></span><span id="page-21-1"></span><span id="page-21-0"></span>**2.1. REVISIÓN DE ESTUDIOS REALIZADOS**

### **2.1.1. ANTECEDENTES A NIVEL INTERNACIONAL**

- (Cordero Paredes & Marcillo Espinoza, 2018) en su tesis titulada "PROPUESTA DE DISEÑO DEL DATA CENTER Y REESTRUCTURACIÓN DE LA RED DE DATOS DE LA UNIVERSIDAD ESTATAL DE BOLÍVAR" tiene como objetivos proponer el diseño del data center y reestructuración de la red de datos de la Universidad Estatal de Bolívar para lo que se analizó el estado inicial de la red y recopilo información para reconocer la red real y sus falencias para después ser analizadas; también se obtuvo información teórica para la reestructuración de la red y el diseño del data center para finalmente hacer el diseño. Se concluyó en la realización del rediseño usando la topología PPDIOO; visitas a cada facultad para la comprobación del estado de los equipos; la ayuda de las encuestas aplicadas al personal administrativo y estudiantes para comprobar los problemas de la red; la falta de políticas de seguridad y de un encargado sería un gran problema para la vulnerabilidad de la red; la propuesta de costos en cuanto a VoIP significaría un ahorro; mediante el simulador Opnet se comprobó que la red propuesta tiene un mejor rendimiento que la red actual y que para la aplicación de este proyecto se usaron de realidad e innovación tecnológica.
- (Lòpez Andrade, 2008) en su tesis titulada "REDISEÑO DE LA RED CON CALIDAD DE SERVICIOS PARA DATOS Y TECNOLOGIA DE VOZ SOBRE IP EN EL ILUSTRE MUNICIPIO DE AMBATO" tiene como objetivos rediseñar la red con calidad de servicios para datos y voz sobre IP; elaborar la propuesta final de los diagramas físicos y lógicos de la Red; establecer las políticas y protocolos de la red: mejorar los servicios de tráfico de

datos y voz en la red. Se concluyó en que el rediseño completo planteado va a satisfacer las demandas de la Municipalidad; la red es plana con un solo dominio de difusión y tiene pocas políticas de seguridad; El fraccionamiento de la red en redes más pequeñas, es una necesidad imperiosa para evitar un tráfico innecesario de red, permitir un uso eficiente del ancho de banda hacia todas las localidades remotas y poder disponer de una infraestructura eficiente, escalable y segura; se necesitan ciertos cambios lógicos en direccionamiento IP y adquisición de dispositivos de red en cuanto a la red física de VoIP y que la implementación de nuevas soluciones en redes inalámbricas en el Edificio Principal es impráctica debido a la arquitectura del edificio.

### <span id="page-22-0"></span>**2.1.2. ANTECEDENTES A NIVEL NACIONAL**

• (Ramos Layza & Tarrillo Tarrillo, 2013) en su tesis titulada "DISEÑO LÒGICO DE LA INFRAESTRUCUTRA DE RED PARA MEJORAR LOS SERVICIOS DE COMUNICACIÒN DE LA ESCUELA DE INFORMÁTICA DE LA UNIVERSIDAD NACIONAL DE TRUJILLO" tiene como objetivos mejorar los servicios de comunicación mediante el diseño lógico de la infraestructura de red de la Escuela de Informática de la UNT; reducir el tiempo de detección y solución de problemas generales en la comunicación; aumentar la cantidad de equipos disponibles con conexión a la LAN; aumentar la cantidad de equipos inalámbricos para la conexión Wi-Fi; aumentar la seguridad en la transmisión de información para la conexión Wi-Fi; administrar el tráfico en la red para mejorar los servicios dentro de los ambientes de la Escuela de Informática y mejorar la satisfacción al usuario. Como conclusiones se logró la disminución del tiempo de detección y solución de problemas generales de comunicación; se puede aumentar el número de equipos disponibles con conexión a LAN; gracias al diseño lógico de la infraestructura de la red, los usuarios

se sentirán más cómodos y satisfechos; se deduce que si se efectúa una nueva ampliación en el número de equipos, estos tendrán acceso a la red; las principales necesidades de los alumnos están vinculadas a la tecnología y la reducción del tiempo invertido en reparar los daños permitirá realizar otras actividades.

• (Cabanillas Guevara , 2013) en su tesis titulada "DISEÑO DE UNA INFRAESTRUCUTRA DE RED PARA MEJORAR EL SERVICIO DE COMUNICACIONES EN LA CLINICA SANTA ISABEL DE LIMA" tiene como objetivos diseñar una infraestructura de red para mejorar el servicio de comunicaciones en la clínica Santa Isabel de Lima; analizar el contexto actual en el diseño de una infraestructura de red; aplicar la metodología para el diseño de una infraestructura de red; evaluar el diseño de una infraestructura de red. Se concluyó en que el nuevo diseño de red mejoró el servicio de comunicaciones optimizando el tráfico de red, seguridad y fácil acceso de la información; la metodología de diseño usada fue Top-Down Cisco; Se implementó la metodología Top-Down de manera iterativa; se evaluó el diseño de la red y la infraestructura cumple con las expectativas.

### <span id="page-23-0"></span>**2.1.3. ANTECEDENTES A NIVEL REGIONAL**

• (Cueva Chamorro & Mishahuaman Grandez, 2019) en su tesis titulada "METODOLOGÌA TOP DOWN NETWORK DESIGN PARA ELEVAR LA EFICIENCIA DE LA RED DE DATOS EN LA MUNICIPALIDAD PROVINCIAL DE HUÀNUCO - 2019" tiene como objetivos elaborar un diseño de optimización de la red de datos mediante la metodología Top Down Network Design; analizar y determinar las metas en el diseño de optimización de la red de datos mediante la metodología Top Down Network Design; diseñar la topología lógica y física para una eficiente transmisión de datos en la red y emular el aplicativo Packet Tracer del diseño de optimización de la red de datos. Se concluye en que se pudo optimizar la red de datos con respecto a la velocidad de transmisión de información, equipos de red, diseño lógico y el cableado estructurado; se logró conocer el estado actual de la red para determinar las metas del negocio; El diseño lógico nos ayudó a mejorar la comunicación de datos a través del medio físico, por lo que se estructuró mediante la propuesta de creación de las vlan, reduciendo el dominio de colisión y broadcast; El diseño físico de la red influyo significativamente en la optimización de datos de la red, a través de los medios físicos; mediante la simulación del packet tracer, se logró saber en cuanto mejora con respecto a la velocidad de transmisión de datos.

# <span id="page-24-0"></span>**2.2. PRINCIPALES LEYES, DEFINICIONES, CONCEPTOS FUNDAMENTALES**

## <span id="page-24-1"></span>**2.2.1. PRINCIPALES LEYES**

- Ley de telecomunicaciones y tecnologías de la información y comunicación
- DECRETO SUPREMO N°019-2019-MTC Decreto Supremo que modifica diversos artículos del Reglamento Específico de Homologación de Equipos y Aparatos de Telecomunicaciones, aprobado por Decreto Supremo N°001-2006-MTC
- DECRETO SUPREMO Nº013-93-TCC texto único ordenado de la ley de telecomunicaciones
- DECRETO SUPREMO N°004-2019-MTC Decreto Supremo que modifica diversos artículos y el Anexo 2 del Reglamento de la Ley N°29022, Ley para el Fortalecimiento de la Expansión de Infraestructura en Telecomunicaciones, aprobado por Decreto Supremo N°003-2015-MTC

### <span id="page-25-1"></span><span id="page-25-0"></span>**2.2.2. DEFINICIONES Y CONCEPTOS FUNDAMENTALES**

### **2.2.2.1. INFRAESTRUCTURA DE LA RED**

La infraestructura es la parte más importante de toda la administración de la red, debido a que, si la estructura es débil, la red de datos no podrá tener un nivel alto de confiabilidad. (Wikilibros, 2019)

El diseño de la red es el proceso con el que se culmina la instalación y se prueba que el funcionamiento sea exitoso (thefoa, s.f.)

### <span id="page-25-2"></span>**2.2.2.1.1. TIPOS DE REDES**

(Juliá, s.f.) Las redes se pueden dividir según como se haga su construcción ya sea por cable estructurado, o por vía inalámbrica. También pueden dividirse por su alcance o cobertura. Esto significa que cuanto mayor sea el espacio que queremos abarcar, más difícil y costosa será su instalación. En cualquiera de estos casos, los tipos de redes son:

### • **RED DE ÁREA PERSONAL (PAN)**

Es una red informática de pocos metros**,** la distancia es parecida a la que necesita el Bluetooth para conectarse. Es la red más básica, por eso solo se usa en espacios reducidos si se va a conectar pocos dispositivos.

### • **RED DE ÁREA LOCAL (LAN)**

Es la red más usada en la mayoría de las empresas. Permite conectar ordenadores, impresoras y cualquier equipo informático para que pueda intercambiar datos y órdenes desde los diferentes nodos de la oficina. Las redes LAN alcanzan distancias de 100 metros.

### • **RED DE ÁREA DE CAMPUS (CAN)**

Las redes CAN se usan cuando se quiere montar una red inalámbrica entre varios edificios, con una cobertura mayor a los 1000 metros cuadrados. Habría varias redes de área local instaladas en áreas específicas, pero a su vez todas ellas estarían interconectadas, para intercambiar datos entre sí de manera rápida, o para que exista conexión a Internet.

### • **RED DE ÁREA METROPOLITANA (MAN)**

Es mucho más amplias que las anteriores porque abarca espacios metropolitanos mucho más grandes. Es el tipo de red que se utiliza cuando se decide crear zonas Wifi en grandes espacios**.** También es toda la infraestructura de cables de un operador de telecomunicaciones para el despliegue de redes de fibra óptica. Una red MAN suele conectar las diversas LAN que hay en un espacio de unos 50 kilómetros.

### • **RED DE ÁREA AMPLIA (WAN)**

Es el tipo de red que las empresas proveedoras de Internet usan para cubrir las necesidades de conexión de redes de una zona muy amplia, como una ciudad o país.

#### • **RED DE ÁREA DE ALMACENAMIENTO (SAN)**

Es una red que suele usarse mucho en las empresas tecnológicas porque suelen trabajar con servidores y no quieren perder rendimiento en el tráfico de usuario por la cantidad de datos que manejan.

#### <span id="page-26-0"></span>**2.2.2.1.2. MODELO OSI**

(exa.unicen, s.f.) Cada capa individual del modelo OSI tiene un conjunto de funciones que debe realizar para que los paquetes de datos puedan viajar en la red desde el origen hasta el destino.

### • **CAPA 1: LA CAPA FÍSICA**

La capa física define las especificaciones eléctricas, mecánicas, de procedimiento y funcionales para activar, mantener y desactivar la comunicación física entre sistemas finales. Son propias de la capa física características como velocidad de datos físicos, distancias de transmisión máximas, conectores físicos y otros atributos similares.

## • **CAPA 2: LA CAPA DE ENLACE DE DATOS**

La capa de enlace de datos define que el tránsito de datos sea confiable a través de un enlace físico. Al hacerlo, la capa de enlace de datos se ocupa del direccionamiento físico, la topología de red, el acceso a la red, la notificación de errores y otros similares

### • **CAPA 3: LA CAPA DE RED**

La capa de red es una capa compleja que como características tiene la conectividad y selección de la ruta entre dos sistemas de hosts que pueden estar ubicados en redes geográficamente distintas.

### • **CAPA 4: LA CAPA DE TRANSPORTE**

La capa de transporte se encarga de segmentar los datos originados en el host emisor y los reensambla en una corriente de datos dentro del sistema del host receptor. Esta capa intenta suministrar un servicio de transporte de datos que aísla las capas superiores de los detalles de implementación del transporte. Debido a que proporciona un servicio de comunicaciones, mantiene y termina adecuadamente los circuitos virtuales. Al proporcionar un servicio confiable, se utilizan dispositivos de detección y recuperación de errores de transporte.

### • **CAPA 5: LA CAPA DE SESIÓN**

La capa de sesión establece, administra y finaliza las sesiones entre dos hosts que se están comunicando, también proporciona sus servicios a la capa de presentación y sincroniza el diálogo entre las capas de presentación de los dos hosts y administra su intercambio de datos. Además de regular la sesión, la capa de sesión ofrece disposiciones para una eficiente transferencia de datos, clase de servicio y un registro de excepciones acerca de los problemas de la capa de sesión, presentación y aplicación.

### • **CAPA 6: LA CAPA DE PRESENTACIÓN**

La capa de presentación garantiza que la información que envía la capa de aplicación pueda ser leída por la capa de aplicación. De ser necesario, traduce entre varios formatos de datos utilizando un formato común.

### • **CAPA 7: LA CAPA DE APLICACIÓN**

La capa de aplicación es la que más interactúa con el usuario. Difiere de las demás capas debido a que no proporciona servicios a ninguna otra capa del modelo OSI, sino solamente a aplicaciones que se encuentran fuera. La capa de aplicación permite la comunicación, sincroniza y establece acuerdos sobre los procedimientos de recuperación de errores y control de la integridad de los datos.

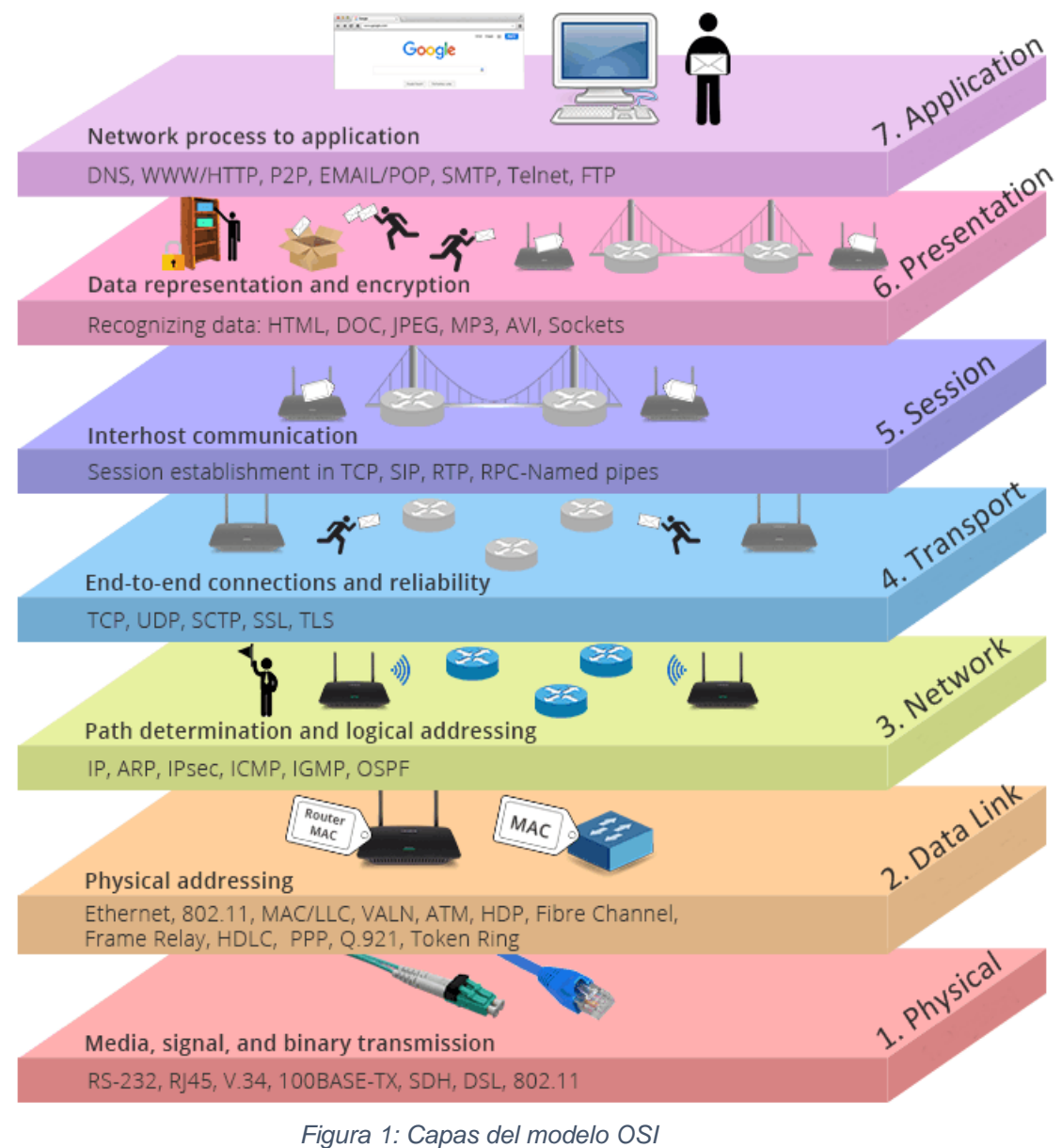

*Fuente:* (medium, 2019)

# <span id="page-29-1"></span><span id="page-29-0"></span>**2.2.2.1.3. TOPOLOGÍAS**

(culturación, s.f.) Según sea nuestra necesidad para la construcción de una red debemos aplicar una de las topologías que se muestra a continuación:

# • **TOPOLOGÍA PUNTO A PUNTO**

(sites.google, s.f.) Es la topología más simple también llamada point-to-point y consiste en conectar dos puntos finales. La topología punto a punto conmutado es el modelo básico de la telefonía convencional.

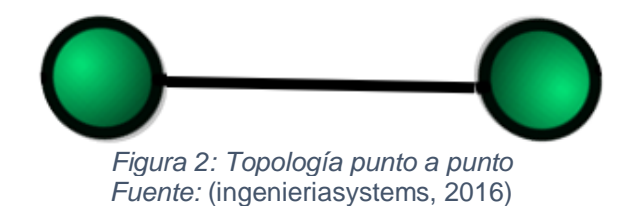

## <span id="page-30-0"></span>• **TOPOLOGÍA ANILLO**

Es un tipo de topología de red simple, donde los nodos se encuentran conectados entre sí en forma circular dando la apariencia de un anillo. La comunicación en esta topología es en un solo sentido, por lo tanto, que si un nodo deja de funcionar se cae la red y se pierde la comunicación entre todas las computadoras que se encuentran conectadas, por lo tanto, es poco eficaz.

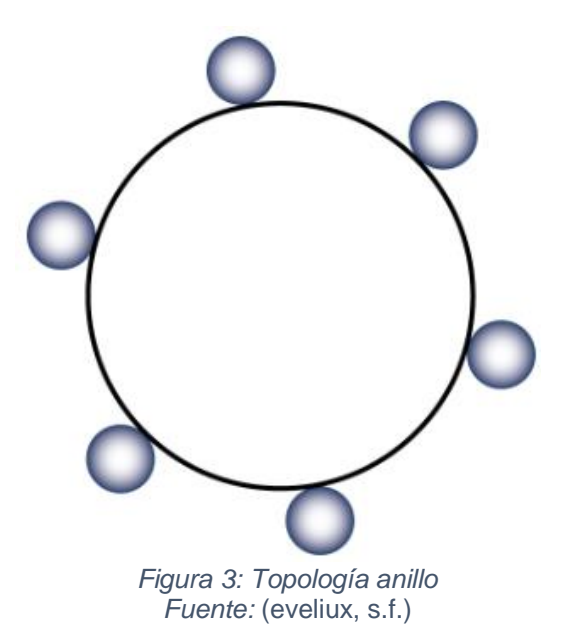

## <span id="page-30-1"></span>• **TOPOLOGÍA DE ÁRBOL**

Esta topología es una de las más sencillas. La comunicación entre los nodos forma un árbol. Si un nodo falla, no se pierde la comunicación entre los demás nodos. Cuenta con un cable principal llamado Backbone**,** que lleva la comunicación a todos los nodos de la red**,** compartiendo un mismo canal de comunicación.

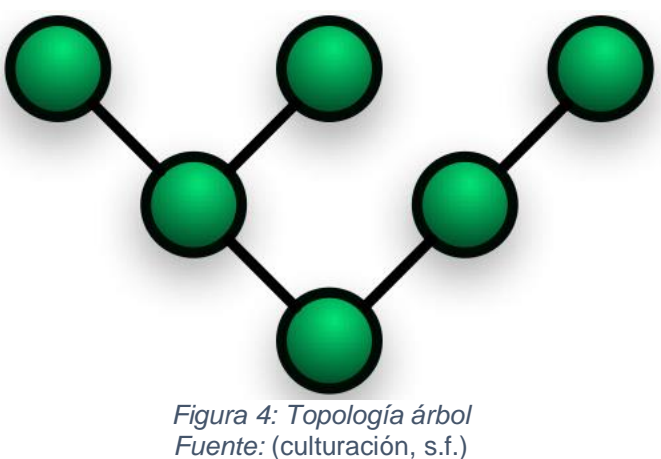

# <span id="page-31-0"></span>• **TOPOLOGÍA DE BUS**

La topología de bus consta de un cable central que está conectado a todas las computadoras de la red, en forma de ramificaciones. Su mayor desventaja es la distribución secuencial de datos, por lo que, si hay alguna falla en el cable central**,** la comunicación se perderá. En la actualidad es muy poco utilizada.

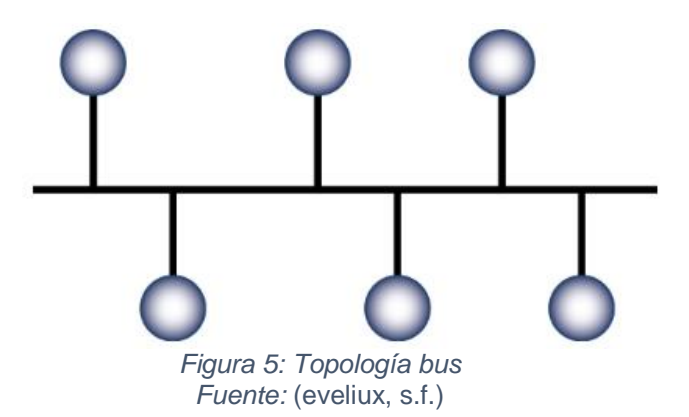

# <span id="page-31-1"></span>• **TOPOLOGÍA DE ESTRELLA**

En esta topología la comunicación se da desde un punto central, hacia todos los nodos de la red. En la actualidad, es muy utilizada por su eficiencia y simpleza. Se puede notar que el host realiza todo el trabajo. Su mayor ventaja es que, si un nodo falla, la red continuará trabajando sin problemas.

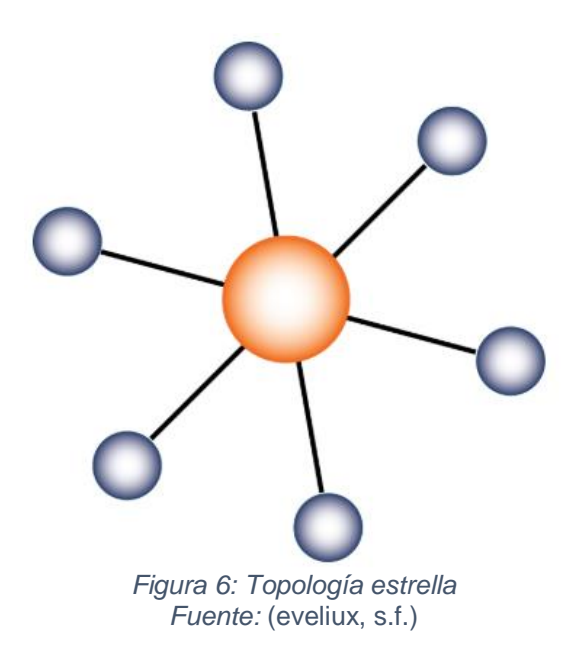

# <span id="page-32-0"></span>• **TOPOLOGÍA DE MALLA**

Esta topología trata de un arreglo de interconexión de nodos entre sí, realizando la figura de una malla*.* Es muy utilizada en las [redes WAN](http://culturacion.com/que-es-una-red-wan-i/) o de área amplia. Su importancia radica en que la información puede viajar a través de diferentes caminos, por lo que si un nodo falla la comunicación no se pierde.

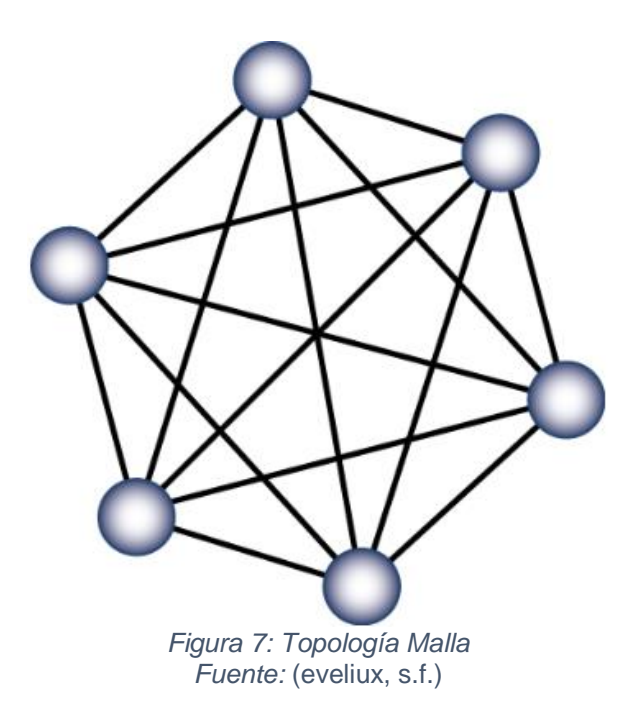

# <span id="page-32-1"></span>• **TOPOLOGÍA HÍBRIDA**

Esta topología es una combinación de dos o más topologías de red. Es decir, se puede combinar las topologías que deseemos,

obteniendo infinitas variedades, las cuales, deben ajustarse a la estructura física del lugar en donde estará la red y a los equipos que se comunicaran.

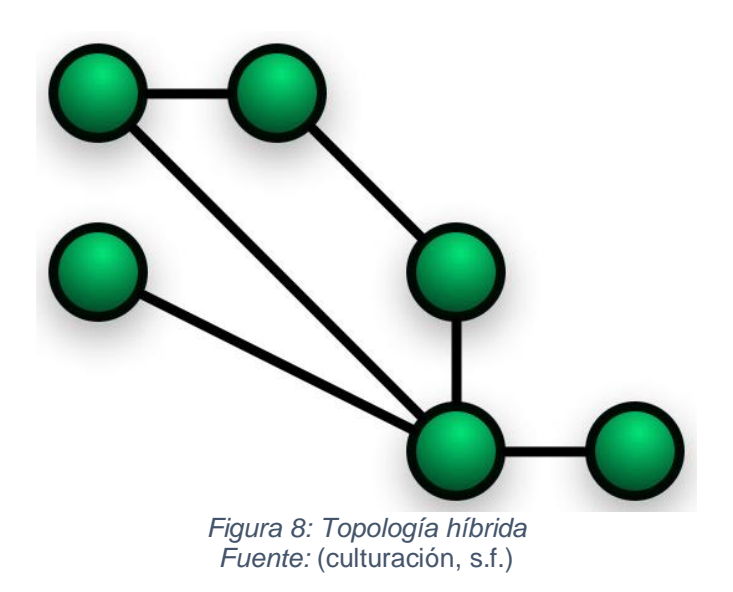

### <span id="page-33-1"></span><span id="page-33-0"></span>**2.2.2.1.4. EL MODELO DE REFERENCIA TCP/IP**

(exa.unicen, s.f.) El estándar abierto de Internet es el Protocolo de Control de Transmisión/Protocolo de Internet (TCP/IP). Este protocolo hace que sea posible la comunicación entre dos computadores, desde cualquier parte del mundo, a casi la velocidad de la luz.

## • **CAPA 1: CAPA DE APLICACIÓN**

Los diseñadores de TCP/IP sintieron que los protocolos de nivel superior deberían incluir los detalles de las capas de sesión y presentación. Simplemente crearon una capa de aplicación que maneja protocolos de alto nivel, aspectos de representación, codificación y control de diálogo. El modelo TCP/IP combina todos los aspectos relacionados con las aplicaciones en una sola capa y garantiza que estos datos estén correctamente empaquetados para la siguiente capa.

### • **CAPA 2: CAPA DE TRANSPORTE**

La capa de transporte se refiere a los aspectos de calidad del servicio con respecto a la confiabilidad, el control de flujo y la corrección de errores. Usa el protocolo para el control de la transmisión (TCP) que está orientado a la conexión y ofrece maneras flexibles y de alta calidad para que la comunicación en la red sea eficiente y no tengas problemas de flujo. Orientado a la conexión significa que los segmentos de Capa 4 viajan de un lado a otro entre dos hosts para comprobar que la conexión exista lógicamente para un determinado período conocido como conmutación de paquetes.

### • **CAPA 3: CAPA DE INTERNET**

El propósito de la capa de Internet es enviar paquetes origen desde cualquier red hasta que lleguen a su destino independientemente de la ruta y de las redes que recorrieron para llegar hasta allí. Usa el Protocolo de Internet (IP). En esta capa se determina la mejor ruta y la conmutación de paquetes. Esto se puede comparar con el sistema postal cuando envía una carta por correo, usted no sabe cómo llega a destino lo que le interesa es que la carta llegue.

### • **CAPA 4: CAPA DE ACCESO DE RED**

También llamada capa de host a red. Es la capa que se ocupa de todos los aspectos que requiere un paquete IP para realizar realmente un enlace físico y luego realizar otro enlace físico. Esta capa incluye los detalles de tecnología LAN, WAN y todos los detalles de las capas física y de enlace de datos del modelo OSI.

### <span id="page-34-0"></span>**2.2.2.1.5. EQUIPOS DE LA RED**

### • **SWITCH ADMINISTRABLE**

(community, s.f.) Los switches administrables a menudo se usan para que la red sea más compleja. Debido a sus funciones, como VLAN, enrutamiento IP, etc. Los switches administrables se encuentran en la capa central de la red, y se usan en centros de datos grandes para brindar más control sobre el tráfico de LAN y funciones avanzadas para controlar el tráfico. Los métodos de administración comunes incluyen: una interfaz de línea de comandos (CLI) a la que se accede a través de una consola serie, telnet (un protocolo de red) o Secure Shell (un protocolo de comunicación), un agente integrado del Protocolo simple de administración de redes (SNMP), o desde un navegador a través de una interfaz web.

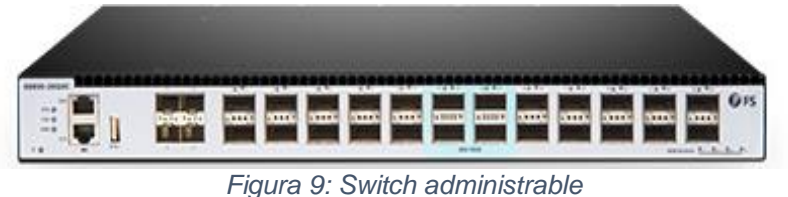

Fuente: *(community, s.f.)*

# <span id="page-35-0"></span>• **PATCH PANEL**

(informaticamoderna, s.f.) El Patch Panel se trata de un concentrador pasivo porque no utiliza circuitería electrónica extra para realizar su trabajo de interconexión, conformado por una regleta metálica diseñada para ser colocada en Racks. La función principal del Patch Panel es la de concentrar en su parte trasera cableado UTP rígido procedentes de los conectores de pared Jack RJ45, mientras que la parte frontal tiene la función de interconectar la red principalmente con switches.

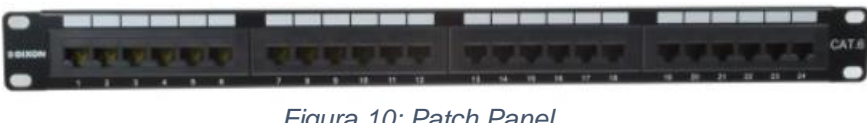

*Figura 10: Patch Panel Fuente: (articulo.mercadolibre, s.f.)*

# <span id="page-35-1"></span>• **ROUTER**

(Bembibre, definicionabc, 2009) Los routers usan protocolos de enrutamiento, que le permiten comunicarse con otros enrutadores o encaminadores para compartir información entre sí y saber cuál es la ruta más rápida y adecuada para enviar datos.

Un típico enrutador funciona en un plano de control, es decir, el aparato obtiene información acerca de la salida más efectiva para un
paquete específico de datos y en un plano de reenvío donde el dispositivo se encarga de enviar el paquete a otra interfaz.

(Iglesias A. L., 2019) Los routers funcionan utilizando direcciones IP para saber a donde tienen que ir los paquetes de datos porque son únicas para cada máquina y gracias a eso el router puede conocer por donde debe enviar el paquete.

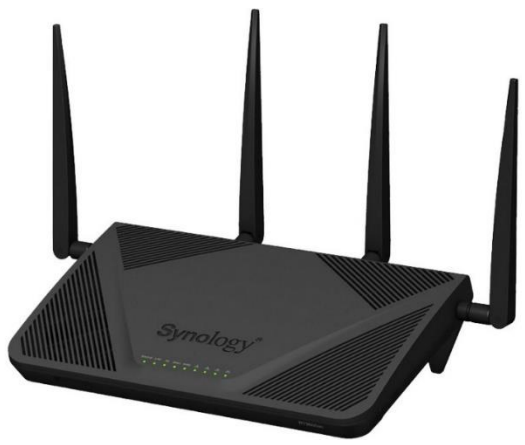

*Figura 11: Router Fuente:* (redeszone, 2019)

# • **TELÉFONOS ANALÓGICOS**

(tpartner.net, 2015) Estas líneas pertenecen a la Red de telefonía conmutada (RTC o RTBC) y básicamente están pensadas para transmisión de voz, aunque también pueden transportar datos como es el caso del fax. Se basa en un cable de dos hilos finos de cobre por el cual se transmite una señal eléctrica que se convierte en ondas de sonido. Estas ondas son las que transmiten la voz cuando hablamos por teléfono.

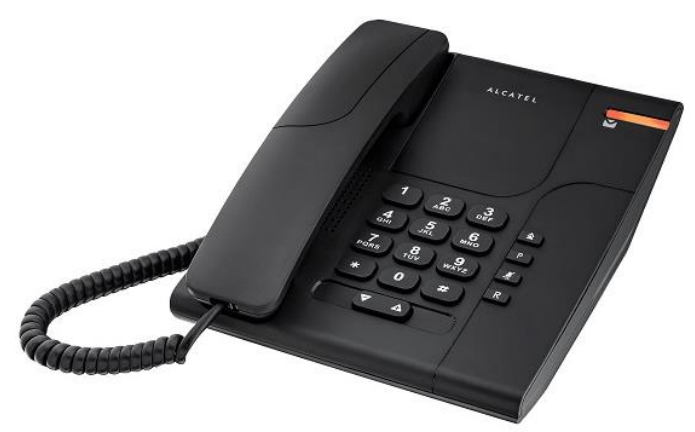

*Figura 12: Teléfono Analógico Fuente:* (avanzada7, s.f.)

### • **IMPRESORAS LASER**

(Bembibre, definicionabc, 2009) La impresora láser trabaja con un sistema de espejos internos que le permite poner en funcionamiento un pequeño rayo láser, pudiendo determinar la dirección y la intensidad de la impresión. Los colores disponibles son negro, cian, magenta y amarillo.

Un importante elemento es el polvo conocido como tóner que actúa como la tinta en cualquier otro sistema de impresión regular. Esta tinta seca se aplica sobre el papel por medio de cargas positivas y negativas que lo atraen o repelen a través del tambor de transferencia. Finalmente, esa tinta seca se fija sobre el papel gracias al trabajo de rodillos que aseguraran mayor calidad y durabilidad a la impresión.

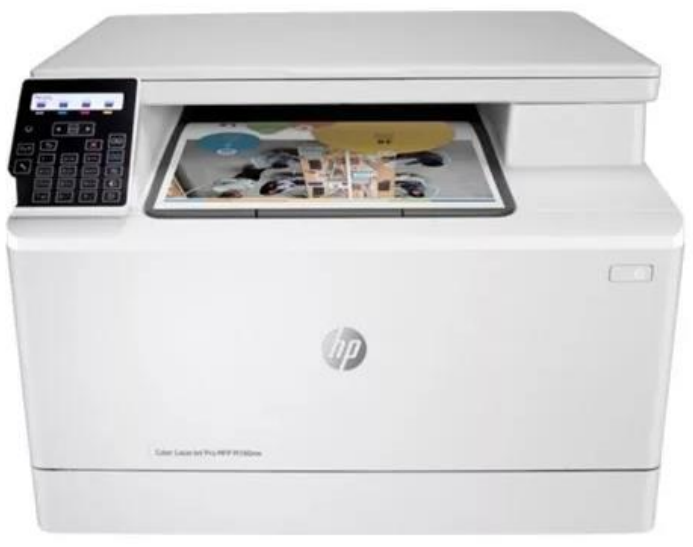

*Figura 13: Impresoras Laser Fuente:* (mercadolibre, s.f.)

## • **FOTOCOPIADORA**

(R, s.f.) Una fotocopiadora es una máquina capaz de reproducir un documento en una hoja de papel, o las más sofisticadas, pueden realizarlo en otros tipos de materiales, como ser transparencias, filminas, etc. En otras palabras, la fotocopiadora vuelve a imprimir un documento la cantidad de veces que sea necesario.

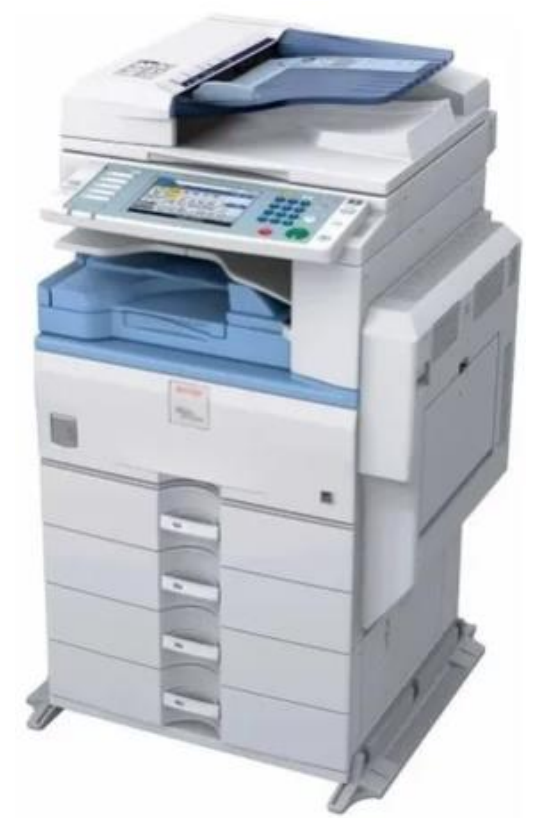

*Figura 14: Fotocopiadora Fuente: (articulo.mercadolibre, s.f.)*

## • **SERVIDORES**

#### o **Servidor de base de datos**

(Borges E. , 2019) Un servidor de base de datos, también conocido como database server o RDBMS (Relational DataBase Management Systems). A nivel de software y en caso de bases de datos relacionales, se encarga de organizar la información mediante el uso de tablas, índices y registros.

A nivel de hardware, es un equipo informático especializado en servir consultas a clientes remotos o locales que solicitan información o realizan modificaciones a los registros y tablas que existen dentro de las bases de datos del sistema, en muchos casos desde un servidor web o de aplicaciones.

La función fundamental de un servidor de base de datos, es el servicio que provee de información a otras aplicaciones web o hosts

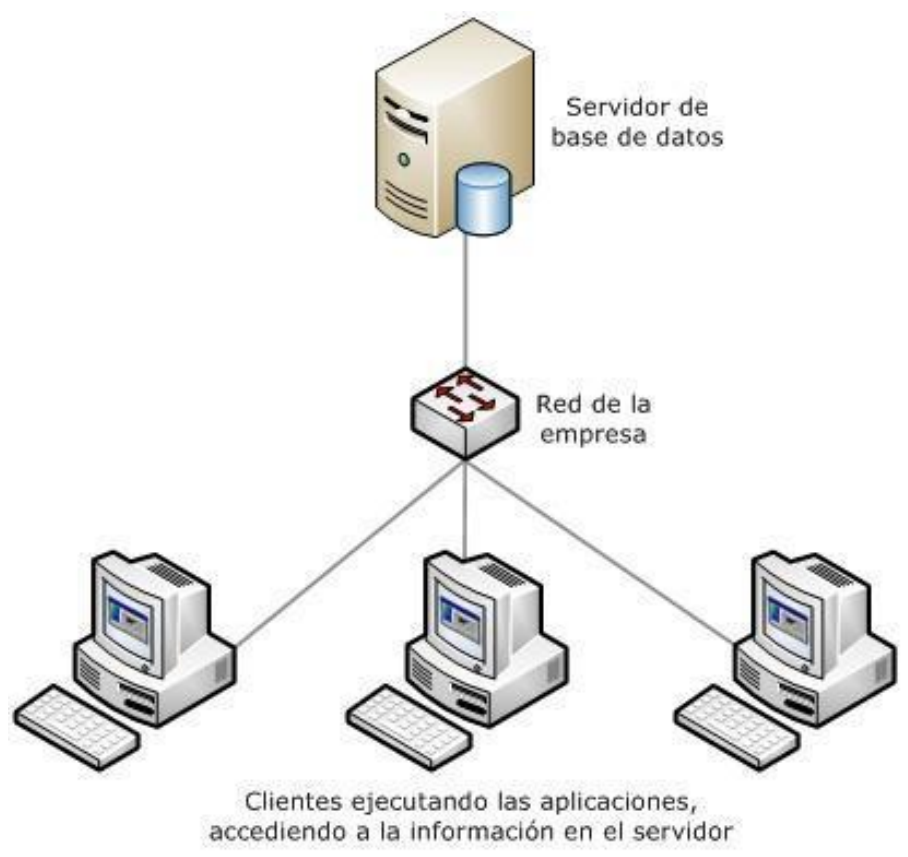

*Figura 15: Servidor de base de datos Fuente: (todoaccessvba, 2012)*

### o **Servidor de correo electrónico**

(León, blog.infranetworking, 19) Este tipo de servidores se encarga de enviar y recibir mensajes de correo electrónico entre hosts, usuarios o servidores. Entre sus funciones se incluyen el procesado de los mensajes, filtrado, almacenamiento, envío, recepción y reenvío de correos.

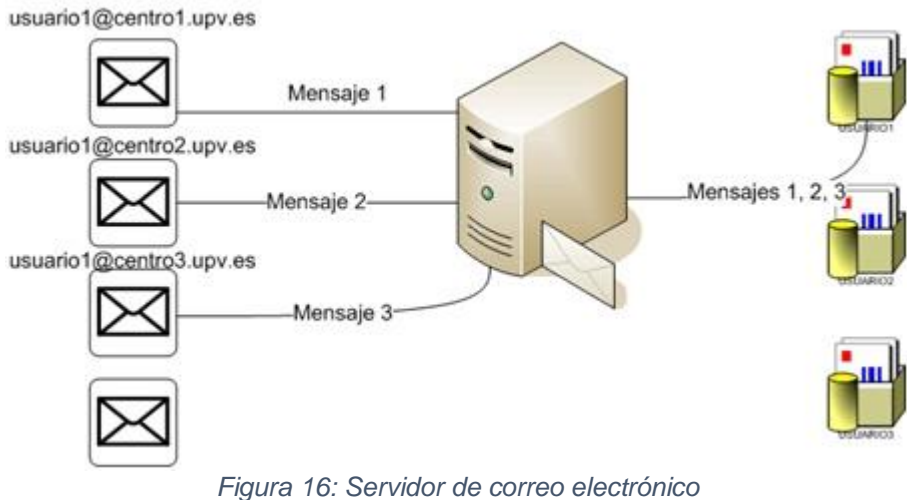

*Fuente: (asic.blogs.upv, 2009)*

#### o **Servidor web**

(Borges S. , 2019) El servidor web o webserver en inglés, es el software que se encarga de despachar el contenido de un sitio web al usuario. Este proceso comienza en nuestro navegador web al escribir la dirección de un sitio web, comienza la siguiente secuencia: el sistema hace una búsqueda DNS para encontrar en cuál servidor está alojado el sitio en cuestión.

Cuando el server es encontrado, el navegador le pide el contenido del sitio web, y acto seguido el webserver procesa este pedido y envía dicho contenido al navegador, dando como resultado la visualización del sitio en nuestra pantalla.

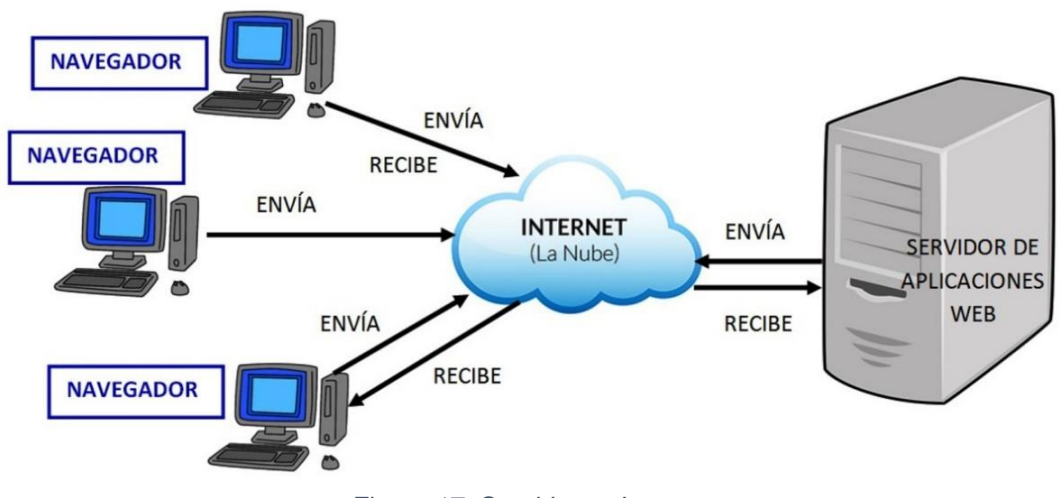

*Figura 17: Servidor web Fuente: (aplicacioneswebnewman, 2016)*

#### o **Servidor FTP**

(León, hostingdiario, 2019) El servicio FTP corre en un servidor físico y soporta los comandos de FTP que facilitan la transferencia de archivos en uno u otro sentido, es decir permite subir archivos al servidor o descargarlos desde allí, para ello el usuario debe utilizar software cliente para conectarse usando un usuario y contraseña y una vez conectado puede navegar los directorios y visualizar los archivos que contenga.

El servicio FTP es muy usado en el mundo del hosting. Todos los proveedores de hosting proveen acceso FTP a la carpeta del sitio para poder manipular los directorios y los archivos de un sitio web.

La función del mismo es permitir el desplazamiento de datos entre diferentes servidores / ordenadores.

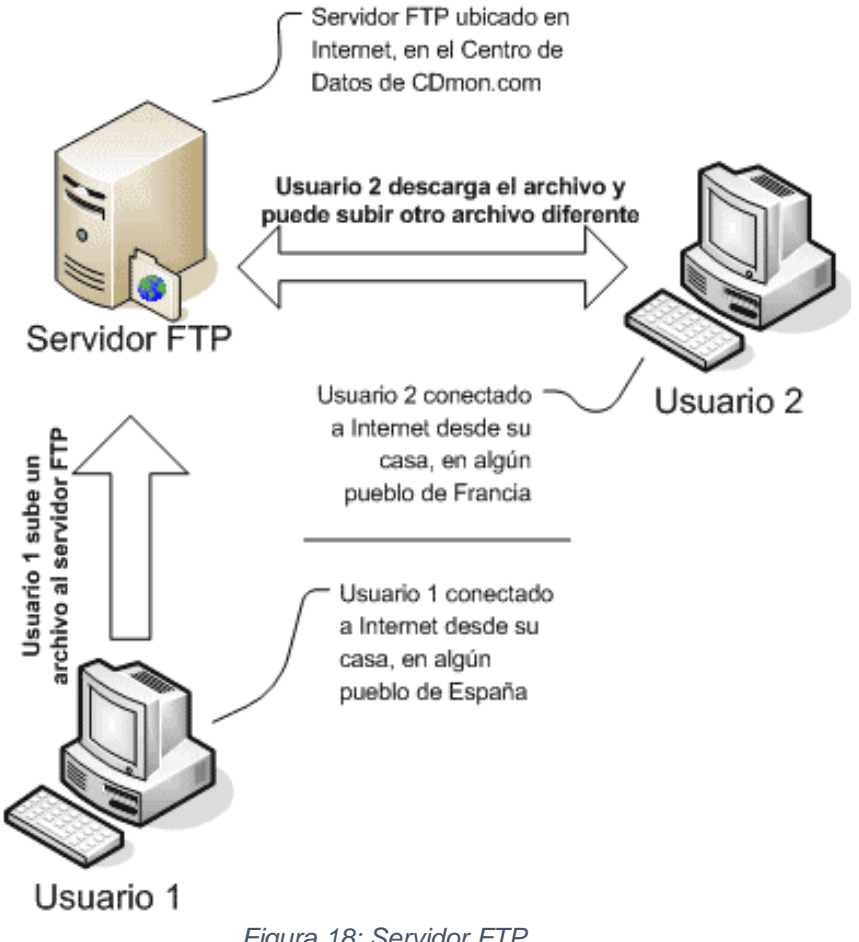

*Figura 18: Servidor FTP Fuente: (servidorftp)*

### o **Servidor DNS**

El Sistema de Nombres de Dominio o DNS es un sistema de nomenclatura jerárquico que se ocupa de la administración del espacio de nombres de dominio (Domain Name Space). Su labor comienza cuando se quiere acceder a una página web en Internet y se necesita la dirección IP del servidor donde está almacenada, pero, por regla general, el usuario solo conoce el nombre del dominio porque es difícil recordar las series numéricas del tipo 93.184.216.34 que las componen, que son las que, precisamente, constituyen la base de la comunicación en Internet. Es por este motivo por el que las direcciones IP se "traducen" en dominios que son nombres fáciles de recordar.

El proceso de traducción de los nombres de dominio en direcciones numéricas que las máquinas puedan entender es lo que se conoce como resolución de nombres, una labor que realiza el DNS.

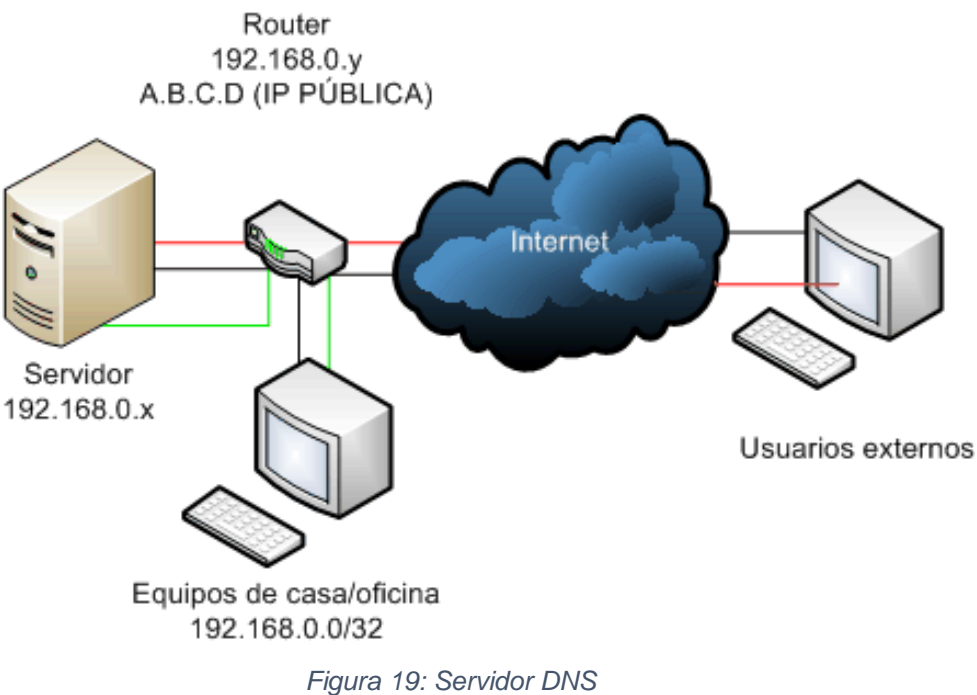

*Fuente: (Iglesias J. , 2009)*

### o **Servidor DHCP**

(ionos, 2019) El DHCP, en inglés, Dynamic Host Configuration Protocol se desarrolló como solución para redes de gran envergadura y ordenadores portátiles y por ello complementa a BOOTP, entre otras cosas, por su capacidad para asignar automáticamente direcciones de red reutilizables y por la existencia de posibilidades de configuración adicionales.

En la actualidad, para conectar dispositivos a una red TCP/IP ya no se asignan las direcciones IP manualmente, la gestión de direcciones tiene lugar automáticamente. Si los routers, switches o conmutadores pueden asignar de forma automática una dirección individual a los dispositivos que solicitan conectarse a una red, es gracias al protocolo DHCP.

La asignación de direcciones con DHCP se basa en un modelo cliente-servidor: el terminal que quiere conectarse solicita la configuración IP a un servidor DHCP que, por su parte, recurre

a una base de datos que contiene los parámetros de red asignables. Este servidor, componente de cualquier router, puede asignar los siguientes parámetros al cliente con ayuda de la información de su base de datos: Dirección IP única, máscara de subred, puerta de enlace estándar, Servidores DNS y la configuración proxy por WPAD (Web Proxy Auto-Discovery Protocol).

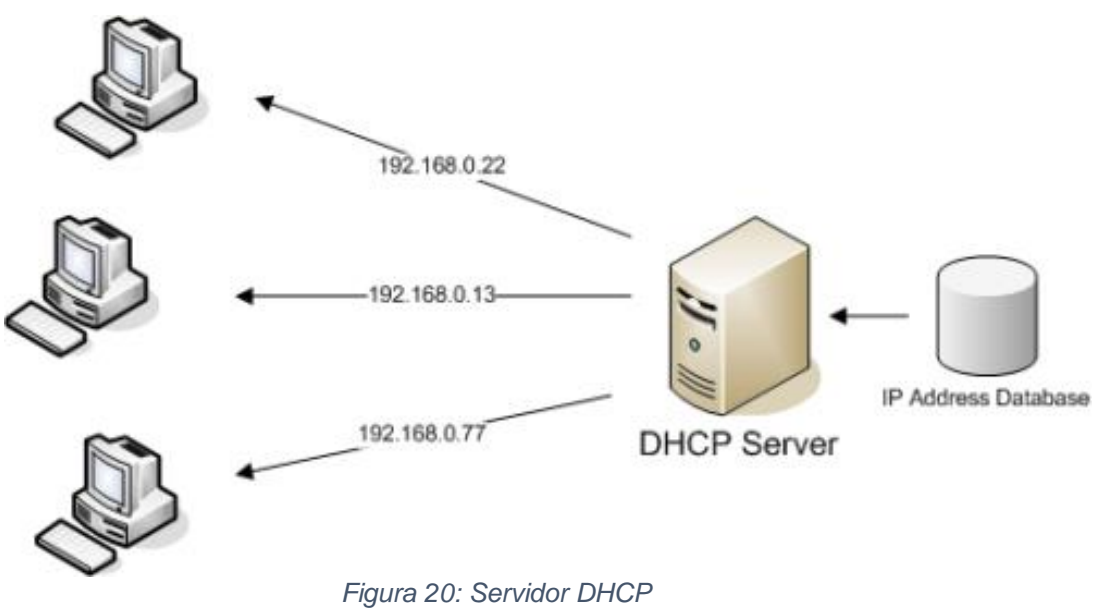

*Fuente: (sistemas.tecnoderecho)*

#### **Servicio VPN**

Las redes VPN, cuyas siglas significan Virtual Private Network o Red Privada Virtual, son un tipo de red en el que se crea una extensión de una red privada para su acceso desde Internet, es como la red local que tienes en casa o en la oficina, pero sobre Internet.

Gracias a esto, podemos establecer contacto con máquinas que estén alojadas en cualquier red local de forma totalmente segura, ya que la conexión que se establece entre ambas máquinas viaja totalmente cifrada, es como si desde nuestro equipo conectado a Internet estableciésemos un túnel privado y seguro hasta nuestro hogar u oficina, con la seguridad de que nuestros datos no serán vulnerados.

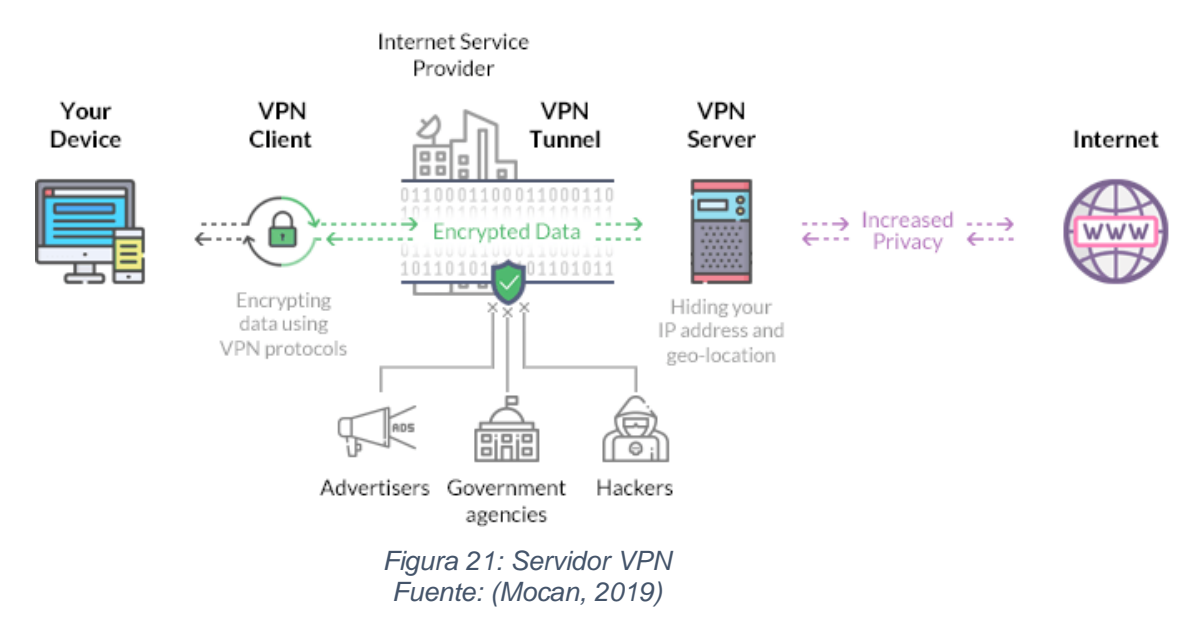

# o **Servidor de repositorio institucional (NAS)**

(seagate) Es un servidor conectado a una red que permite almacenar y recuperar los datos en un punto centralizado para usuarios autorizados de la red y multiplicidad de clientes. Estos dispositivos son flexibles y expansibles; esto lo que implica es que a medida que vaya necesitando más capacidad de almacenamiento, podrá añadirla a lo que ya tiene.

(xataka, 2018) Su función es la de hacer copias de seguridad de los archivos que tú le indiques en la configuración, aunque también tiene muchas otras funcionalidades. Así como de actuar como unidad de almacenamiento, haciendo las veces de disco duro externo o permitiéndote crear tu propio almacenamiento en la nube.

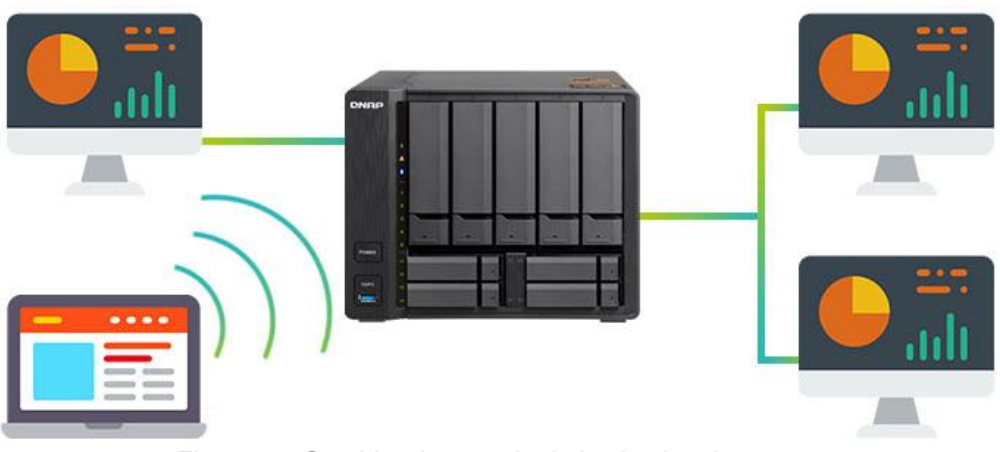

*Figura 22: Servidor de repositorio institucional Fuente: (qloudea, 2018)*

#### • **SISTEMA DE VENTILACIÓN**

(blackbox, s.f.) La temperatura dentro del armario cambia por muchos factores, como las perforaciones de las puertas, el tamaño del armario y los tipos de componentes alojados en el interior. Debido a esto, la mejor forma de refrigerar equipos de red es garantizando un flujo de aire apropiado. Lo primordial es que todos los servidores, routers y switches dispongan de la cantidad de aire necesario, independientemente de la altura del armario. Se requiere cierto volumen de aire para refrigerar un dispositivo dentro de su rango de temperatura ideal.

#### • **CABLES**

#### o **Cable UTP categoría 6**

(solvetic, 2017) Esta categoría está definida por el estándar ANSI/TIA/EIA-568-B.2 que trata de los componentes de cableado de par trenzado que también soporta conexiones Gigabit y alcanza amplias velocidades, ya que este cable posee características de onda y especificaciones para evitar la diafonía y el ruido para mejorar la transferencia de datos.

(Xavier, s.f.) Las especificaciones más estrictas garantizan que 100 metros de cable categoría 6 es capaz de alcanzar velocidades de transferencia de 1000 Mbit/s. Las velocidades 10- Gigabit Ethernet se pueden alcanzar al reducir la longitud de los cables a menos de 50 metros.

(tuelectronica, 2020) CONECTOR: El conector principal es el RJ45 que se usa en la conexión de tarjetas de red Ethernet. Este conector se emplea con cables de par trenzado. Es un conector estándar de red, que permite la interconexión de dispositivos de red entre sí mediante un cable UTP de 4 pares (8 cables).

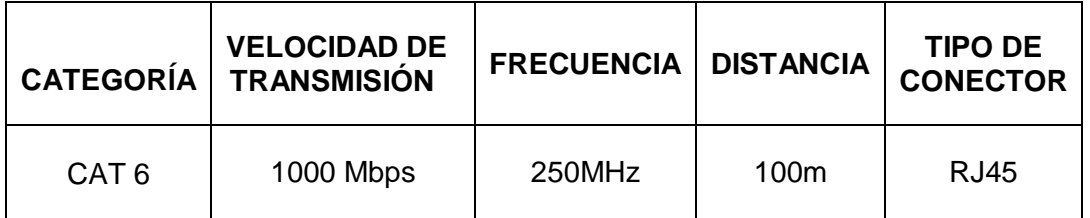

#### *Tabla 2: Características del cable UTP cat6*

*Fuente: (García, 2017)*

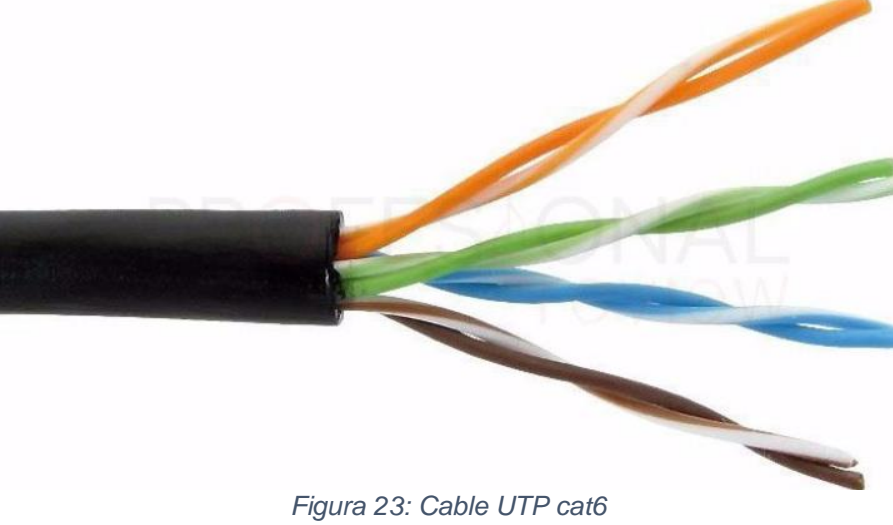

*Fuente: (Castilo, 2019)*

### o **Cable STP categoría 6**

(Castilo, 2019) El cable "Shielded twisted pair" o en español, par trenzado blindado individual donde cada uno de los pares trenzados están rodeados de una cubierta de protección normalmente hecha de aluminio. Tiene un mayor costo que el cable UTP por lo que es usada en redes donde se requiere altas prestaciones como los nuevos estándares Ethernet, un alto ancho de banda, latencias muy bajas y bajísimas tasas de error de bit. También alcanza mayores distancias sin la necesidad de un repetidor. Su impedancia característica es de 150 Ω.

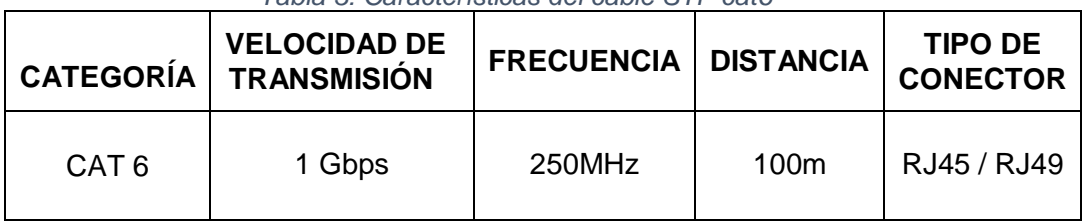

*Tabla 3: Características del cable STP cat6*

*Fuente: (Castilo, 2019)*

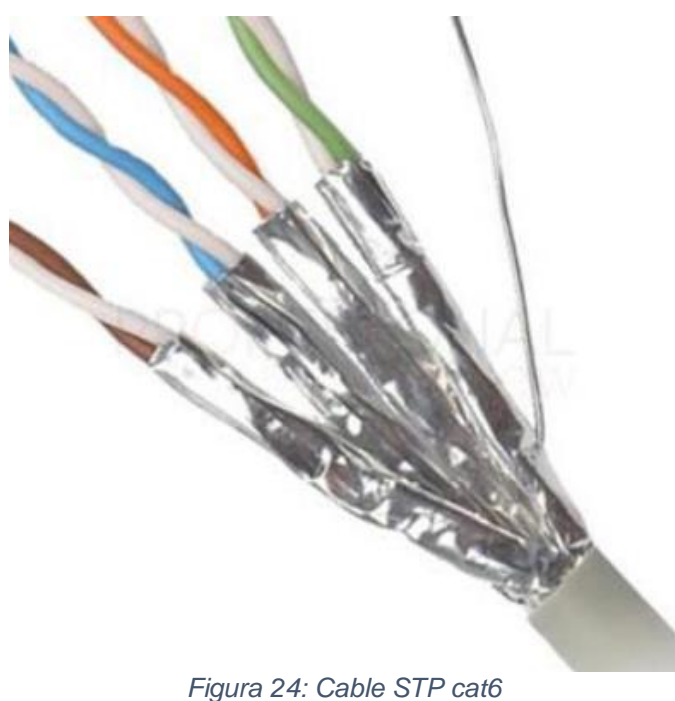

*Fuente: (Castilo, 2019)*

### o **Fibra Óptica**

(solvetic, 2017) Sin lugar a dudas la fibra óptica ofrece la más alta conectividad de red gracias a su diseño, alcance y versatilidad. Un cable de fibra óptica consiste en un núcleo de vidrio o plástico rodeado por un material de revestimiento transparente con un índice de refracción menor.

(sites.google, s.f.) Para el presente trabajo de investigación se usará la fibra multimodo de índice gradual donde la luz se propaga por el núcleo mediante una refracción gradual. Debido a que el núcleo se construye con un índice de refracción que va en aumento desde el centro a los extremos. El núcleo tiene un diámetro de 100µm y la cubierta de 140µm. La luz suele viajar por varios caminos.

(promax, 2019) CONECTOR: Lucent Connector o Conector Pequeño. Es similar a un RJ45 pero es más seguro y compacto que el SC, así que permite incluso mayores densidades de conectores en racks, paneles y FTTH. Es útil para fibras monomodo y multimodo y tiene pérdidas de 0,10 dB.

| <b>CATEGORÍA</b> | <b>VELOCIDAD DE</b><br><b>TRANSMISIÓN</b> | <b>FRECUENCIA</b> | <b>DISTANCIA</b> | <b>TIPO DE</b><br><b>CONECTOR</b> |
|------------------|-------------------------------------------|-------------------|------------------|-----------------------------------|
| Fibra Óptica     | 1 Gbps                                    | 2GHz              | 2km              | LC.                               |

*Tabla 4: Características de la fibra óptica*

*Fuente: (solvetic, 2017)*

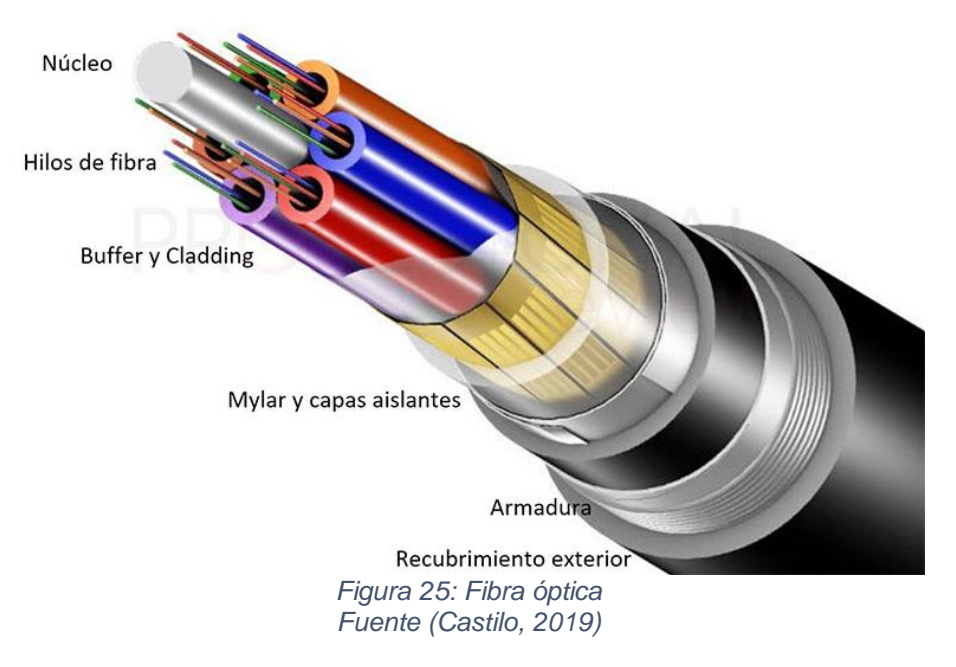

## • **ARMARIO DE DISTRIBUCIÓN**

(Rioja, s.f.) El armario de distribución también denominado rack, es un soporte metálico que se usa para alojar equipos electrónicos, informáticos y de comunicaciones. Alberga todos los elementos de centralización del sistema de cableado y es el lugar donde se ubican todos los equipos que interviene en la red y otros elementos auxiliares como soporte eléctrico, guía, latiguillos, etc.

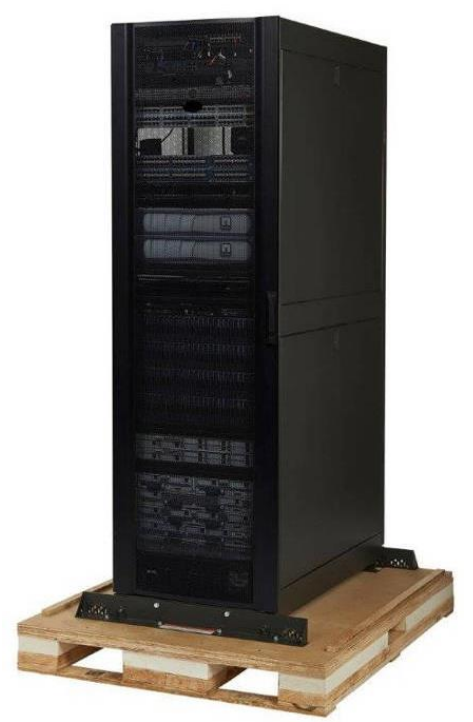

*Figura 26: Armario de distribución Fuente: (conectronica, 2017)*

# • **ESTACIONES DE TRABAJO**

(Sundstrom, s.f.) El término estación de trabajo se refiere a la función de la computadora en el entorno de red donde los trabajadores realizan sus funciones. El objetivo principal de los nodos o estaciones de trabajo es ser lo suficientemente poderosas como para maximizar la eficiencia de la informática en el entorno laboral.

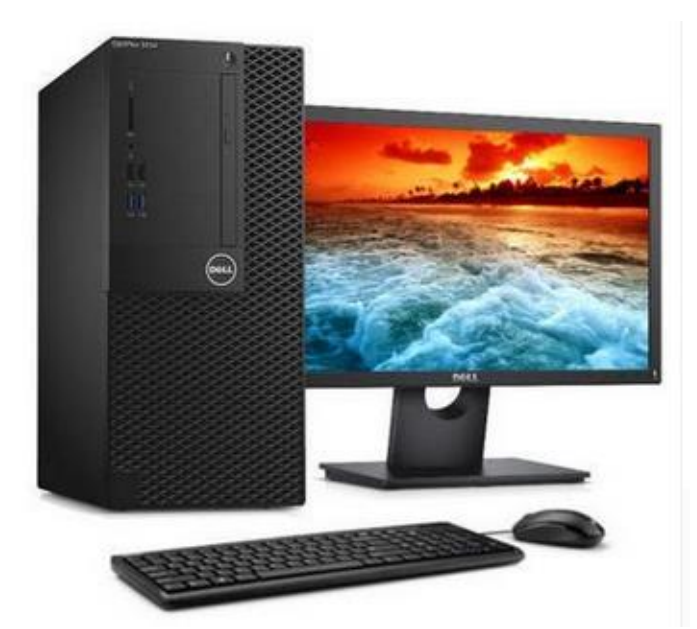

*Figura 27: Estaciones de trabajo Fuente: (indiamart, 2016)*

### • **BIOMÉTRICO**

(einatec, s.f.) Los biométricos permiten gestionar el horario laboral de los trabajadores llevando el control de la hora de llegada y de salida. Estos sistemas funcionan a través de un software y dispositivos biométricos que identifican una o varias características únicas de la persona que se va a registrar para que tenga acceso a la organización o a determinadas áreas de la misma. A grandes rasgos, esta tecnología identifica huella dactilar, patrón venoso o reconocimiento facial.

El control de acceso biométrico es, en la actualidad, la forma más eficaz para que una empresa pueda vigilar el cumplimiento de horario de sus trabajadores, permitiendo una mejor gestión de las horas laborales y días festivos.

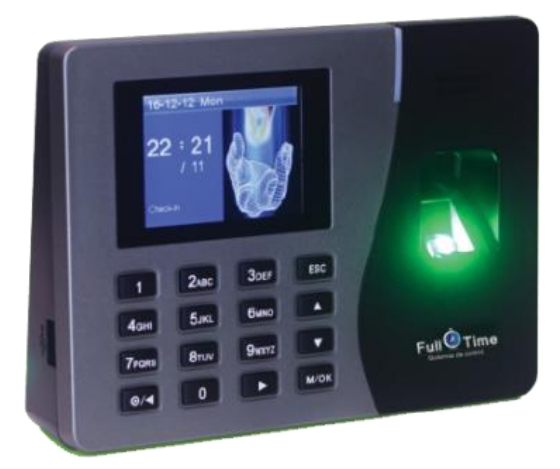

*Figura 28: Biométrico Fuente: (einatec, s.f.)*

#### • **CONTADOR DE AFOROS**

(prosistelsistemas, s.f.) Un contador de aforos o contador de personas gestiona la afluencia de locales comerciales, recintos, centros y edificios. El objetivo principal es controlar que el número de personas que se encuentran en un lugar no supere el aforo establecido por la legislación vigente en virtud de la seguridad ciudadana. Si bien, más allá de un contador de personas y del control de acceso, estos equipos pueden desarrollar funciones tan

interesantes como la emisión de informes en los que valorar cuando hay más clientes en una tienda.

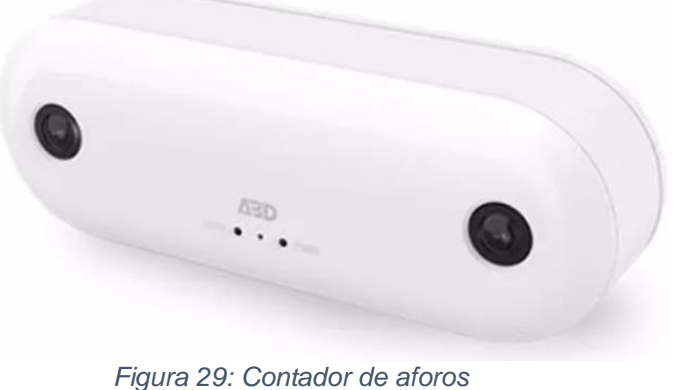

*Fuente: (spanish.alibaba, s.f.)*

# • **PLOTTER DE IMPRESIÓN**

(Lenium, 2020) Un plotter de impresión es un dispositivo de hardware similar a una impresora, diseñado para imprimir gráficos vectoriales a cambio de imprimir puntos individuales en el papel. En lugar de tóner, los plotters de impresión usan un bolígrafo, lápiz, marcador u otra herramienta de escritura para dibujar muchas líneas continuas en el papel. Estos dispositivos son ideales para imprimir planos arquitectónicos, diseños de ingeniería y otros dibujos asistidos por computador.

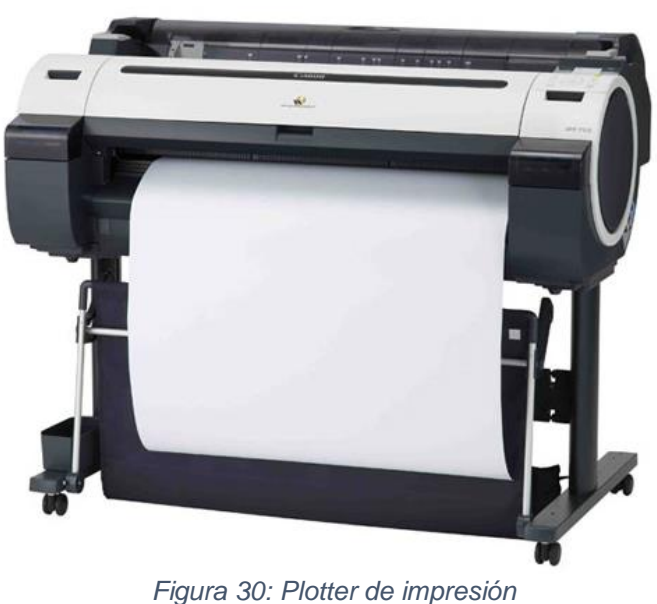

*Fuente: (dyrservicios, s.f.)*

#### • **PROYECTOR MULTIMEDIA**

(recursosaudiovisualeseneducacion, 2017) Un proyector multimedia es un aparato que toma una señal de vídeo analógica o digital y la proyecta en una pantalla de proyección o en la pared mediante un sistema de lentes, permitiendo así ver las imágenes en grandes dimensiones. A la hora de proyectar la señal, un parámetro muy importante es que a mayor resolución obtendremos una mejor calidad de imagen.

Fundamentalmente hay tres tecnologías, las más conocidas y usadas en la actualidad, por un lado, destacamos los llamados proyectores multimedia LCD, la tecnología DLP o proyectores de video DLP y la de tecnología LED.

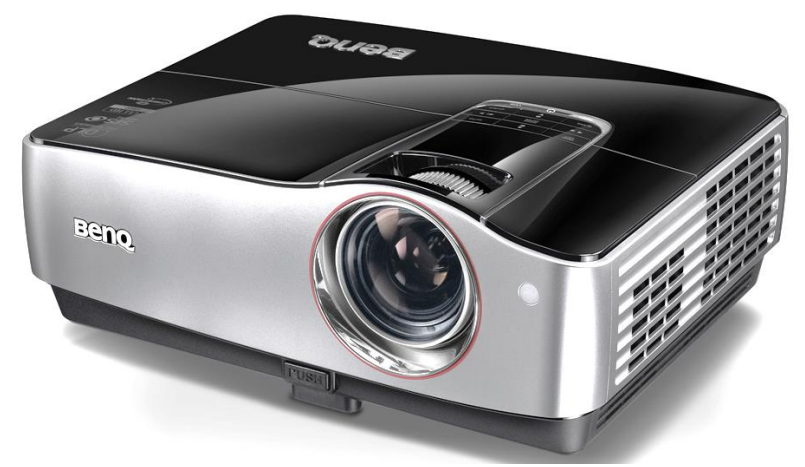

*Figura 31: Proyector multimedia Fuente: (recursosaudiovisualeseneducacion, 2017)*

#### • **PARLANTES**

(Pérez Porto & Merino, 2017) Los altavoces son dispositivos que permiten la amplificación del sonido, también llamados parlantes o bocinas. Estos equipos son transductores eléctricos, es decir, convierten la corriente de electricidad en una onda sonora.

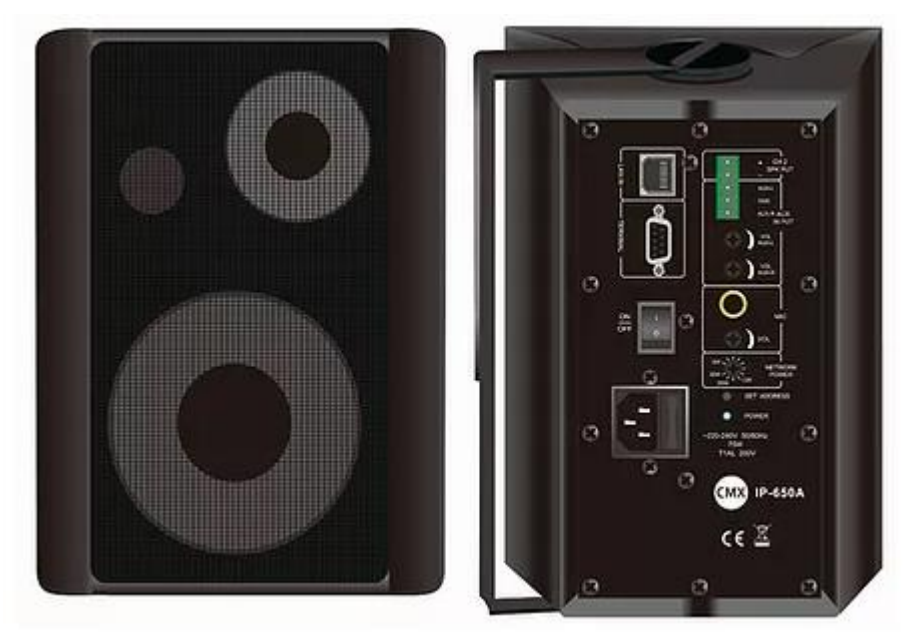

*Figura 32: Parlantes Fuente:* (evotech.cl, s.f.)

# • **AIRE ACONDICIONADO**

(Cecilia, 2010) Entendemos por aire acondicionado al sistema de refrigeración del aire que se utiliza para refrescar los ambientes cuando las temperaturas son muy altas y calurosas. El aire acondicionado, si bien hace referencia al aire en sí, es un aparato que se instala en espacios cerrados con el objetivo de proveer aire fresco que se renueva permanentemente.

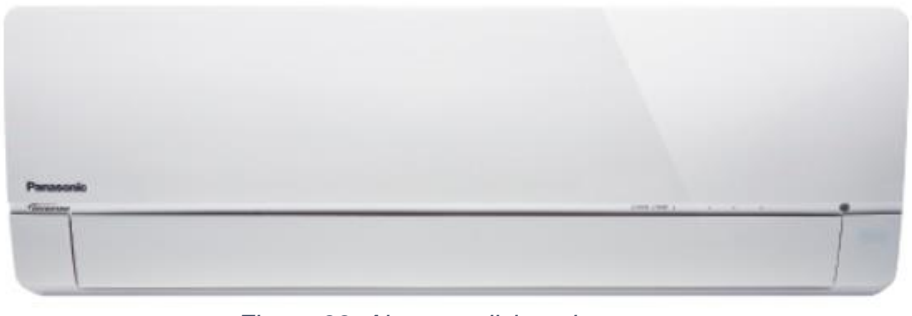

*Figura 33: Aire acondicionado Fuente: (aircon.panasonic, s.f.)*

## **2.2.2.1.6. ETIQUETADO DEL CABLEADO ESTRUCTURADO**

(Rio, 2014) En las instalaciones de cableado estructurado es muy importante contar con una buena documentación de todos los componentes instalados. Esta documentación para ser efectiva debe de ir acompañada de un correcto etiquetado de dichos componentes, con esto se logra que su localización sea rápida y precisa, facilitando al mismo tiempo las labores de mantenimiento y de búsqueda de averías en su caso.

(Fuente, 2003) El estándar ANSI/TIA/EIA 606-A tiene como único objetivo dar los lineamientos de administración y de identificación de un sistema de cableado estructurado.

(García Aguillón & Elías Iraheta, 2015) Estas normas distinguen entre cuatro posibles casos, dependiendo de las dimensiones de la infraestructura de cableado estructurado, y para cada uno de los cuatro casos se indican la forma de etiquetar los diferentes elementos:

Clase 1: Para sistemas que están en un único edificio y que solo tiene un cuarto de telecomunicaciones, de donde parten todos los cables hacia las zonas de trabajo. En este tipo de sistemas es necesario etiquetar los enlaces de cableado horizontal y la barra principal de puesta a tierra del cuarto de telecomunicaciones.

Clase 2: Para sistemas que están en un único edifico pero que se extienden por varias plantas, existiendo por tanto varios cuartos de telecomunicaciones. En este tipo de sistemas es necesario etiquetar lo mismo que en los de Clase 1 y además es necesario etiquetar los cables de backbone y los múltiples elementos de conexión. El etiquetado puede ser realizada de forma manual o mediante un software preparado al efecto.

Clase 3: Para sistemas de campus, donde existen varios edificios y cableado de backbone entre edificios. Es necesario etiquetar los mismos elementos que de clase 2, los edificios y cableado de backbone de campus.

Clase 4: Para sistemas que están formados por varios campus. Es necesario etiquetar lo mismo que en los sistemas de clase 3 y además los diferentes sitios de los sistemas. También se recomienda identificar el cableado inter-campus, como por ejemplo las conexiones de tipo MAN o WAN.

(Torroja, s.f.) También se describe un código de colores usado para identificar con facilidad las diferentes partes del cableado estructurado. Los colores contemplados y su utilización se describen a continuación.

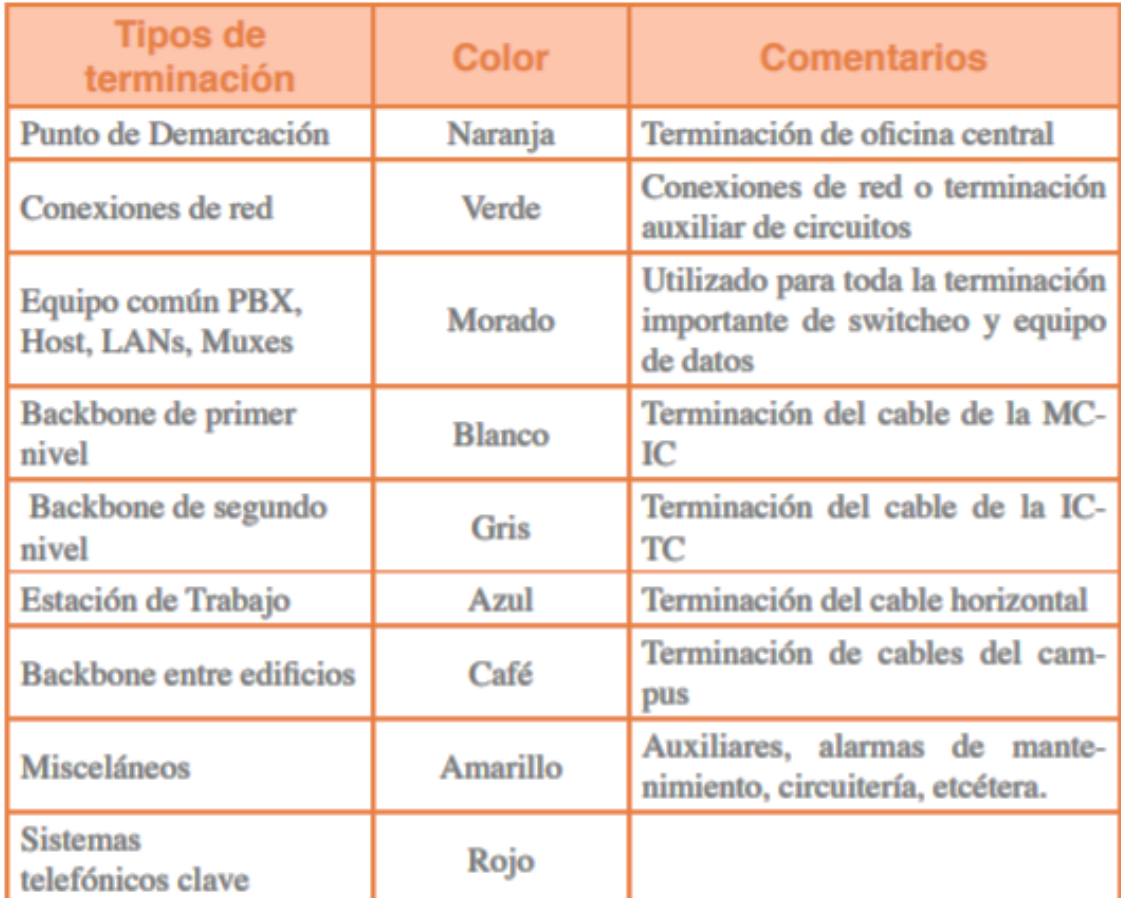

*Figura 34: Código de colores Fuente: (docshare04, s.f.)*

# **2.2.2.1.7. CABLEADO DE LA RED TRONCAL**

(community.fs, 2019) El cableado troncal también se conoce como backbone o cableado vertical. Este sistema interconecta las salas de telecomunicaciones, las salas de equipos y las instalaciones de entrada. Estos cableados por lo general se instalan de piso en piso. Cuando se configura el cableado troncal, se utilizan algunos de los

siguientes cables: el cable de par trenzado sin apantallar (UTP), el cable de par trenzado apantallado (STP), el cable de fibra óptica o el cable coaxial.

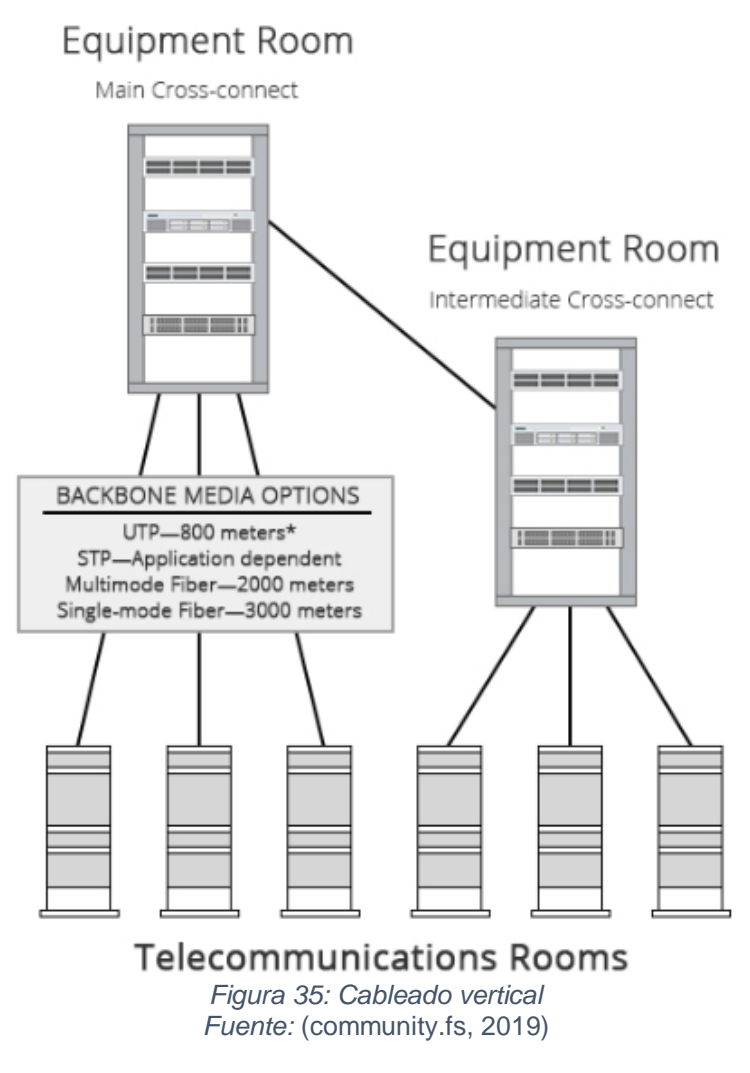

### **2.2.2.1.8. CABLEADO DE LA RED HORIZONTAL**

(community.fs, 2019) El sistema de cableado horizontal se extiende desde área de trabajo hasta la sala de telecomunicaciones o recinto de telecomunicaciones y viceversa. Como se muestra en la siguiente ilustración, el cableado horizontal suele instalarse mediante una topología en estrella que conecta cada área de trabajo con la sala de telecomunicaciones. Esto incluye el enchufe de telecomunicaciones, un punto de consolidación opcional, un cable horizontal, terminaciones mecánicas y cables de conexión (o puentes)

ubicados en la sala de telecomunicaciones o recinto de telecomunicaciones.

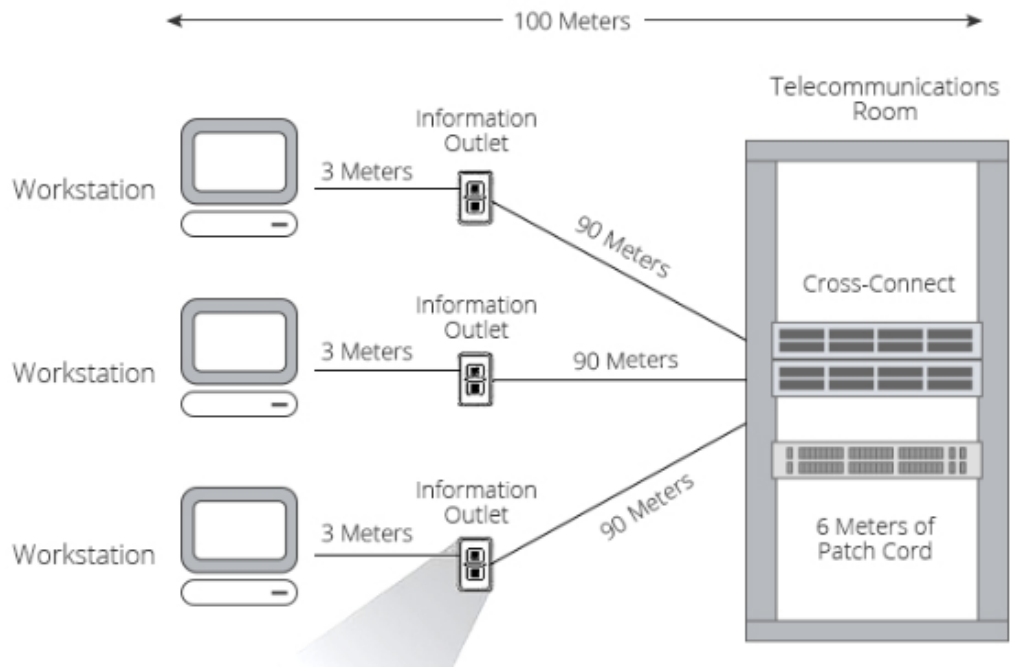

*Figura 36: Cableado Horizontal Fuente:* (community.fs, 2019)

#### **2.2.2.1.9. VLAN**

(infotecs.mx, 2020) En la actualidad, una red LAN, está compuesta principalmente por computadoras y equipos de enlace (switches y routers), capaces de comunicar dispositivos. En ocasiones, es necesaria segmentar la red LAN para facilitar su administración

Una virtual LAN, consiste en crear redes lógicas independientes dentro de una misma red física. Su objetivo es reducir el dominio de difusión de la información, y ayudan en la administración de la red, separando en segmentos lógicos las oficinas de una organización. Además, está formada por dos o más dispositivos, que en ocasiones se encuentren físicamente enlazados a diferentes switches de la misma red. pero su comportamiento tiene que ser como si estuviesen conectados al mismo conmutador.

Cada VLAN individual recibe su propio dominio de difusión (broadcast), de manera que, si un dispositivo envía un paquete dentro de la VLAN, todos los demás participantes de ese segmento reciben el mensaje sin llegar a otras VLANs.

### • **TIPOS DE VLAN**

- o VLAN por Puerto: se especifica que puertos del switch pertenecerán a la VLAN y sus miembros serán los dispositivos que se conecten a esos puertos. No permite la movilidad de los usuarios, y si esto ocurriera, habría que agregar a la VLAN un puerto nuevo.
- o VLAN por Dirección MAC: se asignan dispositivos a una VLAN en función de su dirección MAC. Tiene la ventaja de que no hay que reconfigurar el switch si el usuario cambia su localización. El principal inconveniente es que hay que asignar los miembros uno a uno así existiese muchos terminales.
- o VLAN por Protocolo: cada VLAN se determina por el tipo de protocolo de la trama de datos.
- o VLAN por Aplicaciones: se crea una VLAN para cada aplicación: FTP, flujos multimedia, correo electrónico, entre otros.

# • **ASIGNACIÓN DE LA VLAN**

- o VLAN Estática o VLAN basadas en puertos: se crea mediante la asignación de puertos a una VLAN. Cuando un dispositivo se conecta a una red asume automáticamente la VLAN de dicho puerto. Si el usuario cambia de puerto, el administrador de red de forma manual debe hacer una asignación del nuevo puerto a la VLAN para la nueva conexión.
- o VLAN Dinámicas: se crean mediante el uso de software. Con un servidor de políticas VLAN (VMPS: VLAN Management Policy Server), un administrador puede asignar puertos de switch a las VLAN de forma dinámica basándose en información, como la dirección MAC de origen del dispositivo conectado al puerto, o el nombre de usuario utilizado para iniciar sesión en el dispositivo.

### **2.2.2.2. PROTOCOLOS Y ESTÁNDARES**

#### **2.2.2.2.1. PROTOCOLOS**

(exa.unicen, s.f.) Para que los paquetes de datos puedan viajar desde el origen hasta su destino a través de una red, es importante que todos los dispositivos de la red hablen el mismo lenguaje o protocolo. Un protocolo es un conjunto de reglas que hacen que la comunicación en una red sea más eficiente

(ecured, s.f.) TCP/IP: Es el protocolo estándar para conexiones en redes corporativas. Las redes TCP/IP son ampliamente escalables, por lo que puede utilizarse en redes pequeñas como grandes. Siendo un conjunto de protocolos encaminados puede ser ejecutado en distintas plataformas como los [Sistemas Operativos](https://www.ecured.cu/Sistemas_operativos) [Windows,](https://www.ecured.cu/Windows) [Unix,](https://www.ecured.cu/Unix) etc. Consta de un conjunto de protocolos "miembros" que forman la pila TCP/IP.

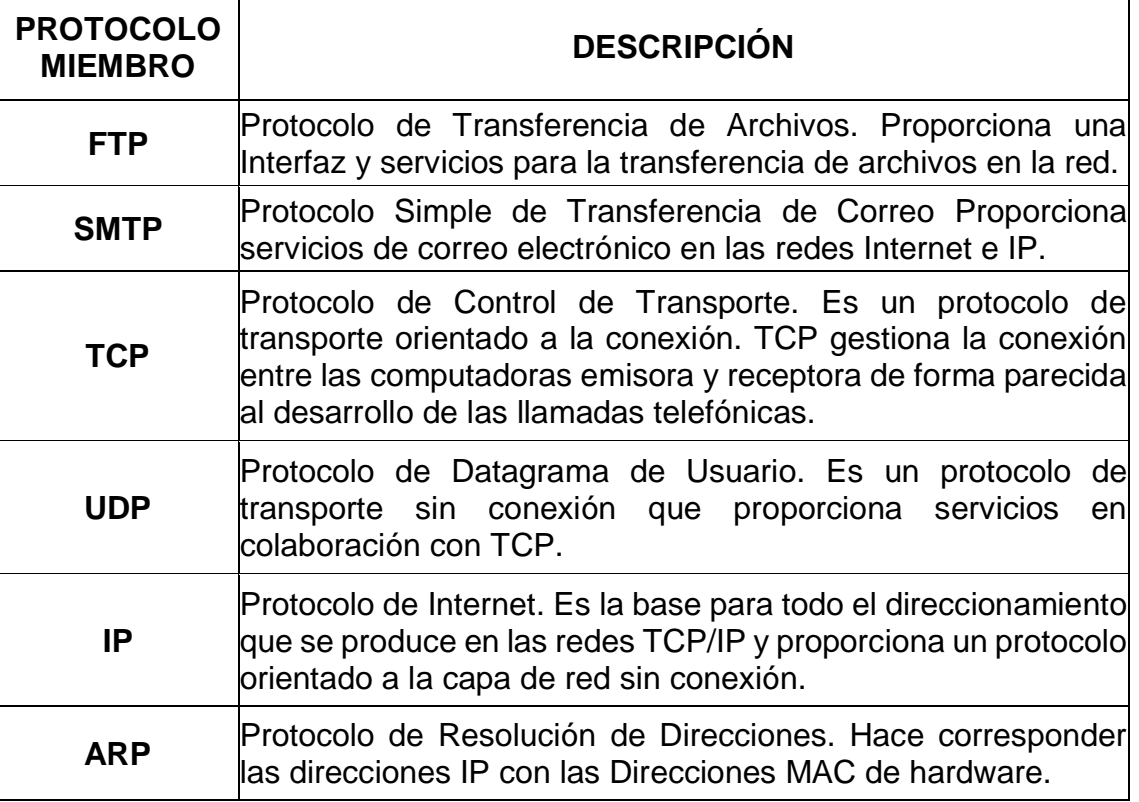

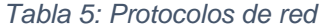

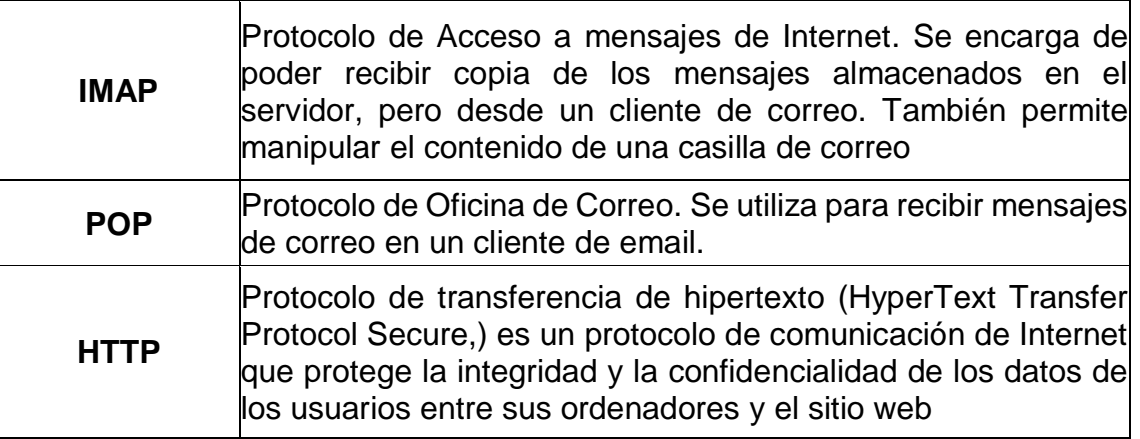

*FUENTE:* (ecured, s.f.)*,* (León, blog.infranetworking, 19)*,* (support.google)

# **2.2.2.2.2. ESTÁNDARES**

- (cisco, s.f.) El término Ethernet se refiere a la familia de productos de red de área local (LAN) cubiertos por el estándar IEEE 802.3 que define lo que comúnmente se conoce como el protocolo CSMA / CD. Actualmente se definen cuatro velocidades de datos para el funcionamiento a través de fibra óptica y cables de par trenzado:
	- o 10 Mbps 10Base-T Ethernet
	- o 100 Mbps: Fast Ethernet
	- o 1,000 Mbps Gigabit Ethernet
	- o 10,000 Mbps 10 Gigabit Ethernet

Ethernet se usa actualmente para aproximadamente el 85% de las PC y estaciones de trabajo conectadas a la LAN del mundo. Ethernet es la principal tecnología LAN debido a las siguientes características:

- o Es fácil de entender, implementar, administrar y mantener
- o Permite implementaciones de red de bajo costo.
- o Proporciona una amplia flexibilidad topológica para la instalación de la red.
- o Garantiza la interconexión y operación exitosas de productos que cumplen con los estándares, independientemente del fabricante
- (Chavez, s.f.) El Comité 802, o proyecto 802, del Instituto de Ingenieros en Eléctrica y Electrónica (IEEE) definió los estándares de redes de área local (LAN).
- o **IEEE 802.1:** Definición Internacional de Redes. Define la relación entre los estándares 802 del IEEE y el Modelo de Referencia para Interconexión de Sistemas Abiertos (OSI) de la ISO (Organización Internacional de Estándares).
- o **IEEE 802.2:** Control de Enlaces Lógicos. Define el protocolo de control de enlaces lógicos (LLC) del IEEE, el cual asegura que los datos sean transmitidos de forma confiable por medio del enlace de comunicación. La capa de Datos-Enlace en el modelo OSI esta subdividida en las subcapas de Control de Acceso a Medios (MAC) y de Control de Enlaces Lógicos (LLC).
- o **IEEE 802.3:** El estándar define la conexión de redes sobre cable coaxial, cable de par trenzado, y medios de fibra óptica. La tasa de transmisión original es de 10 Mbits/seg, pero nuevas implementaciones transmiten arriba de los 100 Mbits/seg calidad de datos en cables de par trenzado.
- o **IEEE 802.5:** Redes Token Ring. También llamado ANSI 802.1- 1985, define los protocolos de acceso, cableado e interface para la LAN. Usa un método de acceso de paso de tokens y es físicamente conectada en topología estrella, pero lógicamente forma un anillo. Los nodos son conectados a una unidad de acceso central (concentrador) que repite las señales de una estación a la siguiente. Las unidades de acceso son conectadas para expandir la red, que amplía el anillo lógico.
- o **IEEE 802.7:** Grupo Asesor Técnico de Anchos de Banda. Este comité provee consejos técnicos a otros subcomités en técnicas sobre anchos de banda de redes.
- o **IEEE 802.9:** Redes Integradas de Datos y Voz. El grupo de trabajo del IEEE 802.9 trabaja en la integración de tráfico de voz, datos y vídeo para las LAN 802 y Redes Digitales de Servicios Integrados (ISDN's). Los nodos definidos en la especificación incluyen teléfonos, computadoras y codificadores/decodificadores de vídeo

(codecs). La especificación ha sido llamada Datos y Voz Integrados (IVD).

- o **IEEE 802.12:** Prioridad de Demanda (100VG-ANYLAN). Este comité está definiendo el estándar Ethernet de 100 Mbits/seg. El cable especificado es un par trenzado de 4 alambres de cobre y el método de acceso por Prioridad de Demanda usa un switch central para controlar el acceso al cable. Hay prioridades disponibles para soportar envío en tiempo real de información multimedia.
- (sites.google, 2002) La Asociación de Industrias Electrónicas (EIA, Electronic Industries Alliance) y la Asociación de la Industria de las Telecomunicaciones (TIA, Telecommunications Industry Association) son asociaciones de comercio que desarrollan y publican juntas una serie de estándares que abarcan el cableado estructurado de voz y datos para las LAN
	- o **TIA/EIA-568-A** es el Estándar de Edificios Comerciales para Cableado de Telecomunicaciones. Este estándar especifica los requisitos mínimos de cableado para telecomunicaciones, la topología recomendada y los límites de distancia, las especificaciones sobre el rendimiento de los aparatos de conexión y medios, y los conectores y asignaciones de pin. Existen varios suplementos que cubren algunos de los medios de cobre más nuevos y rápidos. Este estándar ha sido reemplazado por TIA/EIA-568-B.
	- o **TIA/EIA-568-B** es el Estándar de Cableado. Este estándar especifica los requisitos de componentes y de transmisión según los medios. TIA/EIA568-B.1 especifica un sistema de cableado de telecomunicaciones genérico para edificios comerciales que soporta un entorno de varios productos y proveedores. TIA/EIA-568-B.2 especifica los componentes de cableado, de transmisión, los modelos de sistemas y los procedimientos de medición necesarios para la verificación del cableado de par trenzado
- o **TIA/EIA-569-A** es el Estándar de Edificios Comerciales para Recorridos y Espacios de Telecomunicaciones, el cual especifica las prácticas de diseño y construcción dentro de los edificios, y entre ellos, que admiten equipos y medios de telecomunicaciones. Los estándares específicos se dan para salas o áreas y recorridos en los que se instalan equipos y medios de telecomunicaciones.
- o **TIA/EIA-606** es el Estándar de Administración para la Infraestructura de Telecomunicaciones de Edificios Comerciales e incluye estándares para la rotulación del cableado. El estándar especifica que cada unidad de conexión de hardware debe tener una identificación exclusiva. El identificador debe estar marcado en cada unidad de conexión de hardware o en su etiqueta. Cuando se utilizan identificadores en áreas de trabajo, la conexión de estaciones debe tener una etiqueta en la placa, en el bastidor o en el conector propiamente dicho.
- o **TIA/EIA-607** es el estándar de Requisitos de Conexión a Tierra y Conexión de Telecomunicaciones para Edificios Comerciales que admite un entorno de varios proveedores y productos, así como las prácticas de conexión a tierra para distintos sistemas que pueden instalarse en las instalaciones del cliente. El estándar especifica los puntos exactos de interfaz entre los sistemas de conexión a tierra del edificio y la configuración de la conexión a tierra de los equipos de telecomunicaciones. Además, determina las configuraciones de conexión a tierra del edificio necesarias para admitir estos equipos.

#### **2.3. MARCO SITUACIONAL**

#### **2.3.1. DATOS GENERALES**

| <b>ABREVIATURA</b>  | <b>MD-Amarilis</b>              |  |
|---------------------|---------------------------------|--|
| <b>DIRECCIÓN</b>    | Jr. Huallaga 300                |  |
| <b>DEPARTAMENTO</b> | Huánuco                         |  |
| <b>PROVINCIA</b>    | Huánuco                         |  |
| <b>DISTRITO</b>     | Amarilis                        |  |
| <b>TELÉFONO</b>     | $(062)$ 519133 - $(062)$ 517474 |  |
| <b>PÁGINA WEB</b>   | http://muniamarilis.gob.pe/     |  |

*Tabla 6: Datos Generales de la Municipalidad Distrital de Amarilis*

*FUENTE:* (muniamarilis, s.f.)

La misión de la Municipalidad Distrital de Amarilis es "Contribuir a mejorar la calidad de vida de las personas de nuestra comunidad, fomentando y promoviendo el desarrollo integral y sostenido de nuestra localidad, impulsando el desarrollo económico y la participación concertada de los agentes del Distrito, manteniendo niveles óptimos de servicios públicos, desarrollando una infraestructura moderna, valores comunes e identidad colectiva propia; en un contexto de orden y una adecuada preservación del medio ambiente, valorando el elemento humano". (Plataforma digital única del estado peruano, 2019)

Su función principal, según el Portal del Estado Peruano es "La Municipalidad del Distrito de Amarilis, es una entidad de Gobierno Local que gestiona y promueve el desarrollo urbano y rural sostenible y la adecuada prestación de los servicios básicos, públicos, sociales y municipales. Concreta y coordina las iniciativas de participación del vecindario y de las instituciones públicas y privadas. Atrae recursos para el desarrollo e inversión para fortalecer la economía local" (Portal del Estado Peruano, s.f.)

# **2.3.2. OFICINAS PRINCIPALES**

- Alcaldía
- Gerencia Municipal
- Gerencia De Administración Y Recursos Humanos
- Gerencia De Planeamiento Y Presupuesto
- Gerencia De Desarrollo Económico Y Turismo
- Gerencia De Seguridad Ciudadana Y Fiscalización
- Gerencia De Desarrollo Social Y Participación Ciudadana
- Gerencia De Administración Tributaria
- Secretaria General
- Gerencia De Desarrollo Urbano Y Rural
- Gerencia De Ambiental Y Recursos Naturales
- Asesoría Legal

#### **2.3.3. ORGANIGRAMA**

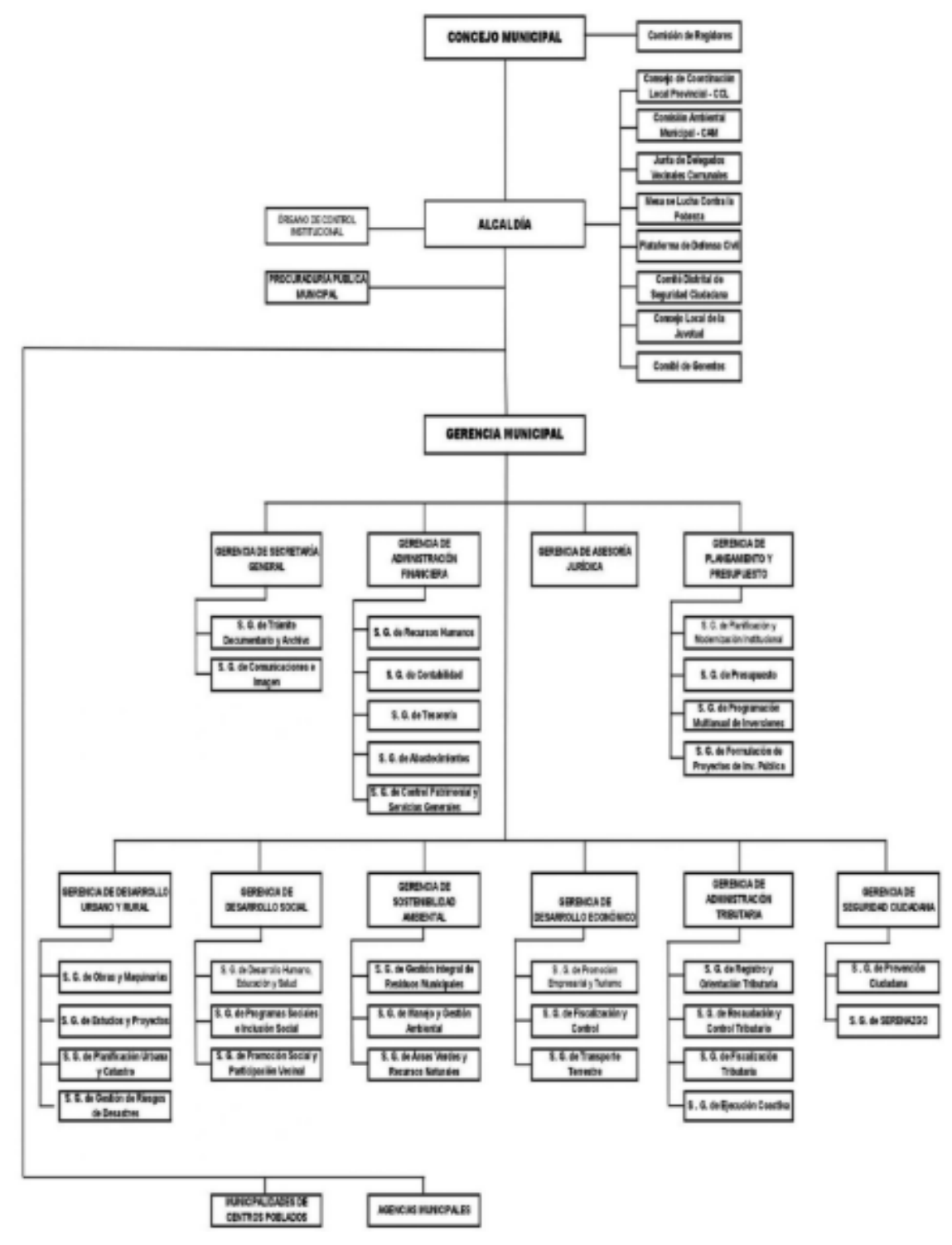

*Figura 37: Organigrama de la Municipalidad Distrital de Amarilis* FUENTE: (muniamarilis, s.f.)

# **2.4**. **CONCEPTUALIZACIÓN DE TÉRMINOS**

• IEEE: (UTRILLA VILCA & POMA YAURI, 2017) Institute of Electrics and Electronics Engineers, 'Instituto de Ingenieros Electrónicos y Eléctricos" Es una asociación mundial de ingenieros dedicada a la estandarización y el desarrollo en áreas técnicas

- TIA: (es.commscope, s.f.) Telecommunications Industry Association "Asociación de la industria de las telecomunicaciones". Representa los intereses de la industria global de la tecnología de los andcommunications de la información (ICT). Los miembros de la industria incluyen a compañías implicadas en telecomunicaciones, radio de banda ancha, móvil, tecnología de información, redes, cable, satélite, comunicaciones unificadas, y comunicaciones de la emergencia.
- EIA: (atlascomunicaciones, 2019) Electronic Industries Alliance "Alianza de industrias electrónicas". Es una organización que está formada por la asociación de las compañías electrónicas y de alta tecnología de Estados Unidos.
- RED: (redusers, s.f.) Es un conjunto de dispositivos interconectados entre sí a través de un medio, intercambian información y comparten recursos. Su comunicación es un proceso en el que existen dos roles, emisor y receptor.
- ETHERNET: (tecnologia facil, s.f.)También conocido como IEEE 802.3. es un estándar que determina las particularidades físicas y eléctricas que debe poseer una red tendida con este sistema.
- PROTOCOLO: (scribd, s.f.) Es un conjunto de reglas usadas por computadoras para comunicarse unas con otras a través de una red.
- ESTÁNDAR: (scribd, s.f.) Es un patrón a seguir aceptado por los entes y organizaciones que rigen las telecomunicaciones, ya que provee una serie de condiciones ideales y eficientes tales como un alto rendimiento o una fácil adaptación por parte de las compañías.
- TOPOLOGÍA: (ccm, s.f.) Es la configuración espacial de la red, la misma que está compuesta por equipos que están conectados entre sí mediante líneas de comunicación y elementos de hardware.
- DISEÑO FÍSICO: (diseyoredeslan, s.f.) Se refiere a la forma física que tendrá la red dependiendo de la cantidad de equipos y su distribución en el área en que se implementará la red.
- DISEÑO LÓGICO: (tegnoliaiect, 2012) Es la forma en que el conjunto de medios físicos que van a poder compartir datos.
- ESCALABILIDAD: (Castro, 2019) Es la propiedad de aumentar la capacidad de trabajo o de tamaño de un sistema sin comprometer el funcionamiento y calidad normal del mismo.
- HOST: (masadelante, s.f.) Un host o anfitrión es un ordenador que funciona como el punto de inicio y final de las transferencias de datos. Más comúnmente descrito como el lugar donde reside un sitio web.
- INFORMACIÓN: (definicion, s.f.) La información está constituida por un grupo de datos ya supervisados y ordenados, que sirven para construir un mensaje
- ANCHO DE BANDA: (masadelante, s.f.) Es la cantidad de información o de datos que se puede enviar a través de una conexión de red en un período de tiempo dado. Se indica generalmente en bites por segundo (BPS), kilobites por segundo (kbps), o megabites por segundo (mps).
- CABLEADO HORIZONTAL: (community.fs, 2019) El sistema de cableado que conecta las salas de telecomunicaciones a tomas individuales o áreas de trabajo en el suelo.
- CABLEADO DE LA RED TRONCAL: (community.fs, 2019) Un sistema de cableado que conecta las salas de equipos y las salas de telecomunicaciones.

# **CAPÍTULO III**

### **MARCO METODOLÓGICO**

### **3.1. NIVEL Y TIPO DE INVESTIGACIÓN**

La investigación es de **enfoque cuantitativo** porque usa la recolección de datos para probar hipótesis, con base en la medición numérica y el análisis estadístico, para establecer patrones de comportamiento y probar teorías (TesisInv, 2014)

Según su propósito, la investigación es de **tipo pura o básica,** porque su objetivo es incrementar los conocimientos científicos, pero sin contrastarlos con ningún aspecto práctico. (Relat, 2010)

De acuerdo a la naturaleza del estudio de la investigación, reúne por su nivel las características de un estudio **descriptivo, explicativo.** Descriptivo porque recolecta datos para describir, seleccionar y medir una serie de variables, para describir lo que se investiga o para pronosticar un hecho. Explicativo porque se enfoca en argumentar las causas de eventos que ocurren y en qué condiciones se manifiestan (LINFEDER, s.f.)

## **3.2. DISEÑO DE LA INVESTIGACIÓN**

(Hernández Sampieri, Fernández Collado, & Baptista Lucio, 2014) Es una investigación pre experimental porque consiste en administrar un tratamiento a un grupo con un grado de control mínimo y después aplicar una medición de una o más variables para observar cuál es el nivel del grupo en éstas. En este diseño no hay manipulación de la variable independiente. Tampoco es posible establecer causalidad con certeza.

Se diagrama de la siguiente manera.

 $GE \longrightarrow X \longrightarrow O$ 

Dónde:

GE: Grupo de Expertos

O: Observación

X: Tratamiento

### **3.3. DETERMINACIÓN DEL UNIVERSO/POBLACIÓN**

El universo está constituido por todos los ingenieros de sistemas que tengan conocimiento de diseño de redes de la ciudad de Huánuco.

La población que será estudiada está constituida por 328 ingenieros de sistemas según la base de datos del Colegio de Ingenieros – Huánuco, que tengan conocimiento de diseño de redes de la ciudad de Huánuco.

## **3.4. SELECCIÓN DE LA MUESTRA**

Debido al juicio del investigador, la muestra a estudiar será intencional y constituida por 32 ingenieros de sistemas que pertenezcan al Colegio de Ingenieros – Huánuco y que tengan conocimientos en diseño de redes.

# **3.5. TÉCNICAS E INSTRUMENTOS DE RECOLECCIÓN DE DATOS**

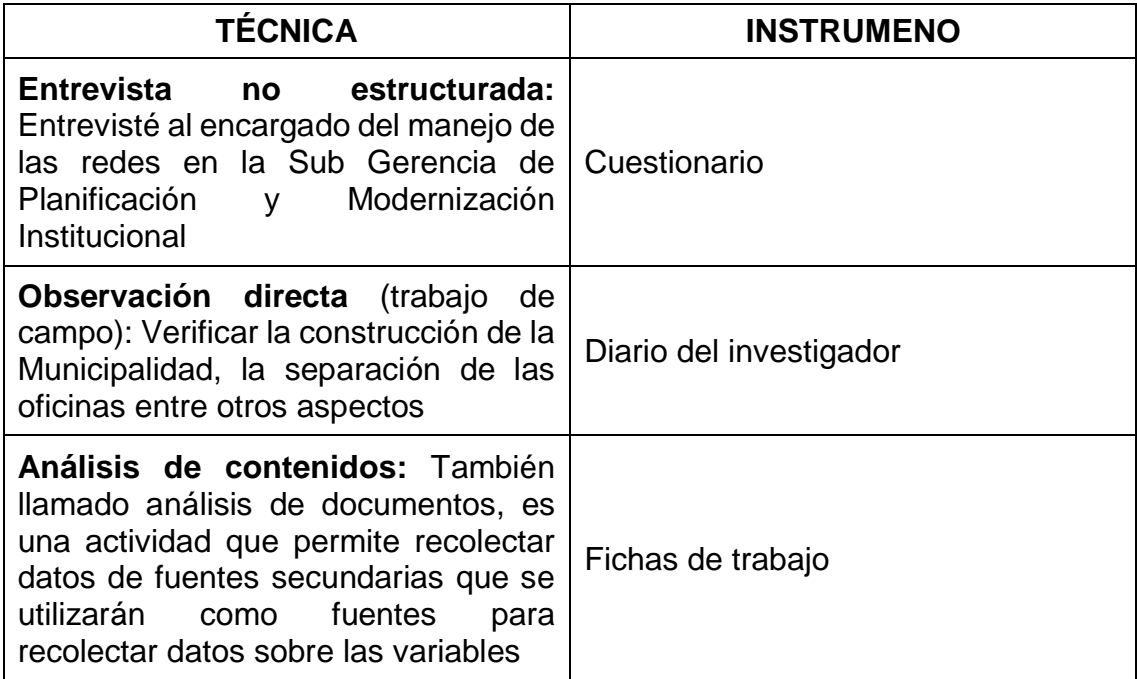

#### *Tabla 7: técnicas e instrumentos de recolección de datos*

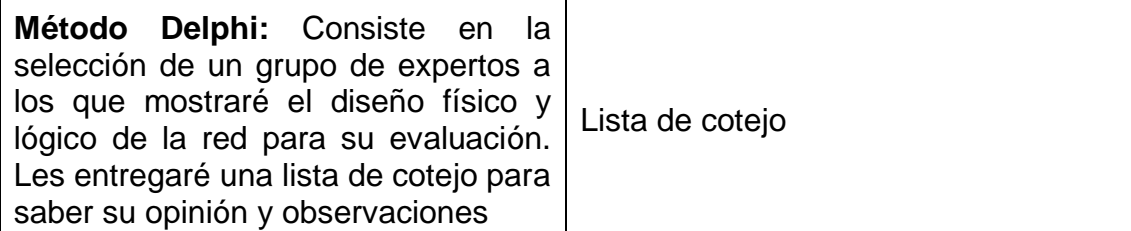

*Fuente: Elaboración propia*

## **3.6. PROCESAMIENTO Y PRESENTACIÓN DE DATOS**

La información obtenida fue por medio de la aplicación de las técnicas e instrumentos de recolección de datos que se han propuesto. Estos datos serán procesados de manera adecuada y oportuna para luego describir los resultados de forma detallada. Además, se realizaron representaciones de los datos obtenidos en gráficos circulares y tablas.
# **CAPÍTULO IV**

# **RESULTADOS DE LA INVESTIGACIÓN**

### **4.1. DISEÑO FÍSICO**

# **4.1.1. ESQUEMA DEL DISEÑO FÍSICO DE LA RED**

Para el diseño físico de la red se hizo un croquis con la intención de recrear la distribución de los ambientes de la Municipalidad Distrital de Amarilis desde el primer piso hasta el cuarto piso. También se muestra el tendido del cableado troncal y horizontal cumpliendo con características como el código de colores, la topología hibrida, la denominación de todos los equipos que estén conectados a la red y que sean varios, la ubicación y distribución de los equipos informáticos que necesitan los trabajadores, así como los equipos complementarios (racks, patch panel, etc.) para el buen funcionamiento de la red de datos. Además, se está dejando puertos libres en los switch para cuando sea necesario agregar equipos a la red.

La Municipalidad Distrital de Amarilis tiene aproximadamente 80 metros de frente y 50 metros de fondo A continuación, se muestra el esquema completo del diseño físico de la red por pisos, que fue diseñada en el software Packet Tracer:

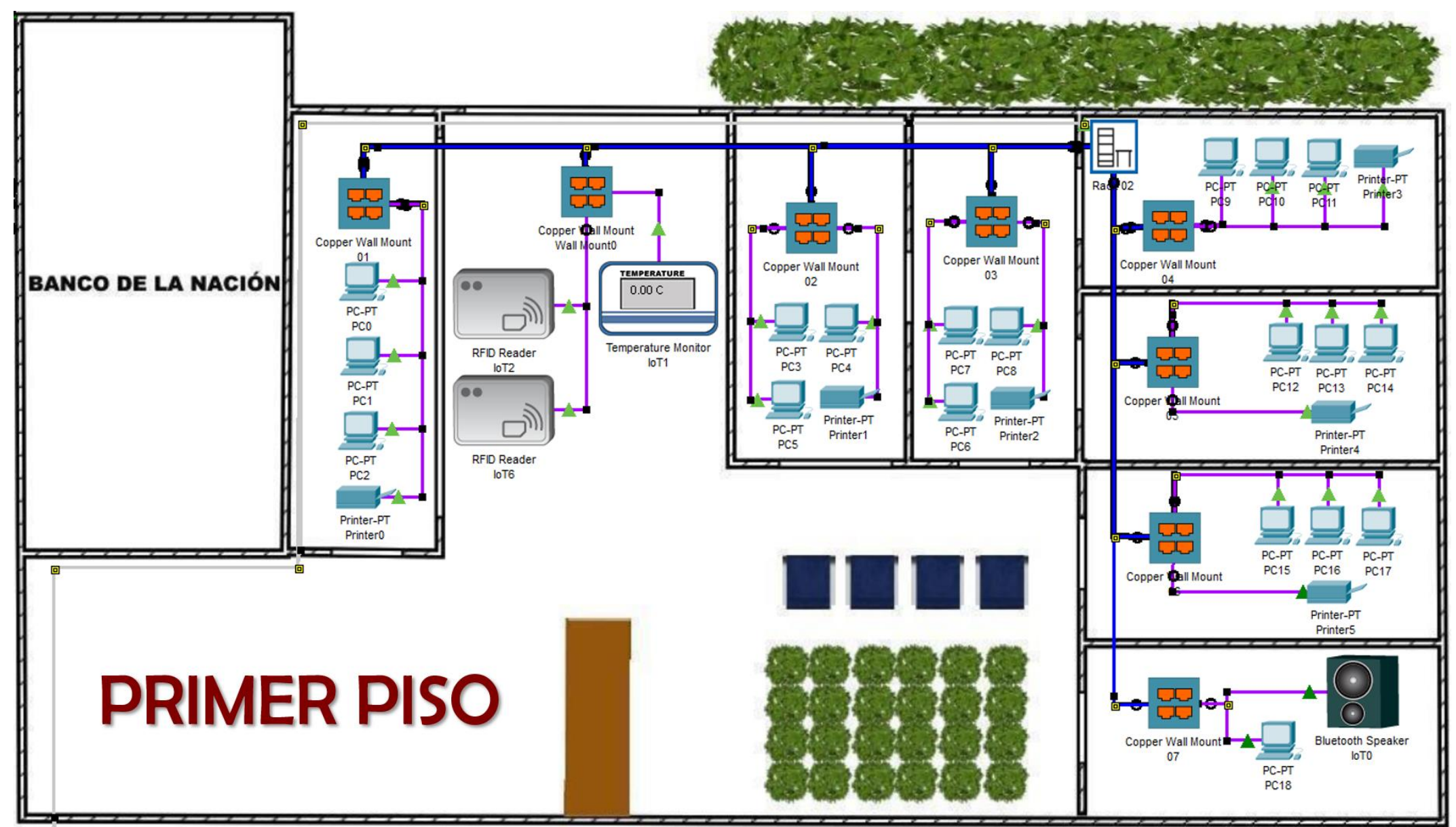

*Figura 38: Primer piso de la Municipalidad Distrital de Amarilis Fuente: Elaboración propia*

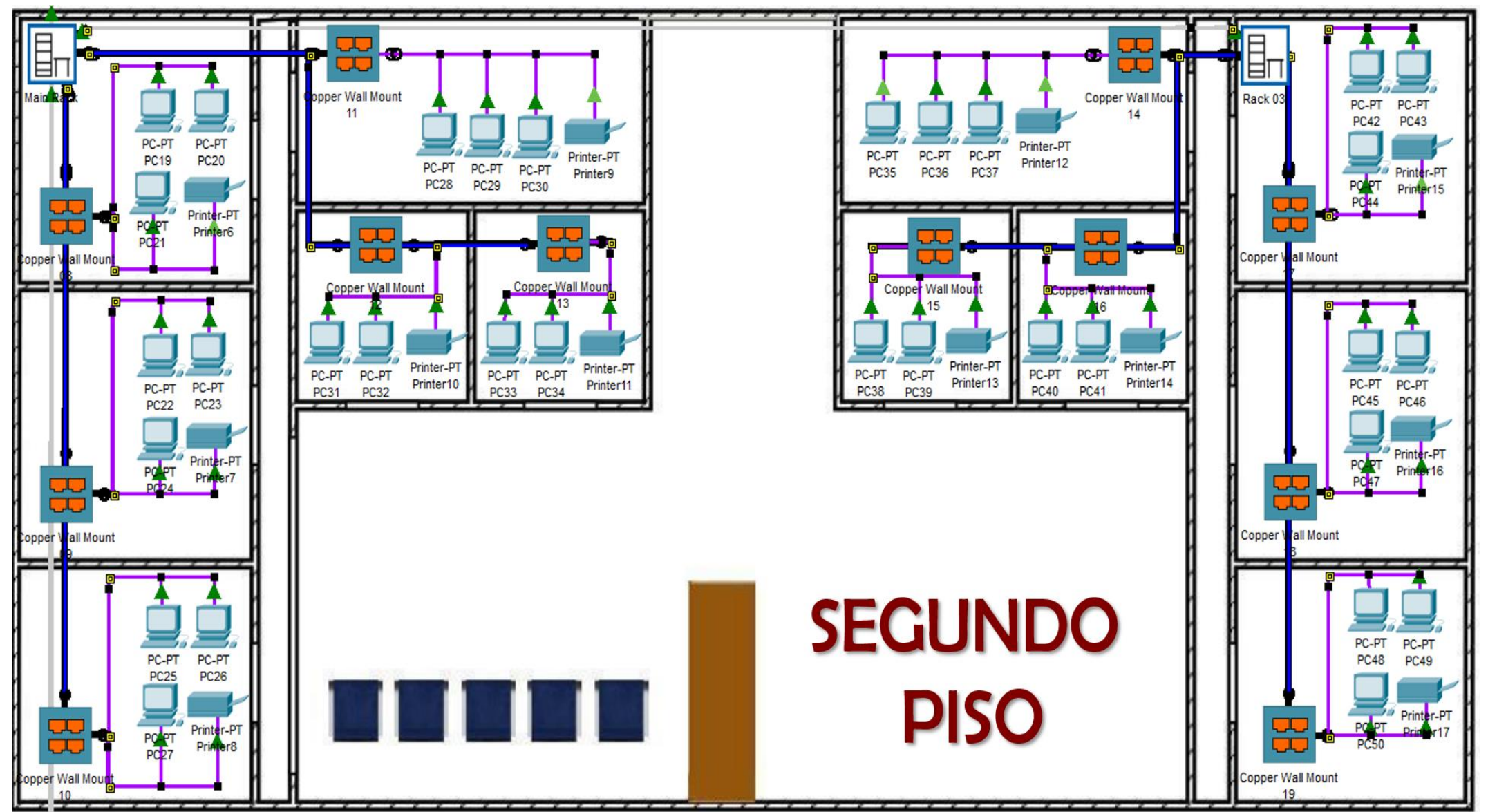

*Figura 39: Segundo piso de la Municipalidad Distrital de Amarilis Fuente: Elaboración propia*

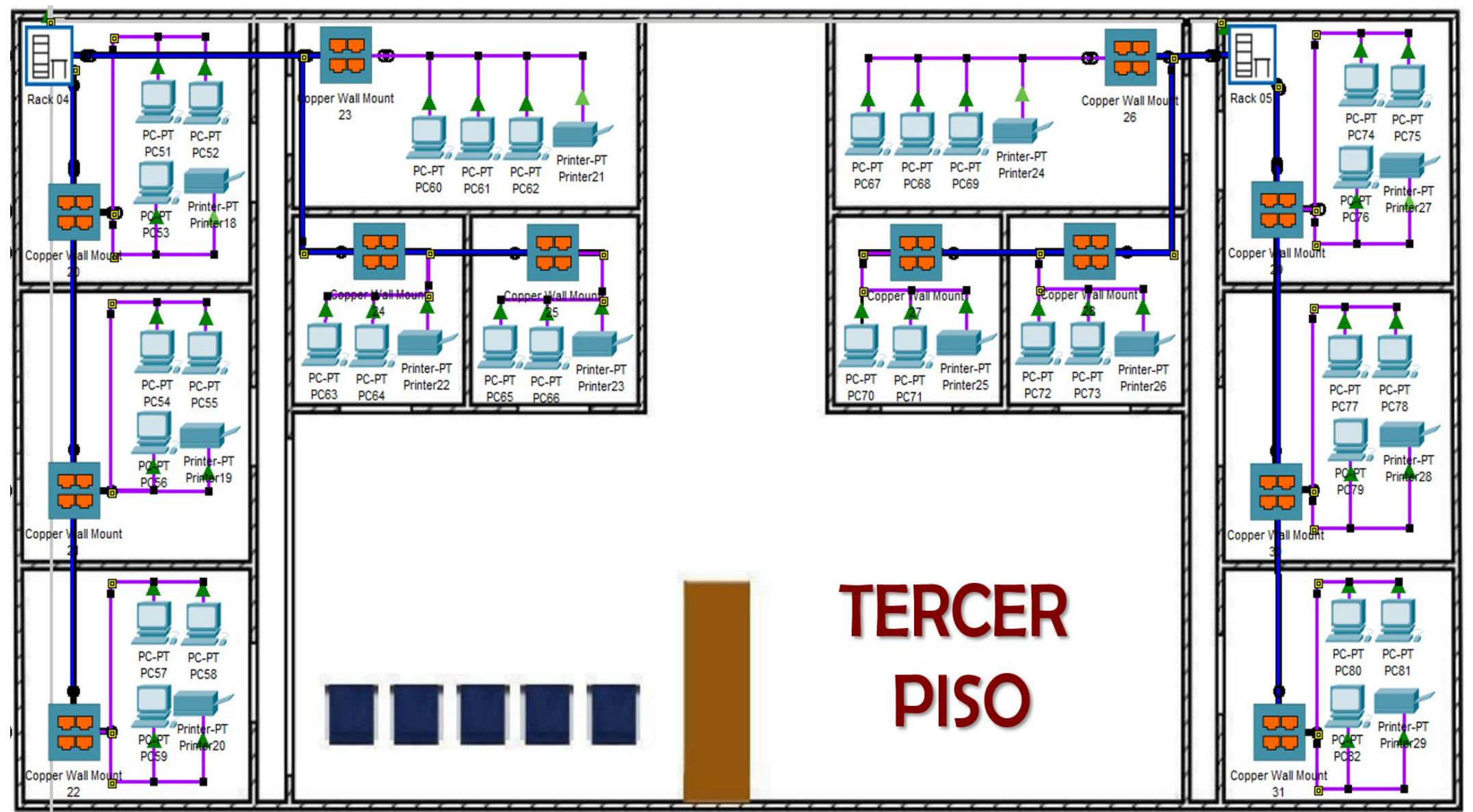

*Figura 40: Tercer piso de la Municipalidad Distrital de Amarilis Fuente: Elaboración propia*

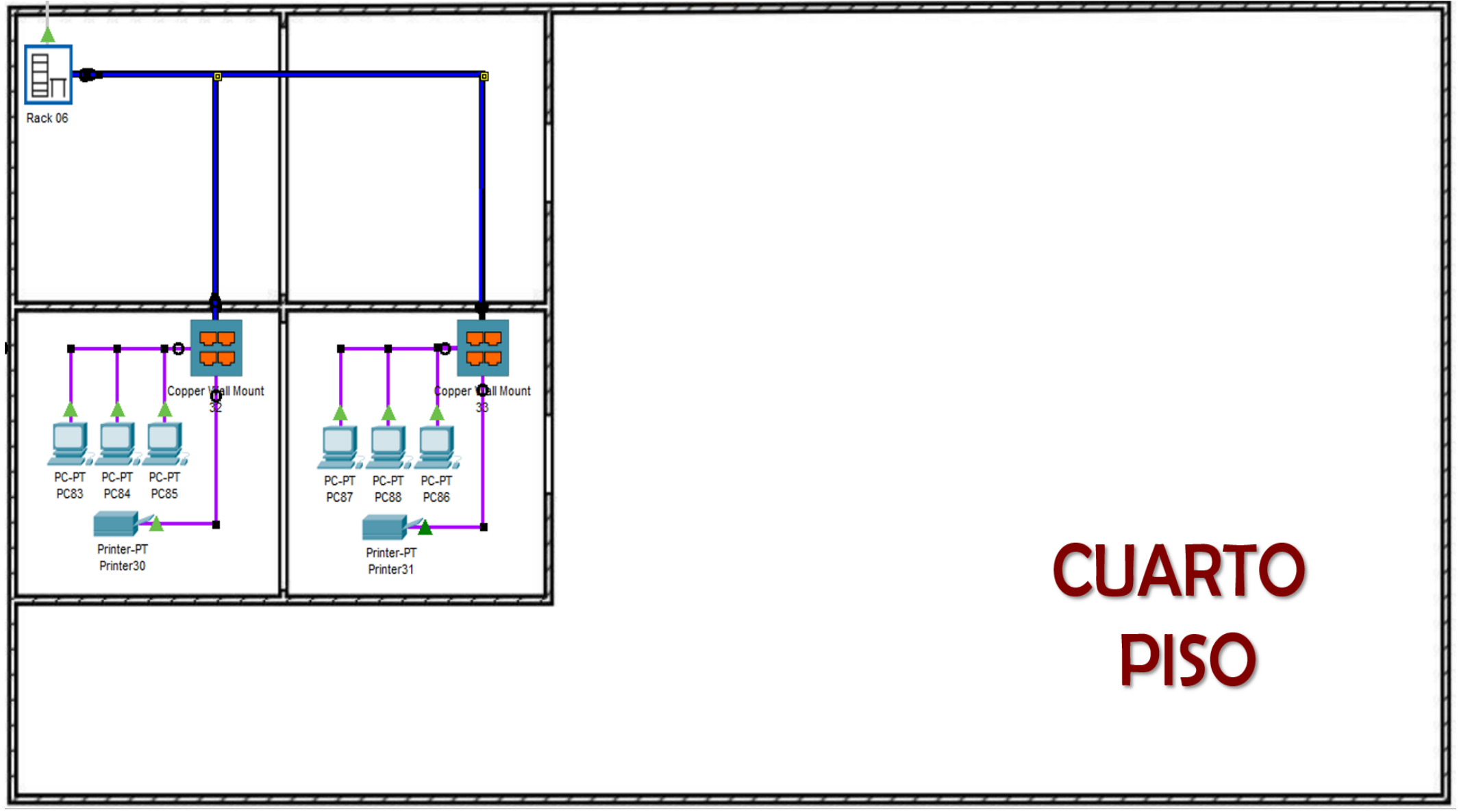

*Figura 41: Cuarto piso de la Municipalidad Distrital de Amarilis Fuente: Elaboración propia*

#### **4.1.1.1. DISTRIBUCIÓN DE PUNTOS DE RED Y ARMARIOS**

Se señalan los puertos de red usados en el diseño físico hecho en el software packet tracer. Se está considerando 2 puertos libres por cada oficina para que la red sea escalable. Están repartidos de la siguiente manera según la tabla "Estaciones de trabajo":

- Primer piso
	- o Puntos de red usados: 29 puertos
	- o Puntos de red libres: 14 puertos
	- o Total de puertos: 43 puertos
- Segundo piso
	- o Puntos de red usados: 44 puertos
	- o Puntos de red libres: 24 puertos
	- o Total de puertos: 68 puertos
- Tercer piso
	- o Puntos de red usados: 44 puertos
	- o Puntos de red libres: 24 puertos
	- o Total de puertos: 68 puertos
- Cuarto piso
	- o Puntos de red usados: 8 puertos
	- o Puntos de red libres: 4 puertos
	- o Total de puertos: 12 puertos

En conclusión, la cantidad de puertos usados en el software cisco packet tracer es de 125 y la cantidad de puertos libres es de 66. Lo cual indica que la red puede crecer hasta ocupar 191 puertos en total.

En la Municipalidad Distrital de Amarilis la cantidad de puertos que se usarían es aproximadamente de 130 y según esto la cantidad de puertos libres sería 84. Entonces, según estos datos la red podría crecer hasta ocupar 217 puertos en total.

En la Municipalidad Distrital de Amarilis se está considerando seis armarios de distribución. Uno de ellos es el armario de distribución principal y los otros cinco son armarios de distribución intermedio y están ubicados de la siguiente manera:

### • **ARMARIO DE DISTRIBUCIÓN PRINCIPAL – 02TL1801**

Está ubicado en el segundo piso de la Municipalidad Distrital de Amarilis y su código de denominación es 02TL1801. En este primer rack de 18U encontramos los siguientes equipos informáticos.

- o Tres switches administrables de 24 puertos FastEthernet POE 10/100 Base-Tx y un puerto GigabitEthernet como mínimo.
- o Dos patch panel de 24 puertos FastEthernet
- o Un servidor DSN
- o Un servidor web
- o Un servidor de correo electrónico
- o Un servidor de repositorio institucional
- o Un servidor de base de datos
- o Un router con un puerto GigabitEthernet, un puerto serial y de consola

Además, este armario de distribución principal es el centro de la conexión donde el proveedor se conecta al router con fibra óptica. El router, se conecta al switch central a través de un puerto GigabitEthernet. Además, a este switch central están conectados todos los servidores y los once switches intermedios a través de los puertos FastEthernet con el cable STP cat6.

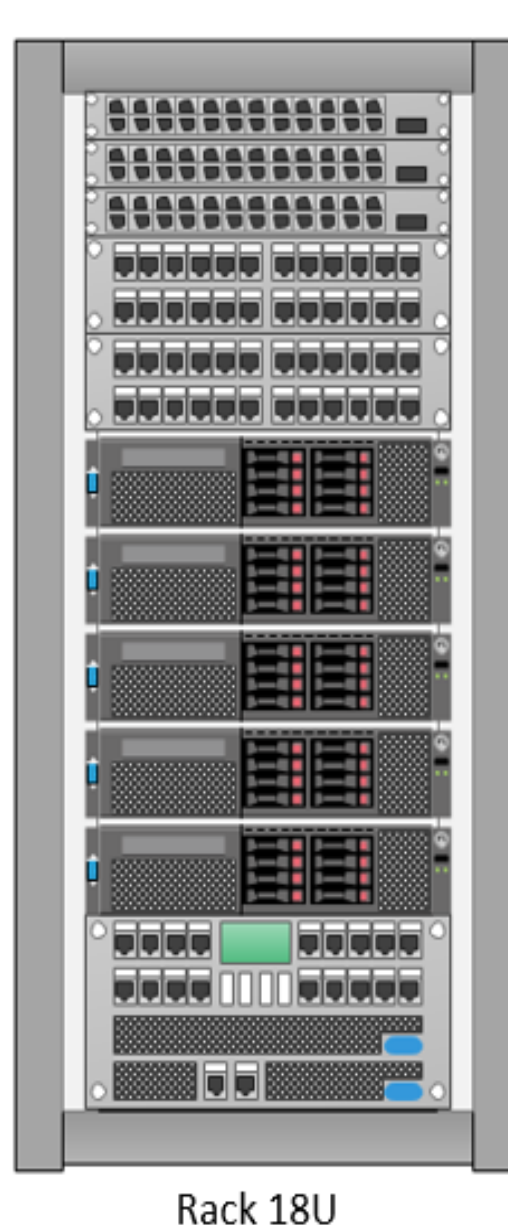

Switch 24 puertos FastEthernet y un puerto<br>GigabitEthernet como mínimo. Switch 24 puertos FastEthernet Switch 24 puertos FastEthernet

Patch Panel 24 puertos

Patch Panel 24 puertos

Servidor DNS

Servidor de correo electrónico

Servidor web

Servidor de repositorio institucional

Servidor de base de datos

Router

*Figura 42: Armario de distribución principal Fuente: Elaboración propia*

# • **ARMARIO DE DISTRIBUCIÓN INTERMEDIO – 01TL0902**

Está ubicado en el segundo piso de la Municipalidad Distrital de Amarilis y su código de denominación es 01TL0902. En este segundo rack de 9U encontramos los siguientes equipos informáticos.

- o Dos switches administrables de 24 puertos FastEthernet POE 10/100 Base-Tx.
- o Dos patch panel de 24 puertos FastEthernet

Además, la conexión del armario de distribución principal y el armario de distribución intermedio 02 se da a través del switch central que está conectado a los switches 01RI0203 y 01RI0204. Todas las conexiones son a través de los puertos FastEthernet y el cable STP cat6.

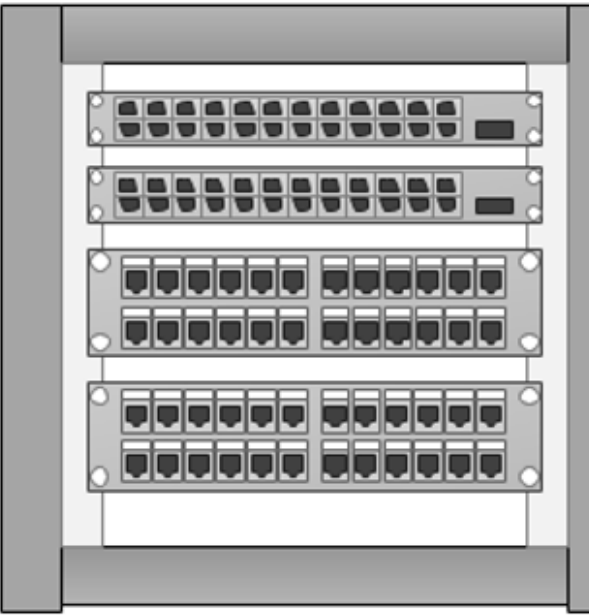

Switch 24 puertos FastEthernet

Switch 24 puertos FastEthernet

Patch Panel 24 puertos

Patch Panel 24 puertos

Rack 9U *Figura 43: Armario de distribución intermedio 02 Fuente: Elaboración propia*

# • **ARMARIO DE DISTRIBUCIÓN INTERMEDIO – 02TL0903**

Está ubicado en el segundo piso de la Municipalidad Distrital de Amarilis y su código de denominación es 02TL0903. En este tercer rack de 9U encontramos los siguientes equipos informáticos.

- o Dos switches administrable de 24 puertos FastEthernet POE 10/100 Base-Tx
- o Dos patch panel de 24 puertos FastEthernet

Además, la conexión del armario de distribución principal y el armario de distribución intermedio 03 se da a través del switch central que está conectado a los switches 02RI0305 y 02RI0306. Todas las conexiones son a través de los puertos FastEthernet y el cable STP cat6.

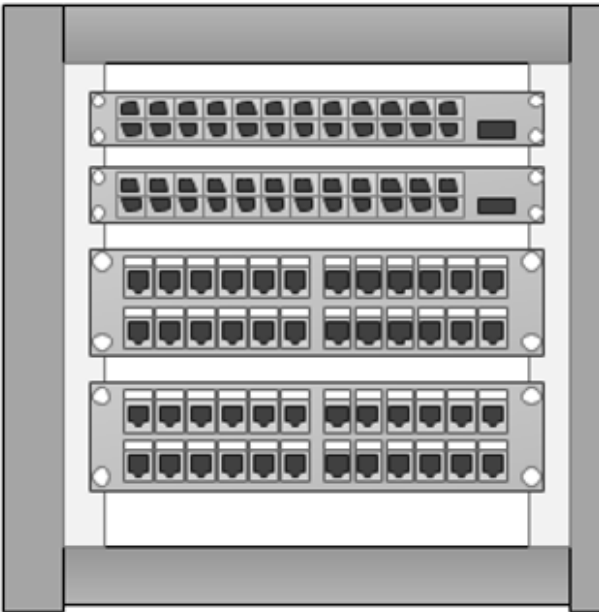

Switch 24 puertos FastEthernet Switch 24 puertos FastEthernet Patch Panel 24 puertos

Patch Panel 24 puertos

Rack 9U *Figura 44: Armario de distribución intermedio 03 Fuente: Elaboración propia*

# • **ARMARIO DE DISTRIBUCIÓN INTERMEDIO – 03TL0904**

Está ubicado en el tercer piso de la Municipalidad Distrital de Amarilis y su código de denominación es 03TL0904. En este cuarto rack de 9U encontramos los siguientes equipos informáticos.

- o Dos switches administrable de 24 puertos FastEthernet POE 10/100 Base-Tx.
- o Dos patch panel de 24 puertos FastEthernet

Además, la conexión del armario de distribución principal y el armario de distribución intermedio 04 se da a través del switch central que está conectado a los switches 03RI0407 y 03RI0408. Todas las conexiones son a través de los puertos FastEthernet y el cable STP cat6.

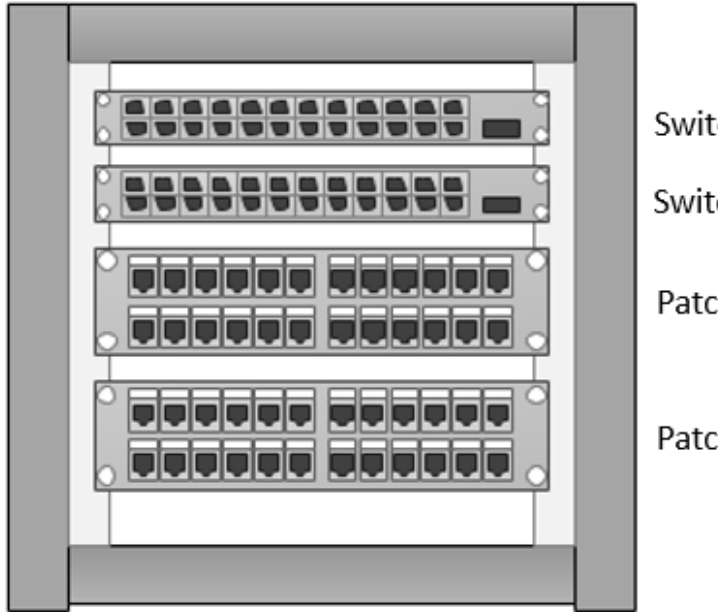

Switch 24 puertos FastEthernet Switch 24 puertos FastEthernet

Patch Panel 24 puertos

Patch Panel 24 puertos

Rack 9U *Figura 45: Armario de distribución intermedio 04 Fuente: Elaboración propia*

# • **ARMARIO DE DISTRIBUCIÓN INTERMEDIO – 03TL0905**

Está ubicado en el tercer piso de la Municipalidad Distrital de Amarilis y su código de denominación es 03TL0905. En este quinto rack de 9U encontramos los siguientes equipos informáticos.

- o Dos switches administrable de 24 puertos FastEthernet POE 10/100 Base-Tx.
- o Dos patch panel de 24 puertos FastEthernet

Además, la conexión del armario de distribución principal y el armario de distribución intermedio 05 se da a través del switch central que está conectad a los switches 03RI0509 y 03RI0510. Todas las conexiones son a través de los puertos FastEthernet y el cable STP cat6.

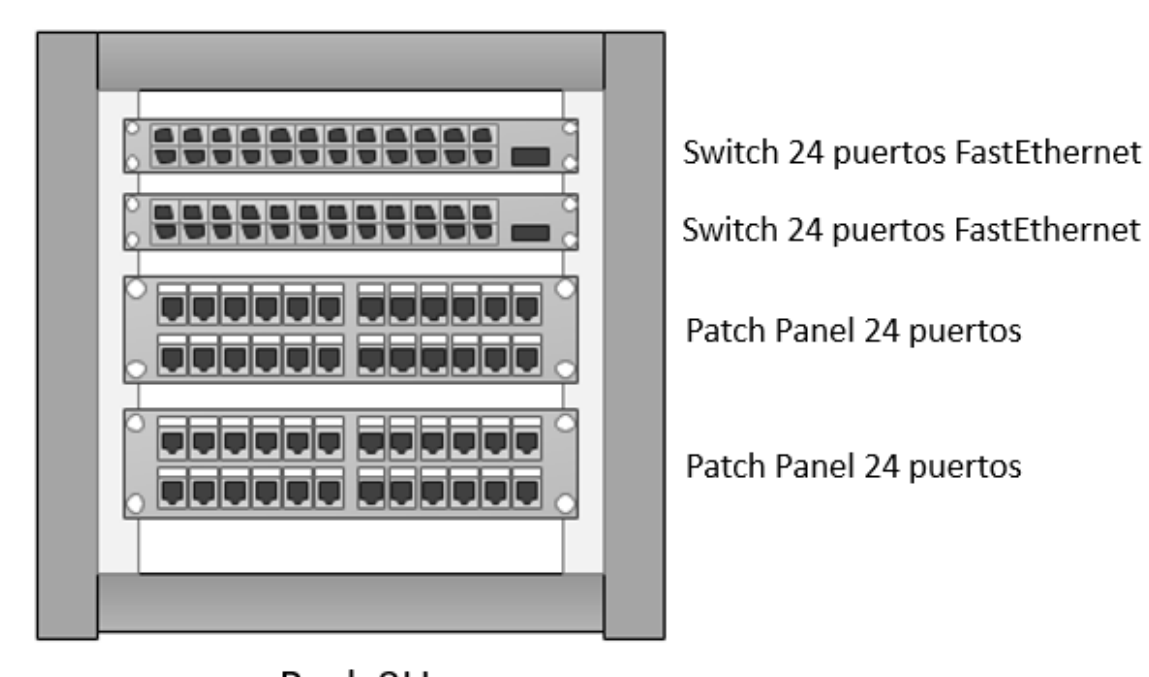

Rack 9U *Figura 46: Armario de distribución intermedio 05 Fuente: Elaboración propia*

# • **ARMARIO DE DISTRIBUCIÓN INTERMEDIO – 04TL0906**

Está ubicado en el cuarto piso de la Municipalidad Distrital de Amarilis y su código de denominación es 04TL0906. En este sexto rack de 9U encontramos los siguientes equipos informáticos.

- o Un switch administrable de 24 puertos FastEthernet POE 10/100 Base-Tx.
- o Un patch panel de 24 puertos FastEthernet

Además, la conexión del armario de distribución principal y el armario de distribución intermedio 06 se da a través del switch central que está conectado al switch 04RI0611. Todas las conexiones son a través de los puertos FastEthernet y el cable STP cat6.

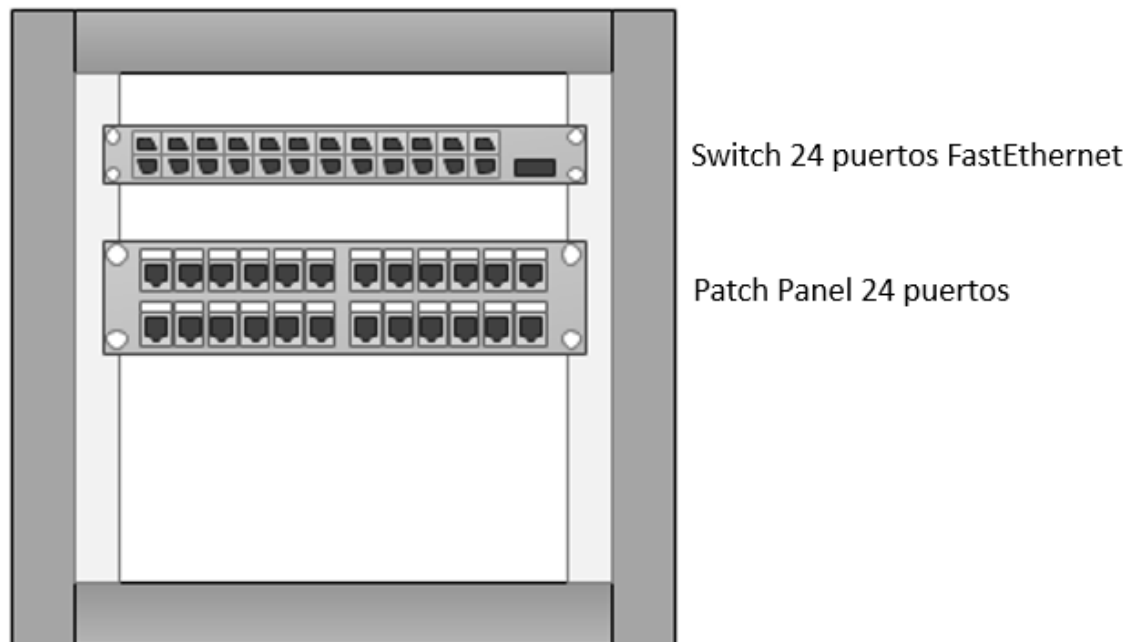

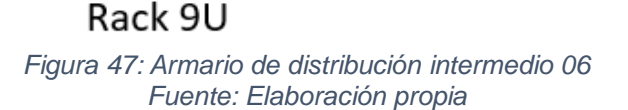

# **4.1.1.2. ETIQUETADO DEL CABLEADO ESTRUCTURADO**

Para tener un mayor control sobre los equipos informáticos se hará uso del estándar ANSI/TIA/EIA 606-A. Además, se aplicará el código de colores y la clase 2.

Así mismo, se tendrá como guía la tesis "REDISEÑO DE LA RED CON CALIDAD DE SERVICIOS PARA DATOS Y TECNOLOGIA DE VOZ SOBRE IP EN EL ILUSTRE MUNICIPIO DE AMBATO" para la nomenclatura. (Andrade, 2008)

Es importante mencionar que para la denominación que se presenta a continuación, se han considerado todas las oficinas existentes hasta la fecha dentro de la Municipalidad Distrital de Amarilis y todos los equipos informáticos necesarios que se propone para su uso y mejora de la red de datos.

### • **SERVIDORES**

Para ubicar los servidores con facilidad, estos deberán tener la siguiente denominación:

### **SSSNN**

### **Donde:**

# **SSS: Tipo de servidor**

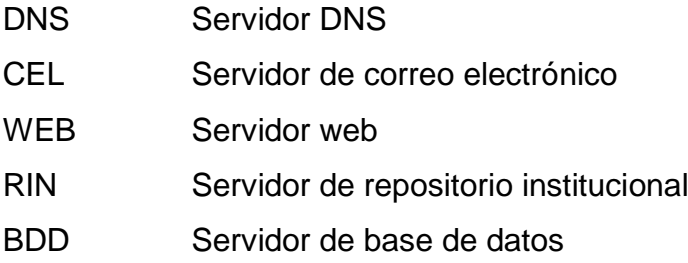

### **NN: Número secuencial**

A continuación, se muestran todas las denominaciones de los

#### servidores

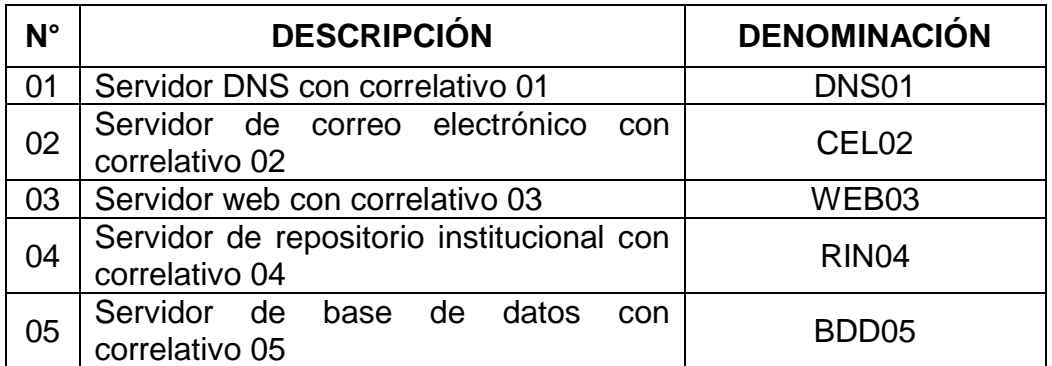

#### *Tabla 8: Denominación de servidores*

Fuente: Elaboración propia

### • **ESTACIONES DE TRABAJO**

Para ubicar las estaciones de trabajo con facilidad, estos deberán estar conectados al cable de color morado y tener la siguiente denominación:

### **PPOOONN**

**Donde:**

### **PP: Piso en donde está la estación de trabajo**

- 01 primer piso
- 02 segundo piso
- 03 tercer piso
- 04 cuarto piso

# **OOO: Oficina**

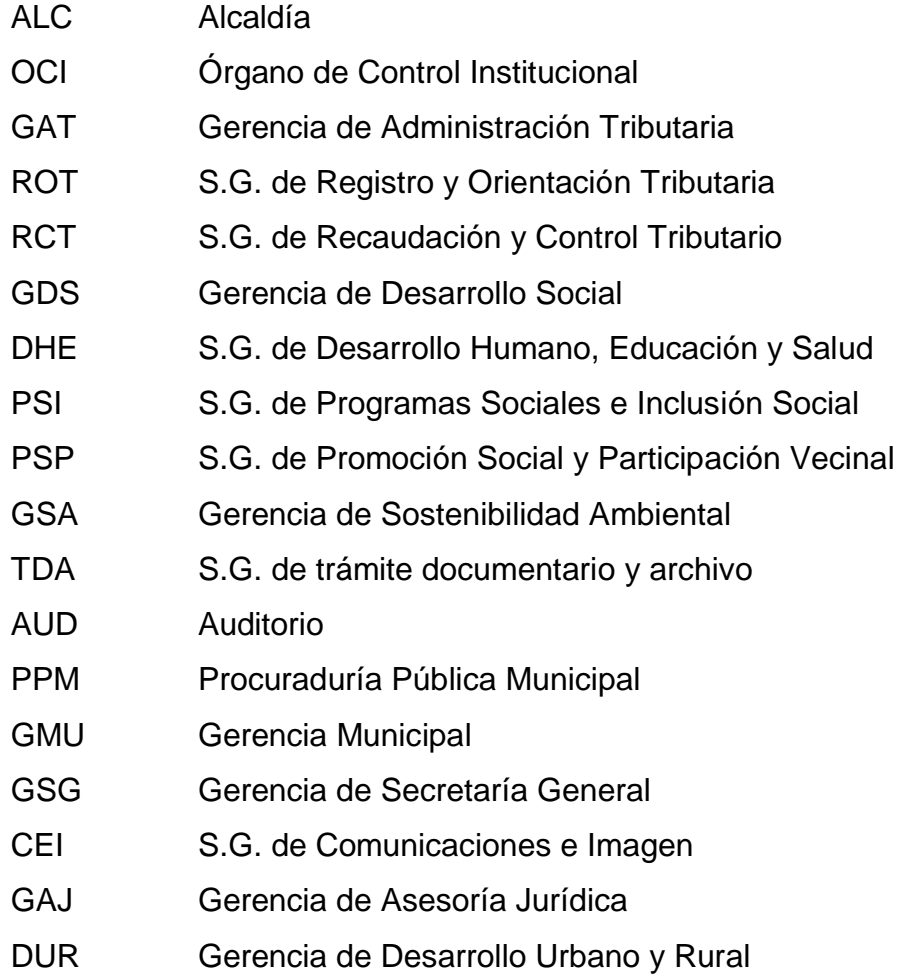

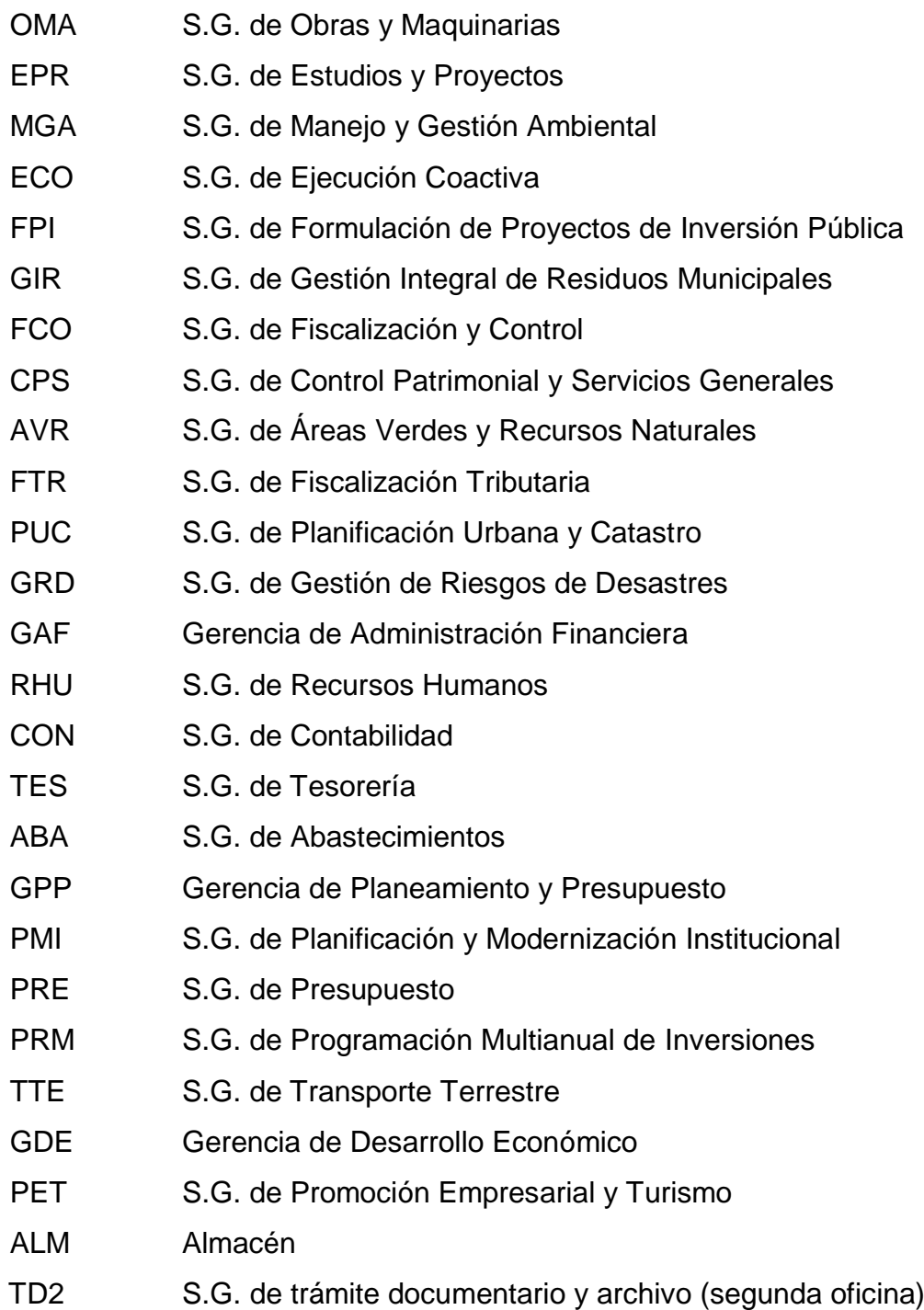

### **NNN: Número secuencial**

Esta secuencia comenzará desde la oficina que está a la mano derecha de la puerta principal hasta la última oficina que se encuentra en el cuarto piso y se dejará dos puertos libres por oficina de cada piso.

A continuación, se muestran todas las nominaciones de las estaciones de trabajo donde para el primer piso se están dejando 23 puertos libres, para el segundo piso se están dejando 28 puertos libres, para el tercer piso se están dejando 32 puertos libres y para el cuarto piso se están dejando 4 puertos libres

| $N^{\circ}$     | <b>DESCRIPCIÓN</b>                                                                                                    | <b>DENOMINACIÓN</b> |
|-----------------|----------------------------------------------------------------------------------------------------|---------------------|
| 01              | Máquina ubicada en el primer piso, en la<br>oficina de Alcaldía y de correlativo 001                                        | 01ALC001            |
| 02              | Máquina ubicada en el primer piso, en la<br>oficina de Alcaldía y de correlativo 002                                        | 01ALC002            |
| 03              | Máquina ubicada en el primer piso, en la<br>oficina de Alcaldía y de correlativo 003                                        | 01ALC003            |
| 04              | Máquina ubicada en el primer piso, en la<br>oficina de Órgano de Control Institucional y de<br>correlativo 004              | 01OCI004            |
| 05              | Máquina ubicada en el primer piso, en la<br>oficina de Órgano de Control Institucional y de<br>correlativo 005              | 01OCI005            |
| 06              | Máquina ubicada en el primer piso, en la<br>oficina de Órgano de Control Institucional y de<br>correlativo 006              | 01OCI006            |
| 07              | Máquina ubicada en el primer piso, en la<br>Gerencia<br>de Administración<br>oficina de<br>Tributaria y de correlativo 007  | 01GAT007            |
| 08              | Máquina ubicada en el primer piso, en la<br>oficina de Gerencia de Administración<br>Tributaria y de correlativo 008        | 01GAT008            |
| 09              | Máquina ubicada en el primer piso, en la<br>Gerencia de Administración<br>oficina<br>de<br>Tributaria y de correlativo 009  | 01GAT009            |
| 10              | Máquina ubicada en el primer piso, en la<br>oficina S.G. de Registro y Orientación<br>Tributaria de y de correlativo 010    | 01ROT010            |
| 11              | Máquina ubicada en el primer piso, en la<br>oficina S.G. de Registro y<br>Orientación<br>Tributaria de y de correlativo 011 | 01ROT011            |
| 12 <sub>2</sub> | Máquina ubicada en el primer piso, en la<br>oficina S.G. de Registro y Orientación<br>Tributaria de y de correlativo 012    | 01ROT012            |
| 13              | Máquina ubicada en el primer piso, en la<br>oficina de S.G. de Recaudación y Control<br>Tributario y de correlativo 013     | 01RCT013            |
| 14              | Máquina ubicada en el primer piso, en la<br>oficina de S.G. de Recaudación y Control<br>Tributario y de correlativo 014     | 01RCT014            |
| 15              | Máquina ubicada en el primer piso, en la<br>oficina de S.G. de Recaudación y Control<br>Tributario y de correlativo 015     | 01RCT015            |

*Tabla 9 Denominación de estaciones de trabajo*

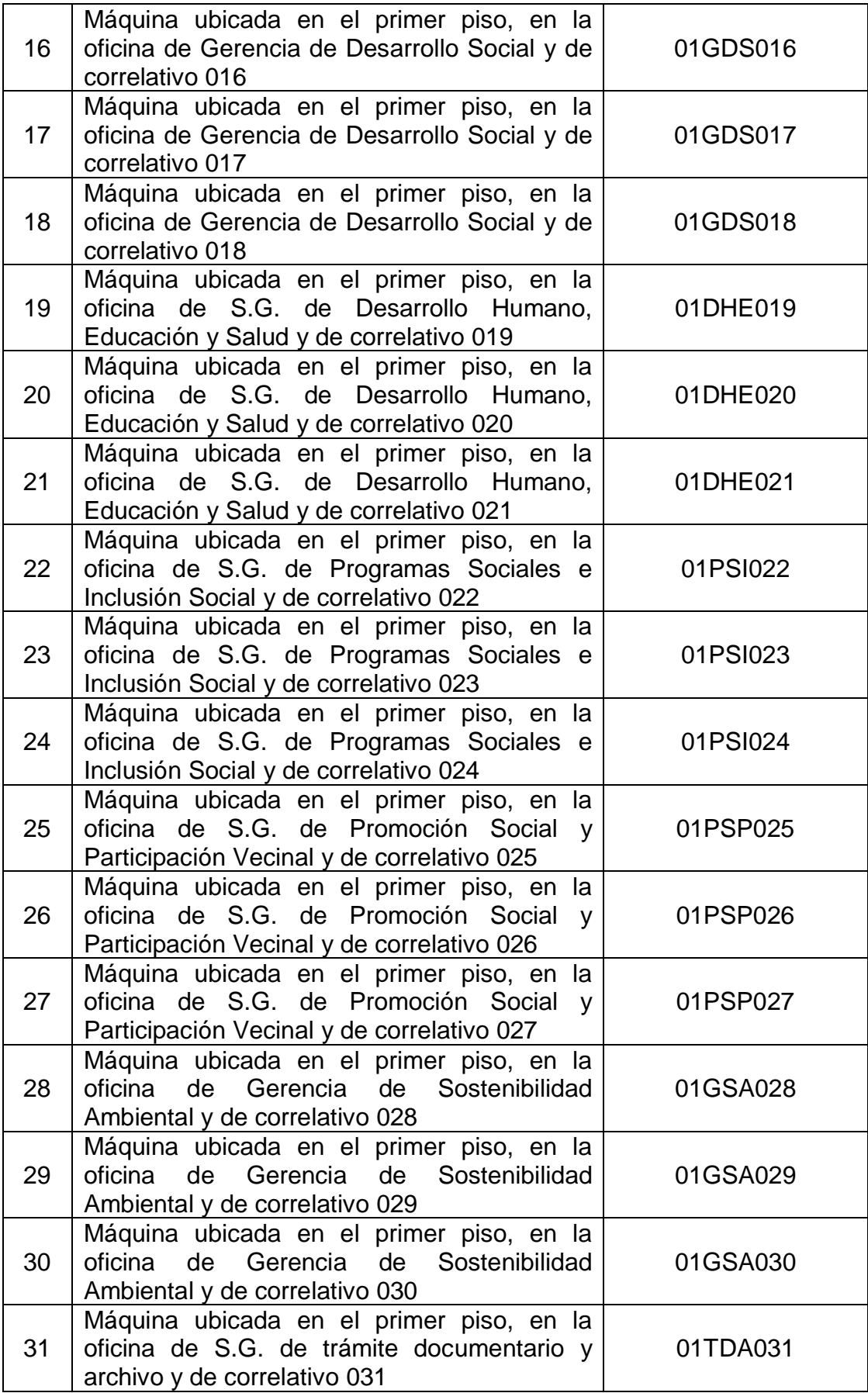

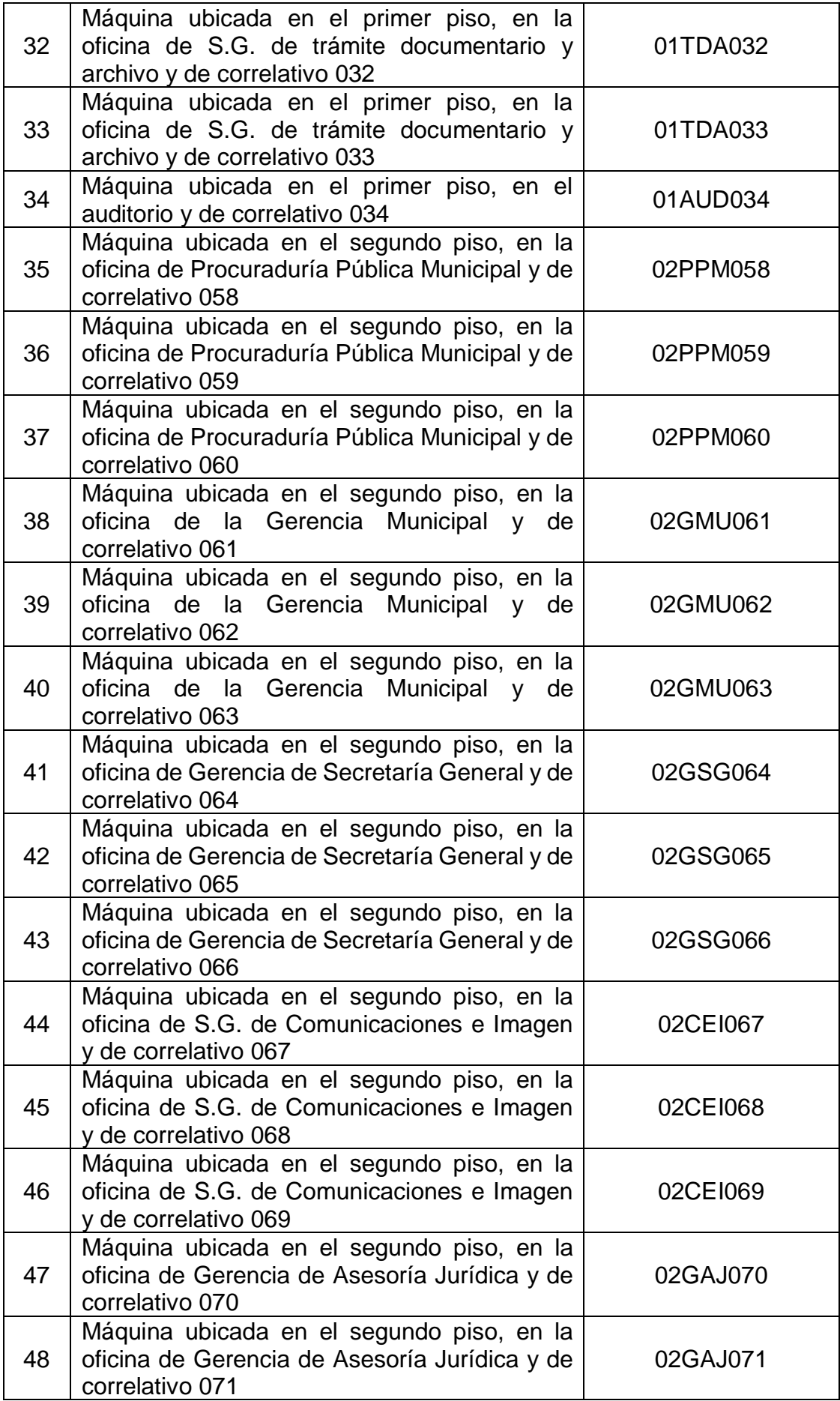

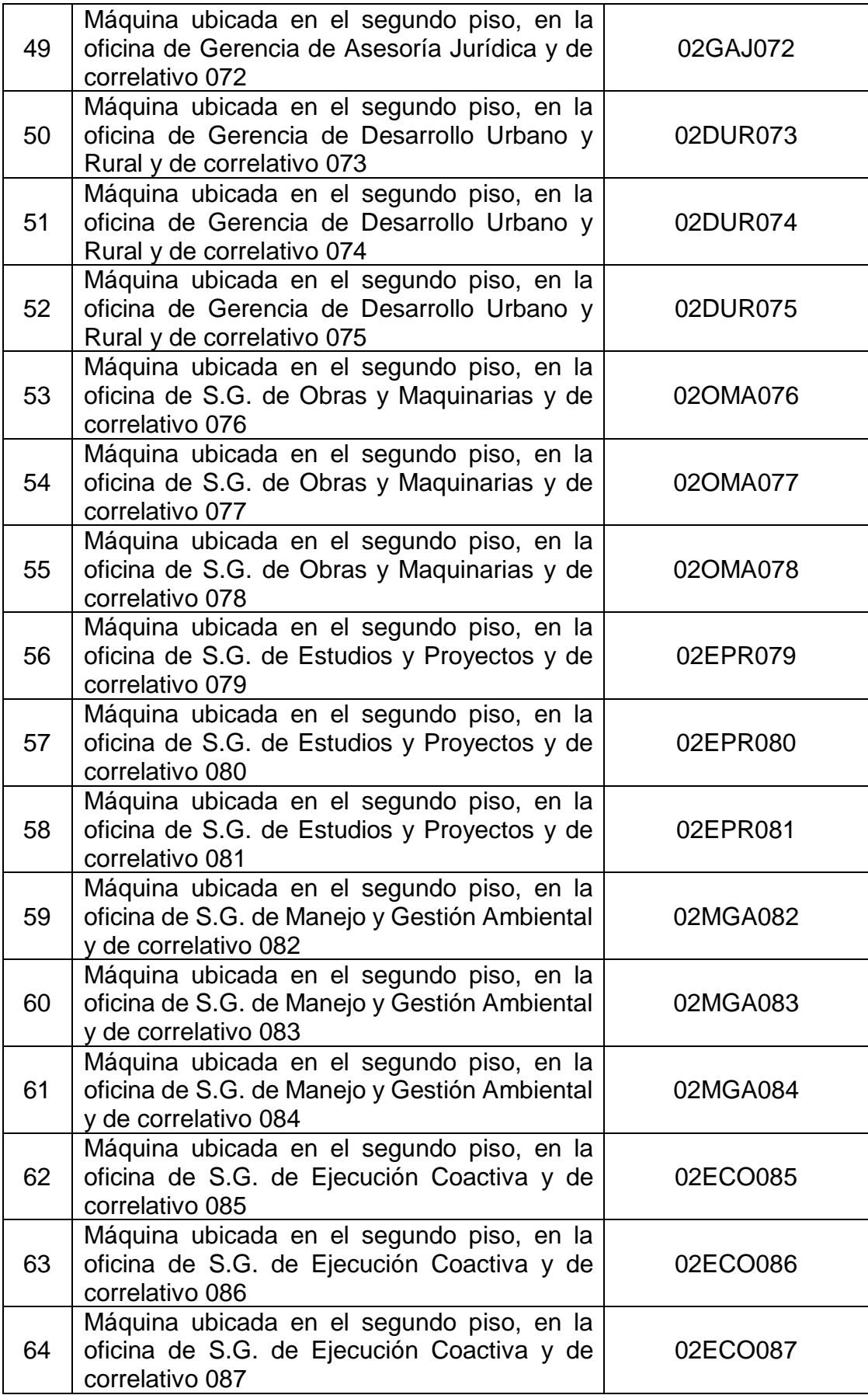

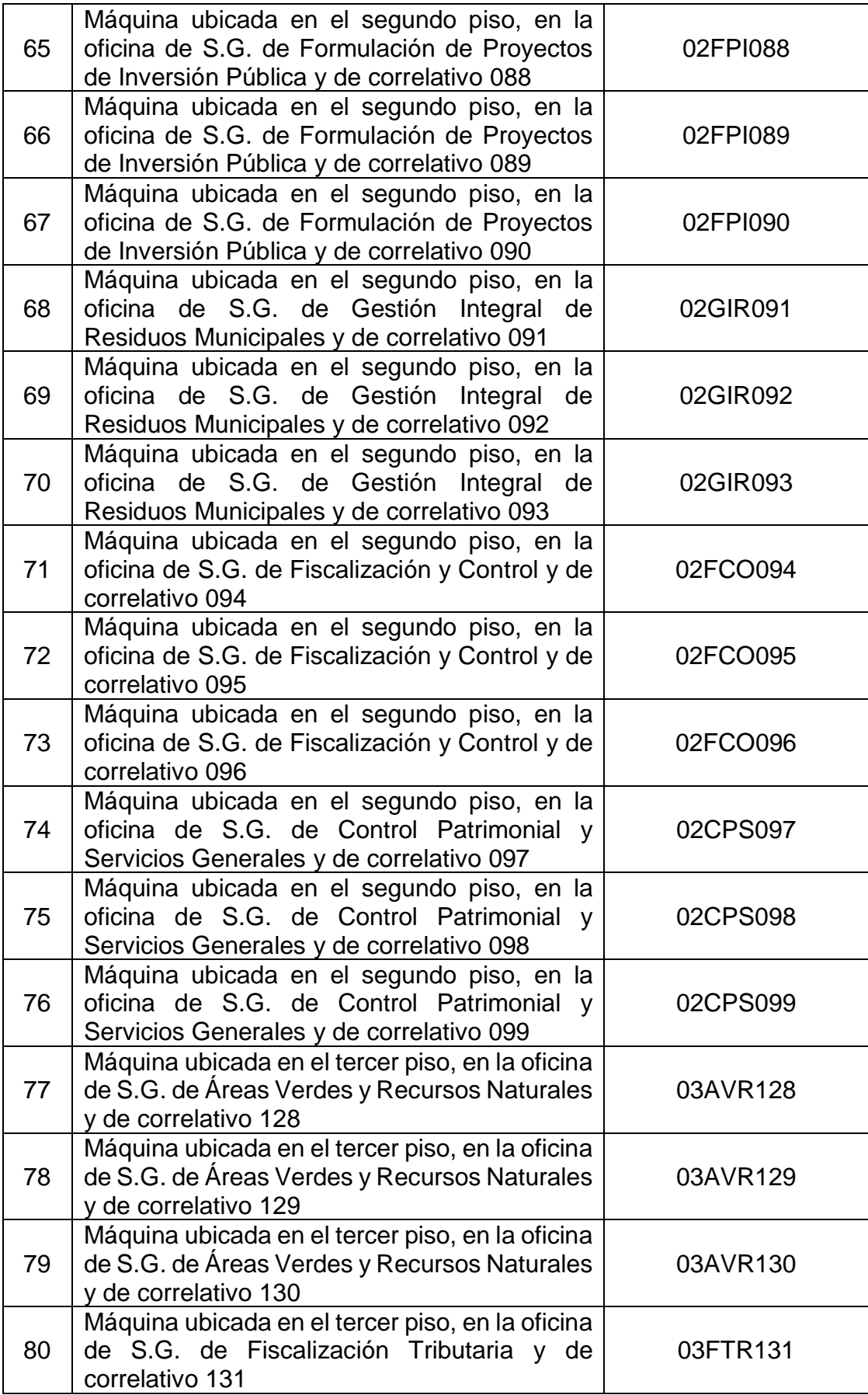

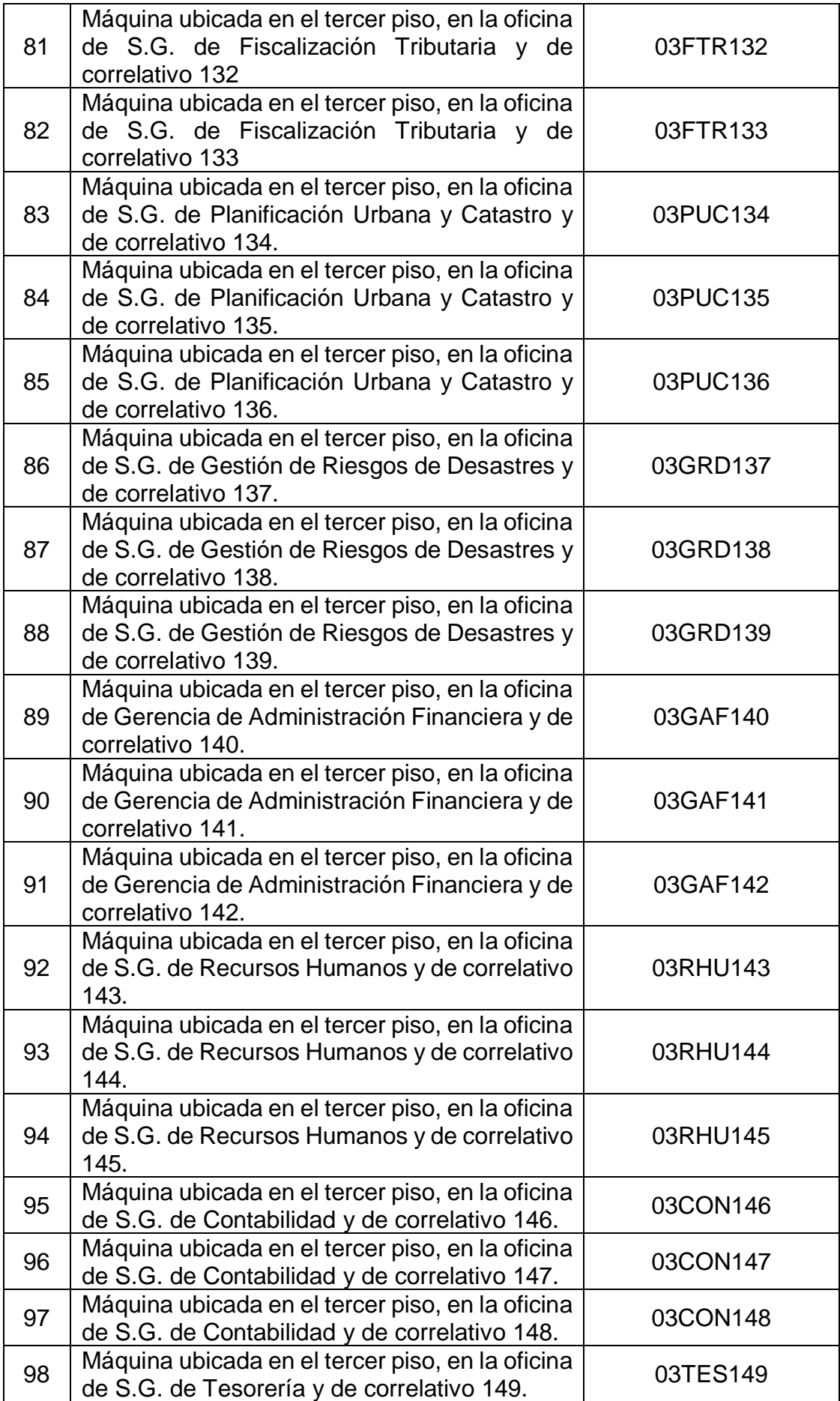

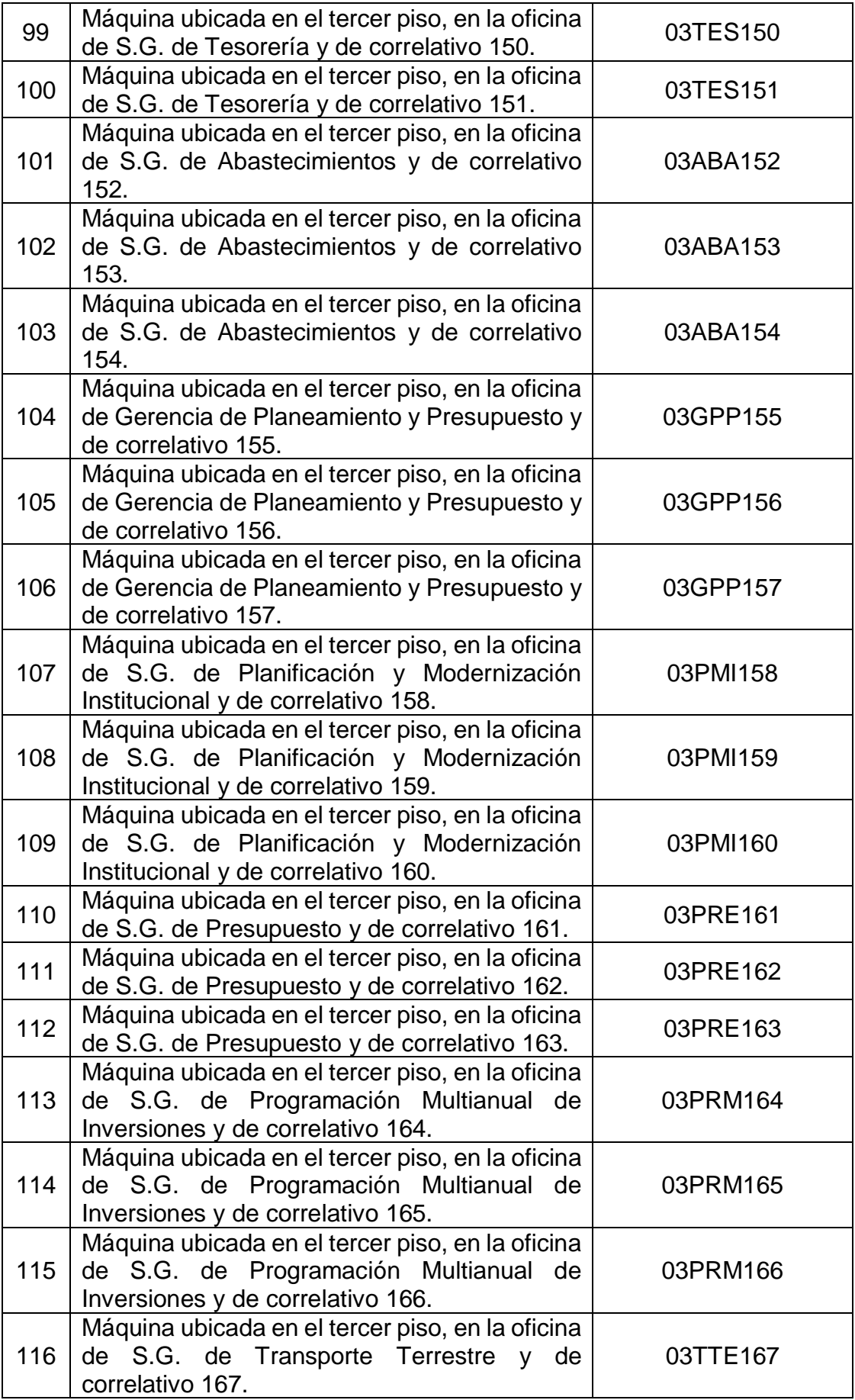

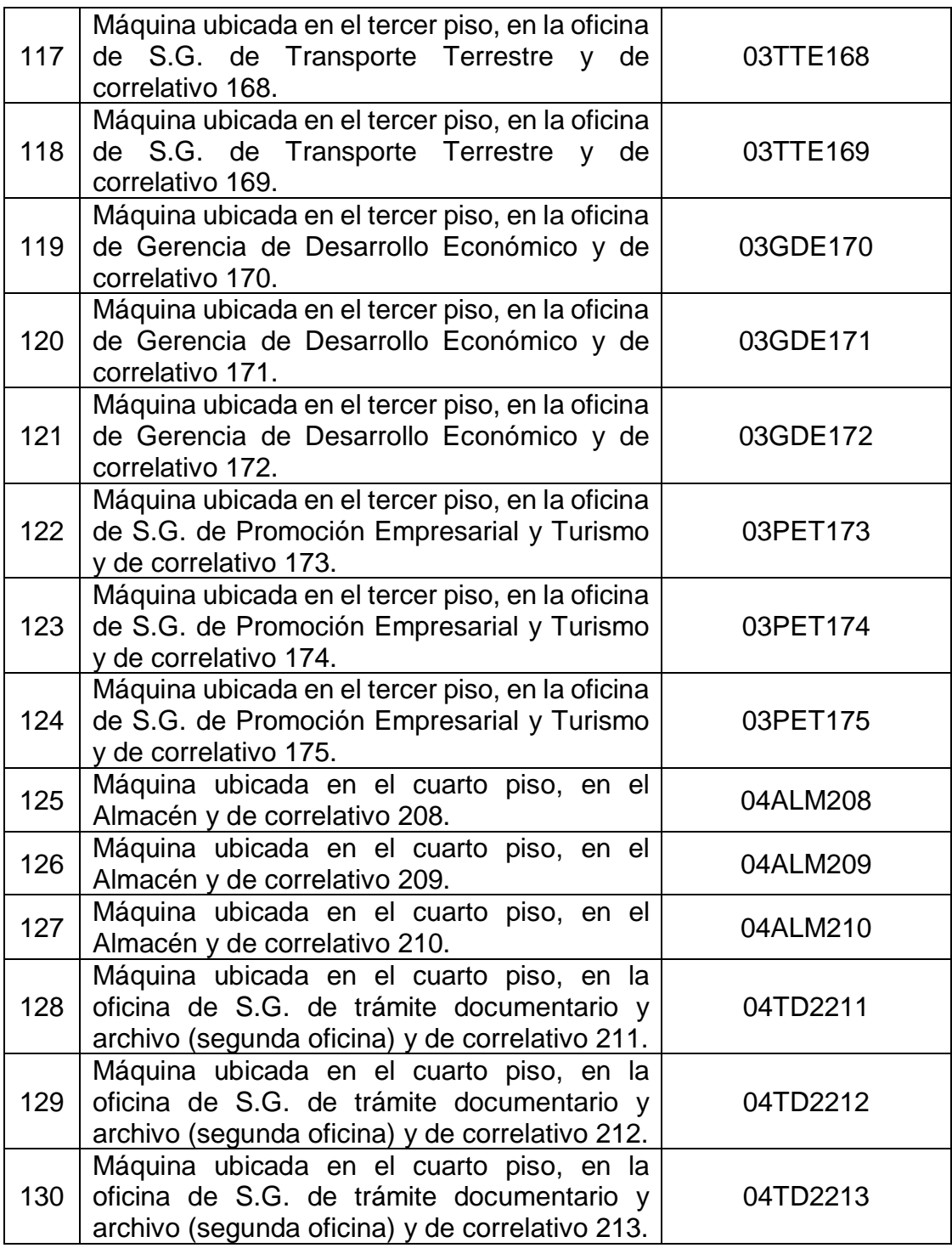

*Fuente: Elaboración propia*

# • **IMPRESORAS**

Para ubicar las impresoras con facilidad, estos deberán estar conectados al cable de color morado y tener la siguiente denominación:

# **PPOOOMMNNN**

# **Donde:**

# **PP: Piso en donde está la impresora**

- 01 primer piso
- 02 segundo piso
- 03 tercer piso
- 04 cuarto piso

# **OOO: Oficina**

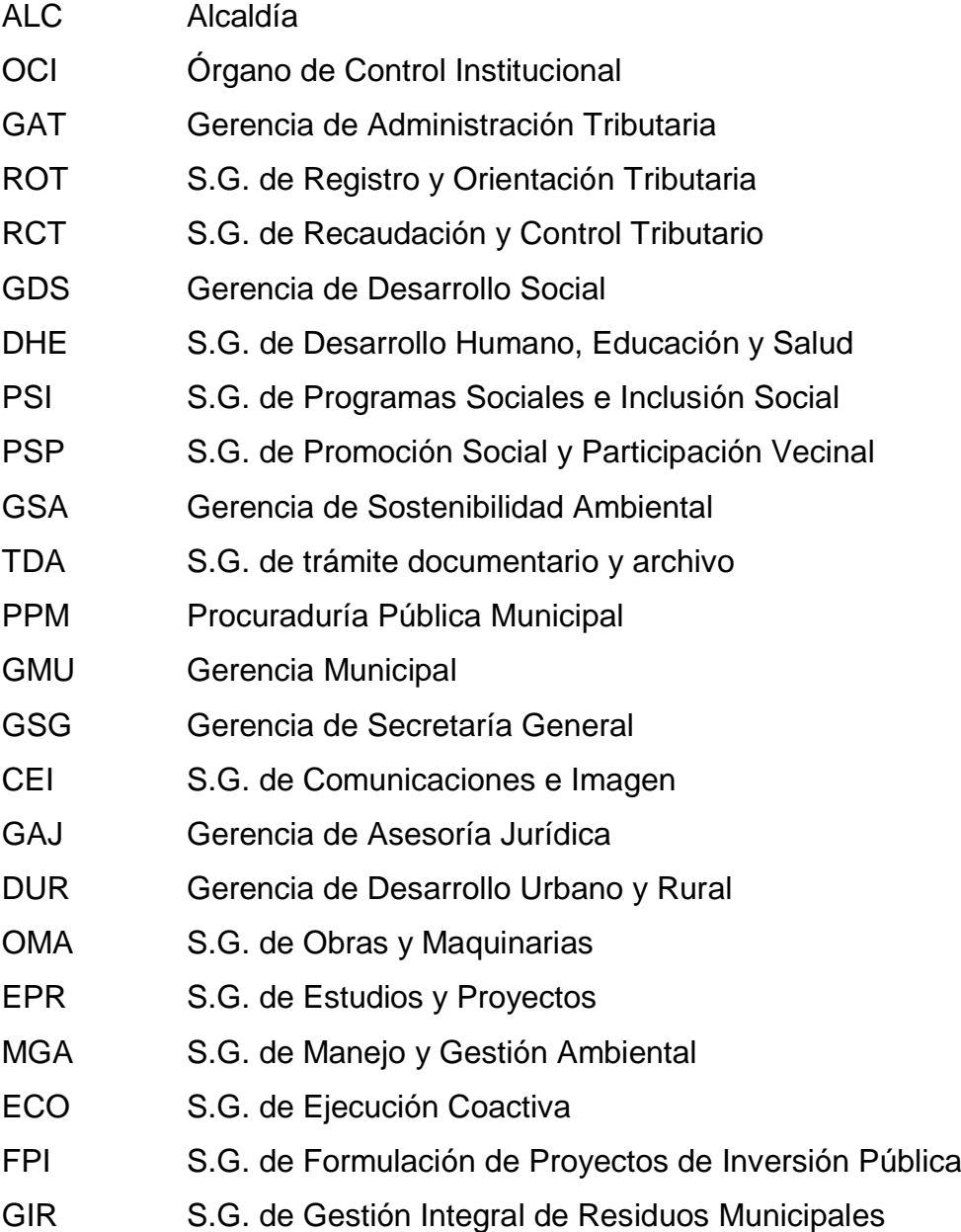

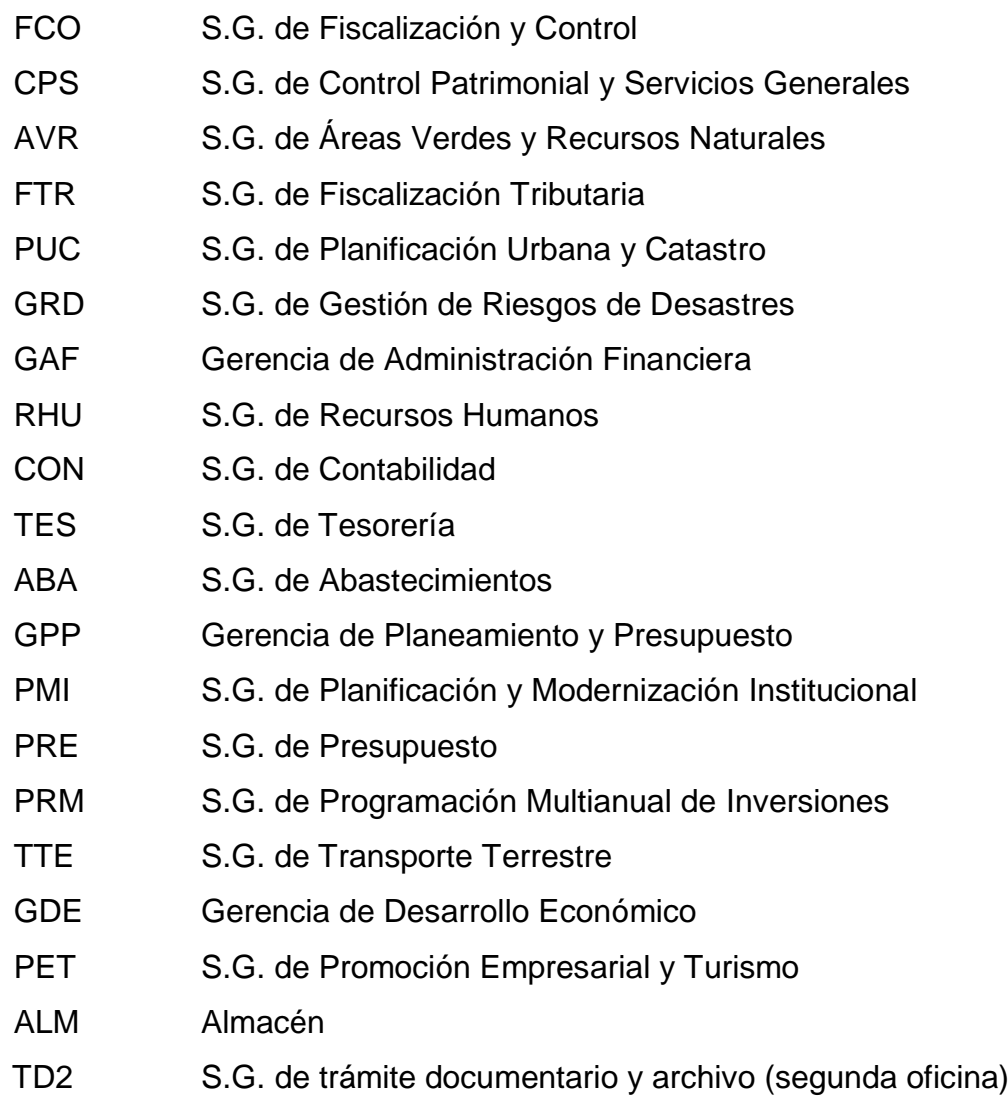

# **MM: Marca**

- HP Hwlett and Packard (impresora monocromática)
- EP Epson (impresora a color)

# **NNN: Modelo**

- P30 P3015 impresora monocromática
- L14 L1455 impresora a color

A continuación, se muestran todas las nominaciones de las impresoras

| $N^{\circ}$ | <b>DESCRIPCIÓN</b>                                                                                                    | <b>DENOMINACIÓN</b> |  |
|-------------|----------------------------------------------------------------------------------------------------|---------------------|--|
| 01          | Impresora ubicada en el primer piso, en<br>la oficina de Alcaldía, de marca HP y<br>modelo P3015                                                      | 01ALCHPP30          |  |
| 02          | Impresora ubicada en el primer piso, en<br>Órgano de<br>oficina<br>de<br>Control<br>la<br>Institucional, de marca HP y modelo<br>P3015                | 01OCIHPP30          |  |
| 03          | Impresora ubicada en el primer piso, en<br>la oficina de Gerencia de Administración<br>Tributaria, de marca HP y modelo P3015                         | 01GATHPP30          |  |
| 04          | Impresora ubicada en el primer piso, en<br>la oficina de S.G. de<br>Registro y<br>01ROTHPP30<br>Orientación Tributaria, de marca HP y<br>modelo P3015 |                     |  |
| 05          | Impresora ubicada en el primer piso, en<br>la oficina de S.G. de Recaudación y<br>01RCTHPP30<br>Control Tributario, de marca HP<br>V<br>modelo P3015  |                     |  |
| 06          | Impresora ubicada en el primer piso, en<br>la oficina de Gerencia de Desarrollo<br>Social, de marca HP y modelo P3015                                 | 01GDSHPP30          |  |
| 07          | Impresora ubicada en el primer piso, en<br>la oficina de S.G. de Desarrollo Humano,<br>Educación y Salud, de marca HP y<br>modelo P3015               | 01DHEHPP30          |  |
| 08          | Impresora ubicada en el primer piso, en<br>la oficina de S.G. de Programas Sociales<br>Inclusión Social, de marca HP y<br>e<br>modelo P3015           | 01PSIHPP30          |  |
| 09          | Impresora ubicada en el primer piso, en<br>la oficina de S.G. de Promoción Social y<br>Participación Vecinal, de marca HP y<br>modelo P3015           | 01PSPHPP30          |  |
| 10          | Impresora ubicada en el primer piso, en<br>la oficina de Gerencia de Sostenibilidad<br>Ambiental, de marca HP y modelo P3015                          | 01GSAHPP30          |  |
| 11          | Impresora ubicada en el primer piso, en<br>oficina<br>S.G.<br>trámite<br>de<br>de<br>la<br>documentario y archivo, de marca HP y<br>modelo P3015      | 01TDAHPP30          |  |
| 12          | Impresora ubicada en el segundo piso,<br>en la oficina de Procuraduría Pública<br>Municipal, de marca HP y modelo P3015                               | 02PPMHPP30          |  |

*Tabla 10: Denominación de impresoras*

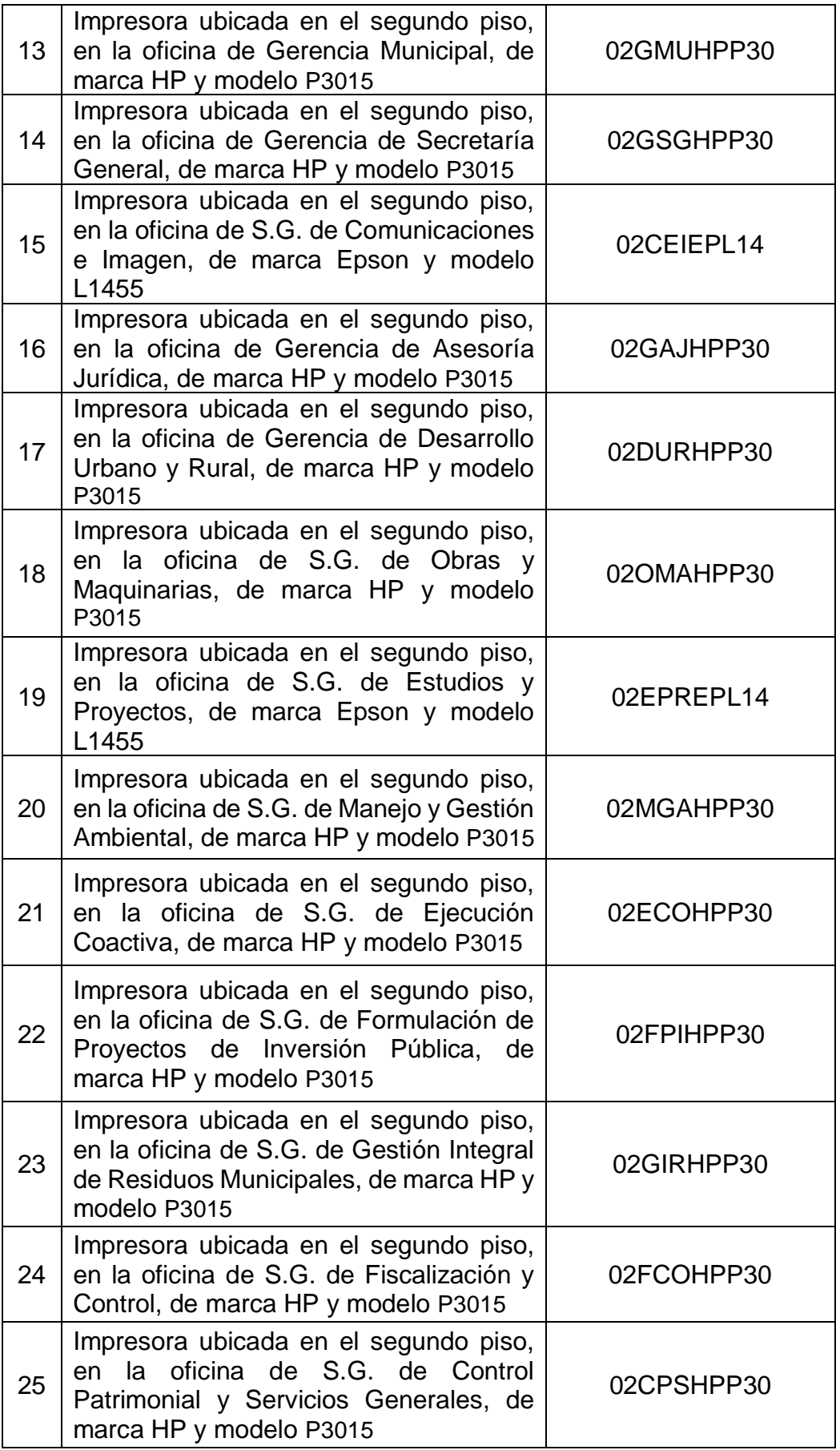

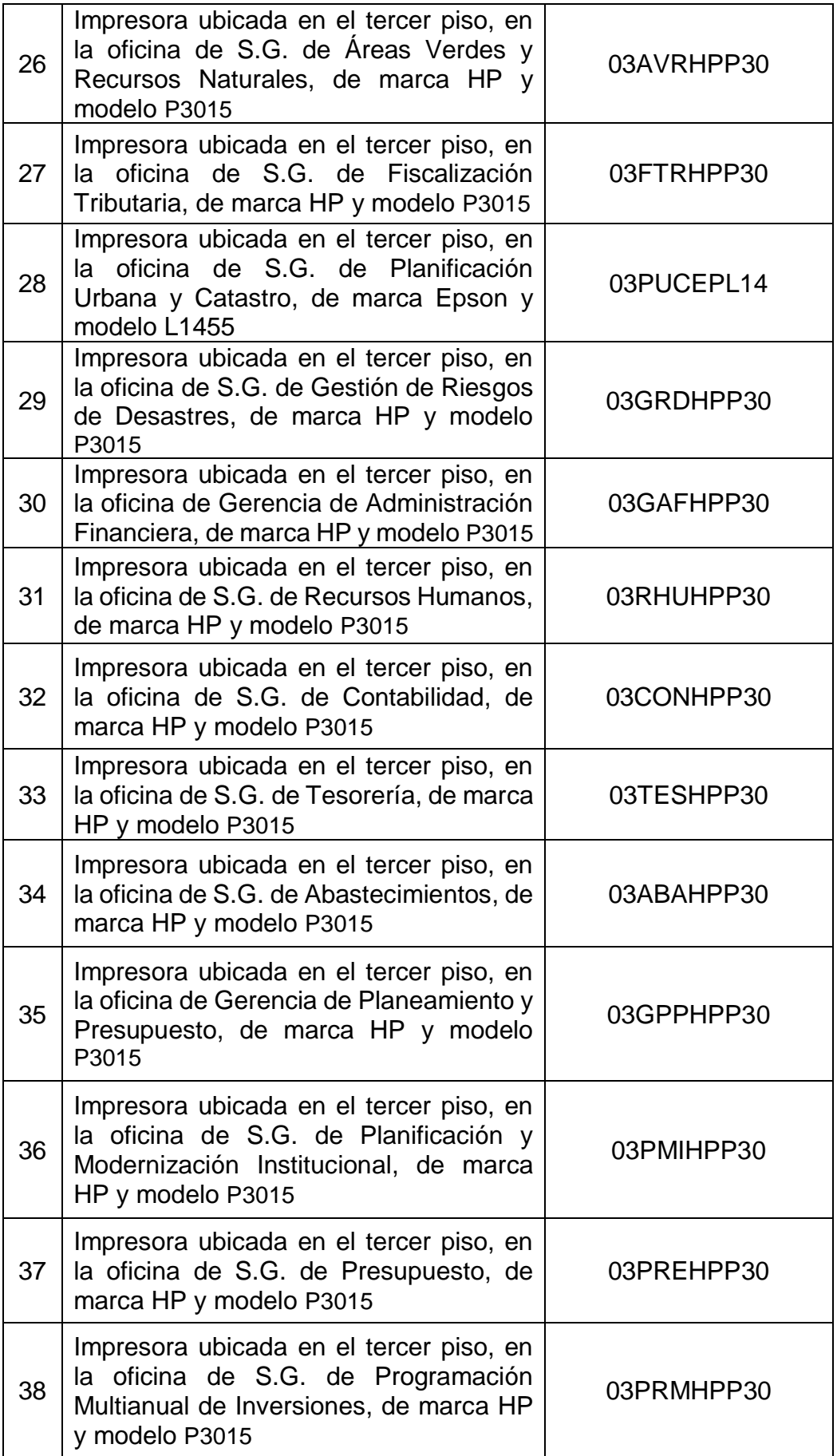

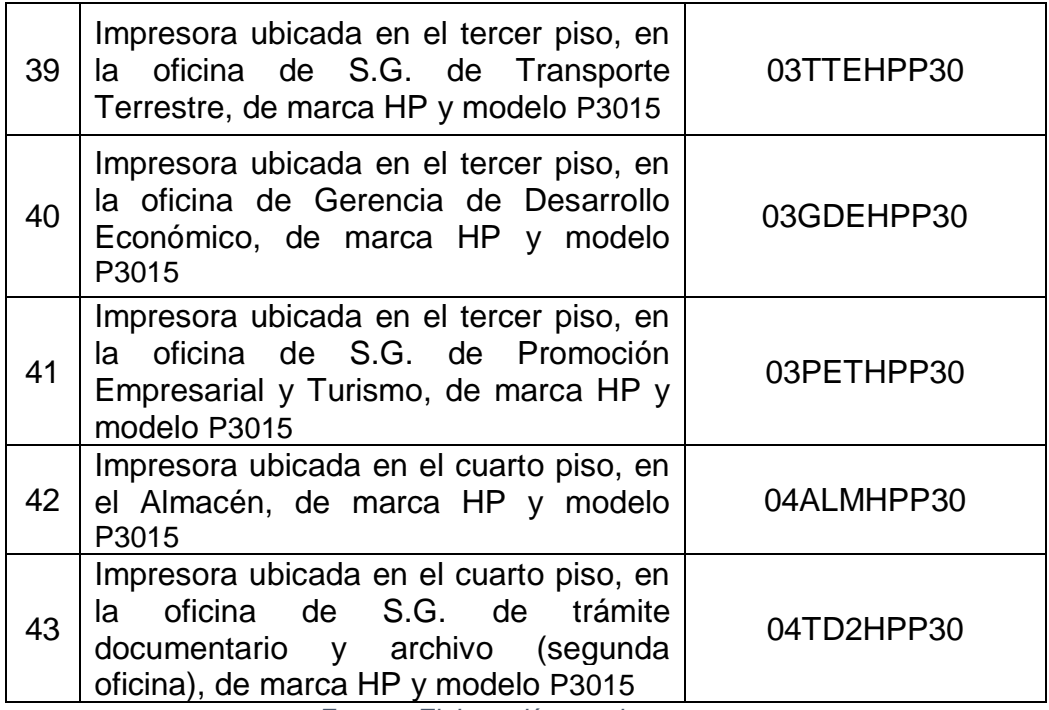

*Fuente: Elaboración propia*

### • **FOTOCOPIADORAS**

Para ubicar las fotocopiadoras con facilidad, estos deberán estar conectados al cable de color morado y tener la siguiente denominación:

#### **PPOOOMMNNN**

#### **Donde:**

### **PP: Piso en donde está la fotocopiadora**

- 01 primer piso
- 02 segundo piso
- 03 tercer piso
- 04 cuarto piso

### **OOO: Oficina**

- GSG Gerencia de Secretaría General
- EPR S.G. de Estudios y Proyectos

#### **MM: Marca**

RI Ricoh

### **NNN: Modelo**

MP3 MP3351

A continuación, se muestran todas las nominaciones de las fotocopiadoras

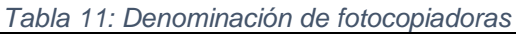

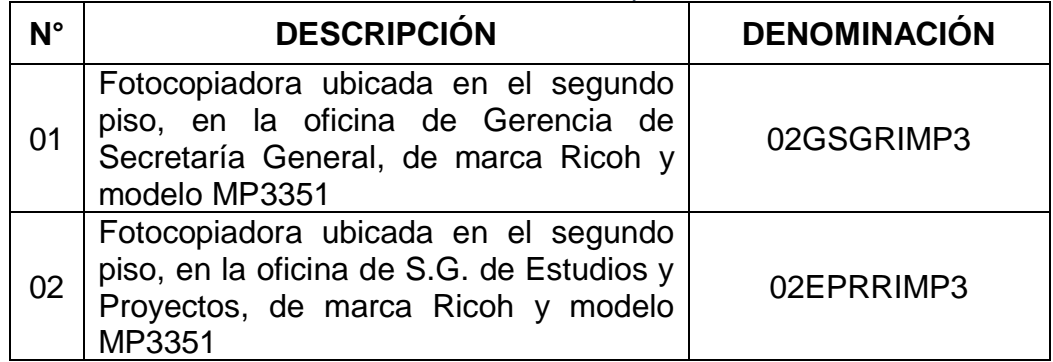

*Fuente: Elaboración propia*

# • **ARMARIO DE DISTRIBUCIÓN O RACK**

Para ubicar los racks con facilidad, el backbone de primer nivel estará conectado al cable de color blanco y los backbone de segundo nivel estarán conectados al cable de color gris y estos deberán tener la siguiente denominación:

### **PPMMMMNNN**

### **Donde:**

# **PP: Piso en donde está la el armario de distribución**

- 01 primer piso
- 02 segundo piso
- 03 tercer piso
- 04 cuarto piso

### **MMMM: Marca**

- TL18 Tripp-Lite 18U
- TL09 Tripp-Lite 09U

### **NNN: Número secuencial**

A continuación, se muestran todas las nominaciones de los armarios de distribución.

| $N^{\circ}$     | <b>DESCRIPCIÓN</b>                                                                                                   | <b>DENOMINACIÓN</b> |
|-----------------|----------------------------------------------------------------------------------------------------|---------------------|
| 01              | Armario de distribución intermedio<br>ubicado en el primer piso, de marca<br>Tripp-Lite y de 09U con correlativo 02  | 01TL0902            |
| 02 <sub>2</sub> | Armario de distribución principal ubicado<br>en el segundo piso, de marca Tripp-Lite y<br>de 18U con correlativo 01  | 02TL1801            |
| 03              | Armario de distribución intermedio<br>ubicado en el segundo piso, de marca<br>Tripp-Lite y de 09U con correlativo 03 | 02TL0903            |
| 04              | Armario de distribución intermedio<br>ubicado en el tercer piso, de marca Tripp-<br>Lite y de 09U con correlativo 04 | 03TL0904            |
| 05              | Armario de distribución intermedio<br>ubicado en el tercer piso, de marca Tripp-<br>Lite y de 09U con correlativo 05 | 03TL0905            |
| 06              | Armario de distribución intermedio<br>ubicado en el cuarto piso, de marca<br>Tripp-Lite y de 09U con correlativo 06  | 04TL0906            |

*Tabla 12:Denominación de armario de distribución o rack*

*Fuente: Elaboración propia*

### • **SWITCH**

Por cuestiones de orden, los switches tendrán un etiquetado con su denominación que se muestra a continuación:

#### **PPTTRRNN**

**Donde:**

#### **PP: Piso en donde está el switch**

- 01 primer piso
- 02 segundo piso
- 03 tercer piso
- 04 cuarto piso

# **TT: Tipo de rack**

- RP Rack principal
- RI Rack intermedio

### **RR: Número de rack**

# **NN: Número secuencial**

A continuación, se muestran todas las nominaciones de los switches

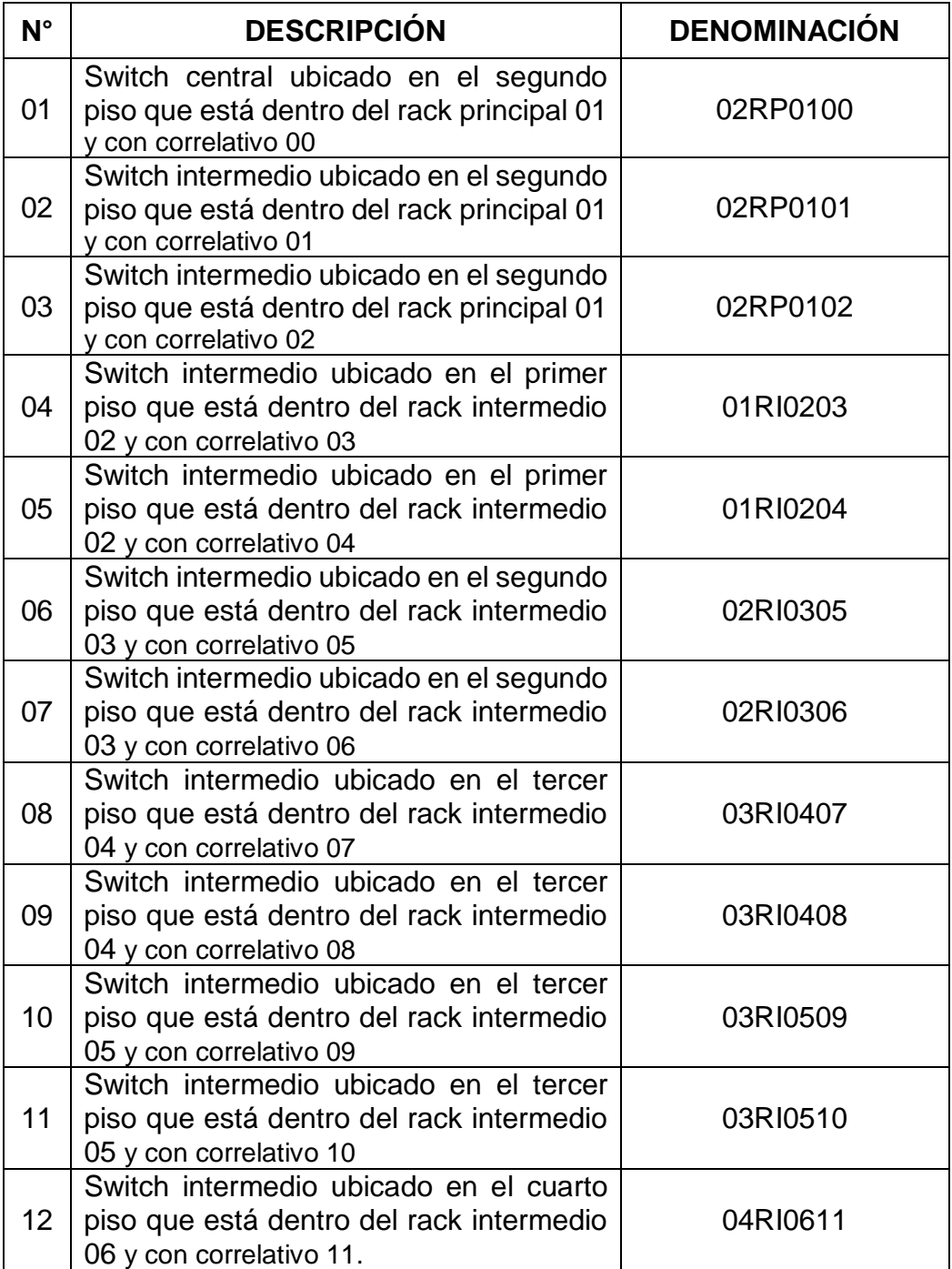

*Tabla 13:Denominación de switches*

*Fuente: Elaboración propia*

# **4.1.2. CONSIDERACIONES DE LA RED**

### **4.1.2.1. MODELO DE LA RED**

La topología híbrida o mixta de tipo estrella – bus, fue el modelo que se usó para el diseño de la red, debido a que permite agregar nuevos equipos fácilmente si es que ese fuera el requerimiento, la administración y configuración de los equipos es rápida, si falla cualquier componente simple de hardware los demás equipos no se verán afectados y este fallo podrá ser ubicado con facilidad

# **4.1.2.2. CARACTERÍSTICAS DEL CABLEADO DE DATOS**

El diseño físico de la red será para todos los ambientes de la Municipalidad Distrital de Amarilis, que están distribuidos de la siguiente manera:

| <b>AMBIENTE</b>                                            | <b>UBICACIÓN</b> | <b>TIPO DE</b><br><b>CABLEADO</b> | <b>TIPO DE</b><br><b>CONEXIÓN</b> |
|------------------------------------------------------------|------------------|-----------------------------------|-----------------------------------|
| Alcaldía                                                   | Primer piso      | Horizontal                        | Cableado                          |
| Gerencia de<br>Administración<br>Tributaria                | Primer piso      | Horizontal                        | Cableado                          |
| S.G. de Registro y<br>Orientación<br>Tributaria            | Primer piso      | Horizontal                        | Cableado                          |
| S.G. de<br>Recaudación y<br><b>Control Tributario</b>      | Primer piso      | Horizontal                        | Cableado                          |
| Gerencia de<br><b>Desarrollo Social</b>                    | Primer piso      | Horizontal                        | Cableado                          |
| S.G. de Desarrollo<br>Humano,<br>Educación y Salud         | Primer piso      | Horizontal                        | Cableado                          |
| S.G. de Programas<br>Sociales e<br><b>Inclusión Social</b> | Primer piso      | Horizontal                        | Cableado                          |
| S.G. de Promoción<br>Social y<br>Participación<br>Vecinal  | Primer piso      | Horizontal                        | Cableado                          |
| Gerencia de<br>Sostenibilidad<br>Ambiental                 | Primer piso      | Horizontal                        | Cableado                          |

*Tabla 14:Características del cableado de datos*

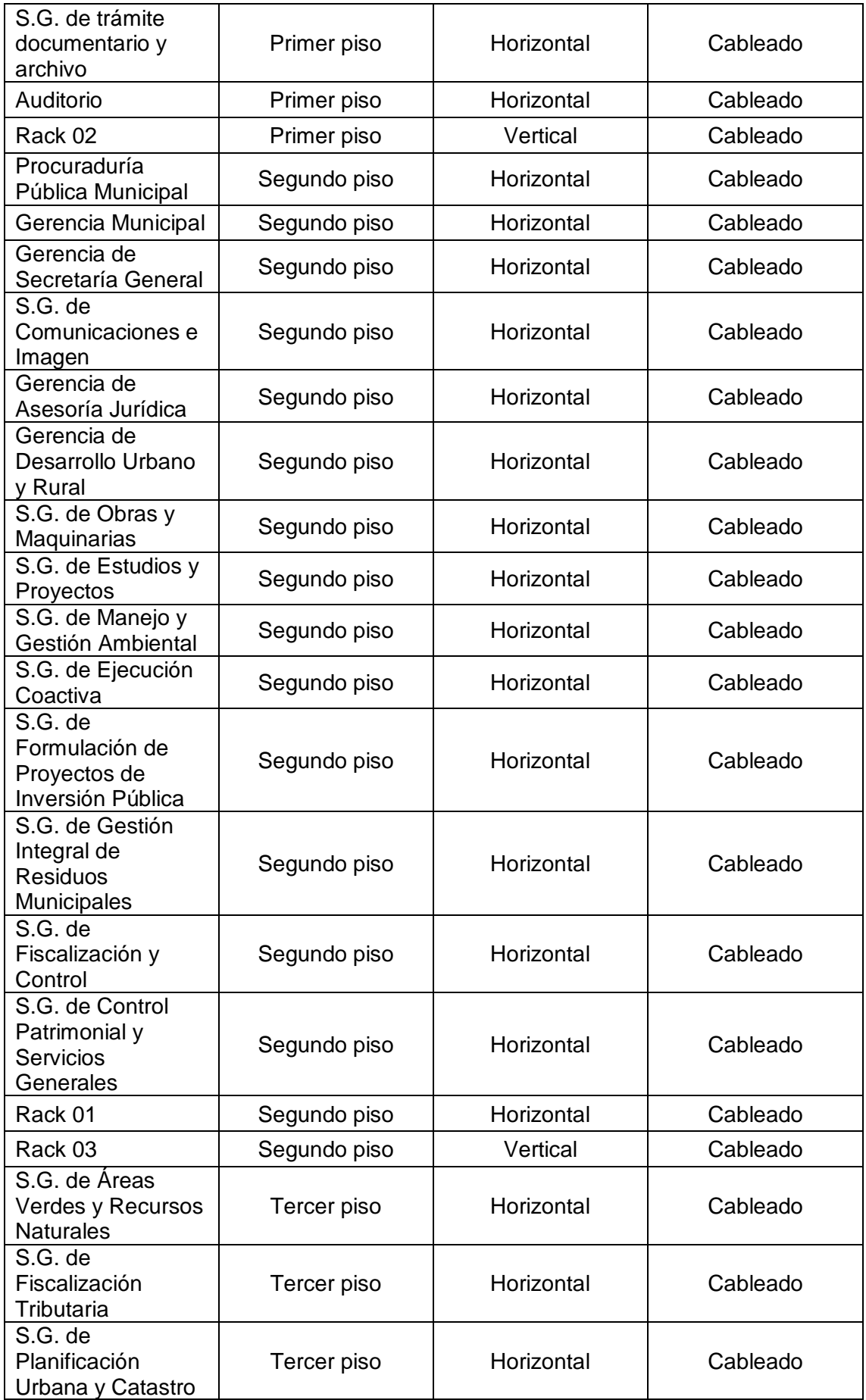

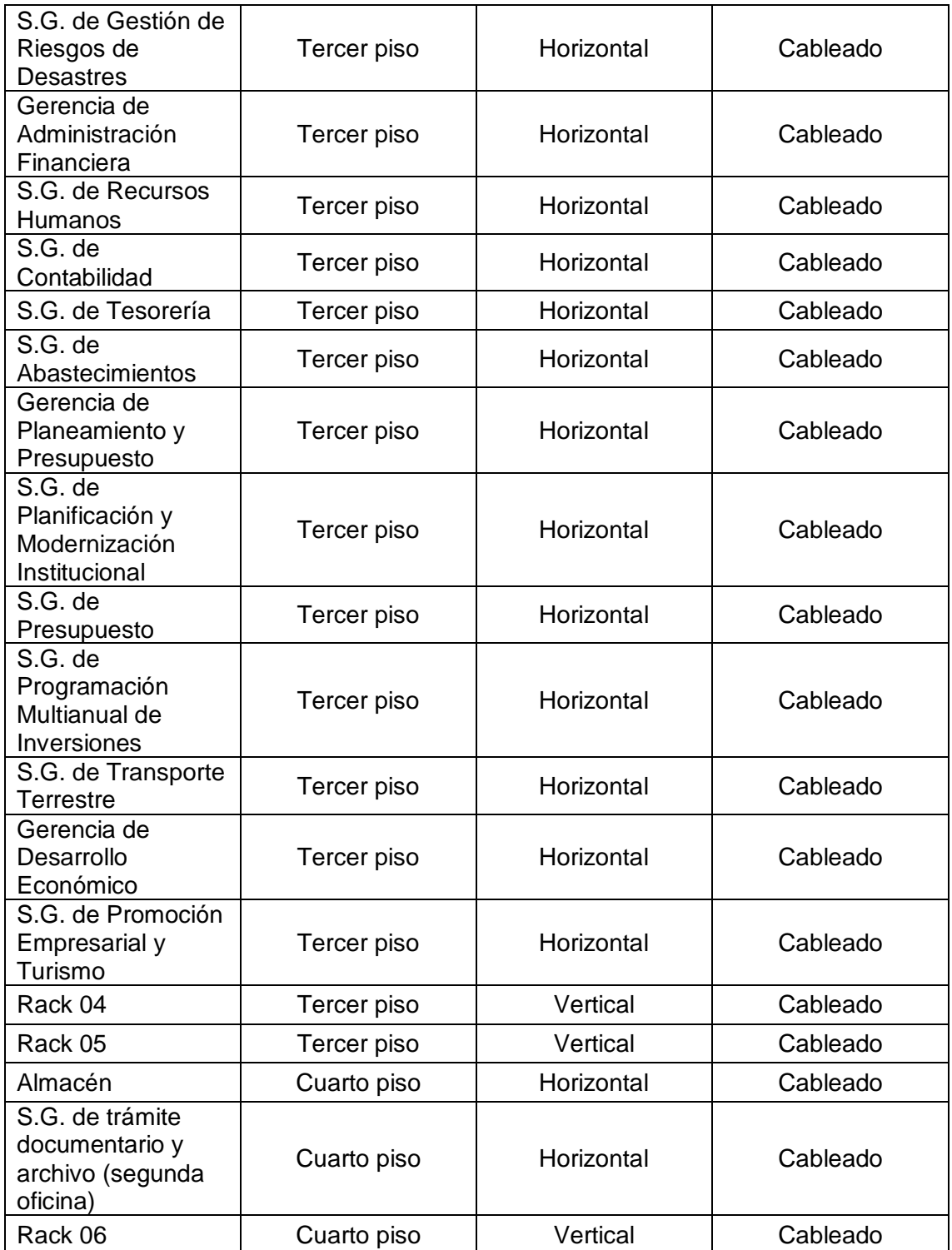

*Fuente: Elaboración propia*

# **4.1.2.3. DISPOSITIVOS DE LA RED**

Los dispositivos de red se encuentran distribuidos en todos los ambientes de la Municipalidad Distrital de Amarilis según sus requerimientos. A continuación, se muestra una tabla con la ubicación y características de estos dispositivos
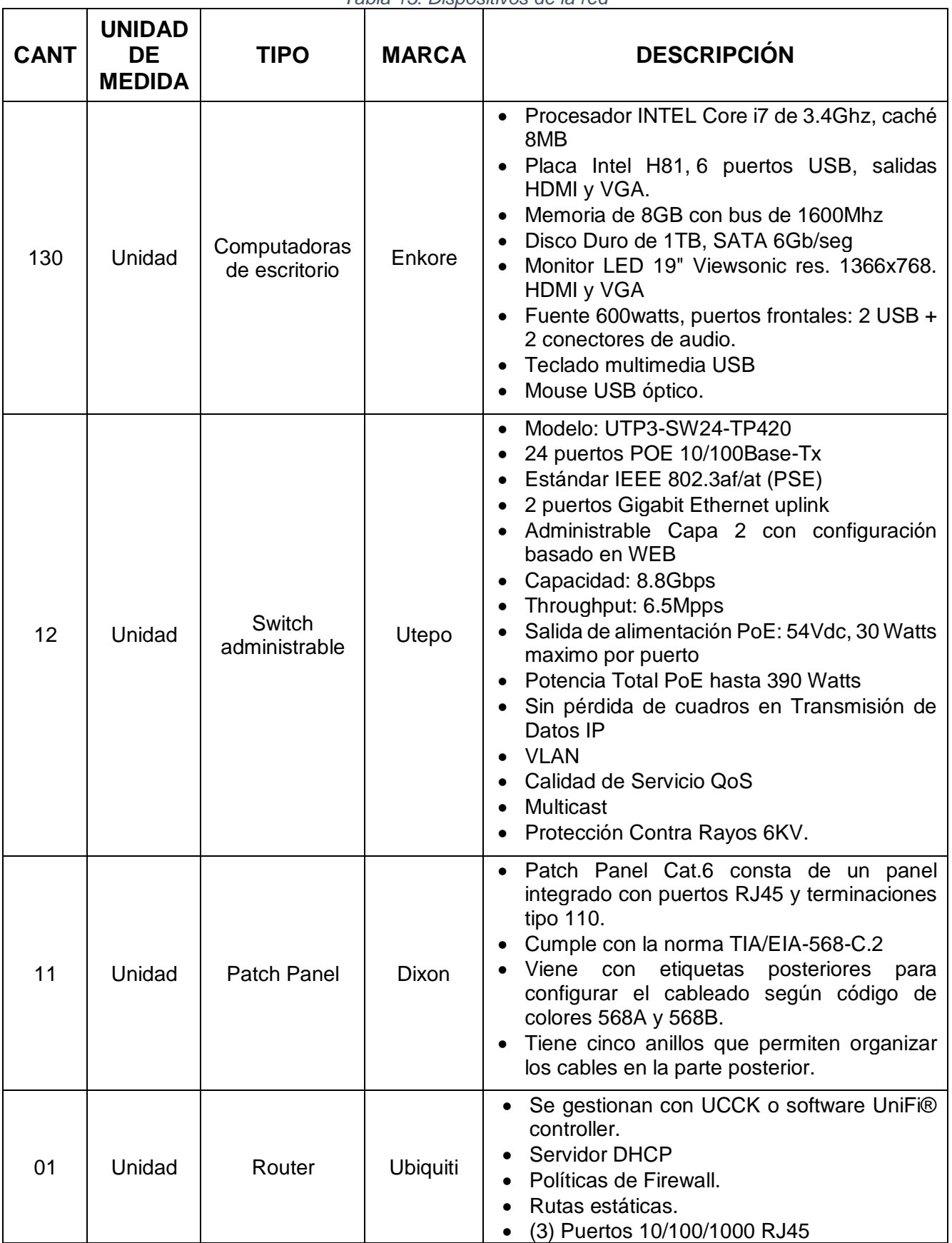

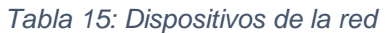

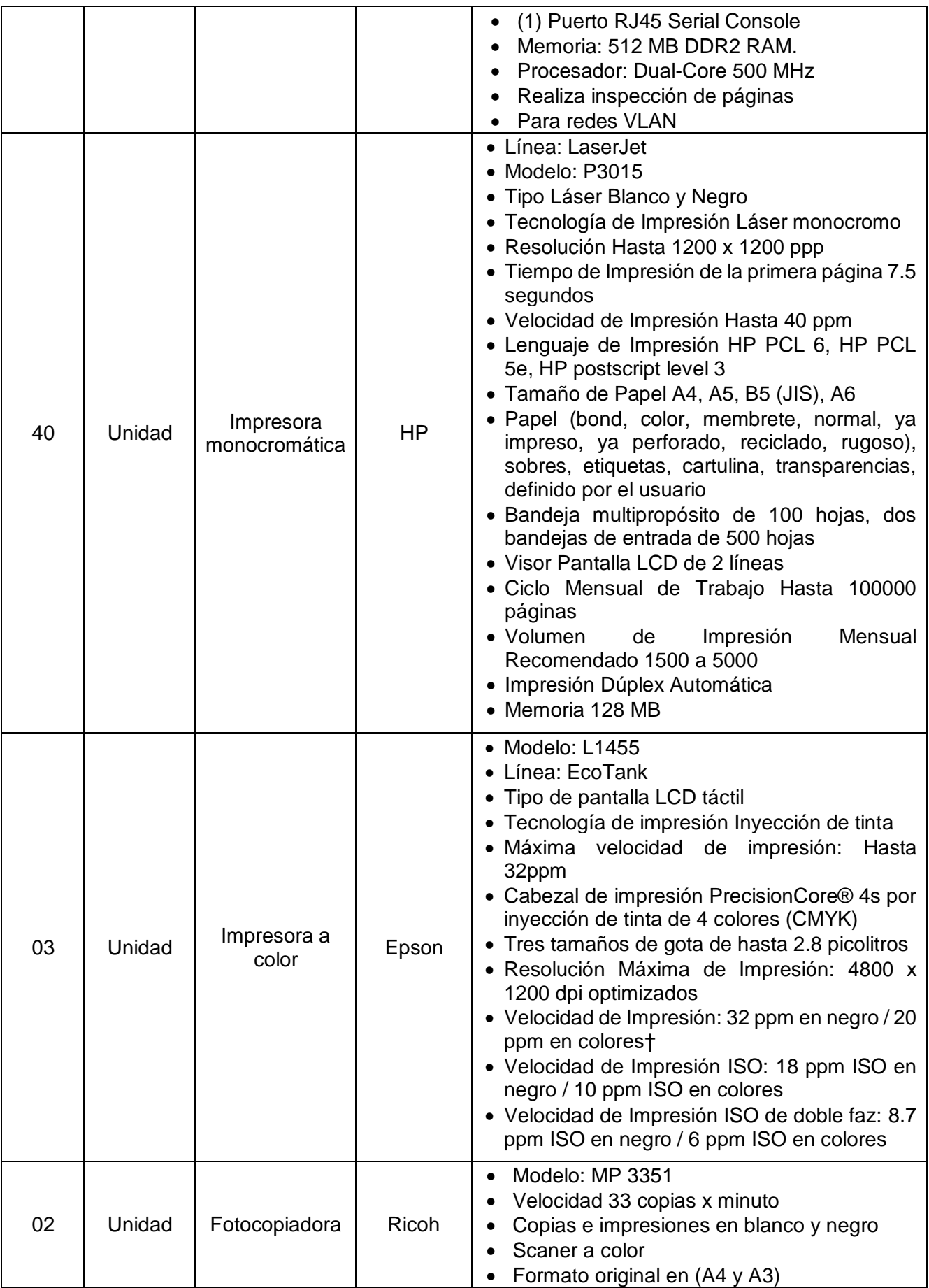

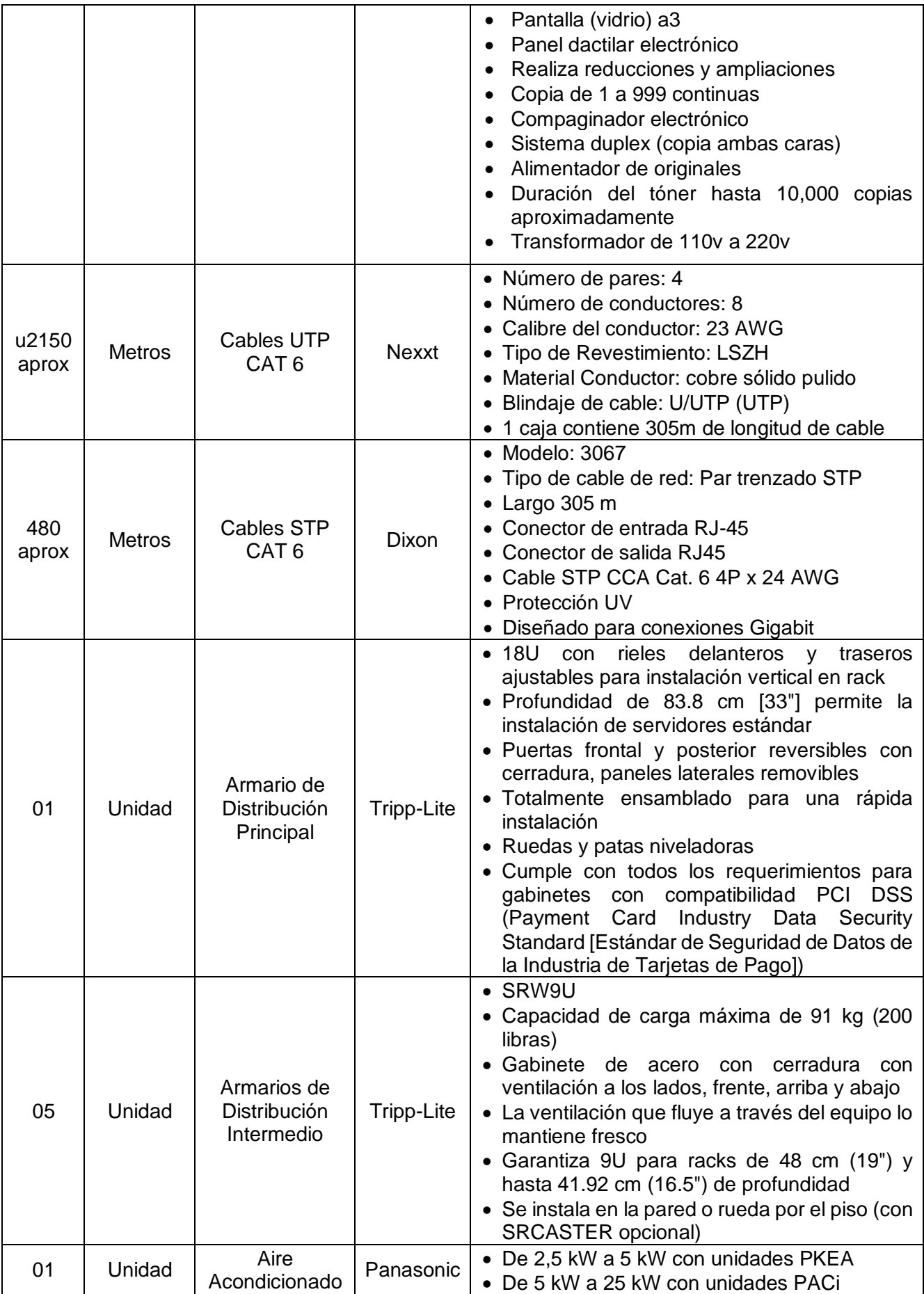

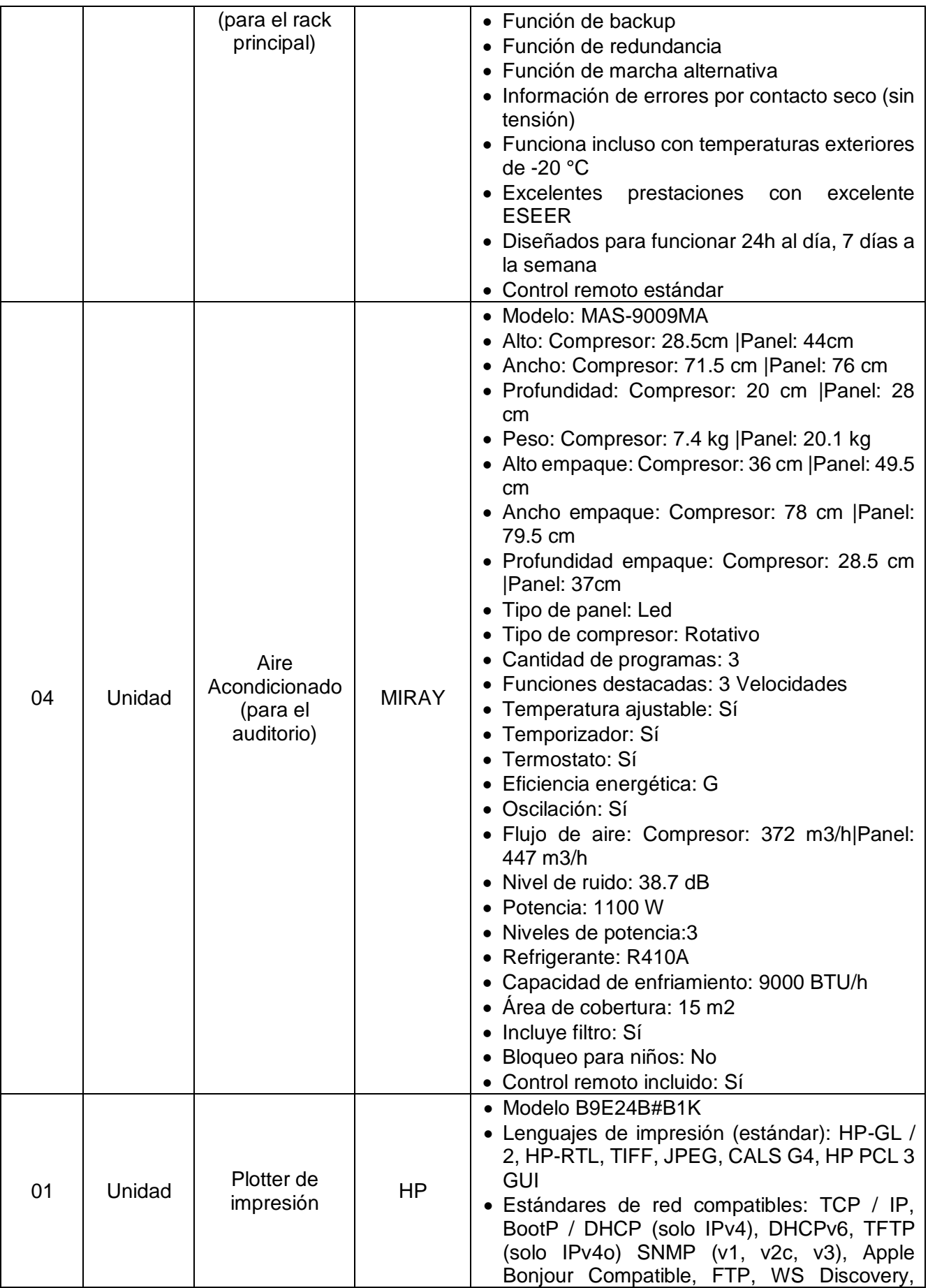

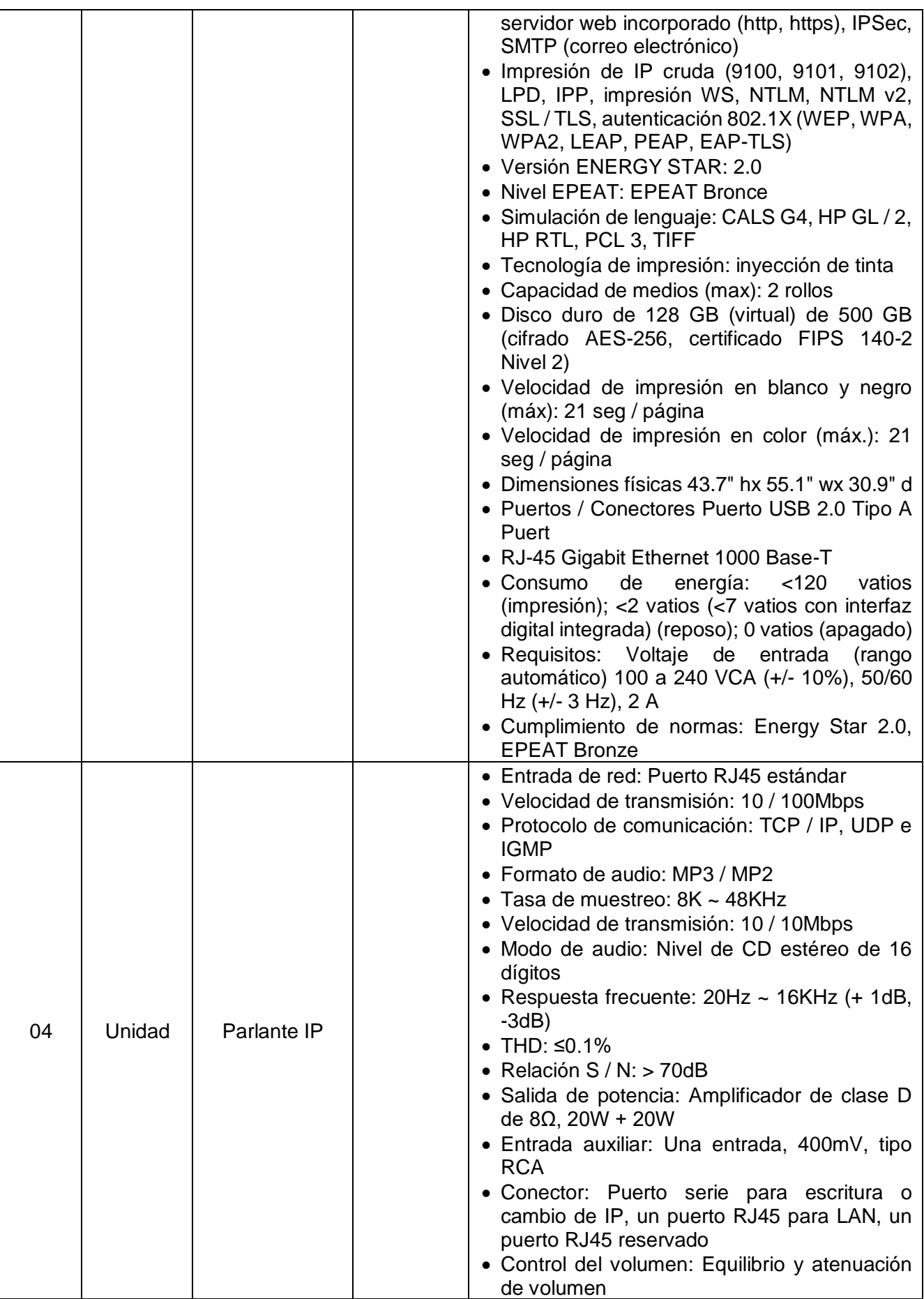

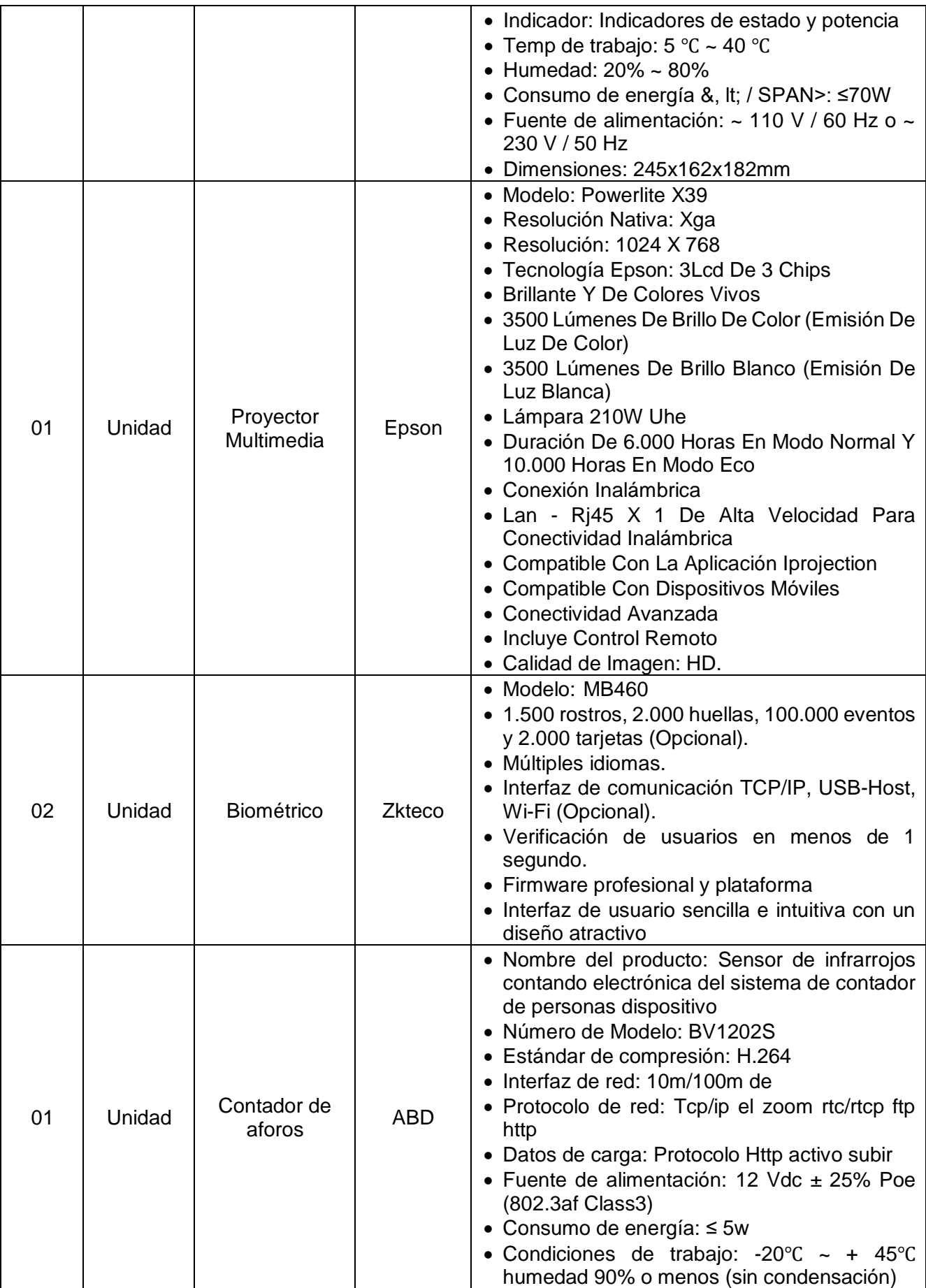

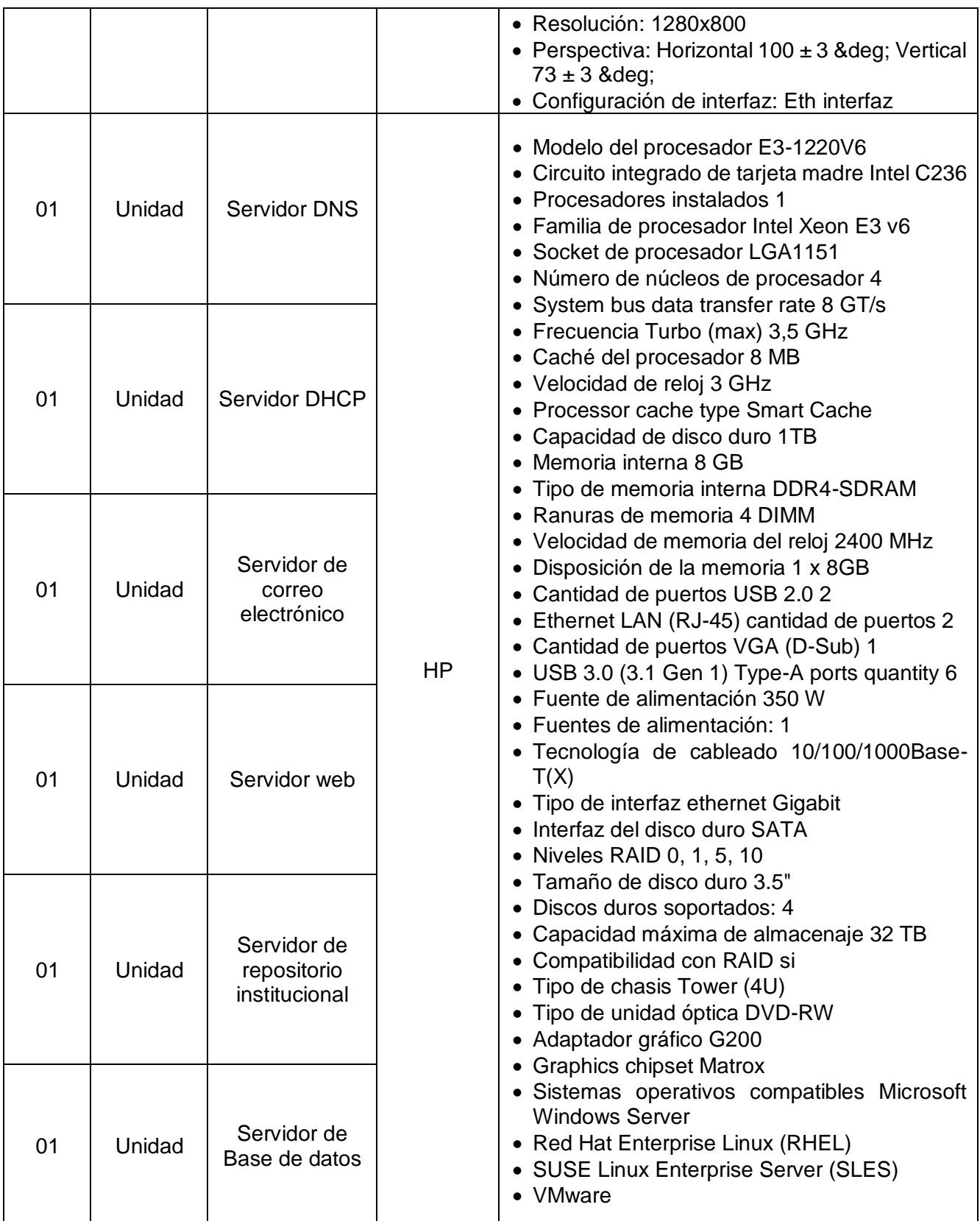

*Fuente:* (loginstore)*,* (articulo.mercadolibre, s.f.)*,* (tripplite, s.f.)*,* (cyberpuerta, s.f.)*,*  (articulo.mercadolibre, s.f.)*,* (articulo.mercadolibre, s.f.)*,* (articulo.mercadolibre, s.f.)*,*  (articulo.mercadolibre, s.f.)*,* (articulo.mercadolibre, s.f.)*,* (articulo.mercadolibre, s.f.) (lumingo, s.f.) (evotech.cl, s.f.) (articulo.mercadolibre, s.f.) (aircon.panasonic, s.f.) (articulo.mercadolibre, s.f.) (spanish.alibaba, s.f.) (hiraoka, s.f.)*,* (intercompras, s.f.) (articulo.mercadolibre, s.f.) (articulo.mercadolibre, s.f.) (ds3comunicaciones, s.f.)

#### **4.1.2.4. SERVIDORES**

La Municipalidad Distrital de Amarilis requiere de un Data Center que tenga, entre otros equipos, un servidor DNS, un servidor de correo electrónico, un servidor web, un servidor de repositorio institucional y un servidor de base de datos. La red también deberá tener el servicio DHCP que será configurado en el router, la asignación de las IP será sectorizada y tendrá concordancia con las VLAN como se muestra en la tabla "POOL DE IP'S DEL PACKET TRACER". La red también cuenta con el servicio VPN, en la simulación se puede notar como una computadora externa a la Municipalidad tiene comunicación con los equipos que están dentro de ella y la configuración se muestra en la tabla "TABLA VPN".

| <b>SERVIDORES</b>         | <b>DIRECCIÓN IP</b> | <b>MÁSCARA SUB RED</b> |
|---------------------------|---------------------|------------------------|
| <b>Servidor DNS</b>       | 192.168.200.254     | 255.255.255.0          |
| Servidor de Correo        | 192.168.200.253     | 255.255.255.0          |
| Servidor web              | 192.168.200.252     | 255.255.255.0          |
| Repositorio Institucional | 192.168.200.251     | 255.255.255.0          |
| Base de Datos             | 192.168.200.250     | 255.255.255.0          |

*Tabla 16: Configuración de servidores*

*Fuente: Elaboración propia*

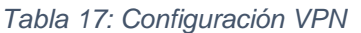

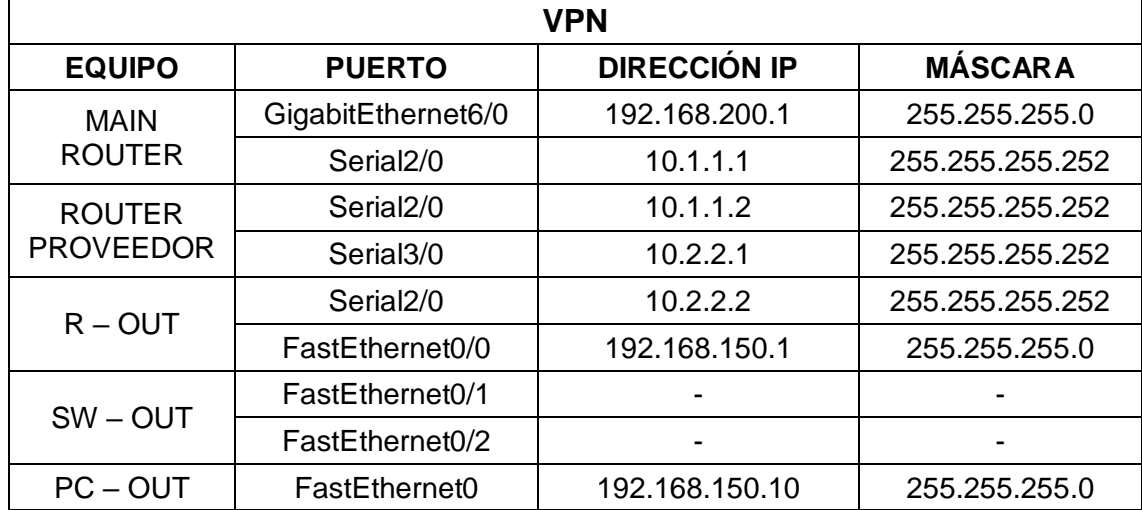

## **4.1.2.5. SISTEMA DE TELEFONÍA**

El sistema de telefonía no estará incluido en el diseño de la red de este trabajo de investigación porque se plantea el uso de teléfonos analógicos ya que debido a las necesidades expuestas por el ingeniero de sistemas responsable de la Sub Gerencia de Planificación y Modernización Institucional, sugiero que en cada una las diferentes oficinas de la Municipalidad Distrital de Amarilis se cuenten con dos teléfonos, uno para la secretaria y otro para la autoridad principal de cada oficina. Cabe resaltar que la instalación de este sistema será hecha por la empresa proveedora de internet.

#### **4.1.2.6. BIOMÉTRICO**

La Municipalidad Distrital de Amarilis contará con un lector de huella digital para el control de la asistencia del personal contratado y un lector de huella digital para el control de la asistencia del personal nombrado, que estará directamente conectado a la red y ubicado en la entrada de la Municipalidad.

#### **4.1.2.7. CONTADOR DE AFOROS**

La Municipalidad Distrital de Amarilis tendrá un contador de personas o contador de aforos que consta con un sensor de infrarrojos que detecta la radiación térmica. Este contador de aforos estará directamente conectado a la red y ubicado en la puerta principal de la Municipalidad.

#### **4.1.2.8. SISTEMA DE VENTILACION**

La Municipalidad Distrital de Amarilis contará con tres aires acondicionados. Uno de ellos es para el armario de distribución principal y los otros dos estarán ubicados en el auditorio. Ninguno de estos aires acondicionados estará conectado a la red y su manipulación será a través de su control remoto.

## **4.1.2.9. PLOTTER DE IMPRESIÒN, IMPRESORAS Y FOTOCOPIADORAS**

La Municipalidad Distrital de Amarilis contará con un plotter de impresión que estará ubicado en la Sub Gerencia de Obras y Maquinarias. También contará con tres impresoras a color que estarán ubicadas en la Sub Gerencia de Comunicaciones e Imagen, la Sub Gerencia de Estudios y Proyectos y la Sub Gerencia de Planificación Urbana y Catastro y con cuarenta impresoras a blanco y negro ubicadas en las demás oficinas. Asimismo, habrá dos fotocopiadoras ubicadas en la Gerencia de Secretaría General y en la Sub Gerencia de Estudios y Proyectos. Estos equipos estarán directamente conectados a la red.

## **4.1.2.10. PARLANTES Y PROYECTOR MULTIMEDIA**

La Municipalidad Distrital de Amarilis contará con cuatro parlantes y un proyector multimedia que estarán directamente conectados a la red y ubicados en el auditorio.

#### **4.1.2.11. OTROS EQUIPOS QUE CONFORMAN LA RED**

La Municipalidad Distrital de Amarilis contará con doce switches administrables, uno de ellos será el switch central y los otros once serán usados para el tendido de cables, once patch panel, un router, una PC para la administración del router, cables UTP cat6, cables STP cat6 y seis racks que estarán en el armario de distribución principal y este estará ubicado en la Sub Gerencia de Planificación y Modernización Institucional. Además, se está considerando en promedio tres computadoras por oficina que en total sumarían ciento treinta computadoras considerando que este número es referencial y que puede variar según sea la necesidad de los trabajadores. Todos los equipos mencionados estarán directamente conectados a la red.

### **4.1.3. SIMULACIÓN DE LA RED**

El diseño de la red física de la Municipalidad Distrital de Amarilis fue creado en el software packet tracer donde se ha simulado la comunicación entre los equipos para saber cuál es su comportamiento. A continuación, se presentan los resultados obtenidos:

Conexión exitosa de la VPN. La PC-OUT se conecta correctamente con el servidor de repositorio institucional y con los demás dispositivos de la red interna de la Municipalidad Distrital de Amarilis.

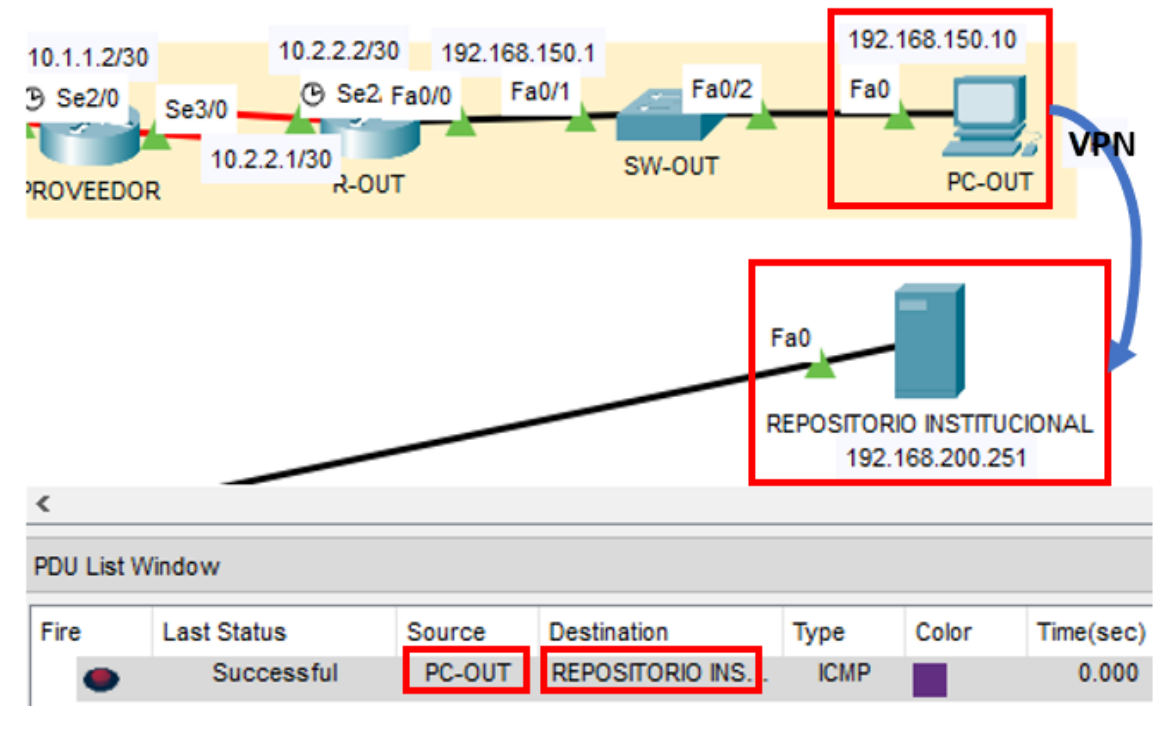

*Figura 48: Simulación VPN Fuente: Elaboración propia*

La conexión entre equipos de la misma VLAN tiene comunicación. En la imagen se muestra que la PC1 y la PC2 ambas pertenecientes a la VLAN10 se comunican correctamente. La PC7 y la PC8 ambas pertenecientes a la VLAN20 se comunican correctamente.

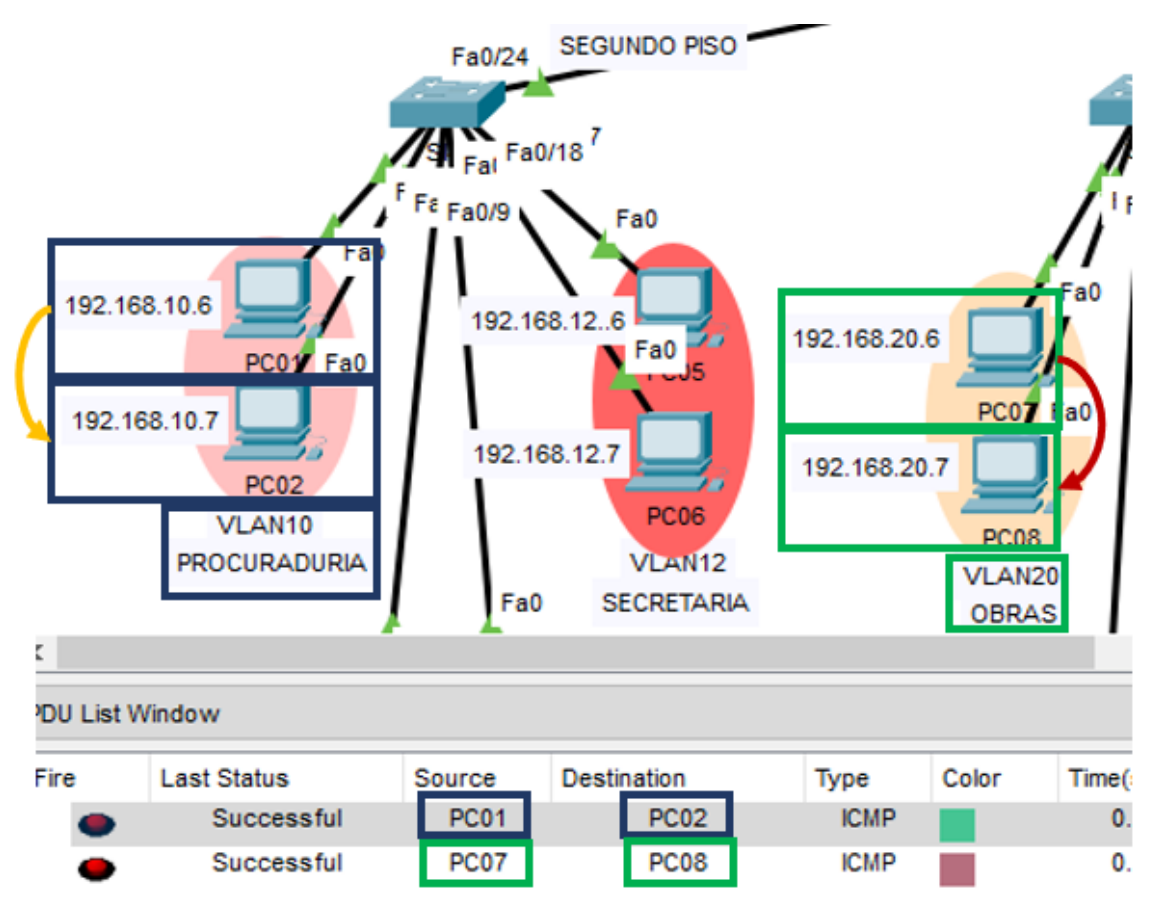

*Figura 49: Simulación de la comunicación de equipos de la misma VLAN Fuente: Elaboración propia*

• La comunicación entre equipos de VLANs diferentes fallan. En la imagen se muestra que cuando la PC13 de la VLAN30 quiere enviar un paquete a la PC19 de la VLAN40 no se puede porque no existe comunicación y cuando la PC19 de la VLAN40 quiere comunicarse con la PC13 de la VLAN30 tampoco hay comunicación. Esta falla en la comunicación es correcta.

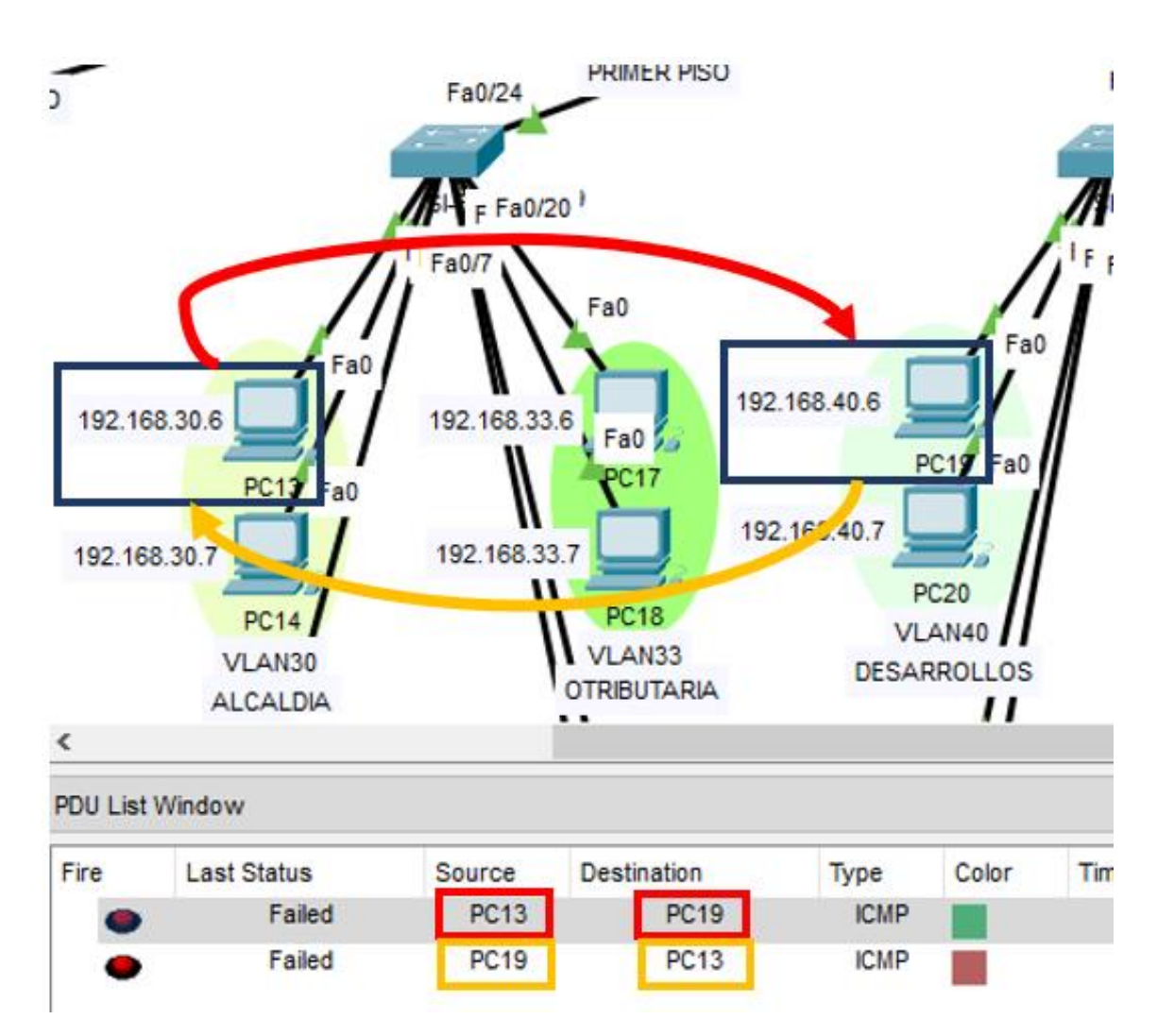

*Figura 50: Simulación de que la comunicación entre VLANs falla Fuente: Elaboración propia*

• Para que se puedan enviar documentos entre las VLANs la PC emisora debe poner este documento en el servidor de repositorio institucional para que la PC receptora pueda recogerlo de ahí. En la siguiente imagen se puede notar que la PC50 de la VLAN90 y la PC60 de la VLAN102 se comunican al servidor de repositorio institucional para que entre ellas se puedan enviar paquetes.

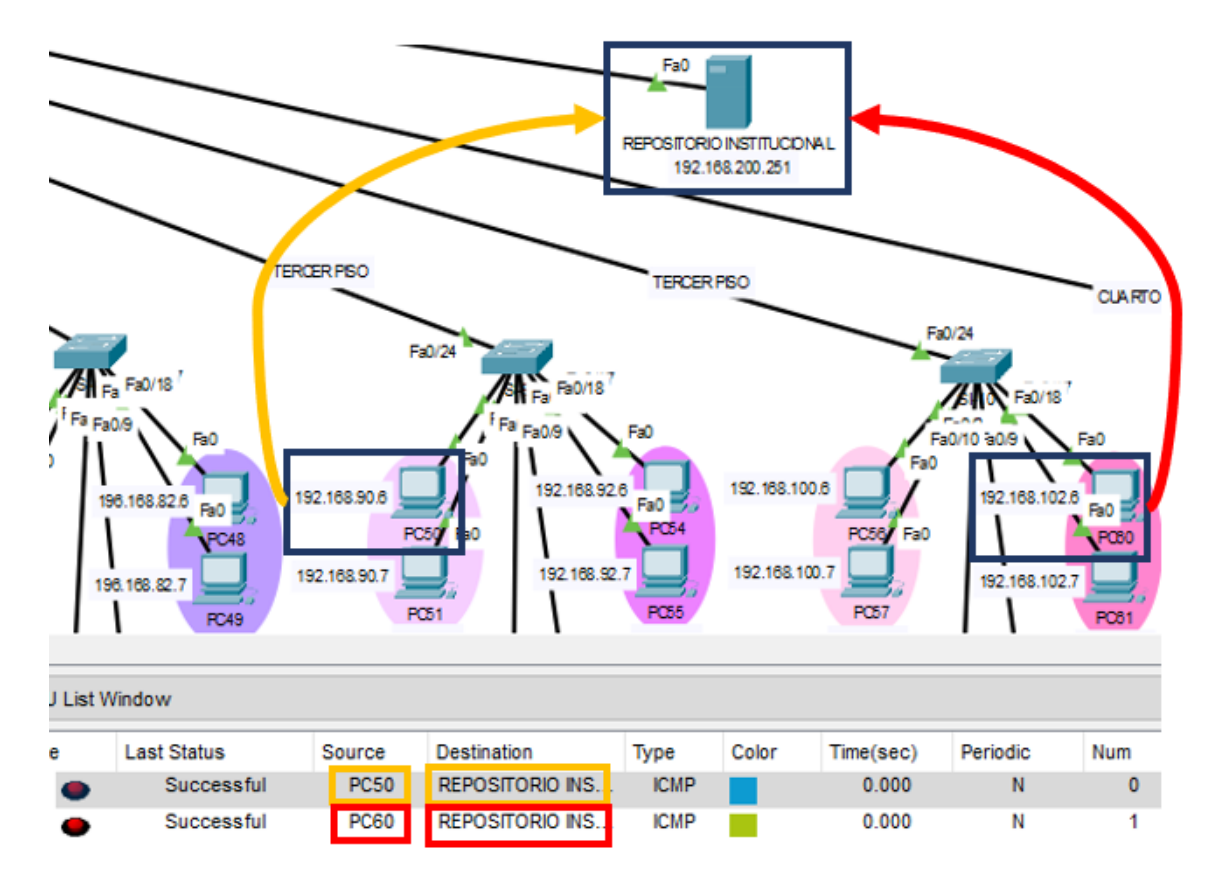

*Figura 51: Simulación de la comunicación de equipos con el servidor de repositorio institucional Fuente: Elaboración propia*

## **4.2. DISEÑO LÓGICO**

## **4.2.1. PROTOCOLOS Y ESTÁNDARES DE LA RED**

Los protocolos a usar en el diseño de la red son los que se mencionan a continuación:

- FTP: Protocolo de Transferencia de Archivos.
- SMTP: Protocolo Simple de Transferencia de Correo
- TCP: Protocolo de Control de Transporte.
- UDP: Protocolo de Datagrama de Usuario.
- IP: Protocolo de Internet.
- ARP: Protocolo de Resolución de Direcciones.
- IMAP: Protocolo de Acceso a mensajes de Internet.
- POP: Protocolo de Oficina de Correo.
- HTTP: Protocolo de transferencia de hipertexto

Los estándares a usar en el diseño de la red son los que se mencionan a continuación:

- IEEE 802.1: Definición Internacional de Redes
- IEEE 802.2: Control de Enlaces Lógicos
- IEEE 802.3: Redes CSMA/CD
- IEEE 802.5: Redes Token Ring
- IEEE 802.7: Grupo Asesor Técnico de Anchos de Banda.
- IEEE 802.12: Prioridad de Demanda

(sites.google, 2002) La Asociación de Industrias Electrónicas (EIA) y la Asociación de la Industria de las Telecomunicaciones (TIA) desarrollan y publican juntas una serie de estándares que abarcan el cableado estructurado de voz y datos para las LAN

- TIA/EIA-568-A es el Estándar de Edificios Comerciales para Cableado de Telecomunicaciones.
- TIA/EIA-568-B es el Estándar de Cableado.
- TIA/EIA-569-A es el Estándar de Edificios Comerciales para Recorridos y Espacios de Telecomunicaciones.
- TIA/EIA-606 es el Estándar de Administración para la Infraestructura de Telecomunicaciones de Edificios Comerciales e incluye estándares para la rotulación del cableado.
- TIA/EIA-607 es el estándar de Requisitos de Conexión a Tierra y Conexión de Telecomunicaciones para Edificios Comerciales

## **4.2.2. ESQUEMA DEL DISEÑO LÓGICO DE LA RED**

El diseño lógico de la red se hizo en el software packet tracer siguiendo las bases del diseño físico donde se muestra la distribución de las VLAN, la forma en que se va a asignar las IP por la configuración DHCP que se hizo en el router, en el servidor DNS, el servidor de correo electrónico, el servidor web, el servidor de repositorio institucional, el servidor de base de datos y la representación de la VPN. El funcionamiento lógico es debido a la configuración interna que se hizo a todos los equipos en las ventanas que te permite la versión 7.3.1.0362. del packet tracer.

A continuación, se muestra el esquema completo del diseño lógico de la red

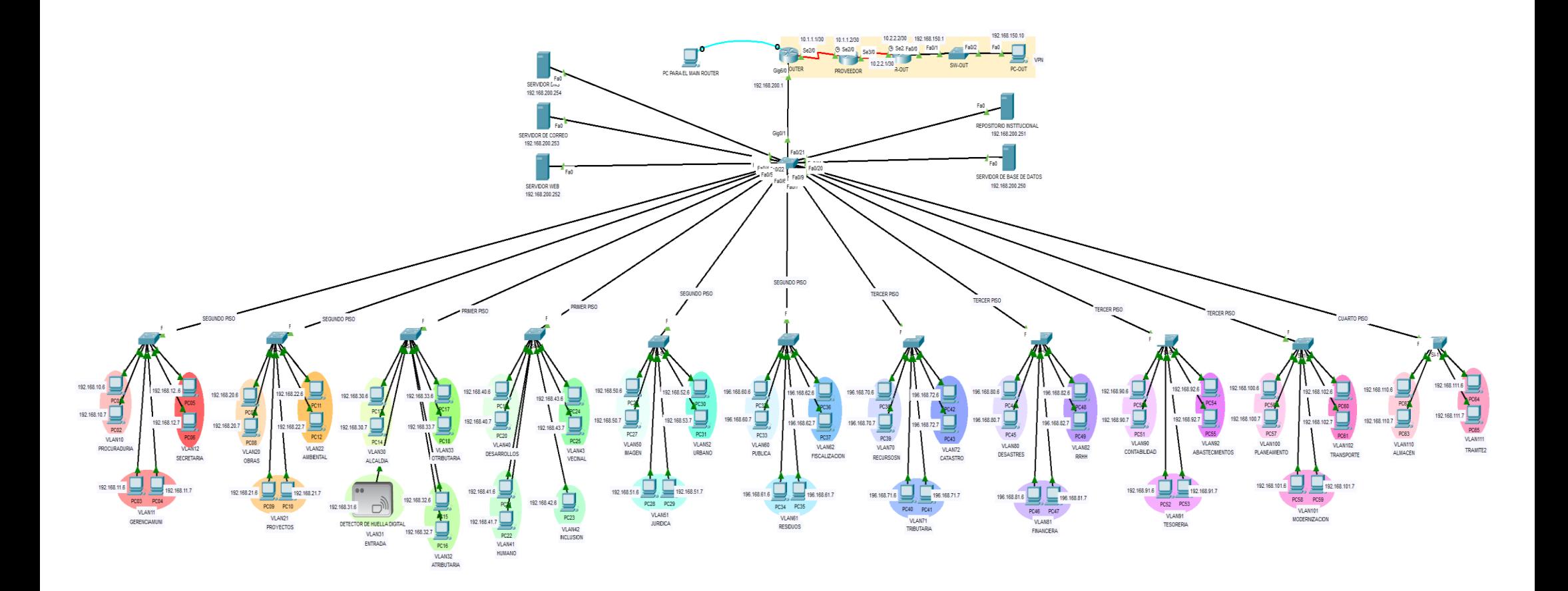

*Figura 52 : Diseño de la red lógica Fuente: Elaboración propia*

#### **4.2.3. SELECCIÓN DEL SISTEMA OPERATIVO DE LA RED**

(suse, s.f.) El sistema operativo de los servidores será SUSE Linux Enterprise Server debido a que es un sistema operativo moderno que ayuda a simplificar el entorno de TI, modernizar la tradicional infraestructura de TI y acelerar la innovación con una plataforma atractiva para los desarrolladores. Como resultado, puede implantar y transferir fácilmente las cargas de trabajo esenciales para el negocio en los entornos locales y de nube pública.

(openitnet, s.f.) SUSE Linux Enterprise Server es un sistema operativo de servidor muy fiable, ampliable y seguro creado para procesar importantes cargas de trabajo, en entornos físicos, virtuales o basados en la nube. Con esta plataforma de código abierto, se obtendrá los servicios empresariales esenciales, habilitar redes seguras y simplificar diversas infraestructuras con una rentabilidad óptima, maximizando la eficiencia y el valor de sus activos.

Esta plataforma Linux está recomendada por Microsoft, SAP y VMware. Además, se encuentra optimizada para proporcionar servicios básicos de alto rendimiento y gestionar cargas de trabajo de infraestructuras periféricas y de red. Con un diseño que favorece la interoperabilidad se puede utilizar junto con servidores Windows de Microsoft System Center o cualquier otra solución basada en CIM.

(gadae, s.f.) El sistema operativo de todas las computadoras será Windows 10 debido a que mejora en muchos sentidos las anteriores versiones del SO de Microsoft, tanto en rendimiento como en facilidad de instalación, estabilidad y fiabilidad. Así mismo, ocupa menos que ningún otro sistema operativo, lo que significa que se puede instalar en todo tipo de dispositivos pese a que tenga un disco duro de pocos recursos. Además, aporta mayor rendimiento y seguridad.

#### **4.2.4. POOL DE IP'S DEL PACKET TRACER**

La tabla de la distribución de las direcciones de red que se muestra a continuación está en concordancia con el diseño lógico y el diseño físico de la red que fue hecho en el software packet tracer.

La distribución de las direcciones de red es debido a la configuración DHCP que se hizo en el router. También se han configurado VLAN porque se está usando switches administrables. Es importante mencionar que la IP del servidor DNS es 192.168.200.254 para todos los equipos de la red y la puerta de enlace del router es 192.168.1.1

| <b>NIVEL</b>                                       | <b>RACK</b>                     | <b>DIRECCIÓN DE</b><br>RED/<br><b>MÁSCARA</b> | <b>VLAN</b>                      | <b>IP OCUPADAS</b><br>(DHCP)     | <b>PUERTA DE</b><br><b>ENLACE DE LA</b><br><b>VLAN</b> |
|----------------------------------------------------|---------------------------------|-----------------------------------------------|----------------------------------|----------------------------------|--------------------------------------------------------|
|                                                    |                                 | 192.168.30.0 /<br>255.255.255.0               | VLAN30 - ALCALDÍA                | 192.168.30.6 -<br>192.168.30.254 | 192.168.30.1                                           |
|                                                    |                                 | 192.168.31.0 /<br>255.255.255.0               | VLAN31 - ENTRADA                 | 192.168.31.6 -<br>192.168.30.254 | 192.168.31.1                                           |
|                                                    |                                 | 192.168.32.0 /<br>255.255.255.0               | $VLAN32 -$<br><b>ATRIBUTARIA</b> | 192.168.32.6 -<br>192.168.30.254 | 192.168.32.1                                           |
| <b>PRIMER</b>                                      | <b>RACK</b>                     | 192.168.33.0 /<br>255.255.255.0               | $VLAN33 -$<br><b>OTRIBUTARIA</b> | 192.168.33.6 -<br>192.168.30.254 | 192.168.33.1                                           |
| <b>PISO</b>                                        | 02                              | 192.168.40.0 /<br>255.255.255.0               | $VLAN40 -$<br><b>DESARROLLOS</b> | 192.168.40.6 -<br>192.168.30.254 | 192.168.40.1                                           |
|                                                    |                                 | 192.168.41.0 /<br>255.255.255.0               | VLAN41 - HUMANO                  | 192.168.41.6 -<br>192.168.30.254 | 192.168.41.1                                           |
|                                                    |                                 | 192.168.42.0 /<br>255.255.255.0               | $VLAN42 -$<br><b>INCLUSIÓN</b>   | 192.168.42.6 -<br>192.168.30.254 | 192.168.42.1                                           |
|                                                    |                                 | 192.168.43.0 /<br>255.255.255.0               | VLAN43 - VECINAL                 | 192.168.43.6 -<br>192.168.30.254 | 192.168.43.1                                           |
|                                                    |                                 | 192.168.10.0 /<br>255.255.255.0               | $VLAN10 -$<br>PROCURADURÍA       | 192.168.10.6 -<br>192.168.30.254 | 192.168.10.1                                           |
| <b>RACK</b><br><b>SEGUNDO</b><br><b>PISO</b><br>01 | 192.168.11.0 /<br>255.255.255.0 | $VLAN11 -$<br><b>GERENCIAMUNI</b>             | 192.168.11.6 -<br>192.168.30.254 | 192.168.11.1                     |                                                        |
|                                                    | 192.168.12.0 /<br>255.255.255.0 | $VLAN12 -$<br><b>SECRETARÍA</b>               | 192.168.12.6 -<br>192.168.30.254 | 192.168.12.1                     |                                                        |
|                                                    |                                 | 192.168.20.0 /<br>255.255.255.0               | VLAN20 - OBRAS                   | 192.168.20.6 -<br>192.168.30.254 | 192.168.20.1                                           |

*Tabla 18: Pool de IP'S del Packet Tracer*

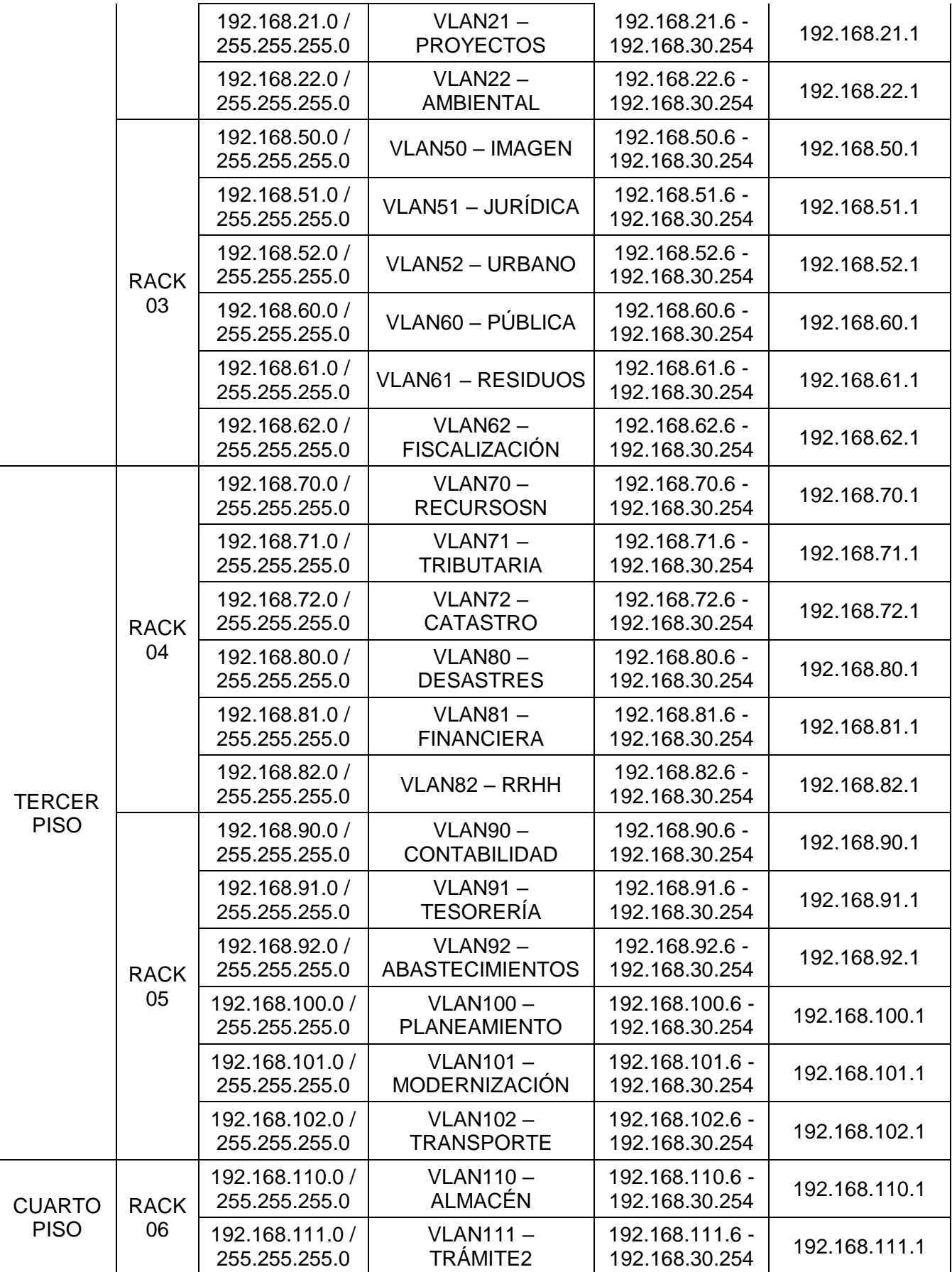

# **4.2.5. POOL DE IP'S DE LA MUNICIPALIDAD DISTRITAL DE AMARILIS**

La información que a continuación se muestra es la propuesta para la distribución de las VLAN y las direcciones de red haciendo uso de una configuración DHCP y teniendo en consideración todas las oficinas de la Municipalidad Distrital de Amarilis. La puerta de enlace del router será 192.168.1.1.

| <b>VLAN</b>                                                        | <b>DIRECCIÓN</b><br><b>DE RED -</b><br><b>DHCP</b> | <b>MÁSCARA</b><br><b>DE SUB RED</b> | <b>PUERTA DE</b><br><b>ENLACE DE LA</b><br><b>VLAN</b> | <b>SERVIDOR DNS</b> |
|--------------------------------------------------------------------|----------------------------------------------------|-------------------------------------|--------------------------------------------------------|---------------------|
| VLAN 2 - Alcaldía                                                  | 192.168.10.0                                       | 255.255.255.0                       | 192.168.10.1                                           | 192.168.200.254     |
| VLAN 3 - Órgano de<br><b>Control Institucional</b>                 | 192.168.11.0                                       | 255.255.255.0                       | 192.168.11.1                                           | 192.168.200.254     |
| VLAN 4 - Gerencia de<br>Administración Tributaria                  | 192.168.12.0                                       | 255.255.255.0                       | 192.168.12.1                                           | 192.168.200.254     |
| <b>VLAN 5 - S.G. de</b><br>Registro y Orientación<br>Tributaria    | 192.168.13.0                                       | 255.255.255.0                       | 192.168.13.1                                           | 192.168.200.254     |
| $VLAN 6 - S.G. de$<br>Recaudación y Control<br>Tributario          | 192.168.14.0                                       | 255.255.255.0                       | 192.168.14.1                                           | 192.168.200.254     |
| VLAN 7 - Gerencia de<br><b>Desarrollo Social</b>                   | 192.168.15.0                                       | 255.255.255.0                       | 192.168.15.1                                           | 192.168.200.254     |
| <b>VLAN 8 - S.G. de</b><br>Desarrollo Humano,<br>Educación y Salud | 192.168.16.0                                       | 255.255.255.0                       | 192.168.16.1                                           | 192.168.200.254     |
| VLAN 9 - S.G. de<br>Programas Sociales e<br>Inclusión Social       | 192.168.17.0                                       | 255.255.255.0                       | 192.168.17.1                                           | 192.168.200.254     |
| VLAN 10 - S.G. de<br>Promoción Social y<br>Participación Vecinal   | 192.168.18.0                                       | 255.255.255.0                       | 192.168.18.1                                           | 192.168.200.254     |
| VLAN 11 - Gerencia de<br>Sostenibilidad Ambiental                  | 192.168.19.0                                       | 255.255.255.0                       | 192.168.19.1                                           | 192.168.200.254     |
| VLAN 12 - S.G. de<br>trámite documentario y<br>archivo             | 192.168.20.0                                       | 255.255.255.0                       | 192.168.20.1                                           | 192.168.200.254     |
| VLAN 13 - Auditorio                                                | 192.168.21.0                                       | 255.255.255.0                       | 192.168.21.1                                           | 192.168.200.254     |
| VLAN 14 - Procuraduría<br>Pública Municipal                        | 192.168.22.0                                       | 255.255.255.0                       | 192.168.22.1                                           | 192.168.200.254     |
| VLAN 15 - Gerencia<br>Municipal                                    | 192.168.23.0                                       | 255.255.255.0                       | 192.168.23.1                                           | 192.168.200.254     |

*Tabla 19: Pool de IP'S de la Municipalidad Distrital de Amarilis*

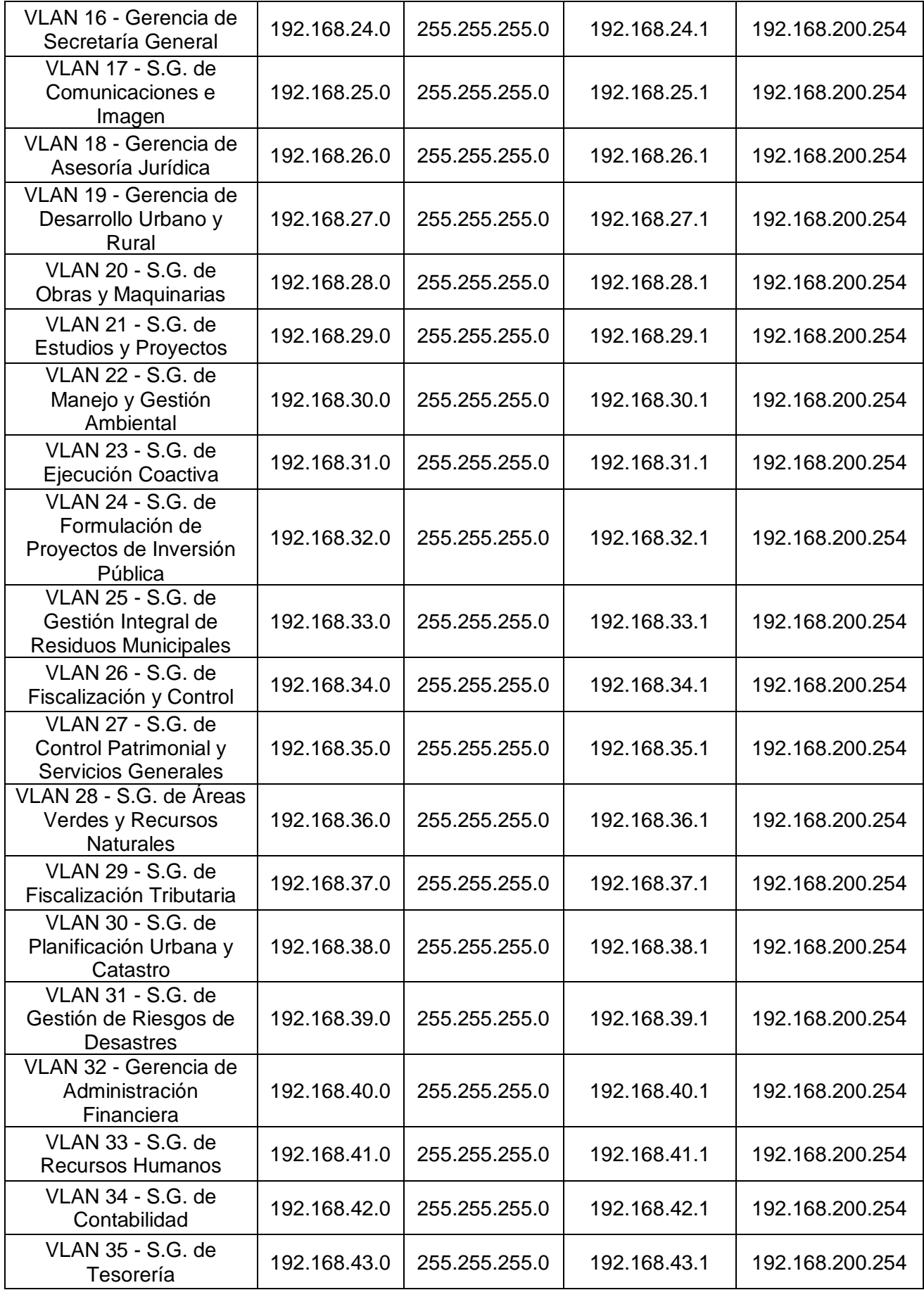

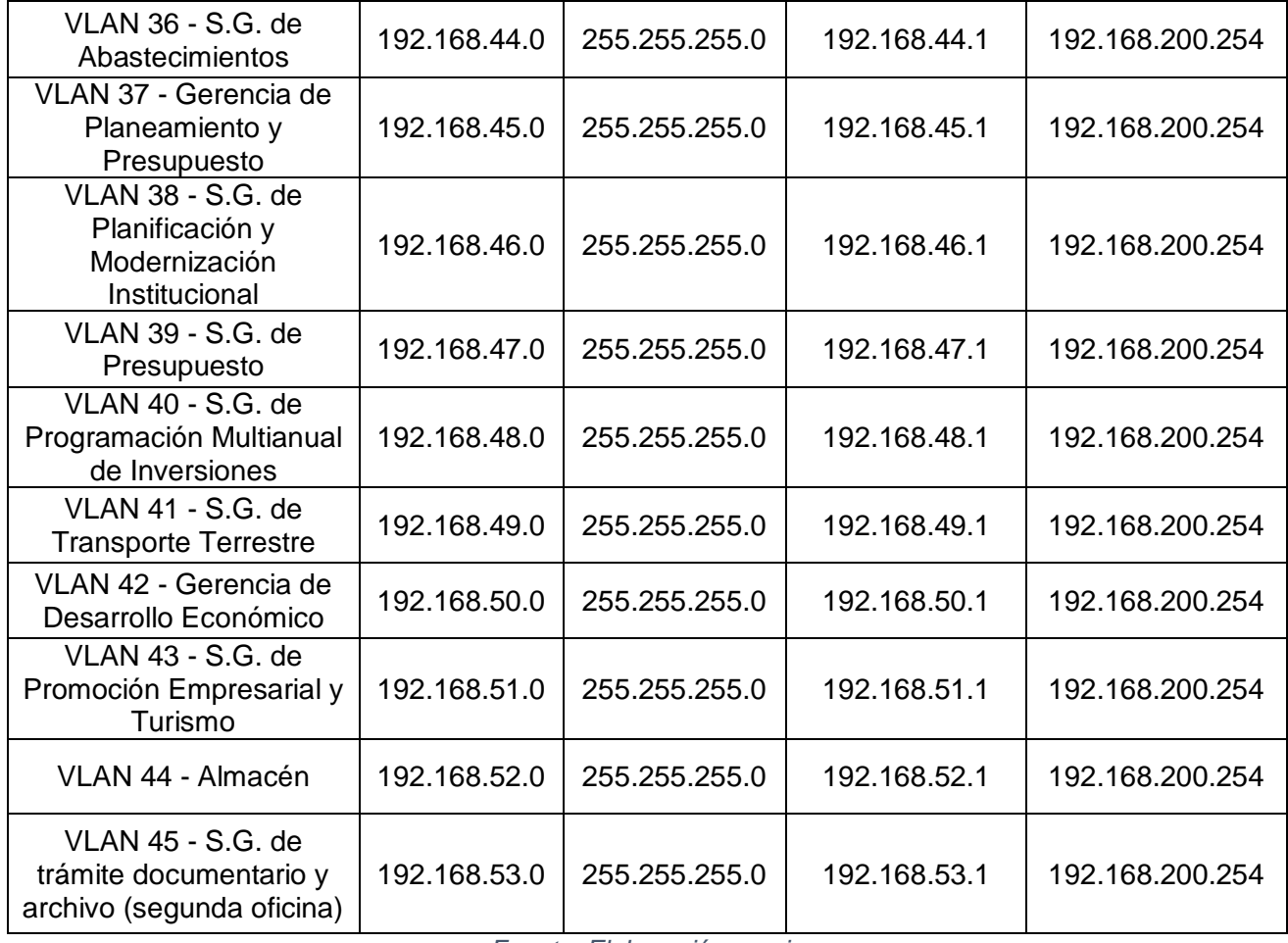

# **CAPÍTULO V**

## **DISCUSIÓN O CONTRASTE DE RESULTADOS**

#### **5.1 RESULTADOS**

Para obtener los resultados que se muestran se elaboró una lista de cotejo (google forms) para que los diseños se sometan al juicio de 32 expertos. Las preguntas estuvieron distribuidas de la siguiente manera: 11 preguntas para el diseño físico y 7 preguntas para el diseño lógico.

## **VARIABLE: EVALUACIÓN DEL DISEÑO FÍSICO**

## **INDICADOR: Escalabilidad**

Para el análisis de la escalabilidad en la evaluación del diseño físico, se realizó la siguiente pregunta "¿El sistema de red permitirá incorporar nuevos equipos informáticos?". Obteniendo los siguientes resultados:

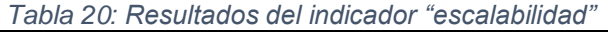

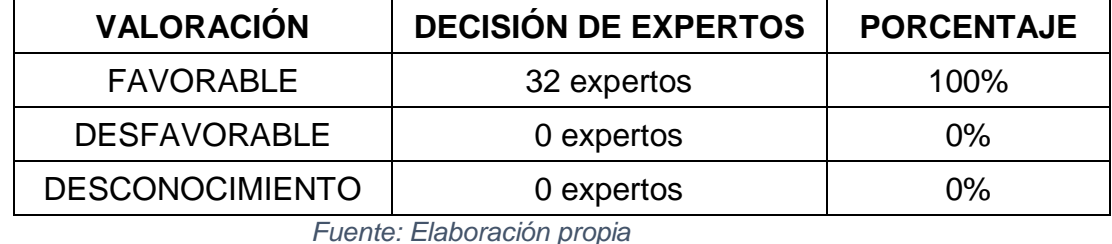

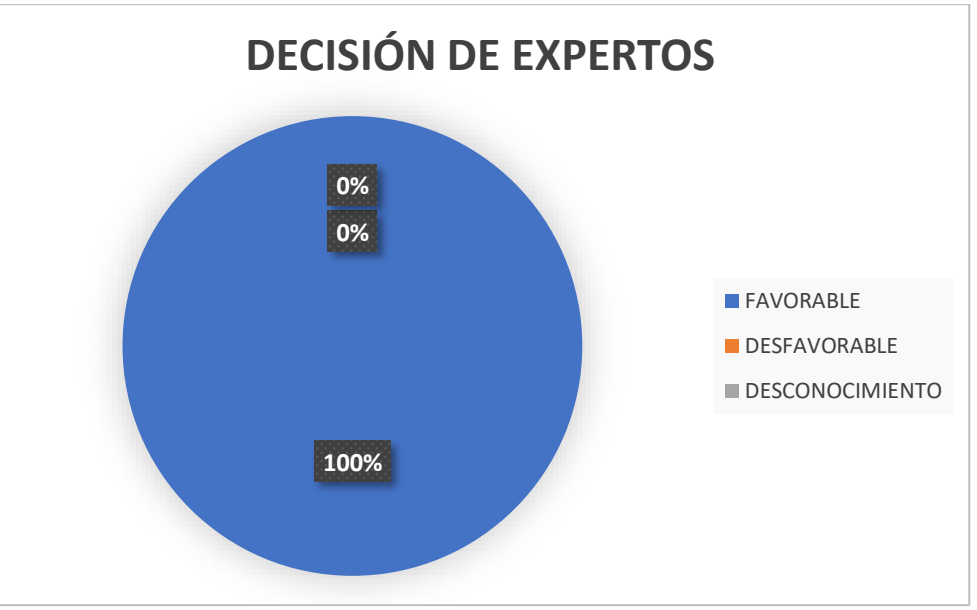

*Figura 53: Resultados del indicador "escalabilidad" Fuente: Elaboración propia*

Los resultados obtenidos son de las respuestas de los 32 expertos que representan el 100% y que demuestran que el diseño físico de la red tuvo una valoración favorable del 100%, una valoración desfavorable del 0% y una valoración de desconocimiento del 0% por parte de los expertos, logrando con esto un resultado óptimo del diseño físico.

#### **INDICADOR: Simplicidad**

Para el análisis de la simplicidad en la evaluación del diseño físico, se realizó la siguiente pregunta "¿La infraestructura de red actual cumple con los protocolos y estándares adecuados?". Obteniendo los siguientes resultados:

| <b>VALORACIÓN</b>      | <b>DECISIÓN DE EXPERTOS</b> | <b>PORCENTAJE</b> |
|------------------------|-----------------------------|-------------------|
| <b>FAVORABLE</b>       | 26 expertos                 | 81.25%            |
| <b>DESFAVORABLE</b>    | 5 expertos                  | 15.625%           |
| <b>DESCONOCIMIENTO</b> | 1 experto                   | 3.125%            |

*Tabla 21: Resultados del indicador "simplicidad"*

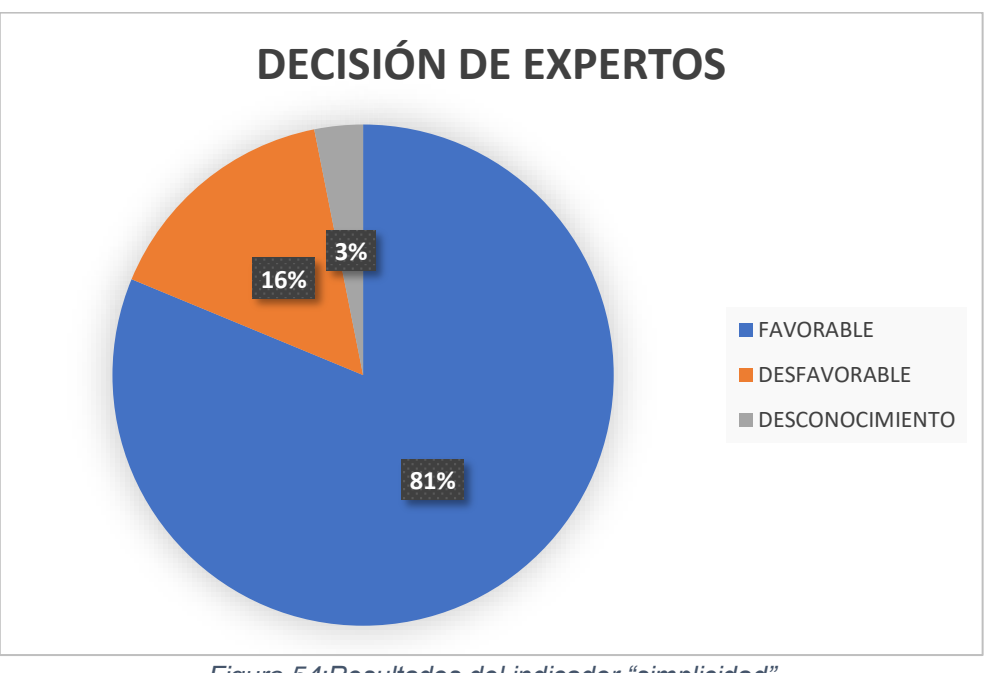

*Fuente: Elaboración propia*

*Figura 54:Resultados del indicador "simplicidad" Fuente: Elaboración propia*

Los resultados obtenidos son de las respuestas de los 32 expertos que representan el 100% y que demuestran que el diseño físico de la red tuvo una valoración favorable del 81.25%, una valoración desfavorable del 15.625% y una valoración de desconocimiento del 3.125% por parte de los expertos, logrando con esto un resultado aceptable del diseño físico.

#### **INDICADOR: Compartición de recursos**

Para el análisis de la compartición de recursos en la evaluación del diseño físico, se realizaron tres preguntas, siendo la primera: "¿Se hace la compartición adecuada de los equipos informáticos por medio de la red?". Obteniendo los siguientes resultados:

| $\frac{1}{2}$ and $\frac{1}{2}$ . The contract of the contract of the control of the control of $\frac{1}{2}$ , $\frac{1}{2}$<br><b>VALORACIÓN</b> | <b>DECISIÓN DE EXPERTOS</b> | <b>PORCENTAJE</b> |  |
|----------------------------------------------------------------------------------------------------|-----------------------------|-------------------|--|
| <b>FAVORABLE</b>                                                                                                    | 31 expertos                 | 96.875%           |  |
| <b>DESFAVORABLE</b>                                                                                                    | 0 expertos                  | $0\%$             |  |
| <b>DESCONOCIMIENTO</b>                                                                                                    | 1 experto                   | 3.125%            |  |
| Fuente: Elaboración propia                                                                                                    |                             |                   |  |

*Tabla 22: Resultados del indicador "compartición de recursos" (primera pregunta)*

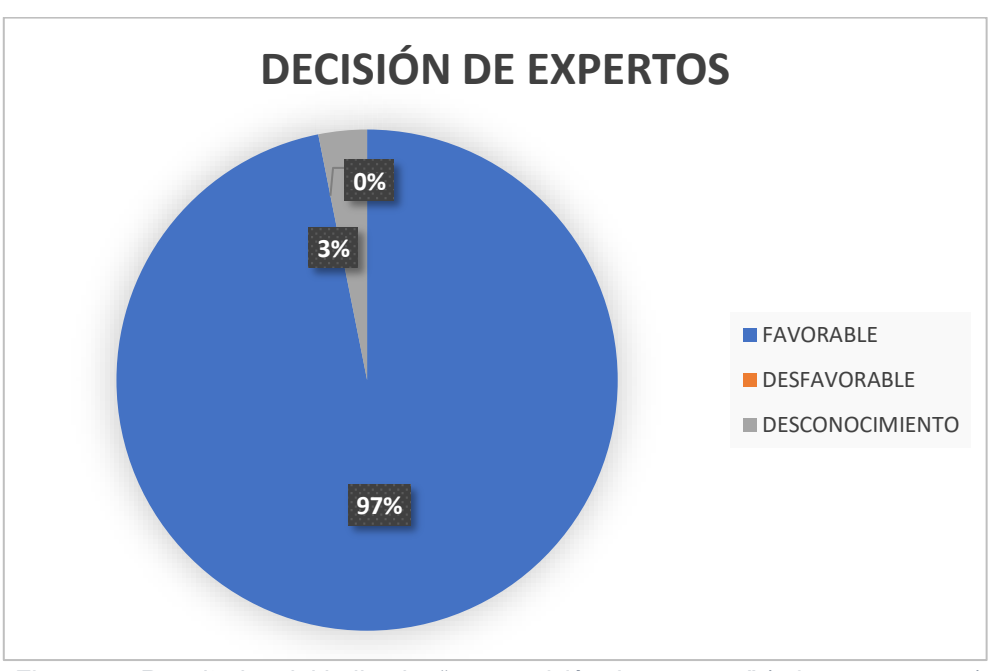

*Figura 55: Resultados del indicador "compartición de recursos" (primera pregunta) Fuente: Elaboración propia*

Los resultados obtenidos son de las respuestas de los 32 expertos que representan el 100% y que demuestran que el diseño físico de la red tuvo una valoración favorable del 96.875%, una valoración desfavorable del 0% y una valoración de desconocimiento del 3.125% por parte de los expertos, logrando con esto un resultado óptimo del diseño físico.

#### **INDICADOR: Compartición de recursos**

Para el análisis de la compartición de recursos en la evaluación del diseño físico, se realizaron tres preguntas, siendo la segunda: "¿La distribución de los equipos informáticos es correcta?". Obteniendo los siguientes resultados:

| <b>VALORACIÓN</b>      | <b>DECISIÓN DE EXPERTOS</b> | <b>PORCENTAJE</b> |
|------------------------|-----------------------------|-------------------|
| <b>FAVORABLE</b>       | 30 expertos                 | 93.75%            |
| <b>DESFAVORABLE</b>    | 1 experto                   | 3.125%            |
| <b>DESCONOCIMIENTO</b> | 1 experto                   | 3.125%            |

*Tabla 23: Resultados del indicador "compartición de recursos" (segunda pregunta)*

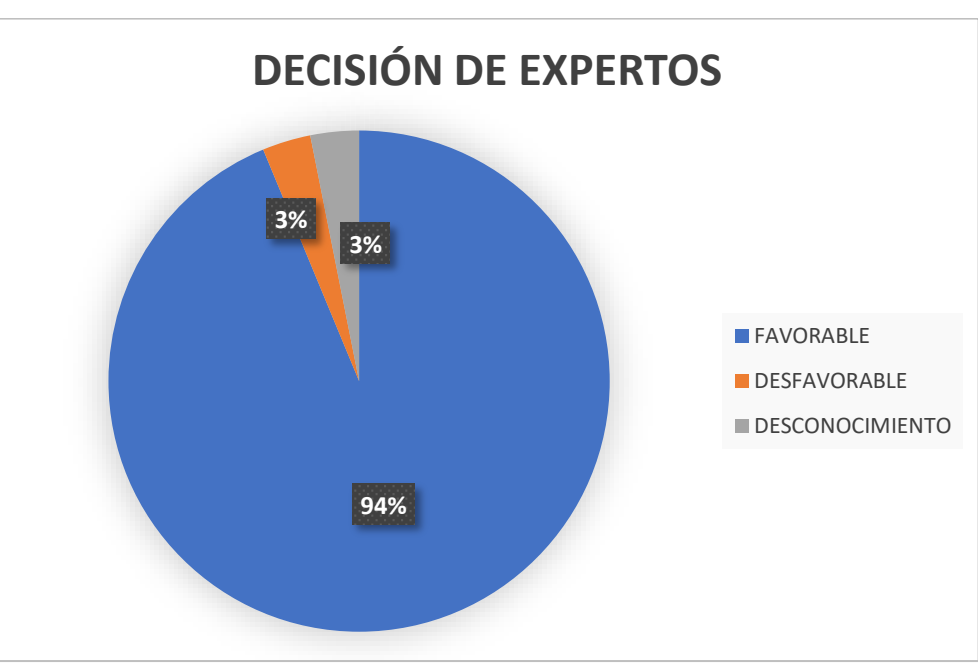

*Fuente: Elaboración propia*

*Figura 56: Resultados del indicador "compartición de recursos" (segunda pregunta) Fuente: Elaboración propia*

Los resultados obtenidos son de las respuestas de los 32 expertos que representan el 100% y que demuestran que el diseño físico de la red tuvo una valoración favorable del 93.75%, una valoración desfavorable del 3.125% y una valoración de desconocimiento del 3.125% por parte de los expertos, logrando con esto un resultado aceptable del diseño físico.

#### **INDICADOR: Compartición de recursos**

Para el análisis de la compartición de recursos en la evaluación del diseño físico, se realizaron tres preguntas, siendo la tercera: "¿Todas las oficinas usan los equipos informáticos en las mismas condiciones?". Obteniendo los siguientes resultados:

| $1.0000 \pm 1.1100$ and $0.001$ more and $0.001$ . The control of $1.0000$ and $0.0000$ |                             |                   |  |  |
|-----------------------------------------------------------------------------------------|-----------------------------|-------------------|--|--|
| <b>VALORACIÓN</b>                                                                       | <b>DECISIÓN DE EXPERTOS</b> | <b>PORCENTAJE</b> |  |  |
| <b>FAVORABLE</b>                                                                        | 29 expertos                 | 90.625%           |  |  |
| <b>DESFAVORABLE</b>                                                                     | 3 expertos                  | 9.375%            |  |  |
| <b>DESCONOCIMIENTO</b>                                                                  | 0 experto                   | $0\%$             |  |  |
| Fuente: Elaboración propia                                                              |                             |                   |  |  |

*Tabla 24: Resultados del indicador "compartición de recursos" (tercera pregunta)*

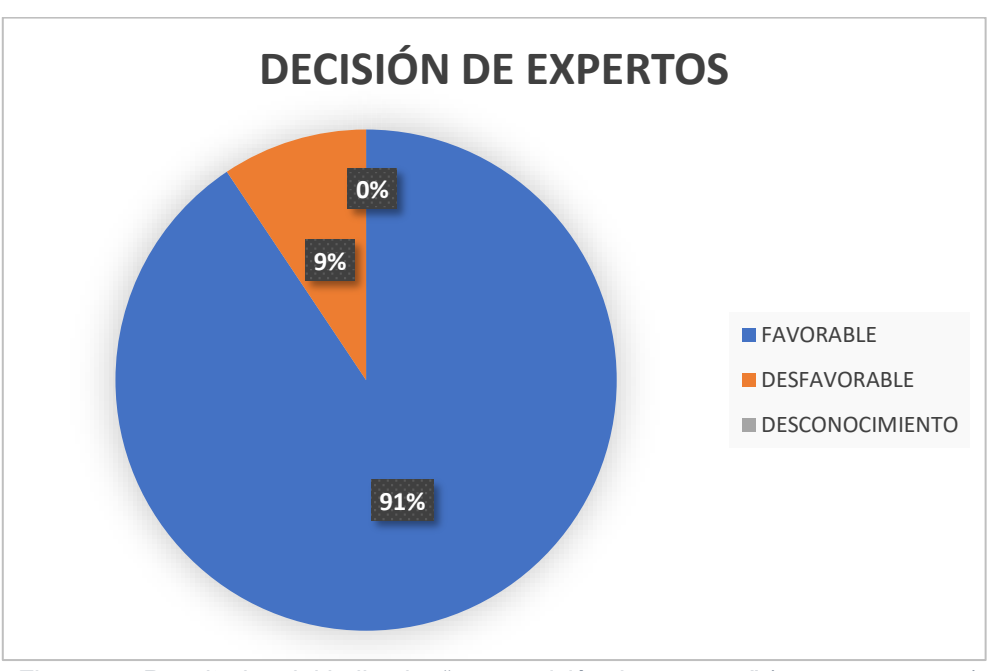

*Figura 57: Resultados del indicador "compartición de recursos" (tercera pregunta) Fuente: Elaboración propia*

Los resultados obtenidos son de las respuestas de los 32 expertos que representan el 100% y que demuestran que el diseño físico de la red tuvo una valoración favorable del 90.625%, una valoración desfavorable del 9.375% y una valoración de desconocimiento del 0% por parte de los expertos, logrando con esto un resultado aceptable del diseño físico.

#### **INDICADOR: Cantidad de host disponibles**

Para el análisis de la cantidad de host disponibles en la evaluación del diseño físico, se realizó la siguiente pregunta "¿La distribución de los hosts es la adecuada para que no exista conflictos en la red?". Obteniendo los siguientes resultados:

| <b>VALORACIÓN</b>      | <b>DECISIÓN DE EXPERTOS</b> | <b>PORCENTAJE</b> |
|------------------------|-----------------------------|-------------------|
| <b>FAVORABLE</b>       | 27 expertos                 | 84.375%           |
| <b>DESFAVORABLE</b>    | 4 expertos                  | 12.5%             |
| <b>DESCONOCIMIENTO</b> | 1 experto                   | 3.125%            |

*Tabla 25: Resultados del indicador "cantidad de host disponibles"*

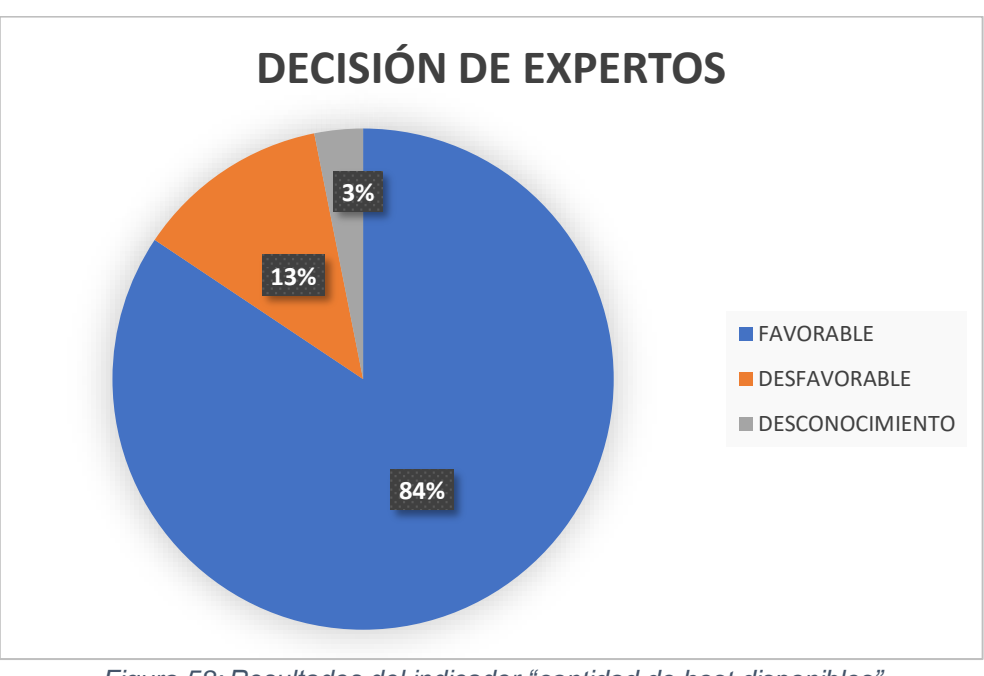

*Fuente: Elaboración propia*

*Figura 58: Resultados del indicador "cantidad de host disponibles" Fuente: Elaboración propia*

Los resultados obtenidos son de las respuestas de los 32 expertos que representan el 100% y que demuestran que el diseño físico de la red tuvo una valoración favorable del 84.375%, una valoración desfavorable del 12.5% y una valoración de desconocimiento del 3.125% por parte de los expertos, logrando con esto un resultado aceptable del diseño físico.

#### **INDICADOR: Cantidad de equipos conectados a la red**

Para el análisis de la cantidad de equipos conectados a la red en la evaluación del diseño físico, se realizó la siguiente pregunta "¿La cantidad de equipos conectados a la red es el necesario para el desempeño de los trabajadores?". Obteniendo los siguientes resultados:

| <b>VALORACIÓN</b>      | <b>DECISIÓN DE EXPERTOS</b> | <b>PORCENTAJE</b> |
|------------------------|-----------------------------|-------------------|
| <b>FAVORABLE</b>       | 30 expertos                 | 93.75%            |
| <b>DESFAVORABLE</b>    | 2 expertos                  | 6.25%             |
| <b>DESCONOCIMIENTO</b> | 0 expertos                  | 0%                |

*Tabla 26: Resultados del indicador "cantidad de equipos conectados a la red"*

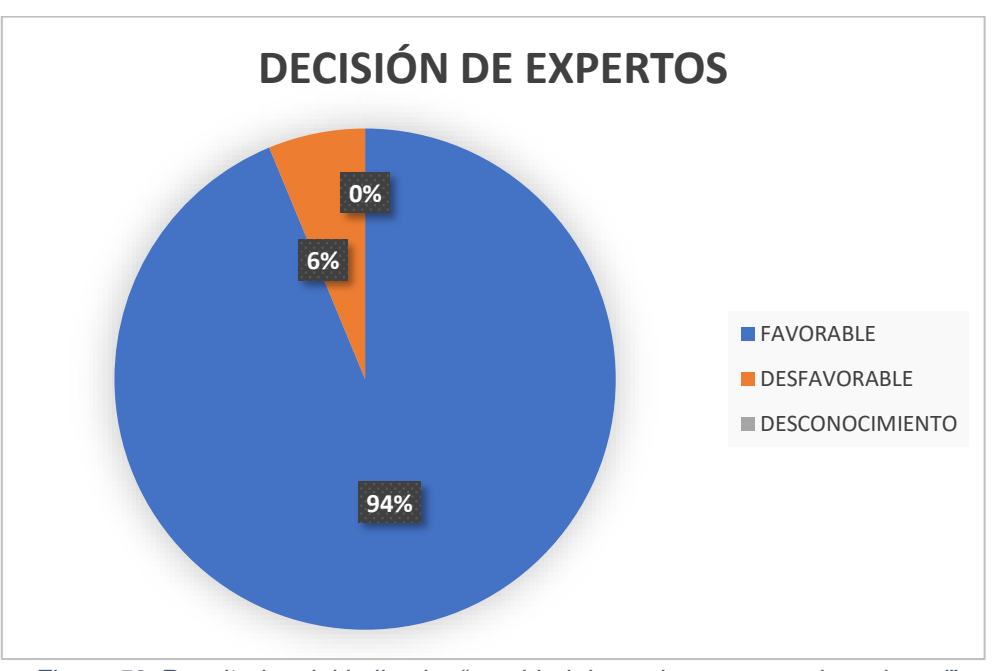

*Figura 59: Resultados del indicador "cantidad de equipos conectados a la red" Fuente: Elaboración propia*

*Fuente: Elaboración propia*

Los resultados obtenidos son de las respuestas de los 32 expertos que representan el 100% y que demuestran que el diseño físico de la red tuvo una valoración favorable del 93.75%, una valoración desfavorable del 6.25% y una valoración de desconocimiento del 0% por parte de los expertos, logrando con esto un resultado aceptable del diseño físico.

# **INDICADOR: Cantidad de veces que un equipo se desconecta de la red**

Para el análisis de la cantidad de veces que un equipo se desconecta de la red en la evaluación del diseño físico, se realizaron dos preguntas, siendo la primera: "¿Los equipos tecnológicos están conectados correctamente?". Obteniendo los siguientes resultados:

*Tabla 27: Resultados del indicador "cantidad de veces que un equipo se desconecta de la red" (primera pregunta)*

| <b>VALORACIÓN</b>      | <b>DECISIÓN DE EXPERTOS</b> | <b>PORCENTAJE</b> |
|------------------------|-----------------------------|-------------------|
| <b>FAVORABLE</b>       | 29 expertos                 | 90.625%           |
| <b>DESFAVORABLE</b>    | 2 expertos                  | 6.25%             |
| <b>DESCONOCIMIENTO</b> | 1 experto                   | 3.125%            |

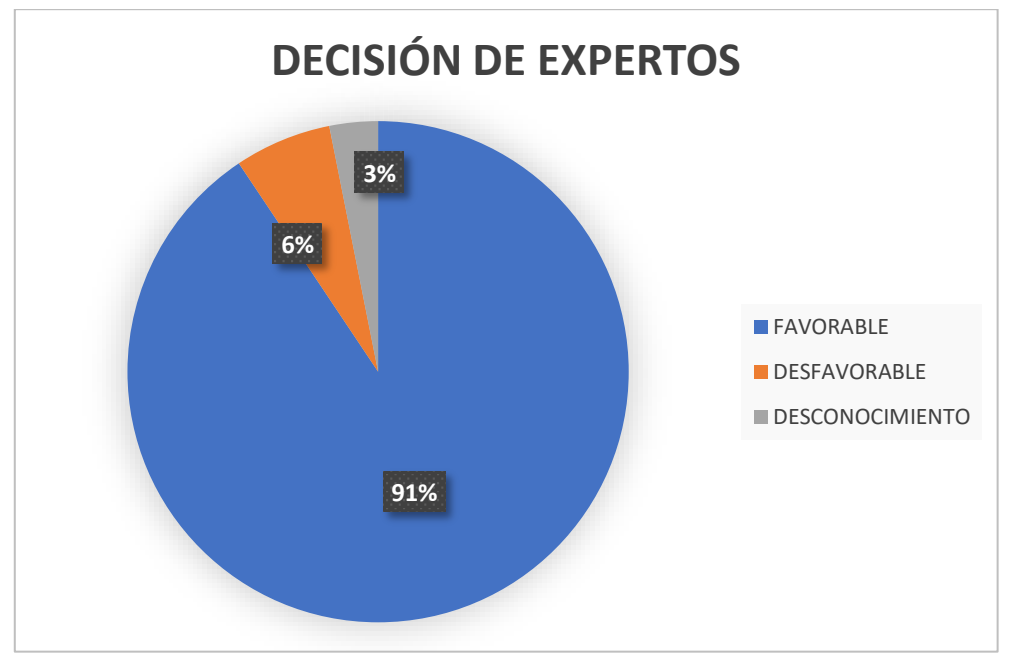

*Fuente: Elaboración propia*

*Figura 60: Resultados del indicador "cantidad de veces que un equipo se desconecta de la red" (primera pregunta)* Fuente: Elaboración propia

Los resultados obtenidos son de las respuestas de los 32 expertos que representan el 100% y que demuestran que el diseño físico de la red tuvo una valoración favorable del 90.625%, una valoración desfavorable del 6.25% y una valoración de desconocimiento del 3.125% por parte de los expertos, logrando con esto un resultado aceptable del diseño físico.

# **INDICADOR: Cantidad de veces que un equipo se desconecta de la red**

Para el análisis de la cantidad de veces que un equipo se desconecta de la red en la evaluación del diseño físico, se realizaron dos preguntas, siendo la segunda: "¿Son compatibles las tecnologías de los equipos informáticos que se han usado?". Obteniendo los siguientes resultados:

*Tabla 28: Resultados del indicador "cantidad de veces que un equipo se desconecta de la red" (segunda pregunta)*

| <b>VALORACIÓN</b>      | <b>DECISIÓN DE EXPERTOS</b> | <b>PORCENTAJE</b> |
|------------------------|-----------------------------|-------------------|
| <b>FAVORABLE</b>       | 30 expertos                 | 93.75%            |
| <b>DESFAVORABLE</b>    | 1 experto                   | 3.125%            |
| <b>DESCONOCIMIENTO</b> | 1 experto                   | 3.125%            |

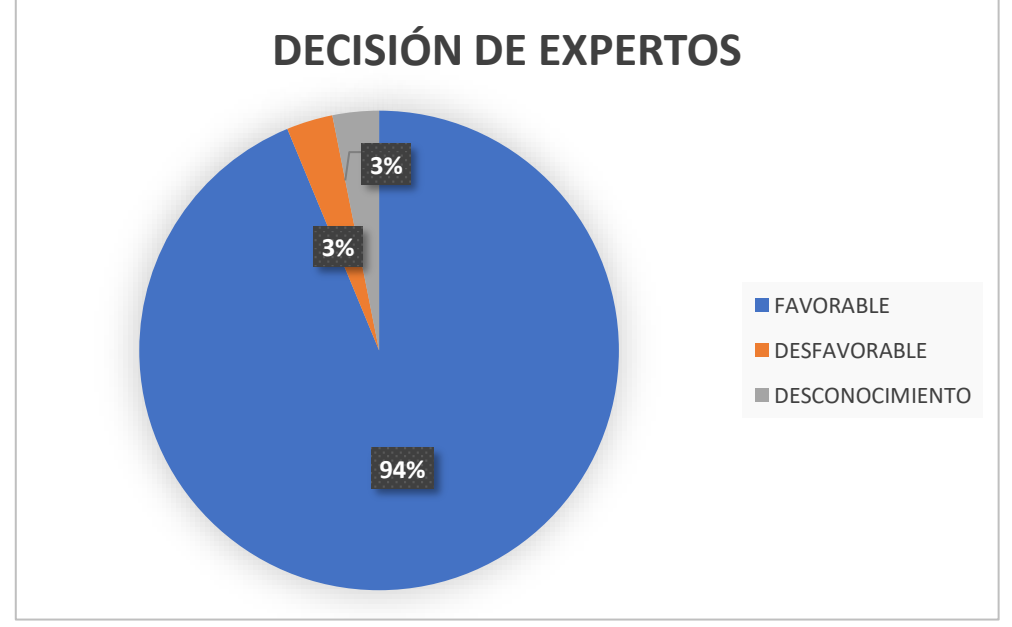

*Figura 61: Resultados del indicador "cantidad de veces que un equipo se desconecta de la red" (segunda pregunta) Fuente: Elaboración propia*

Los resultados obtenidos son de las respuestas de los 32 expertos que representan el 100% y que demuestran que el diseño físico de la red tuvo una valoración favorable del 93.75%, una valoración desfavorable del 3.125% y una valoración de desconocimiento del 3.125% por parte de los expertos, logrando con esto un resultado aceptable del diseño físico.

#### **INDICADOR: Velocidad de transferencia de información**

Para el análisis de la velocidad de transferencia de información en la evaluación del diseño físico, se realizaron dos preguntas, siendo la primera: "¿Las características del cable STP cat6 para la comunicación entre switches y servidores garantizan que la velocidad de transferencia de información sea el adecuado?". Obteniendo los siguientes resultados:

*Tabla 29: Resultados del indicador "velocidad de transferencia de información" (primera pregunta)*

| <b>VALORACIÓN</b>      | <b>DECISIÓN DE EXPERTOS</b> | <b>PORCENTAJE</b> |
|------------------------|-----------------------------|-------------------|
| <b>FAVORABLE</b>       | 32 expertos                 | 100%              |
| <b>DESFAVORABLE</b>    | 0 expertos                  | $0\%$             |
| <b>DESCONOCIMIENTO</b> | 0 expertos                  | 0%                |

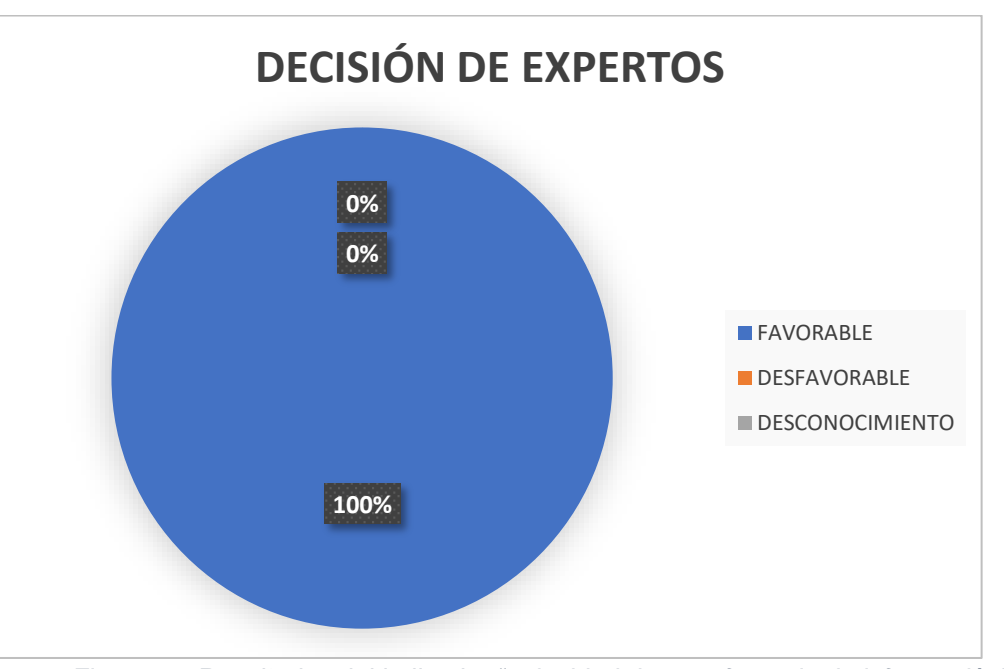

*Figura 62: Resultados del indicador "velocidad de transferencia de información" (primera pregunta) Fuente: Elaboración propia*

Los resultados obtenidos son de las respuestas de los 32 expertos que representan el 100% y que demuestran que el diseño físico de la red tuvo una valoración favorable del 100%, una valoración desfavorable del 0% y una valoración de desconocimiento del 0% por parte de los expertos, logrando con esto un resultado óptimo del diseño físico.

#### **INDICADOR: Velocidad de transferencia de información**

Para el análisis de la velocidad de transferencia de información en la evaluación del diseño físico, se realizaron dos preguntas, siendo la segunda: "¿Las características del cable UTP cat6 para la comunicación entre computadoras garantizan que la velocidad de transferencia de información sea el adecuado?". Obteniendo los siguientes resultados:

*Tabla 30: Resultados del indicador "velocidad de transferencia de información" (segunda pregunta)*

| <b>VALORACIÓN</b>      | <b>DECISIÓN DE EXPERTOS</b> | <b>PORCENTAJE</b> |
|------------------------|-----------------------------|-------------------|
| <b>FAVORABLE</b>       | 32 expertos                 | 100%              |
| <b>DESFAVORABLE</b>    | 0 expertos                  | $0\%$             |
| <b>DESCONOCIMIENTO</b> | 0 expertos                  | 0%                |

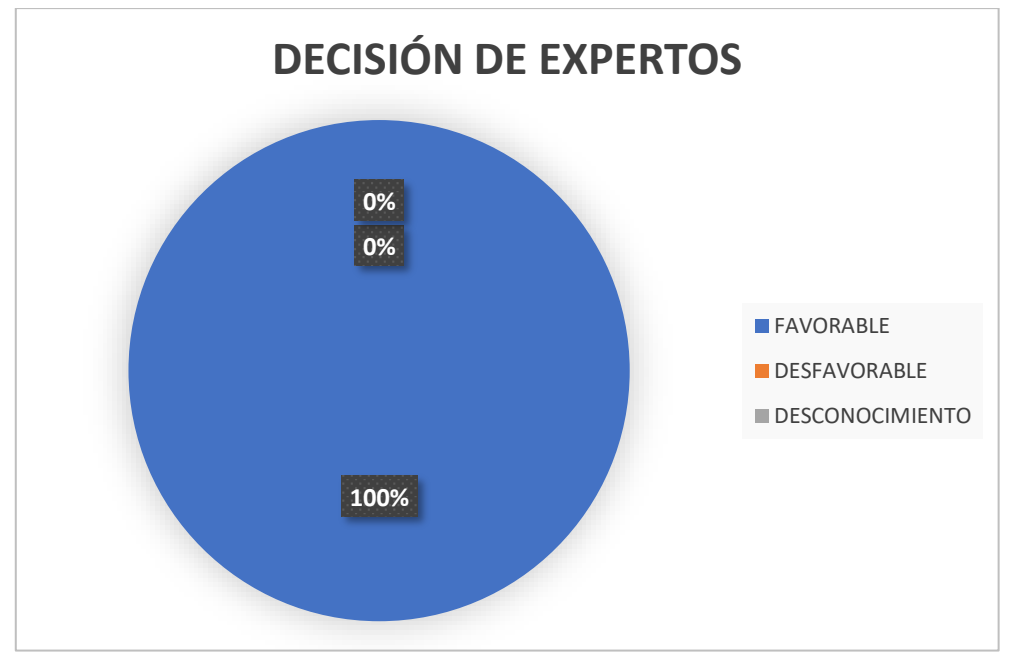

*Figura 63: Resultados del indicador "velocidad de transferencia de información" (segunda pregunta) Fuente: Elaboración propia*

Los resultados obtenidos son de las respuestas de los 32 expertos que representan el 100% y que demuestran que el diseño físico de la red tuvo una valoración favorable del 100%, una valoración desfavorable del 0% y una valoración de desconocimiento del 0% por parte de los expertos, logrando con esto un resultado óptimo del diseño físico.

## **VARIABLE: EVALUACIÓN DEL DISEÑO LÓGICO**

## **INDICADOR: Escalabilidad**

Para el análisis de la escalabilidad en la evaluación del diseño lógico, se realizó la siguiente pregunta "¿La red es flexible para adaptarse a nuevas configuraciones?". Obteniendo los siguientes resultados:

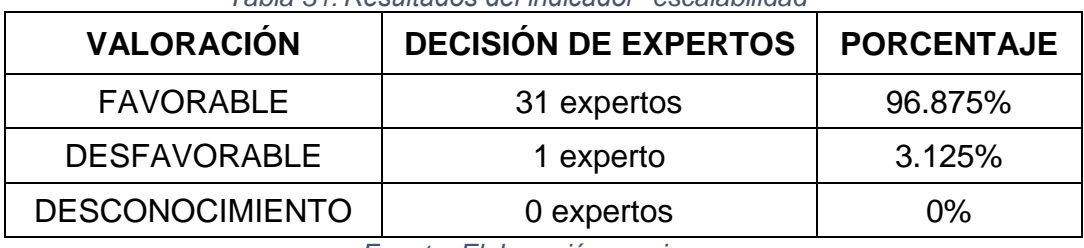

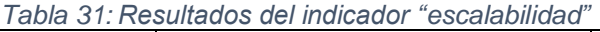

*Fuente: Elaboración propia*

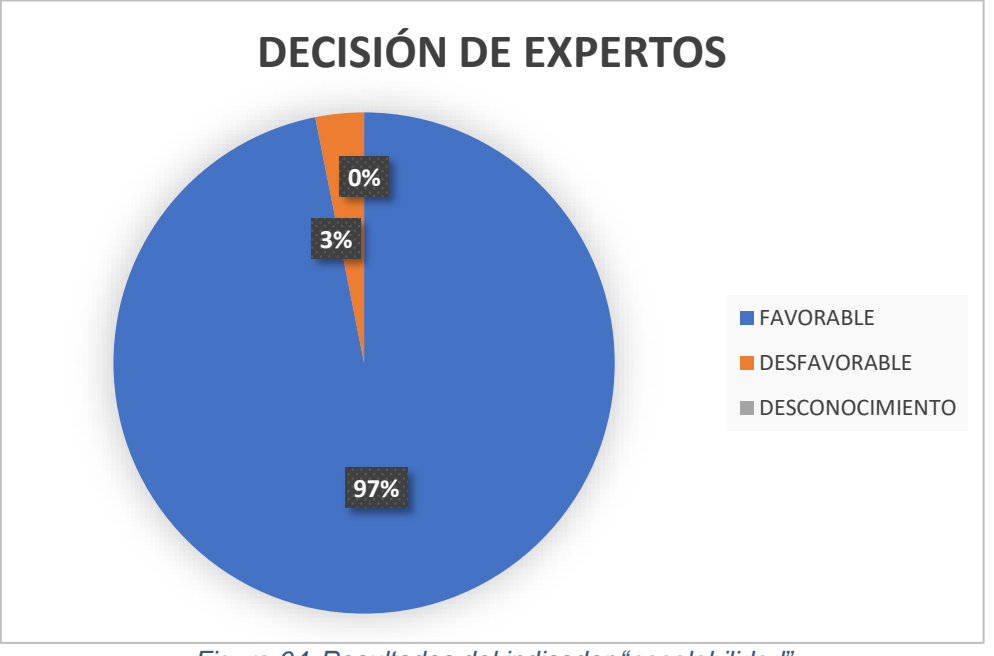

*Figura 64: Resultados del indicador "escalabilidad" Fuente: Elaboración propia*

Los resultados obtenidos son de las respuestas de los 32 expertos que representan el 100% y que demuestran que el diseño lógico de la red tuvo una valoración favorable del 96.875%, una valoración desfavorable del 3.125% y una valoración de desconocimiento del 0% por parte de los expertos, logrando con esto un resultado aceptable del diseño lógico.

#### **INDICADOR: Simplicidad**

Para el análisis de la simplicidad en la evaluación del diseño lógico, se realizó la siguiente pregunta "¿Considera que el diseño físico es fácil de implementar y entender?". Obteniendo los siguientes resultados:

| <b>VALORACIÓN</b>      | <b>DECISIÓN DE EXPERTOS</b> | <b>PORCENTAJE</b> |
|------------------------|-----------------------------|-------------------|
| <b>FAVORABLE</b>       | 29 expertos                 | 90.625%           |
| <b>DESFAVORABLE</b>    | 3 expertos                  | 9.375%            |
| <b>DESCONOCIMIENTO</b> | 0 expertos                  | $0\%$             |

*Tabla 32: Resultados del indicador "simplicidad"*

*Fuente: Elaboración propia*

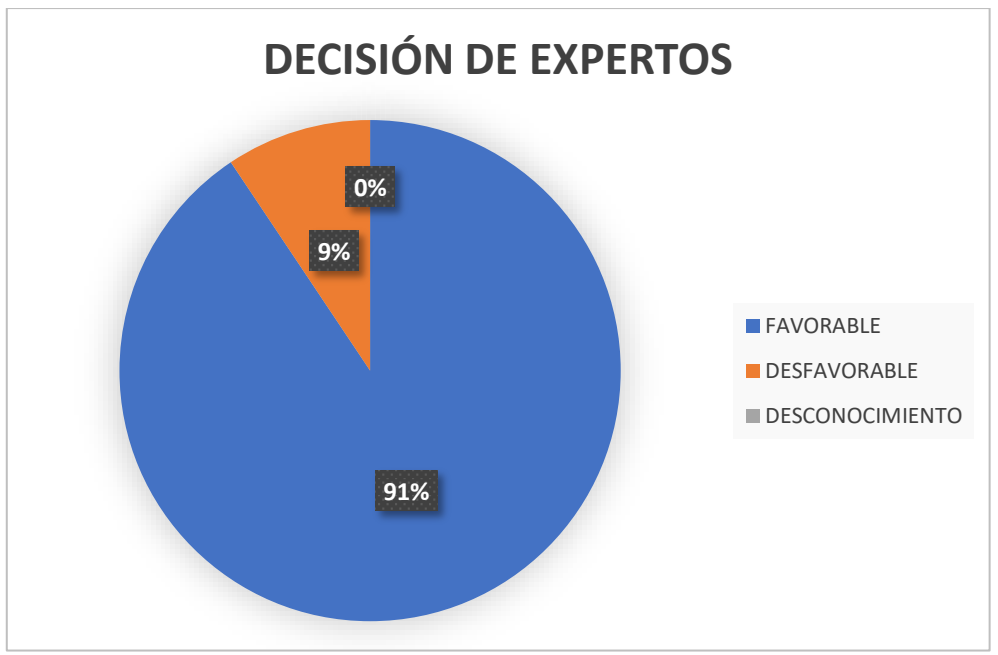

*Figura 65: Resultados del indicador "simplicidad" Fuente: Elaboración propia*
Los resultados obtenidos son de las respuestas de los 32 expertos que representan el 100% y que demuestran que el diseño lógico de la red tuvo una valoración favorable del 90.625%, una valoración desfavorable del 9.375% y una valoración de desconocimiento del 0% por parte de los expertos, logrando con esto un resultado aceptable del diseño lógico.

### **INDICADOR: Cantidad de host disponibles**

Para el análisis de la cantidad de host disponibles en la evaluación del diseño lógico, se realizó la siguiente pregunta "¿La configuración DHCP asigna correctamente las IP a todos los hosts?". Obteniendo los siguientes resultados:

| <b>VALORACIÓN</b>      | <b>DECISIÓN DE EXPERTOS</b> | <b>PORCENTAJE</b> |
|------------------------|-----------------------------|-------------------|
| <b>FAVORABLE</b>       | 30 expertos                 | 93.75%            |
| <b>DESFAVORABLE</b>    | 2 expertos                  | 6.25%             |
| <b>DESCONOCIMIENTO</b> | 0 expertos                  | 0%                |

*Tabla 33: Resultados del indicador "cantidad de host disponibles"*

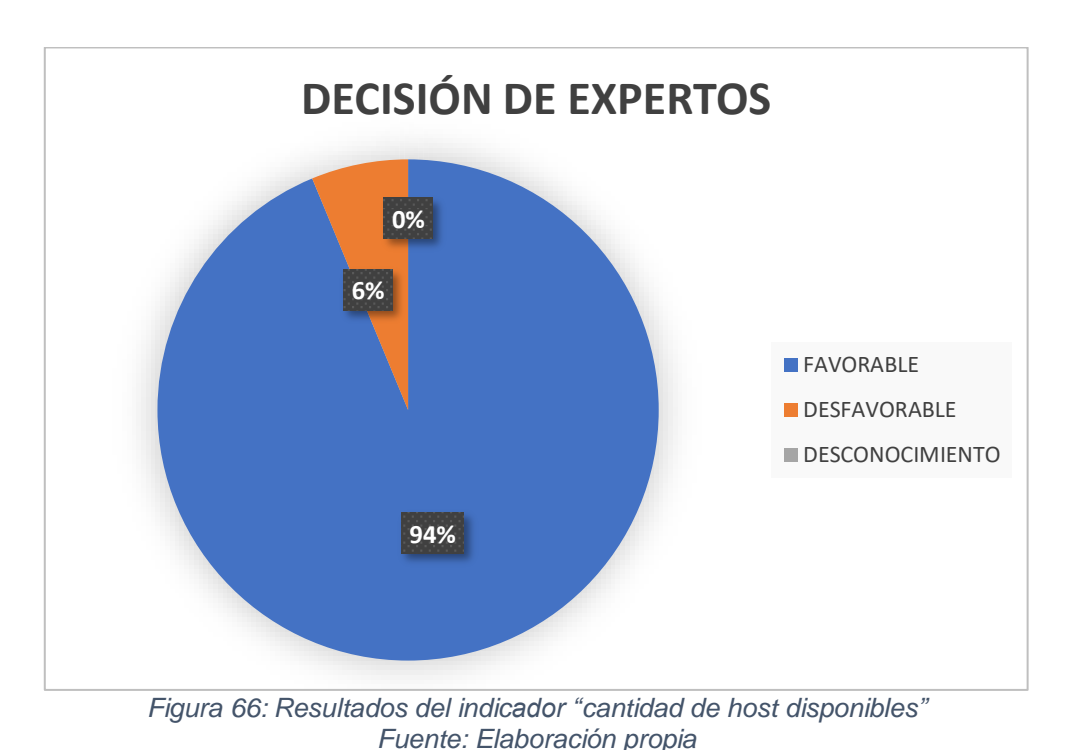

*Fuente: Elaboración propia*

Los resultados obtenidos son de las respuestas de los 32 expertos que representan el 100% y que demuestran que el diseño lógico de la red tuvo una valoración favorable del 93.75%, una valoración desfavorable del 6.25% y una valoración de desconocimiento del 0% por parte de los expertos, logrando con esto un resultado aceptable del diseño lógico.

### **INDICADOR: Cantidad de equipos conectados a la red**

Para el análisis de la cantidad de equipos conectados a la red en la evaluación del diseño lógico, se realizó la siguiente pregunta "¿Los equipos conectados a la red cumplen con el diseño de la topología híbrida?". Obteniendo los siguientes resultados:

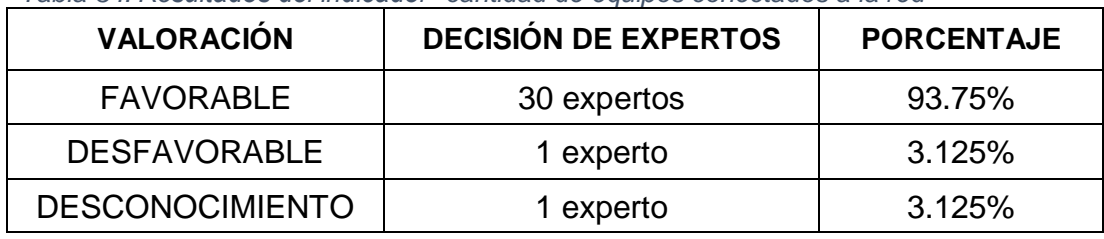

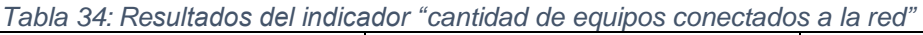

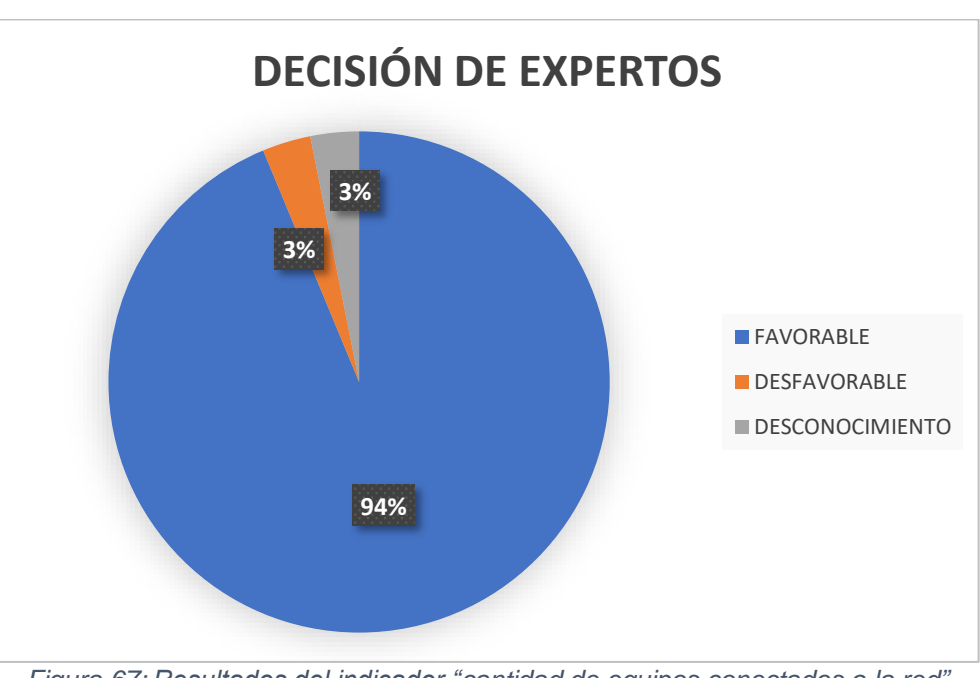

*Fuente: Elaboración propia*

*Figura 67: Resultados del indicador "cantidad de equipos conectados a la red" Fuente: Elaboración propia*

Los resultados obtenidos son de las respuestas de los 32 expertos que representan el 100% y que demuestran que el diseño lógico de la red tuvo una valoración favorable del 93.75%, una valoración desfavorable del 3.125% y una valoración de desconocimiento del 3.125% por parte de los expertos, logrando con esto un resultado aceptable del diseño lógico.

# **INDICADOR: Cantidad de veces que un equipo se desconecta de la red**

Para el análisis de la cantidad de veces que un equipo se desconecta de la red en la evaluación del diseño lógico, se realizó la siguiente pregunta "¿La red lógica muestra un orden en la distribución de VLANS?". Obteniendo los siguientes resultados:

*Tabla 35: Resultados del indicador "cantidad de veces que un equipo se desconecta de la red"*

| <b>VALORACIÓN</b>      | <b>DECISIÓN DE EXPERTOS</b> | <b>PORCENTAJE</b> |
|------------------------|-----------------------------|-------------------|
| <b>FAVORABLE</b>       | 31 expertos                 | 96.875%           |
| <b>DESFAVORABLE</b>    | 0 expertos                  | 0%                |
| <b>DESCONOCIMIENTO</b> | 1 experto                   | 3.125%            |

*Fuente: Elaboración propia*

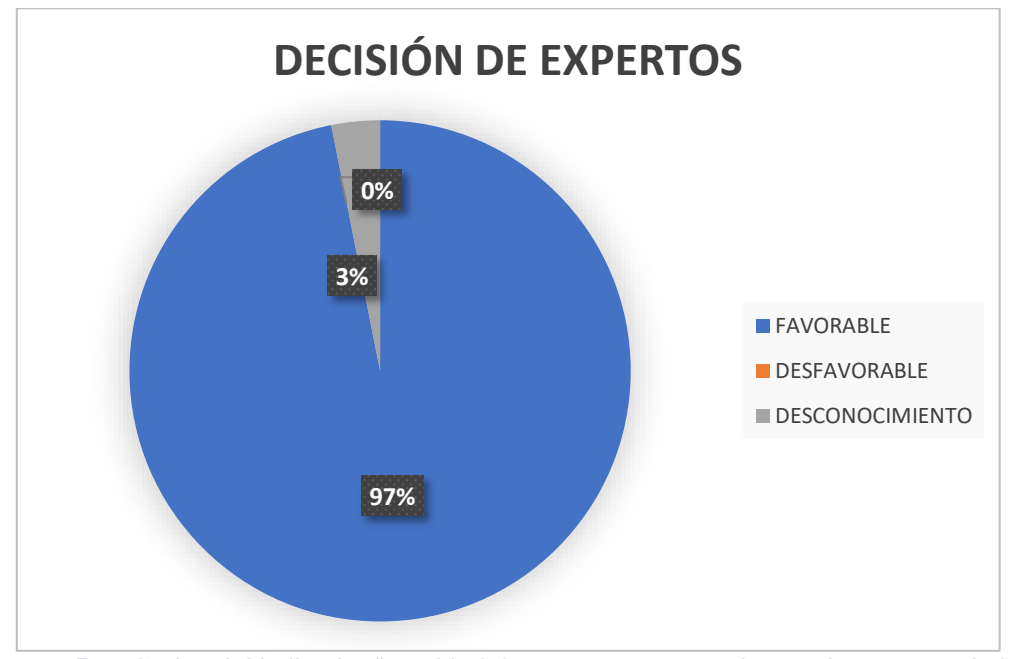

*Figura 68: Resultados del indicador "cantidad de veces que un equipo se desconecta de la red" Fuente: Elaboración propia*

Los resultados obtenidos son de las respuestas de los 32 expertos que representan el 100% y que demuestran que el diseño lógico de la red tuvo una valoración favorable del 96.875%, una valoración desfavorable del 0% y una valoración de desconocimiento del 3.125% por parte de los expertos, logrando con esto un resultado óptimo del diseño lógico.

### **INDICADOR: Velocidad de transferencia de información**

Para el análisis de la velocidad de transferencia de información en la evaluación del diseño lógico, se realizó la siguiente pregunta "Según la simulación del diseño de la red ¿El funcionamiento es correcto?". Obteniendo los siguientes resultados:

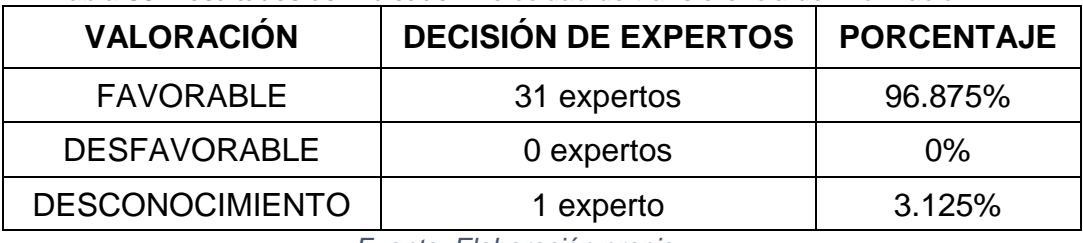

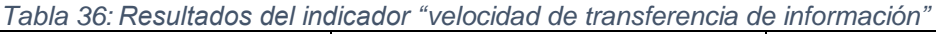

*Fuente: Elaboración propia*

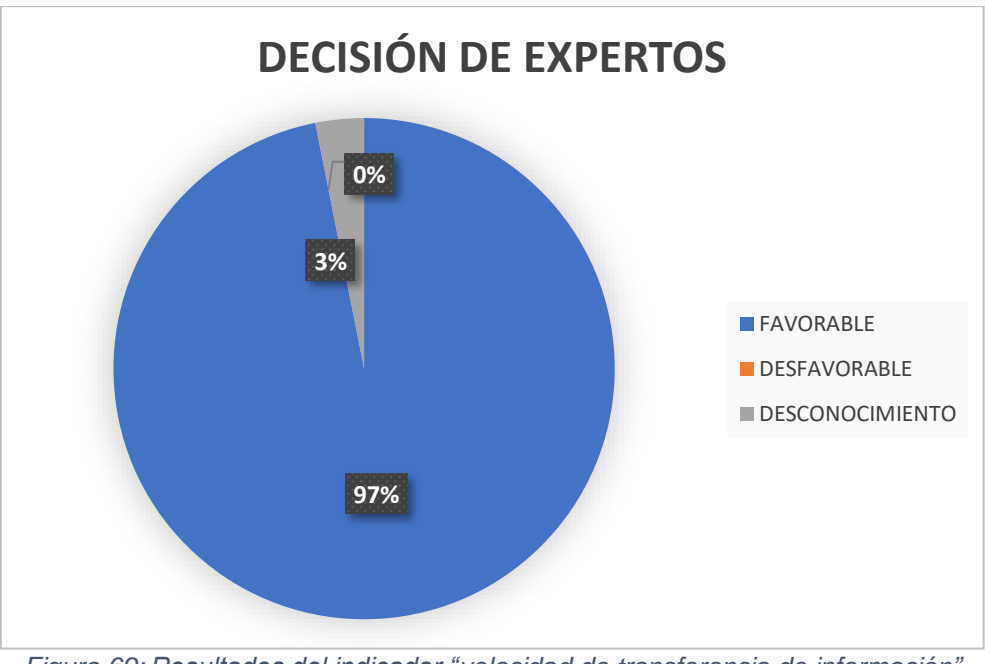

*Figura 69: Resultados del indicador "velocidad de transferencia de información" Fuente: Elaboración propia*

Los resultados obtenidos son de las respuestas de los 32 expertos que representan el 100% y que demuestran que el diseño lógico de la red tuvo una valoración favorable del 96.875%, una valoración desfavorable del 0% y una valoración de desconocimiento del 3.125% por parte de los expertos, logrando con esto un resultado óptimo del diseño lógico.

### **INDICADOR: Ancho de banda**

Para el análisis del ancho de banda en la evaluación del diseño lógico, se realizó la siguiente pregunta "¿El ancho de banda de los cables STP cat6 y UTP cat6 es suficiente para la red?". Obteniendo los siguientes resultados:

| <b>VALORACIÓN</b>      | <b>DECISIÓN DE EXPERTOS</b> | <b>PORCENTAJE</b> |  |
|------------------------|-----------------------------|-------------------|--|
| <b>FAVORABLE</b>       | 30 expertos                 | 93.75%            |  |
| <b>DESFAVORABLE</b>    | 2 expertos                  | 6.25%             |  |
| <b>DESCONOCIMIENTO</b> | 0 expertos                  | $0\%$             |  |
|                        |                             |                   |  |

*Tabla 37: Resultados del indicador "ancho de banda"*

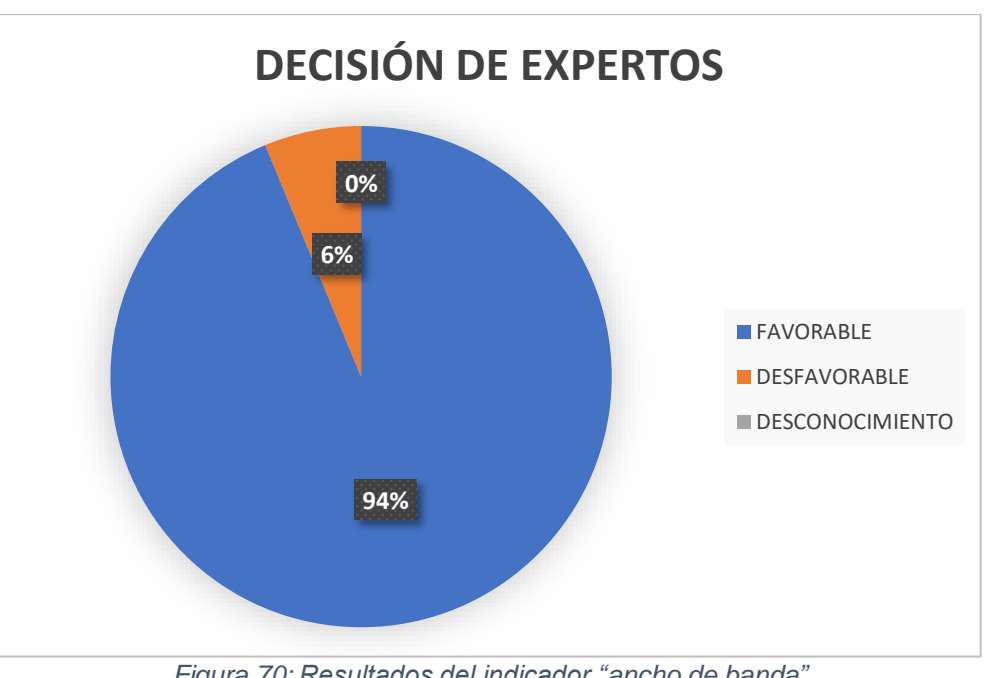

*Fuente: Elaboración propia*

*Figura 70: Resultados del indicador "ancho de banda" Fuente: Elaboración propia*

Los resultados obtenidos son de las respuestas de los 32 expertos que representan el 100% y que demuestran que el diseño lógico de la red tuvo una valoración favorable del 93.75%, una valoración desfavorable del 6.25% y una valoración de desconocimiento del 0% por parte de los expertos, logrando con esto un resultado aceptable del diseño lógico.

### **5.2 DISCUSIÓN DE RESULTADOS**

A partir de las respuestas obtenidas de las preguntas hechas a los 32 expertos, queda demostrada la hipótesis general que establece que el diseño de la infraestructura física y lógica de la red mediante el software PACKET TRACER mejorará los servicios de comunicación de la Municipalidad Distrital de Amarilis – Huánuco.

Estos resultados guardan relación con la investigación de (Ramos Layza & Tarrillo Tarrillo, 2013) en su tesis titulada "DISEÑO LÒGICO DE LA INFRAESTRUCUTRA DE RED PARA MEJORAR LOS SERVICIOS DE COMUNICACIÒN DE LA ESCUELA DE INFORMÁTICA DE LA UNIVERSIDAD NACIONAL DE TRUJILLO" y de (Cabanillas Guevara , 2013) en su tesis titulada "DISEÑO DE UNA INFRAESTRUCUTRA DE RED PARA MEJORAR EL SERVICIO DE COMUNICACIONES EN LA CLÍNICA SANTA ISABEL DE LIMA". Quienes señalan que con un diseño de red adecuado se mejora la transmisión de información y hay una mejor administración de la red para mejorar los servicios de comunicación en el lugar que se desee implementarla. Lo cual coincide con los resultados de este estudio.

## **CONCLUSIONES DEL DISEÑO FÍSICO**

- Se diseñó la infraestructura física de la red mediante el uso del software PACKET TRACER debido a la falta de una correcta estructuración y planificación en la red física.
- Se concluye en que, con el diseño de la red física de la Municipalidad Distrital de Amarilis se podrá optimizar el uso de los equipos informáticos y el tráfico de la red y se cumplirá con protocolos y estándares.
- Se concluye en que, para poder ubicar los equipos informáticos de la red con mayor facilidad y para poder llevar un mejor control, todos estos deben tener la denominación y los colores para el tendido de cables que establece la normativa.
- Se creó un Data Center con los equipos necesarios para que la red funcione correctamente y para que la información viaje de forma segura.
- Se concluye en que, la red cumple con ser escalable, es decir, si se desea aumentar equipos informáticos a la red, esto se hará con facilidad

# **CONCLUSIONES DEL DISEÑO LÓGICO**

- Se diseñó la infraestructura lógica de la red mediante el uso del software PACKET TRACER debido a la falta de una correcta planificación.
- Se concluye en que, para cumplir con el propósito de mejorar el rendimiento de la red y evitar errores en la comunicación de los equipos informáticos, el tendido de cables horizontal y vertical deben seguir la topología hibrida.
- Se concluye en que, el diseño lógico mejorará la comunicación de datos a través de la infraestructura física. Por esta razón, se crearon VLANs para reducir el broadcast en la red
- Se concluye en que, para seguir un orden, las VLANs están en concordancia con la sectorización que se hizo de las direcciones IP en el router.

### **RECOMENDACIONES FÍSICAS**

- Se recomienda adquirir equipos con características similares a los de la tabla "dispositivos de la red".
- Se recomienda la instalación del pozo a tierra o de contar con equipos UPS por cada estación de trabajo o de contar con algún grupo electrógeno para el cuidado de los equipos informáticos
- Se recomienda comprar plotters de impresión, fotocopiadoras o impresoras a color para las oficinas que se mencionan en el desarrollo del capítulo IV "resultados de la investigación"
- Se recomienda seguir el diseño físico de la red cuando se desee implementarlo
- Se recomienda el uso de teléfonos analógicos que serán instalados por la empresa proveedora de internet.

### **RECOMENDACIONES LÓGICAS**

- Se recomienda para el Buckup de los servidores que existan dos discos duros, uno que será el reflejo del que estará en uso o también se puede considerar hacer uso de la nube
- Se recomienda seguir el diseño lógico de la red cuando se desee implementarlo
- Se recomienda el uso de cualquier software para monitorear el desenvolvimiento de la red cuando se haya decidido implementarla

### **BIBLIOGRAFÍA**

*aircon.panasonic*. (s.f.). Obtenido de aircon.panasonic: https://www.aircon.panasonic.eu/ES\_es/happening/soluciones-para-salas-deservidores/

Andrade, X. F. (08 de 2008). *repositorio.pucesa.edu.ec.* Obtenido de repositorio.pucesa.edu.ec: https://repositorio.pucesa.edu.ec/handle/123456789/64

*aplicacioneswebnewman.* (23 de 09 de 2016). Obtenido de aplicacioneswebnewman: https://aplicacioneswebnewman.wordpress.com/2016/09/23/funcionamiento-de-unservidor-web/

*articulo.mercadolibre*. (s.f.). Obtenido de articulo.mercadolibre: https://articulo.mercadolibre.com.pe/MPE-437396509-fotocopiadora-ricoh-aficio-mp-3351-bn-printer-scanner-color- \_JM?quantity=1#position=2&type=item&tracking\_id=77d8220f-1542-4ac6-b68a-

*articulo.mercadolibre*. (s.f.). Obtenido de articulo.mercadolibre: https://articulo.mercadolibre.com.pe/MPE-436002979-servidor-hp-proliantmicrotorre-ml30-g9-intel-xeon-e3-1220-v- \_JM?matt\_tool=65208773&matt\_word&gclid=CjwKCAjwydP5BRBREiwAqrCGi9GZopxDhM2nwFpHNBT53WeJa98ONjWjprH3Tqswq5 r5nSbzQ9zxoC77sQAvD\_BwE&quantity=1

*articulo.mercadolibre*. (s.f.). Obtenido de articulo.mercadolibre:

2f6ef08936ee

https://articulo.mercadolibre.com.pe/MPE-437396509-fotocopiadora-ricoh-aficio-mp-3351-bn-printer-scanner-color-

\_JM?quantity=1#position=4&type=item&tracking\_id=ae84c000-b651-4217-ab14 c58abbe6bc74

*articulo.mercadolibre*. (s.f.). Obtenido de articulo.mercadolibre:

https://articulo.mercadolibre.com.pe/MPE-435455622-impresora-epson-ecotankl1455-multifuncional-a3-wifi-

\_JM?searchVariation=43357585333&quantity=1&variation=43357585333#searchVaria tion=43357585333&position=30&type=item&tracking\_id=04e4ceb8-7ba0-4b26-ae72-

*articulo.mercadolibre*. (s.f.). Obtenido de articulo.mercadolibre: https://articulo.mercadolibre.com.pe/MPE-422620960-impresora-hp-laserjet-p3015 canson-excelente-estado-

\_JM?quantity=1#position=4&type=item&tracking\_id=e5f54354-6602-4127-86a2- 9e1a8017a4b3

*articulo.mercadolibre*. (s.f.). Obtenido de articulo.mercadolibre: https://articulo.mercadolibre.com.pe/MPE-437275286-computadora-cpu-enkorecore-i7-34ghz-8gb-1tb-19-nueva-\_JM

*articulo.mercadolibre*. (s.f.). Obtenido de articulo.mercadolibre: https://articulo.mercadolibre.com.pe/MPE-433136878-switch-cisco-ws-c2960x-24ps-l-24-puertos-poe-giga-2960x-24p- \_JM?matt\_tool=65208773&matt\_word&gclid=CjwKCAjwydP5BRBREiwA-

qrCGlSuFizsw63LLoFJeMvp75RQmJG7WkEDzRwUXXC7LZ7OS6HNp4IYBoCNg0QAvD\_BwE&quantity=1

*articulo.mercadolibre*. (s.f.). Obtenido de articulo.mercadolibre:

https://articulo.mercadolibre.com.pe/MPE-439749244-hp-designjet-t3500-emfpimpresora-plotter-color-b9e24bb1k-

JM?matt\_tool=65208773&matt\_word&gclid=Cj0KCQjwwOz6BRCgARIsAKEG4FWzXl5a JpCzHqPdBJGfv5siuhwV41UK1CVWCp-Syh-fDSn7H7b1 vwaAlThEALw\_wcB&quantity=1&var

*articulo.mercadolibre*. (s.f.). Obtenido de articulo.mercadolibre:

https://articulo.mercadolibre.com.pe/MPE-432188804-marcador-digital-de-asistenciareloj-biometrico-zkteco-mb460-

JM?quantity=1#position=1&type=item&tracking\_id=c4f8ff42-d7d2-4c5d-a857-4e6f5b0ec578

*articulo.mercadolibre*. (s.f.). Obtenido de articulo.mercadolibre: https://articulo.mercadolibre.com.pe/MPE-438859871-dixon-patch-panel-de-24 puertos-ri-45-cat-6- JM?quantity=1#position=7&type=item&tracking\_id=1d2516b5-9f00-4faf-94af-6215f00a7157

*articulo.mercadolibre*. (s.f.). Obtenido de articulo.mercadolibre: https://articulo.mercadolibre.com.pe/MPE-438859871-dixon-patch-panel-de-24 puertos-rj-45-cat-6-\_JM?quantity=1#position=7&type=item&tracking\_id=1d2516b5- 9f00-4faf-94af-6215f00a7157

*articulo.mercadolibre*. (s.f.). Obtenido de articulo.mercadolibre: https://articulo.mercadolibre.com.pe/MPE-436634497-cable-stp-dixon-3067-cat6 exte-proteccion-uv-305m-redes-cctv- \_JM?quantity=1#position=6&type=item&tracking\_id=0df3b02a-2b1a-48ef-8aea-07ed4c0ddfd9

*articulo.mercadolibre*. (s.f.). Obtenido de articulo.mercadolibre: https://articulo.mercadolibre.com.pe/MPE-436110329-ubiquiti-unifi-securitygateway-router-redes-unifi-vlans-usg- JM?matt\_tool=32290743&matt\_word=&matt\_source=google&matt\_campaign\_id=11 560120451&matt\_ad\_group\_id=118350327731&matt\_match\_type=&matt\_network= g

- *asic.blogs.upv.* (05 de 11 de 2009). Obtenido de asic.blogs.upv: https://asic.blogs.upv.es/elcorreo-electronico-en-la-upv-y-yo-ii/
- *atlascomunicaciones*. (01 de 07 de 2019). Obtenido de atlascomunicaciones: https://atlascomunicaciones.com/norma-eia/
- *avanzada7*. (s.f.). Obtenido de avanzada7: https://www.avanzada7.com/es/productos/telefonos/telefonos-analogicos
- Bembibre, V. (enero de 2009). *definicionabc*. Obtenido de definicionabc: https://www.definicionabc.com/tecnologia/router.php

Bembibre, V. (febrero de 2009). *definicionabc*. Obtenido de definicionabc: https://www.definicionabc.com/tecnologia/impresora-laser.php

- Bermudez Alvarez, Y. (2018). *reposiorio.usanpedro*. Obtenido de reposiorio.usanpedro: http://repositorio.usanpedro.edu.pe/bitstream/handle/USANPEDRO/6023/Tesis\_5738 8.pdf?sequence=1&isAllowed=y
- *blackbox*. (s.f.). Obtenido de blackbox: https://www.blackbox.cl/clcl/page/25704/Recursos/Recursos-Tecnicos/black-box-explica/cabinets/Refrigeraciondel-armario-de-servidores
- Borges, E. (17 de 03 de 2019). *blog.infranetworking.* Obtenido de blog.infranetworking: https://blog.infranetworking.com/servidor-base-de-datos/
- Borges, S. (04 de 01 de 2019). *blog.infranetworking.* Obtenido de blog.infranetworking: https://blog.infranetworking.com/servidor-web/
- Bravo Valero, L. C. (2015). *UNCP*. Obtenido de UNCP: http://repositorio.uncp.edu.pe/bitstream/handle/UNCP/1460/MODELO%20DIAGN%C 3%93STICO%20Y%20AN%C3%81LISIS%20DE%20LA%20RED%20LAN.pdf?sequence=1&i sAllowed=y
- Cabanillas Guevara , G. d. (23 de julio de 2013). *dspace.unitru.* Obtenido de dspace.unitru: http://dspace.unitru.edu.pe/bitstream/handle/UNITRU/8547/CABANILLAS%20GUEVA RA%2c%20Guillermina%20del%20Pilar.pdf?sequence=1&isAllowed=y
- Castilo, J. A. (15 de 02 de 2019). *profesionalreview*. Obtenido de profesionalreview: https://www.profesionalreview.com/2019/02/15/fibra-optica-que-es/
- Castro, L. (01 de noviembre de 2019). *aboutespanol*. Obtenido de aboutespanol: https://www.aboutespanol.com/que-es-escalabilidad-157635
- *ccm*. (s.f.). Obtenido de ccm: https://es.ccm.net/contents/256-topologia-de-red
- Cecilia, B. (05 de 2010). *definicionabc*. Obtenido de definicionabc: https://www.definicionabc.com/tecnologia/aire-acondicionado.php
- Chavez, J. (s.f.). *rincondelvago*. Obtenido de rincondelvago: https://html.rincondelvago.com/estandares-de-red-ieee.html
- *cisco*. (s.f.). Obtenido de cisco: https://www.cisco.com/c/en/us/tech/lanswitching/ethernet/index.html
- *community*. (s.f.). Obtenido de community: https://community.fs.com/es/blog/managedswitch-vs-unmanaged-switch-which-to-choose.html
- *community.fs*. (17 de 06 de 2019). Obtenido de community.fs: https://community.fs.com/es/blog/structured-cabling-backbone-cabling-vs-horizontalcabling.html
- *conectronica*. (07 de 07 de 2017). Obtenido de conectronica: https://www.conectronica.com/envolventes/rack-armario-fibra-optica
- Cordero Paredes, G. J., & Marcillo Espinoza, X. J. (Febrero de 2018). *dspace.ups.* Obtenido de dspace.ups: https://dspace.ups.edu.ec/bitstream/123456789/15100/1/UPS%20- %20ST003407.pdf
- Cueva Chamorro, T. T., & Mishahuaman Grandez, X. X. (2019). *repositorio.unheval.* Obtenido de repositorio.unheval: http://repositorio.unheval.edu.pe/bitstream/handle/UNHEVAL/5525/TIS00092C95.pdf ?sequence=1&isAllowed=y
- *culturación*. (s.f.). Obtenido de culturación: http://culturacion.com/topologia-de-red-mallaestrella-arbol-bus-y-anillo/
- *cyberpuerta*. (s.f.). Obtenido de cyberpuerta: https://www.cyberpuerta.mx/Computo-Hardware/Cables/Bobinas/Nexxt-Solutions-Bobina-de-Cable-Cat6-UTP-305-Metros-Gris.html?fbclid=IwAR06afhGuHMLaetbxEz3bzlD1SIqHMnBxaWIk50Z4BlinFIm5wQaDJj wDE4
- *definicion*. (s.f.). Obtenido de definicion: https://definicion.de/informacion/
- *diseyoredeslan*. (s.f.). Obtenido de diseyoredeslan: https://diseyoredeslan.weebly.com/dfiacutesico-de-red.html
- *docshare04*. (s.f.). Obtenido de docshare04: http://docshare04.docshare.tips/files/3879/38791265.pdf
- *ds3comunicaciones*. (s.f.). Obtenido de ds3comunicaciones: http://www.ds3comunicaciones.com/cisco/WS-C3650-24TS-E.html
- *dyrservicios*. (s.f.). Obtenido de dyrservicios: https://dyrservicios.com/2014/10/14/tusproyectos-en-papel-plotters-para-impresion/
- *ecured*. (s.f.). Obtenido de ecured: https://www.ecured.cu/Protocolos\_de\_red
- *einatec*. (s.f.). Obtenido de einatec: https://einatec.com/control-acceso-biometrico/
- *es.commscope*. (s.f.). Obtenido de es.commscope: https://es.commscope.com/resources/structured-cablingstandards/telecommunications-industry-association-tia/?r=1
- *eveliux*. (s.f.). Obtenido de eveliux: http://eveliux.com/mx/curso/topolog.html
- *evotech.cl*. (s.f.). Obtenido de evotech.cl: https://www.evotech.cl/ip650a
- *exa.unicen*. (s.f.). Obtenido de exa.unicen: http://www.exa.unicen.edu.ar/catedras/comdat1/material/ElmodeloOSI.pdf
- Fuente, J. d. (13 de Julio de 2003). *canal-ar*. Obtenido de canal-ar: https://www.canalar.com.ar/Nota.asp?Id=294#:~:text=El%20est%C3%A1ndar%20TIA%2FEIA%2D606,un% 20sistema%20de%20cableado%20estructurado.
- *gadae*. (s.f.). Obtenido de gadae: https://www.gadae.com/blog/cambiar-windows-10/
- García Aguillón, J. A., & Elías Iraheta, Z. J. (09 de 2015). *biblioteca.utec.edu.* Obtenido de biblioteca.utec.edu: http://biblioteca.utec.edu.sv/siab/virtual/tesis/88728.pdf
- García, A. (12 de 01 de 2017). *adslzone*. Obtenido de adslzone: https://www.adslzone.net/2017/01/12/primer-cable-ethernet-cat-8-ya-real-alcanza-40-gbps/
- Grundy, M. A. (2017). *repositorio uladech*. Obtenido de repositorio uladech: http://repositorio.uladech.edu.pe/bitstream/handle/123456789/1623/CABLEADO\_EST RUCTURADO\_CONECTIVIDAD\_ALVITRES\_GRUNDY\_MANUEL\_ARTURO.pdf?sequence=1 &isAllowed=y
- Harrsch, A. (s.f.). *T-system*. Obtenido de T-system: https://www.tsystems.com/mx/es/soluciones/las-redes/soluciones-lan/servicios-de-langestionados/red-de-area-local-398108
- Hernández Sampieri, R., Fernández Collado, C., & Baptista Lucio, P. (2014). *Metodología de la investigación.* México: McGRAW-HILL / INTERAMERICANA EDITORES, S.A. DE C.V. Obtenido de https://www.uca.ac.cr/wp-content/uploads/2017/10/Investigacion.pdf
- *hiraoka*. (s.f.). Obtenido de hiraoka: https://hiraoka.com.pe/catalog/product/view/id/5529
- Iglesias, A. L. (01 de noviembre de 2019). *aboutespanol*. Obtenido de aboutespanol: https://www.aboutespanol.com/que-es-un-router-841387
- Iglesias, J. (07 de 12 de 2009). *blog.osusnet.* Obtenido de blog.osusnet: https://blog.osusnet.com/2009/12/07/vistas-en-un-servidor-dns-o-como-resolver-enfuncion-del-cliente/
- *indiamart*. (06 de 2016). Obtenido de indiamart: https://www.indiamart.com/proddetail/delldell-optiplex-3050-desktop-tower-desktop-18806756697.html
- *informaticamoderna*. (s.f.). Obtenido de informaticamoderna: http://www.informaticamoderna.com/Patch\_panel.htm
- *infotecs.mx*. (20 de 04 de 2020). Obtenido de infotecs.mx: https://infotecs.mx/blog/vlan.html
- *ingenieriasystems*. (01 de 12 de 2016). Obtenido de ingenieriasystems: http://www.ingenieriasystems.com/2016/12/Topologias-fisica-logica-y-topologiasfisicas-de-WAN-comunes-CCNA1-V5-CISCO-C4.html
- *intercompras*. (s.f.). Obtenido de intercompras: https://intercompras.com/p/firewall-cisco-asax-puertos-gigabit-ethernet-usb-x-rj-gestionable-1u-148295
- *ionos.* (30 de 07 de 2019). Obtenido de ionos: https://www.ionos.es/digitalguide/servidores/configuracion/que-es-el-dhcp-y-comofunciona/
- Juliá, S. (s.f.). *gadae*. Obtenido de gadae: http://www.gadae.com/blog/tipos-de-redesinformaticas-segun-su-alcance/
- Lenium, J. (29 de 04 de 2020). *insumosesmar*. Obtenido de insumosesmar: http://insumosesmar.com/que-es-un-plotter-de-impresion-aplicaciones-y-tipos/
- León, Á. d. (12 de 03 de 19). *blog.infranetworking.* Obtenido de blog.infranetworking: https://blog.infranetworking.com/servidor-de-correo/#Protocolos\_de\_correo
- León, Á. d. (30 de 08 de 2019). *hostingdiario.* Obtenido de hostingdiario: https://hostingdiario.com/servidor-ftp/
- *LINFEDER*. (s.f.). Obtenido de https://www.lifeder.com/investigacion-correlacional/
- *loginstore.* (s.f.). Obtenido de loginstore: https://www.loginstore.com/cable-de-fibra-opticalenovo-3m-lc-lc-om3-mmf
- Lòpez Andrade, X. F. (Agosto de 2008). *repositorio.pucesa.* Obtenido de repositorio.pucesa: http://repositorio.pucesa.edu.ec/bitstream/123456789/645/1/85008.PDF
- *lumingo*. (s.f.). Obtenido de lumingo: https://www.lumingo.com/producto/proyector-epsonpowerlite-x39-3-500-lumenes-1024x768 xga/p/000000000004670558?gclid=CjwKCAjwnef6BRAgEiwAgv8mQVwTX2xp7Jswfd8w lhskqWkUqupczl2OF7mu2647hDn8XwFmtUtBOBoCADQQAvD\_BwE
- *masadelante*. (s.f.). Obtenido de masadelante: https://www.masadelante.com/faqs/host
- *masadelante*. (s.f.). Obtenido de masadelante: https://www.masadelante.com/faqs/ancho-debanda
- *medium*. (14 de enero de 2019). Obtenido de medium: https://medium.com/@xxxamin1314/cu%C3%A1l-es-la-diferencia-entre-modelo-osi-ymodelo-tcp-ip-83829bbd484d
- *mercadolibre*. (s.f.). Obtenido de mercadolibre: https://articulo.mercadolibre.com.pe/MPE-431637362-impresora-multifuncional-hp-color-laserjet-pro-m180nw- \_JM?searchVariation=50264723703&quantity=1&variation=50264723703#searchVaria tion=50264723703&position=1&type=item&tracking\_id=5e839070-6abe-4e56-8deb-
- Mocan, T. (26 de 02 de 2019). *cactusvpn.* Obtenido de cactusvpn: https://www.cactusvpn.com/es/la-guia-para-principiantes-de-vpn/que-es-un-servidorvpn/
- *muniamarilis*. (s.f.). Obtenido de muniamarilis: https://muniamarilis.gob.pe/
- *openitnet*. (s.f.). Obtenido de openitnet: https://www.openitnet.com/index.php/software/suse/suse-enterprise-serve
- Pérez Porto, J., & Merino, M. (2017). *definicion.de*. Obtenido de definicion.de: https://definicion.de/altavoces/#:~:text=Los%20altavoces%20son%20dispositivos%20 que,electricidad%20en%20una%20onda%20sonora.&text=Luego%2C%20dicha%20ene rg%C3%ADa%20mec%C3%A1nica%20se,se%20propagan%20por%20el%20aire.
- *Plataforma digital única del estado peruano*. (6 de agosto de 2019). Obtenido de Plataforma digital única del estado peruano: https://www.gob.pe/5907-municipalidad-distrital-deamarilis-md-amarilis-que-hacemos
- *Portal del Estado Peruano*. (s.f.). Obtenido de Portal del Estado Peruano: https://www.peru.gob.pe/directorio/pep\_directorio\_detalle\_institucion.asp?cod\_insti tucion=11995
- *promax*. (26 de 09 de 2019). Obtenido de promax: https://www.promax.es/esp/noticias/578/tipos-de-conectores-de-fibra-optica-guiasencilla/
- *prosistelsistemas*. (s.f.). Obtenido de prosistelsistemas: https://www.prosistelsistemas.com/es/18-cuenta-de-personas-y-control-de-acceso
- *qloudea.* (19 de 05 de 2018). Obtenido de qloudea: https://qloudea.com/blog/ocho-usospracticos-servidor-nas-oficina/
- R, J. L. (s.f.). *como-funciona*. Obtenido de como-funciona: https://como-funciona.co/unafotocopiadora/
- Ramos Layza, R. R., & Tarrillo Tarrillo, J. I. (2013). *dspace.unitru.* Obtenido de dspace.unitru: http://dspace.unitru.edu.pe/bitstream/handle/UNITRU/8560/RAMOS%20LAYZA%2c% 20Renzo%20R.%20- %20TARRILLO%20TARRILLO%2c%20Jos%c3%a9%20I.pdf?sequence=1&isAllowed=y
- *recursosaudiovisualeseneducacion*. (04 de 05 de 2017). Obtenido de recursosaudiovisualeseneducacion: http://recursosaudiovisualeseneducacion.blogspot.com/2017/05/el-proyectormultimedia-un-proyector.html
- *redeszone*. (2019). Obtenido de redeszone: https://www.redeszone.net/analisis/routers/synology-rt2600ac-ac2600/
- *redusers*. (s.f.). Obtenido de redusers: http://www.redusers.com/noticias/que-es-una-redinformatica/
- Relat, J. M. (2010). Introducción a la investigación básica. *SAPD*, 221.
- Rio, E. d. (08 de 02 de 2014). *fibraoptica.blog.tartanga.* Obtenido de fibraoptica.blog.tartanga: http://fibraoptica.blog.tartanga.eus/2014/02/08/la-importancia-de-un-etiquetadocorrecto-en-las-instalaciones-de-cableado-estructurado/
- Rioja, R. M. (s.f.). *adrformacion*. Obtenido de adrformacion: https://www.adrformacion.com/knowledge/administracion-desistemas/el\_armario\_de\_comunicaciones\_de\_una\_red\_local.html#:~:text=Alberga%20 todos%20los%20elementos%20de,el%C3%A9ctrico%2C%20gu%C3%ADa%2C%20latigu illos%20etc.
- *scribd*. (s.f.). Obtenido de scribd: https://es.scribd.com/doc/33720640/Protocolo-informatica
- *seagate.* (s.f.). Obtenido de seagate: https://www.seagate.com/la/es/tech-insights/what-isnas-master-ti/
- *servidorftp.* (s.f.). Obtenido de servidorftp: http://servidorftp.es/
- *sistemas.tecnoderecho.* (s.f.). Obtenido de sistemas.tecnoderecho: https://sistemas.tecnoderecho.com/que-es-el-servidor-dhcp/
- *sites.google*. (s.f.). Obtenido de sites.google: https://sites.google.com/site/redeslocalesyglobales/2-aspectos-fisicos/3-medios-detransmision/medios-de-transmision-guiados/4-fibraoptica#:~:text=La%20fibra%20%C3%B3ptica%20permite%20una,del%20orden%20de% 20los%20Gbps.

*sites.google*. (s.f.). Obtenido de sites.google: https://sites.google.com/site/tecnocompu32/home/topologias-de-red *sites.google*. (2002). Obtenido de sites.google:

https://sites.google.com/site/redesbasico150/introduccion-a-los-estandares-decableado/estandares-tia-eia

*solvetic*. (08 de 09 de 2017). Obtenido de solvetic: https://www.solvetic.com/page/recopilaciones/s/tecnologia/caracteristicas-cable-redcat-6-5e-fibra

- *spanish.alibaba*. (s.f.). Obtenido de spanish.alibaba: https://spanish.alibaba.com/productdetail/sensor-infrared-counting-system-electronic-people-counter-device-1600089011885.html?spm=a2700.md\_es\_ES.deiletai6.10.5203594bjx98I8
- Sundstrom, K. (s.f.). *techlandia*. Obtenido de techlandia: https://techlandia.com/pc-escritoriovs-estacion-hechos\_48053/
- *support.google.* (s.f.). Obtenido de support.google: https://support.google.com/webmasters/answer/6073543?hl=es
- *suse*. (s.f.). Obtenido de suse: https://www.suse.com/eses/products/server/#:~:text=La%20plataforma%20de%20%E2%80%9Cc%C3%B3digo% 20base,la%20infraestructura%20definida%20por%20software.
- *tecnologia facil*. (s.f.). Obtenido de tecnologia facil: https://tecnologia-facil.com/que-es/quees-ethernet/
- *tegnoliaiect*. (08 de noviembre de 2012). Obtenido de tegnoliaiect: http://tegnoliaiect.blogspot.com/2012/11/diseno-fisico-de-red.html
- *TesisInv*. (2014). Obtenido de TesisInv: http://tesisdeinvestig.blogspot.com/2014/06/enfoquecuantitativo-y-enfoque.html
- *thefoa*. (s.f.). Obtenido de thefoa: https://www.thefoa.org/ESP/Diseno.htm
- *todoaccessvba.* (29 de 08 de 2012). Obtenido de todoaccessvba: https://todoaccessvba.wordpress.com/2012/08/29/arquitectura-clienteservidor/
- Torroja, E. (s.f.). *cmatic.net*. Obtenido de cmatic.net: https://www.cmatic.net/imagenes/2011/10/Normativas.pdf
- *tpartner.net*. (2015). Obtenido de tpartner.net: http://www.tpartner.net/2015/11/26/telefonia-analogica-vs-digital-vs-ip-quetecnologia-elegir-para-la-empresa/
- *tripplite*. (s.f.). Obtenido de tripplite: https://www.tripplite.com/products/cabinets-openframeracks~12?creative=352897102920&keyword=rack%20informatica&matchtype=b&net work=g&device=c&gclid=CjwKCAjwps75BRAcEiwAEiACMa8R8UJStivBTnnCdFf6Rs5Td6
	- QQRBR0pcfSk7IesUcbwy1kpnNd8BoCJosQAvD\_BwE
- *tuelectronica*. (17 de 08 de 2020). Obtenido de tuelectronica: https://tuelectronica.es/conector-rj45/
- Utrilla Vilca, E. N., & Poma Yauri, C. (2017). *Universidad Tecnologica del Perú.* Obtenido de Universidad Tecnologica del Perú: http://repositorio.utp.edu.pe/handle/UTP/863
- UTRILLA VILCA, E., & POMA YAURI, C. (2017). *UTP*. Obtenido de UTP: http://repositorio.utp.edu.pe/handle/UTP/863
- *Wikilibros*. (17 de abril de 2019). Obtenido de Wikilibros: https://es.wikibooks.org/wiki/Mejores\_pr%C3%A1cticas\_para\_redes\_de\_datos/Infrae structura
- *xataka.* (09 de 10 de 2018). Obtenido de xataka: https://www.xataka.com/basics/servidoresnas-que-como-funcionan-que-puedes-hacer-uno
- Xavier, G. (s.f.). *techlandia.com*. Obtenido de techlandia.com: https://techlandia.com/especificaciones-cables-cat5-cat6-cat6e-sobre\_170356/
- *Z-NET*. (s.f.). Obtenido de Z-NET: https://www.z-net.com.ar/blog-post/que-es-lainfraestructura-de-redes-y-el-cableado-estructurado/

### **ANEXOS**

## **ANEXO 1: MATRIZ DE CONSISTENCIA**

*Tabla 38: Matriz de consistencia*

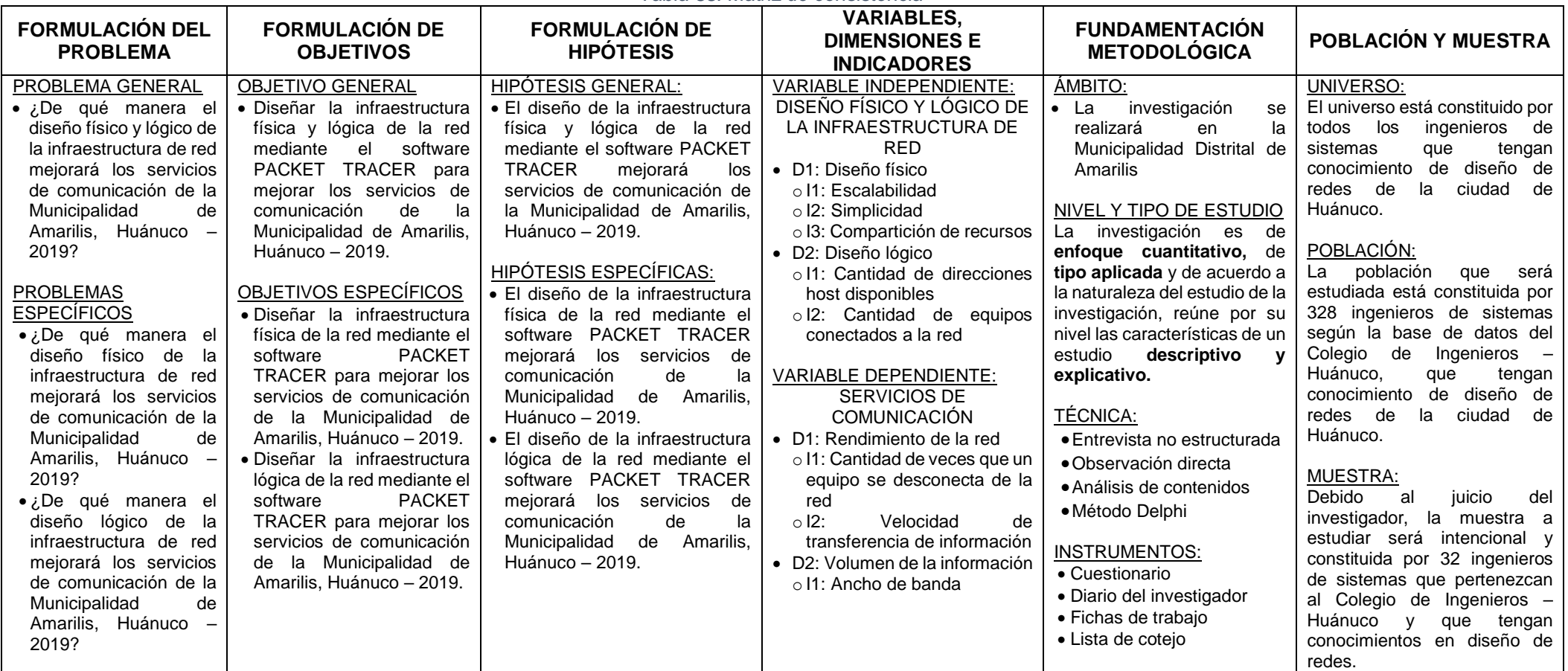

*Fuente: Elaboración propia*

# **ANEXO 2: INSTRUMENTO – LISTA DE COTEJO**

# **EVALUACIÓN DEL DISEÑO FÍSICO PARA LA MUNICIPALIDAD DISTRITAL DE AMARILIS**

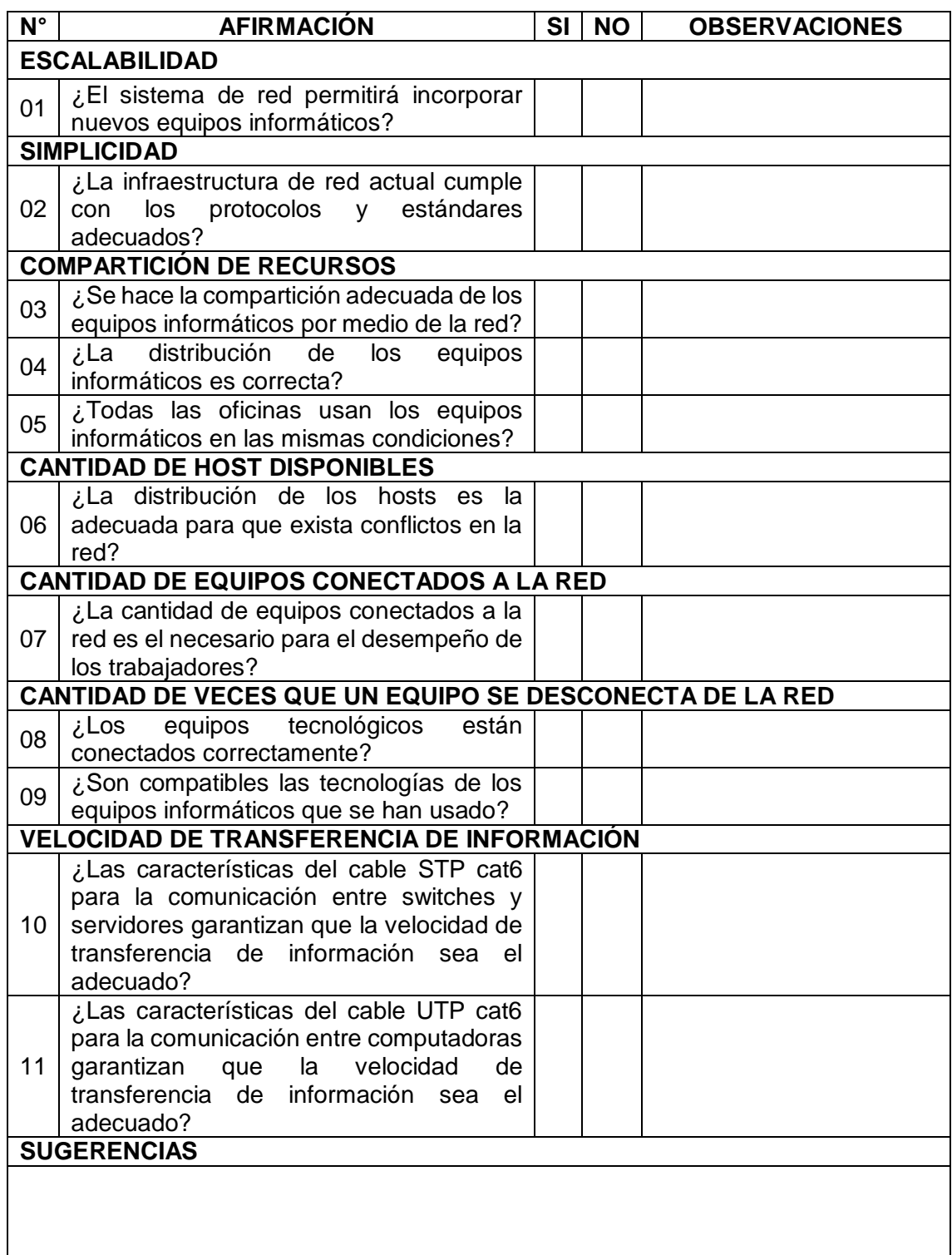

*Tabla 39: Preguntas para la evaluación del diseño físico*

# **EVALUACIÓN DEL DISEÑO LÓGICO PARA LA MUNICIPALIDAD**

# **DISTRITAL DE AMARILIS**

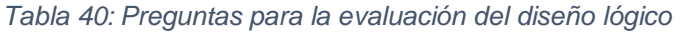

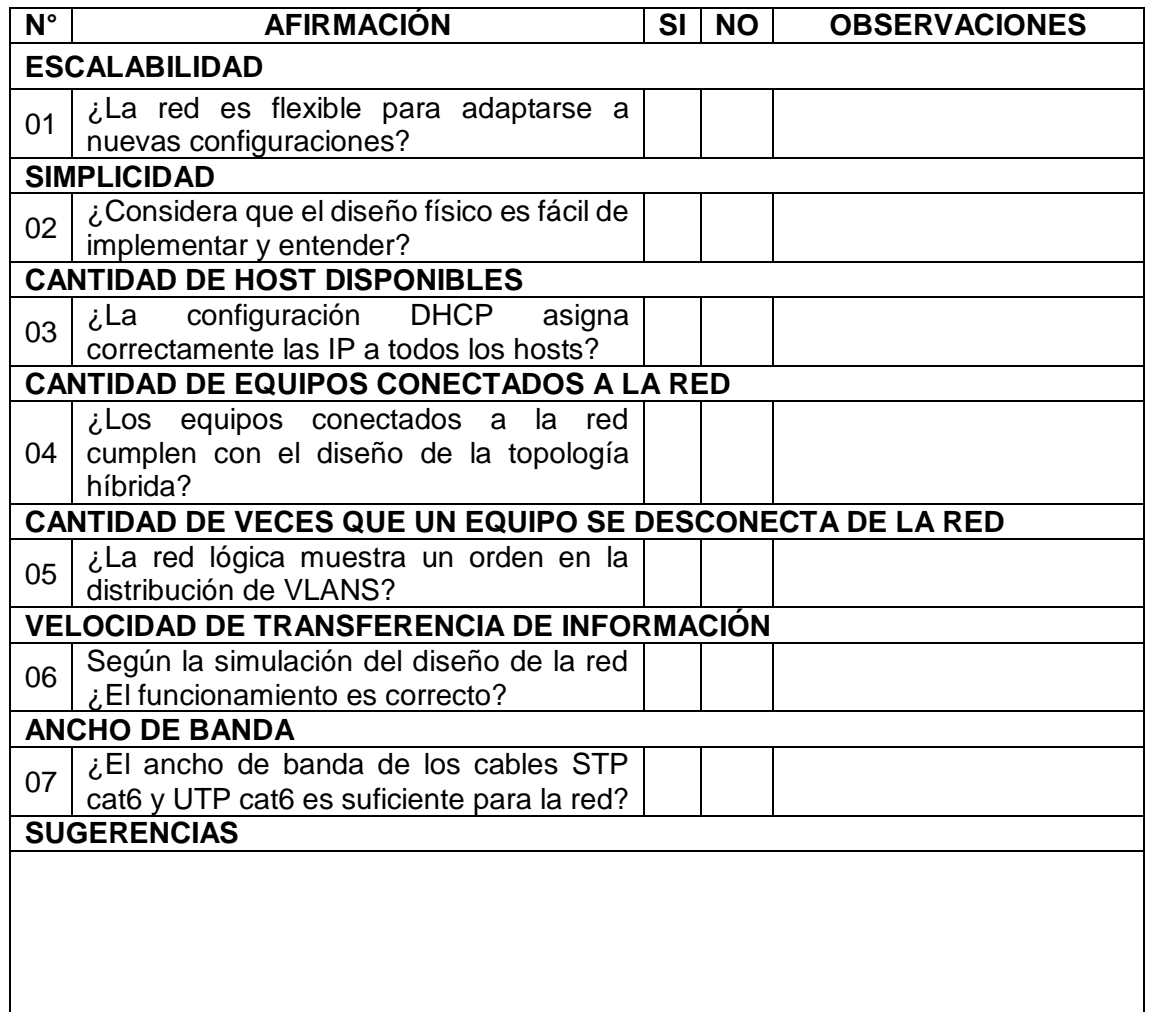

*Fuente: Elaboración propia*

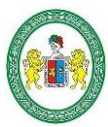

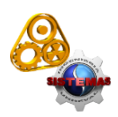

### **ACTA DE SUSTENTACIÓN DE TESIS PARA OPTAR EL TÍTULO PROFESIONAL DE INGENIERO DE SISTEMAS**

En Huánuco, a los 22 días del mes de abril de 2021, siendo las 10hrs de acuerdo al Reglamento de Grados y Títulos de la Universidad Nacional Hermilio Valdizán, TÍTULO VI – CAPITULO I Art. 65º al 71º, aprobado mediante Resolución Consejo Universitario Nº 1538-2020-UNHEVAL; se procedió a la evaluación de la sustentación de la tesis titulado: **DISEÑO FÍSICO Y LÓGICO DE LA INFRAESTRUCTURA DE RED PARA MEJORAR LOS SERVICIOS DE COMUNICACIÓN EN LA MUNICIPALIDAD DISTRITAL DE AMARILIS HUÁNUCO – 2019,**, presentado por la Bachiller en Ingeniería de Sistemas: **KAREN BERRIO RUFINO.** Este evento se realizó vía virtual, ante los miembros del Jurado Calificador, integrado por los siguientes catedráticos:

### **PRESIDENTE: Dra. INÉS E. JESÚS TOLENTINO**

### **SECRETARIO: Mg. ELMER S. CHUQUIYAURI SALDIVAR**

### **VOCAL: Mg. JIMMY G. FLORES VIDAL**

### **ACCESITARIO: Mg. LUIS MEZA ORDOÑEZ**

Finalizado el acto de sustentación, se procedió a la calificación conforme al Artículo 68º del Reglamento de Grados y Títulos, obteniéndose el siguiente resultado: **Nota: 17** equivalente a la calificación de **Muy Bueno** Quedando la Bachiller en Ingeniería de Sistemas: **KAREN BERRIO RUFINO: APROBADO**

Con lo que se dio por concluido el acto y en fe de la cual firman los miembros del jurado Calificador.

**……………………………………… PRESIDENTE ……………………………………. ………………………………….** SECRETARIO *M<sup>A</sup>* **……………………………………… ACCESITARIO**

**UNIVERSIDAD NACIONAL HERMILIO VALDIZAN** 

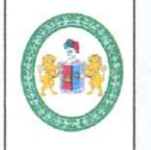

u)

£.

#### **REGLAMENTO DE REGISTRO DE TRABAJOS DE INVESTIGACIÓN PARA OPTAR GRADOS ACÁDEMICOS Y TÍTULOS PROFESIONALES**

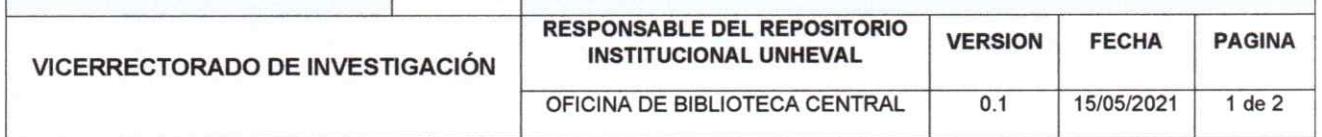

#### AUTORIZACIÓN PARA PUBLICACIÓN DE TESIS ELECTRÓNICAS DE PREGRADO

1. IDENTIFICACIÓN PERSONAL (especificar los datos de los autores de la tesis) Apellidos y Nombres: Berrio Rufino Karen

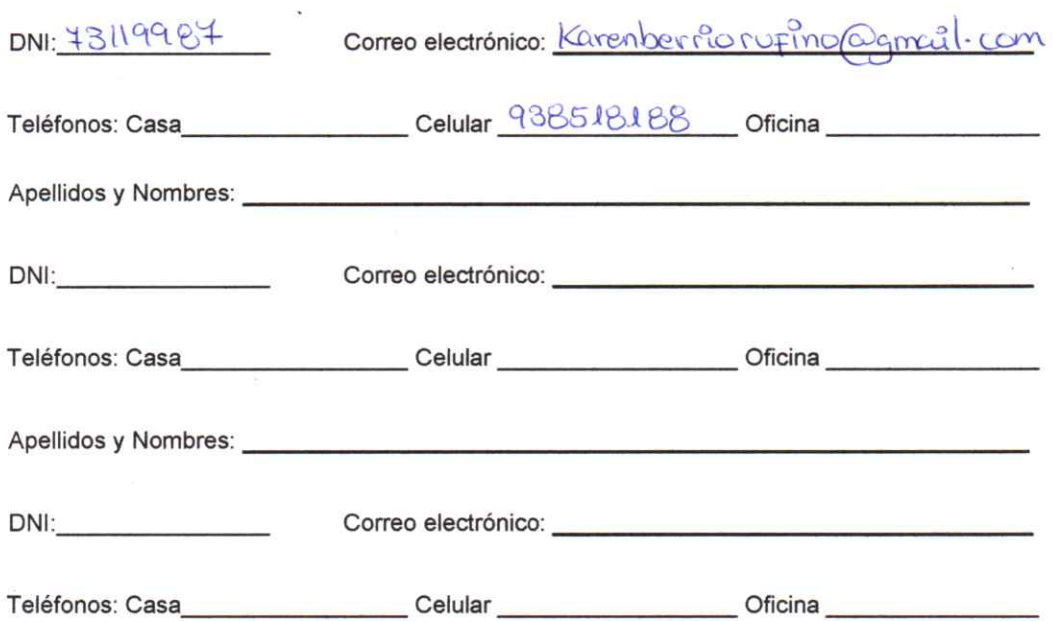

#### 2. IDENTIFICACIÓN DE LA TESIS

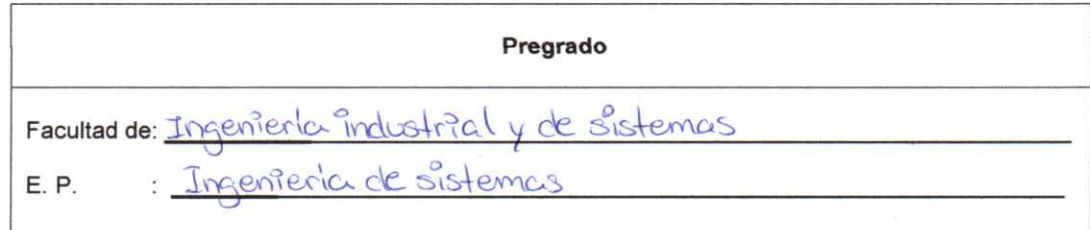

#### Título Profesional obtenido:

Ingeniero de sistemas

Título de la tesis:

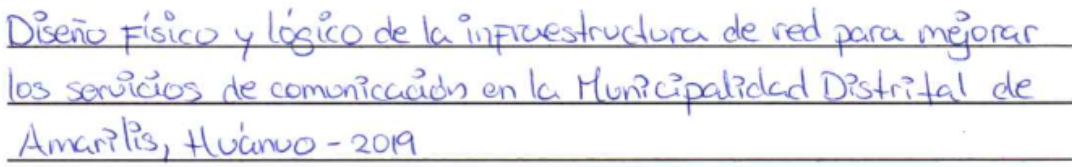

**UNIVERSIDAD NACIONAL HERMILIO VALDIZAN** 

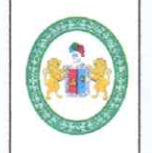

#### **REGLAMENTO DE REGISTRO DE TRABAJOS DE INVESTIGACIÓN PARA OPTAR GRADOS ACÁDEMICOS Y TÍTULOS PROFESIONALES**

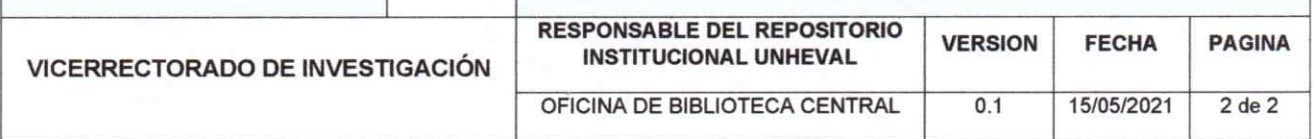

Tipo de acceso que autoriza(n) el (los) autor(es):

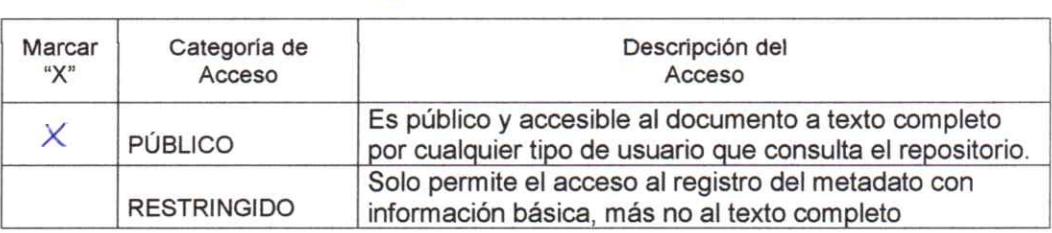

Al elegir la opción "Público", a través de la presente autorizo o autorizamos de manera gratuita al Repositorio Institucional - UNHEVAL, a publicar la versión electrónica de esta tesis en el Portal Web repositorio.unheval.edu.pe, por un plazo indefinido, consintiendo que con dicha autorización cualquier tercero podrá acceder a dichas páginas de manera gratuita, pudiendo revisarla, imprimirla o grabarla, siempre y cuando se respete la autoría y sea citada correctamente.

En caso haya(n) marcado la opción "Restringido", por favor detallar las razones por las que se eligió este tipo de acceso:

Asimismo, pedimos indicar el período de tiempo en que la tesis tendría el tipo de acceso restringido:

1 año  $2$  años ) 3 años  $4$  años

Luego del período señalado por usted(es), automáticamente la tesis pasará a ser de acceso público.

Fecha de firma:  $\sqrt{5}/05/2021$ 

Firma del autor y/o autores: